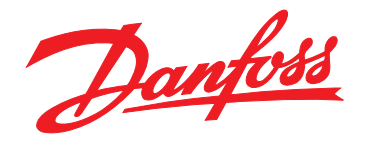

# **Bedienungsanleitung VLT**® **Refrigeration Drive FC 103**

## **355–800 kW, Baugröße E**

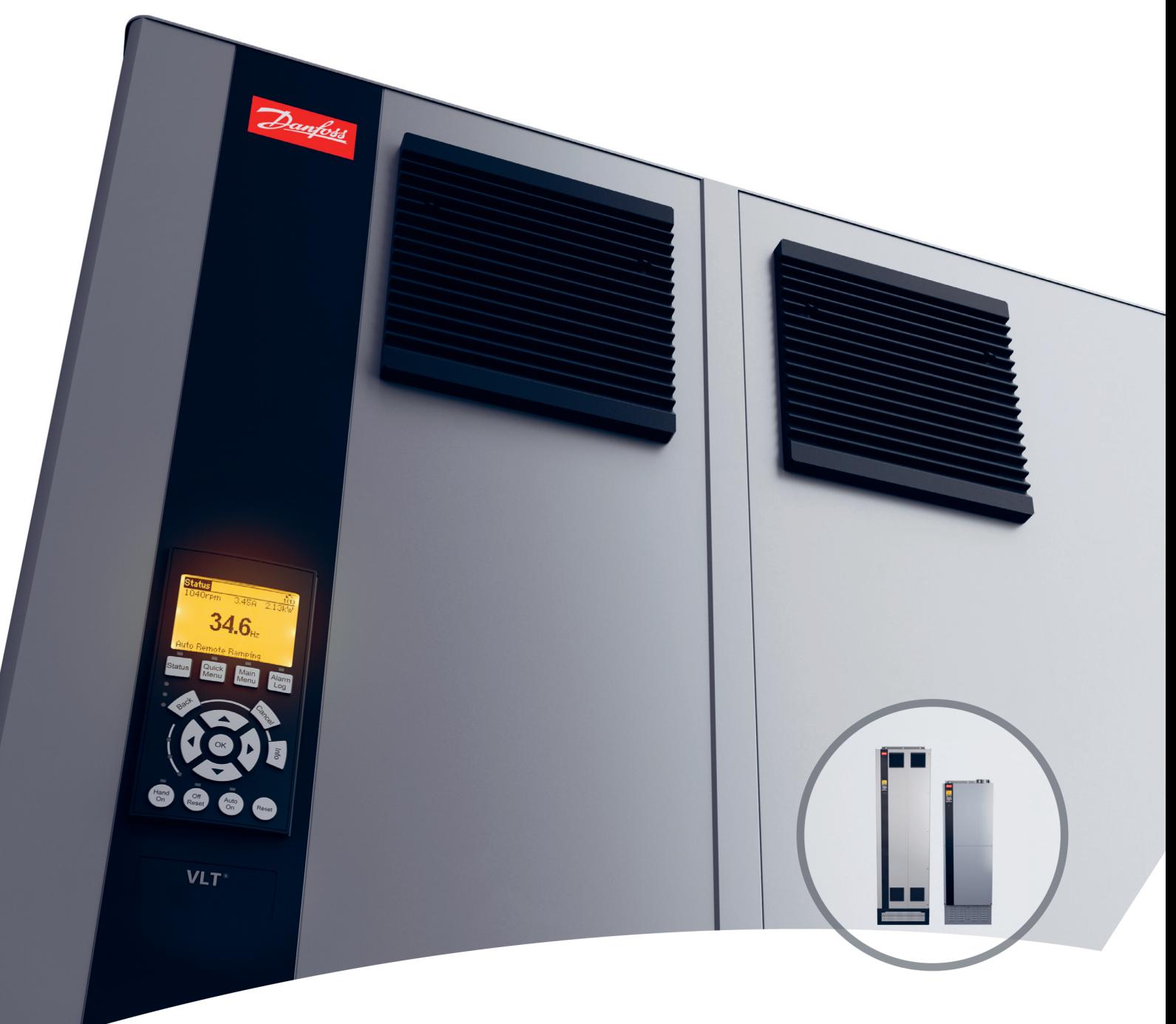

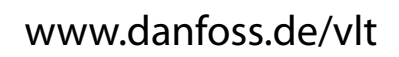

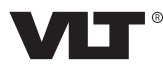

Danfoss

**Inhaltsverzeichnis Bedienungsanleitung**

## **Inhaltsverzeichnis**

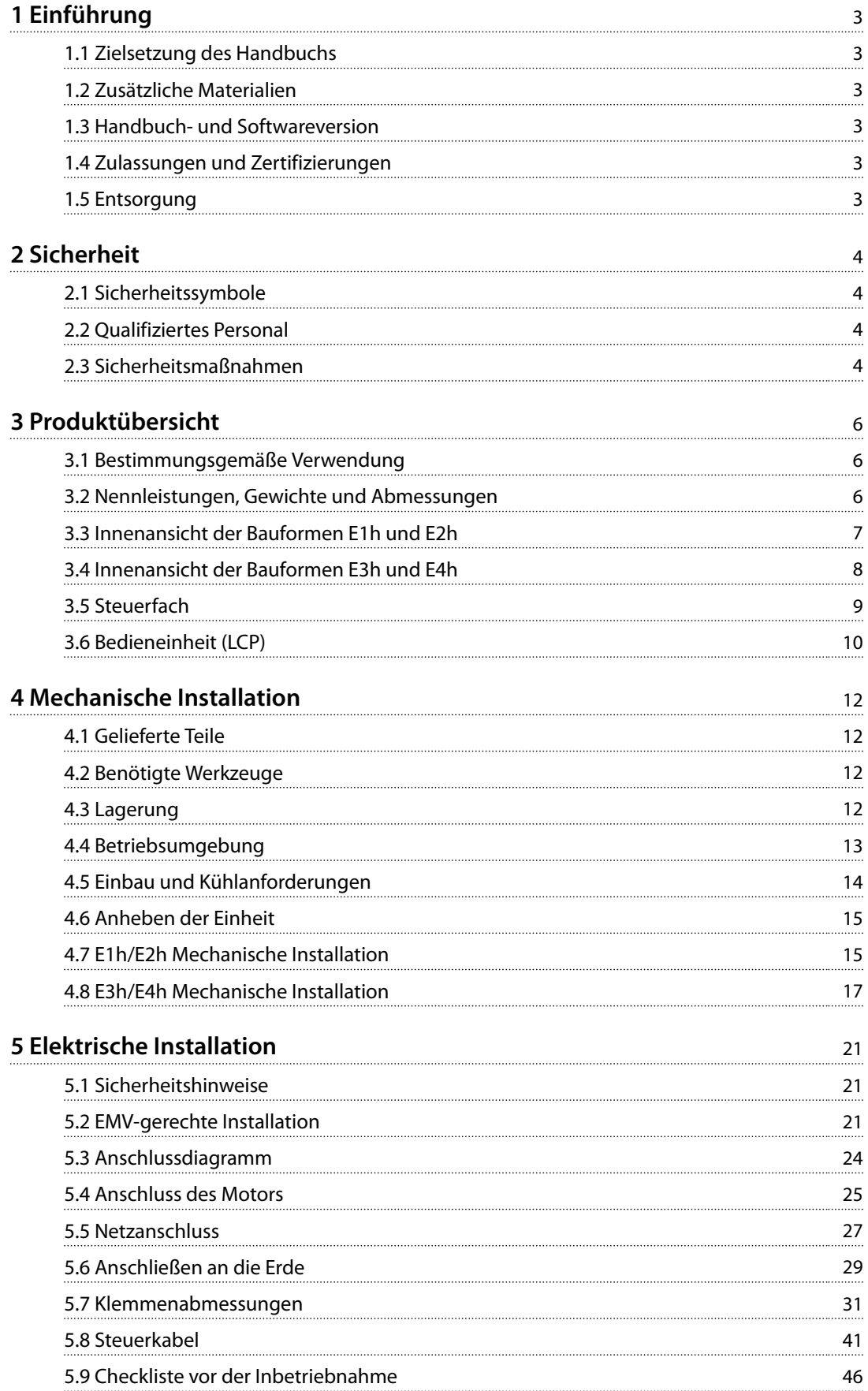

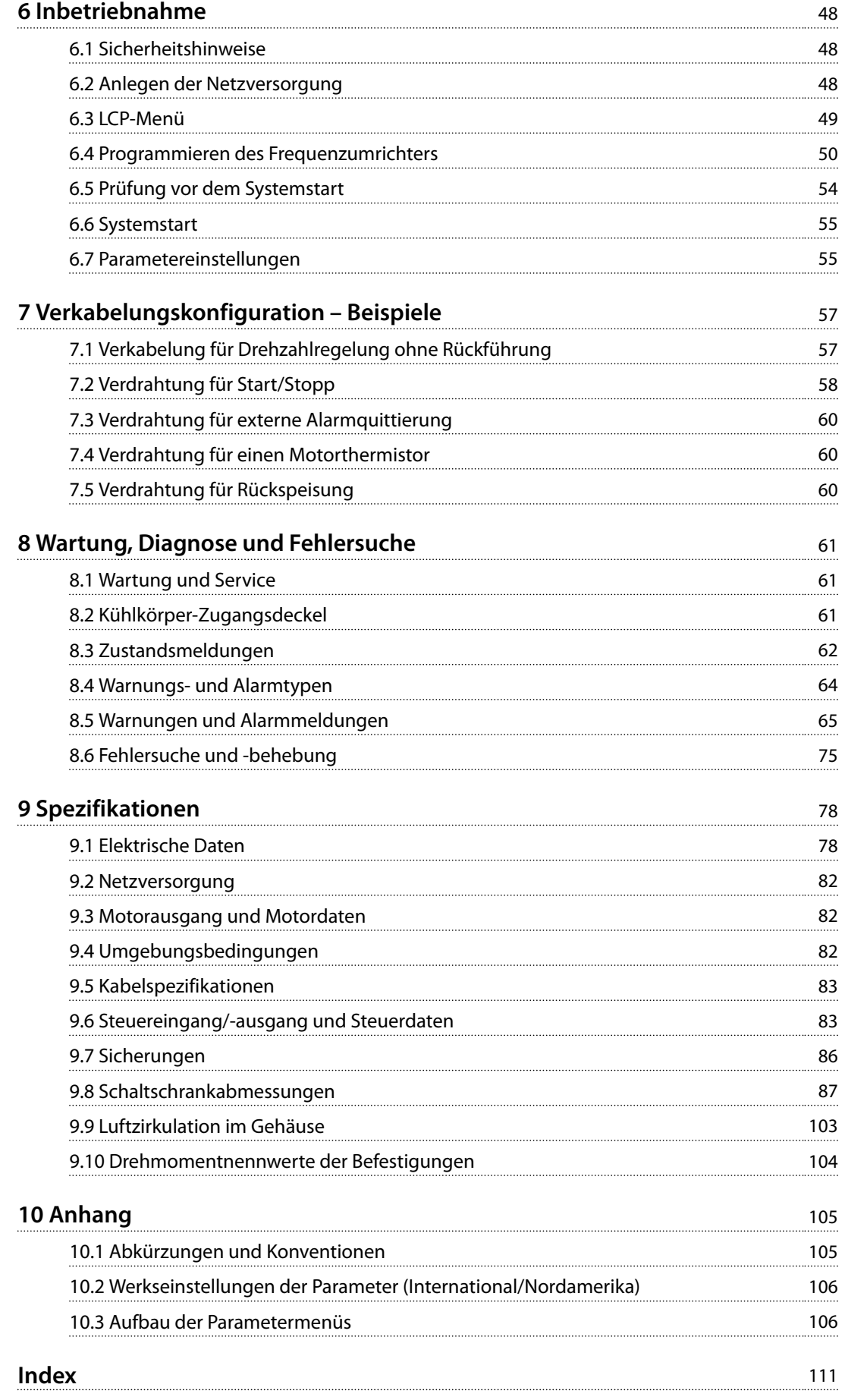

## <span id="page-4-0"></span>1 Einführung

## 1.1 Zielsetzung des Handbuchs

Diese Bedienungsanleitung enthält Informationen zur sicheren Installation und Inbetriebnahme der VLT®- Frequenzumrichter der Bauform E (E1h, E2h, E3h und E4h).

Die Bedienungsanleitung richtet sich ausschließlich an qualifiziertes Personal. Lesen Sie die Bedienungsanleitung vollständig durch, um sicher und professionell mit dem Gerät zu arbeiten. Beachten Sie besonders die Sicherheitshinweise und allgemeinen Warnungen. Bewahren Sie diese Bedienungsanleitung immer zusammen mit dem Frequenzumrichter auf.

VLT® ist eine eingetragene Marke.

### 1.2 Zusätzliche Materialien

Es stehen weitere Ressourcen zur Verfügung, die Ihnen die erweiterten E1h–E4h-Umrichterfunktionen und -programmierungen erklären.

- **•** Das VLT® Refrigeration Drive FC103 *Programmierhandbuch* enthält umfassendere Informationen über fortgeschrittene Parametrierung sowie Beispiele für Kälteanwendungen.
- **•** Das VLT® HVAC Drive FC102*, 90–1200 kW-Projektierungshandbuch* enthält detaillierte Beschreibungen der Eigenschaften und Funktionen des Geräts zur Auslegung von Steuerungssystemen für Motoren für Kälteanwendungen.
- **•** Die *Safe Torque Off-Bedienungsanleitung* enthält detaillierte Spezifikationen, Anforderungen und Installationsanweisungen für die Safe Torque Off-Funktion.

Zusätzliche Veröffentlichungen und Handbücher sind verfügbar auf Danfoss. Eine Liste finden Sie unter *[drives.danfoss.com/knowledge-center/technical-documen](http://drives.danfoss.com/knowledge-center/technical-documentation/)[tation/](http://drives.danfoss.com/knowledge-center/technical-documentation/)* für Auflistungen.

## 1.3 Handbuch- und Softwareversion

Dieses Handbuch wird regelmäßig geprüft und aktualisiert. Alle Verbesserungsvorschläge sind willkommen. *Tabelle 1.1* zeigt die Handbuchversion und die entsprechende Softwareversion an.

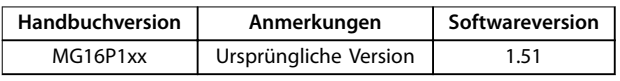

**Tabelle 1.1 Handbuch- und Softwareversion**

## 1.4 Zulassungen und Zertifizierungen

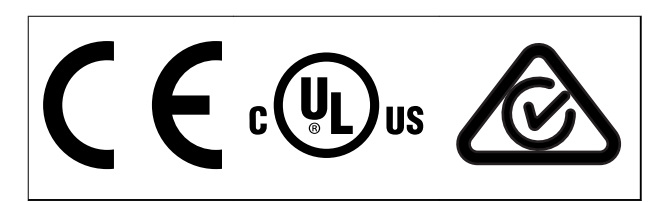

**Tabelle 1.2 Zulassungen und Zertifizierungen**

Weitere Zulassungen und Zertifizierungen sind verfügbar. Bitte wenden Sie sich an eine örtliche Danfoss-Vertretung oder unsere Servicepartner. Frequenzumrichter der Bauform T7 (525-690 V) sind nur für 525–600 V nach UL-Anforderungen zertifiziert.

Der Frequenzumrichter erfüllt die Anforderungen der UL 61800-5-1 bezüglich der thermischen Sicherung. Weitere Informationen können Sie dem Abschnitt *Thermischer Motorschutz* im produktspezifischen *Projektierungshandbuch* entnehmen.

## *HINWEIS*

### **AUFERLEGTE BEGRENZUNGEN DER AUSGANGS-FREQUENZ**

**Ab Softwareversion 1.10 ist die Ausgangsfrequenz des Frequenzumrichters aufgrund von Exportkontrollvorschriften auf 590 Hz begrenzt.**

## 1.4.1 Übereinstimmung mit ADN

Für eine Übereinstimmung mit dem Europäischen Übereinkommen über die internationale Beförderung gefährlicher Güter auf Binnenwasserstraßen (ADN) siehe Abschnitt *ADNkonforme Installation* im *Projektierungshandbuch*.

## 1.5 Entsorgung

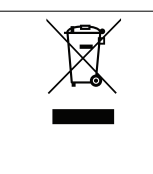

Sie dürfen elektrische Geräte und Geräte mit elektrischen Komponenten nicht zusammen mit normalem Hausmüll entsorgen.

Sammeln Sie diese separat gemäß den lokalen Bestimmungen und den aktuell gültigen Gesetzen und führen Sie sie dem Recycling zu.

Danfoss

## <span id="page-5-0"></span>2 Sicherheit

### 2.1 Sicherheitssymbole

Folgende Symbole kommen in diesem Handbuch zum Einsatz:

## **WARNUNG**

**Weist auf eine potenziell gefährliche Situation hin, die zum Tod oder zu schweren Verletzungen führen kann!**

## **AVORSICHT**

**Weist auf eine potenziell gefährliche Situation hin, die zu leichten oder mittleren Verletzungen führen kann. Die Kennzeichnung kann ebenfalls als Warnung vor unsicheren Verfahren dienen.**

## *HINWEIS*

**Weist auf eine wichtige Information hin, z. B. eine Situation, die zu Geräte- oder sonstigen Sachschäden führen kann.**

## 2.2 Qualifiziertes Personal

Der einwandfreie und sichere Betrieb des Frequenzumrichters setzt fachgerechten und zuverlässigen Transport voraus. Lagerung, Installation, Bedienung und Instandhaltung müssen diese Anforderungen ebenfalls erfüllen. Nur qualifiziertes Personal darf dieses Gerät installieren oder bedienen.

Qualifiziertes Fachpersonal sind per Definition geschulte Mitarbeiter, die gemäß den einschlägigen Gesetzen und Vorschriften zur Installation, Inbetriebnahme und Instandhaltung von Betriebsmitteln, Systemen und Schaltungen berechtigt sind. Außerdem muss das Personal mit allen Anweisungen und Sicherheitsmaßnahmen gemäß dieser Anleitung vertraut sein.

### 2.3 Sicherheitsmaßnahmen

## **AWARNUNG**

#### **HOCHSPANNUNG**

**Bei Anschluss an das Versorgungsnetz, DC-Versorgung, Zwischenkreiskopplung oder Permanentmagnetmotoren führen Frequenzumrichter Hochspannung. Erfolgen Installation, Inbetriebnahme und Wartung von Frequenzumrichtern nicht durch qualifiziertes Personal, kann dies zum Tod oder zu schweren Verletzungen führen!**

**• Installation, Inbetriebnahme und Wartung der Frequenzumrichter dürfen ausschließlich von qualifiziertem Personal vorgenommen werden.**

## **AWARNUNG**

#### **UNERWARTETER ANLAUF**

**Bei Anschluss des Frequenzumrichters an Versorgungsnetz, DC-Versorgung oder Zwischenkreiskopplung kann der angeschlossene Motor jederzeit unerwartet anlaufen. Ein unerwarteter Anlauf im Rahmen von Programmierungs-, Service- oder Reparaturarbeiten kann zum Tod, zu schweren Verletzungen oder zu Sachschäden führen! Der Motor kann über einen externen Schalter, einen Feldbus-Befehl, ein Sollwerteingangssignal, über ein LCP oder LOP, eine Fernbedienung per MCT 10 Konfigurationssoftware oder nach einem quittierten Fehlerzustand anlaufen.**

**So verhindern Sie ein unerwartetes Starten des Motors:**

- **• Drücken Sie [Off/Reset] am LCP, bevor Sie Parameter programmieren.**
- **• Trennen Sie den Frequenzumrichter von der Netzversorgung.**
- **• Montieren und verdrahten Sie Frequenzumrichter, Motor und alle angetriebenen Geräte vollständig, bevor Sie den Frequenzumrichter an Netzversorgung, DC-Versorgung oder Zwischenkreiskopplung anschließen.**

Danfoss

## **AWARNUNG**

#### **ENTLADEZEIT**

**Der Frequenzumrichter enthält Zwischenkreiskondensatoren, die auch bei abgeschaltetem Frequenzumrichter geladen sein können. Auch wenn die Warn-LED nicht leuchten, kann Hochspannung anliegen. Das Nichteinhalten der Wartezeit von 40 Minuten nach dem Trennen der Stromversorgung vor Wartungs- oder Reparaturarbeiten kann zum Tod oder zu schweren Verletzungen führen!**

- **• Stoppen Sie den Motor.**
- **• Trennen Sie die Netzversorgung und alle externen DC-Zwischenkreisversorgungen, einschließlich externer Batterie-, USV- und DC-Zwischenkreisverbindungen mit anderen Frequenzumrichtern.**
- **• Trennen oder verriegeln Sie den Motor.**
- **• Warten Sie 40 Minuten bis zur vollständigen Entladung der Kondensatoren.**
- **• Verwenden Sie vor der Durchführung von Wartungs- oder Reparaturarbeiten ein geeignetes Spannungsmessgerät, um sicherzustellen, dass die Kondensatoren vollständig entladen sind.**

## **WARNUNG**

### **GEFAHR DURCH ABLEITSTRÖME**

**Die Erdableitströme überschreiten 3,5 mA. Eine nicht vorschriftsgemäße Erdung des Frequenzumrichters kann zum Tod oder zu schweren Verletzungen führen!**

**• Lassen Sie die ordnungsgemäße Erdung der Geräte durch einen zertifizierten Elektroinstallateur überprüfen.**

## **WARNUNG**

#### **GEFAHR DURCH ANLAGENKOMPONENTEN!**

**Ein Kontakt mit drehenden Wellen und elektrischen Betriebsmitteln kann zum Tod oder zu schweren Verletzungen führen!**

- **• Stellen Sie sicher, dass Installations-, Inbetriebnahme- und Wartungsarbeiten am Frequenzumrichter ausschließlich von geschultem und qualifiziertem Personal durchgeführt werden.**
- **• Alle Elektroarbeiten müssen den VDE-Vorschriften und anderen lokal geltenden Elektroinstallationsvorschriften entsprechen.**
- **• Befolgen Sie die Verfahren in diesem Handbuch.**

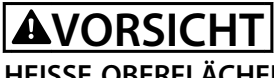

## **HEISSE OBERFLÄCHEN**

**Der Frequenzumrichter enthält Metallkomponenten, die auch nach dem Ausschalten des Frequenzumrichters heiß sind. Die Nichtbeachtung des Symbols für hohe Temperaturen (gelbes Dreieck) auf dem Frequenzumrichter kann schwere Verbrennungen zur Folge haben.**

- **• Beachten Sie, dass interne Komponenten wie Sammelschienen auch nach dem Ausschalten des Frequenzumrichter extrem heiß sein können.**
- **• Mit dem Symbol für hohe Temperaturen (gelbes Dreieck) gekennzeichnete externe Flächen sind bei Verwendung und unmittelbar nach dem Ausschalten des Frequenzumrichters heiß.**

## **WARNUNG**

### **GEFAHR BEI EINEM INTERNEN FEHLER**

**Unter bestimmten Umständen kann ein interner Fehler dazu führen, dass eine Komponente explodiert. Wenn das Gehäuse nicht geschlossen und ordnungsgemäß gesichert ist, kann dies zum Tod oder zu schweren Verletzungen führen!**

- **• Der Frequenzumrichter darf nicht mit geöffneter Tür oder abgenommenen Abdeckungen betrieben werden.**
- **• Stellen Sie sicher, dass das Gehäuse während des Betriebs ordnungsgemäß geschlossen und gesichert ist.**

## *HINWEIS*

### **NETZABSCHIRMUNG ALS SICHERHEITSOPTION**

**Eine optionale Netzabschirmung ist für Gehäuse der Schutzart IP21/IP54 (Typ 1/Typ 12) erhältlich. Die Netzabschirmung ist eine Lexan-Abdeckung, die im Gehäuse angebracht wird, um gemäß BGV A2, VBG 4 vor einer versehentlichen Berührung der Leistungsklemmen zu schützen.**

Danfoss

## <span id="page-7-0"></span>3 Produktübersicht

#### 3.1 Bestimmungsgemäße Verwendung

Ein Frequenzumrichter ist ein elektronischer Motorregler, der eine eingangsseitige Wechselspannung fester Frequenz in eine variable Ausgangsspannung mit anpassbarer Frequenz umwandelt. So steuern Frequenz und Spannung des Ausgangsstroms die Motordrehzahl und das Motordrehmoment. Der Frequenzumrichter ist für Folgendes bestimmt:

- **•** Regelung der Motordrehzahl als Reaktion auf die Systemrückführung oder auf Remote-Befehle von externen Reglern
- **•** Überwachung von System- und Motorzustand
- **•** Bereitstellung von Motorüberlastschutz

Der Frequenzumrichter ist für die Verwendung in Geschäfts- und Gewerbebereichen unter Berücksichtigung örtlich geltender Gesetze und Standards zugelassen. Je nach Konfiguration lässt sich der Frequenzumrichter als Stand-alone-Anwendung oder als Teil eines größeren Systems oder einer größeren Anlage einsetzen.

### *HINWEIS*

**In Wohnbereichen kann dieses Produkt Funkstörungen verursachen. In diesem Fall müssen Sie zusätzliche Maßnahmen zur Minderung dieser Störungen ergreifen.**

#### **Vorhersehbarer Missbrauch**

Verwenden Sie den Frequenzumrichter nicht in Anwendungen, die nicht mit den angegebenen Betriebsbedingungen und umgebungen konform sind. Achten Sie darauf, dass Ihre Anwendung die in *[Kapitel 9 Spezifikationen](#page-79-0)* angegebenen Bedingungen erfüllt.

#### 3.2 Nennleistungen, Gewichte und Abmessungen

*Tabelle 3.1* enthält Abmessungen für Standardkonfigurationen. Abmessungen für optionale Konfigurationen siehe *[Kapitel 9 Spezifikationen](#page-79-0)*.

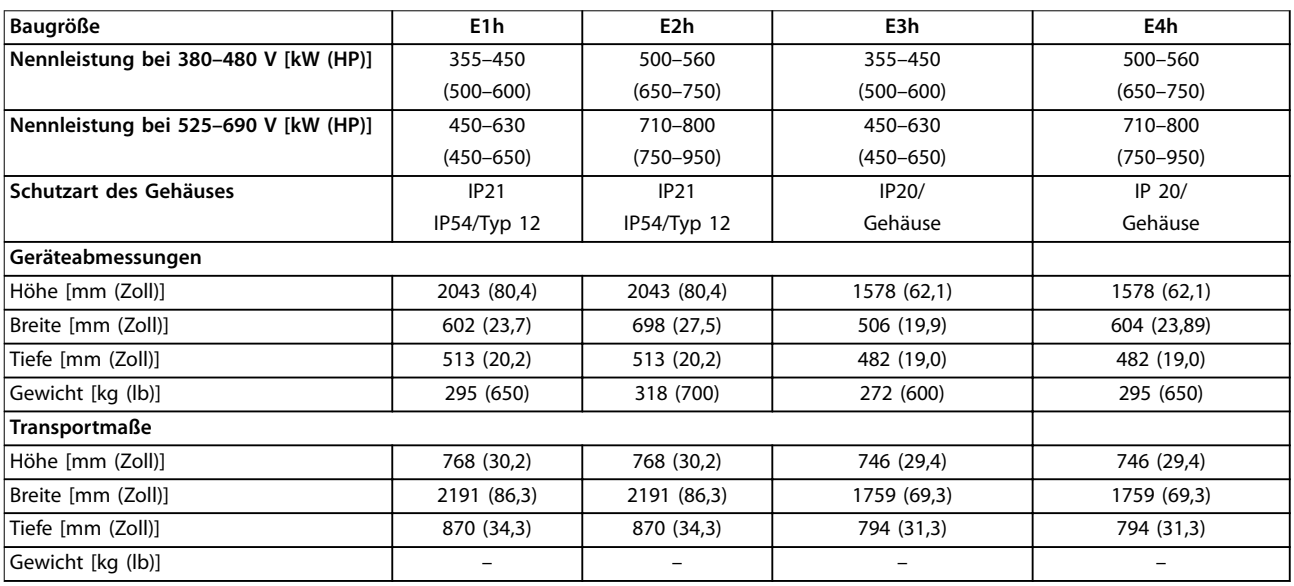

**Tabelle 3.1 Nennleistungen und Abmessungen der Baugröße**

Danfoss

**3**

<span id="page-8-0"></span>**Produktübersicht Bedienungsanleitung**

## 3.3 Innenansicht der Bauformen E1h und E2h

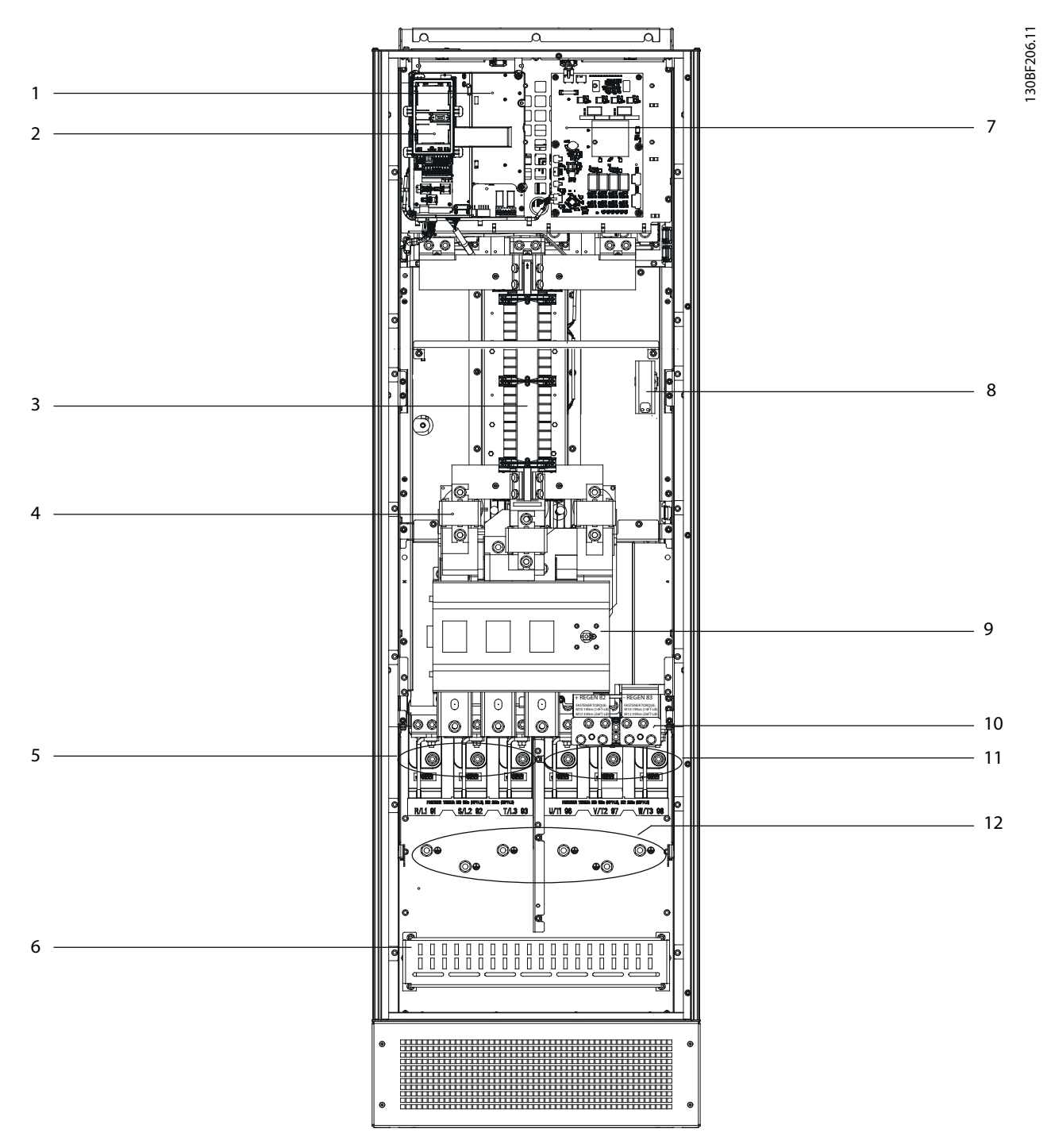

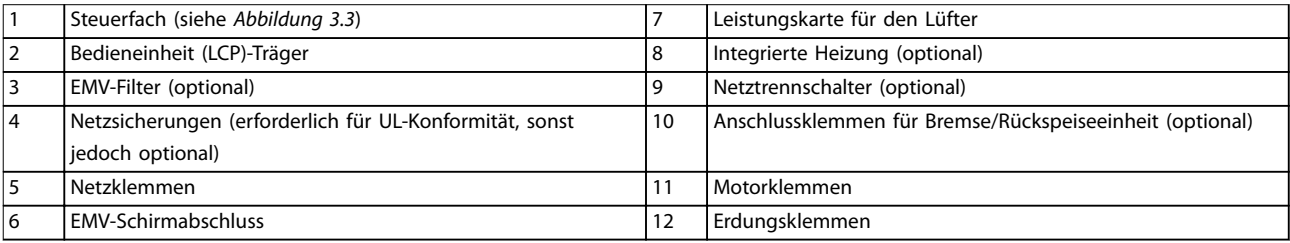

**Abbildung 3.1 Innenansicht von Bauform E1h (Bauform E2h ist ähnlich)**

Danfoss

## <span id="page-9-0"></span>3.4 Innenansicht der Bauformen E3h und E4h

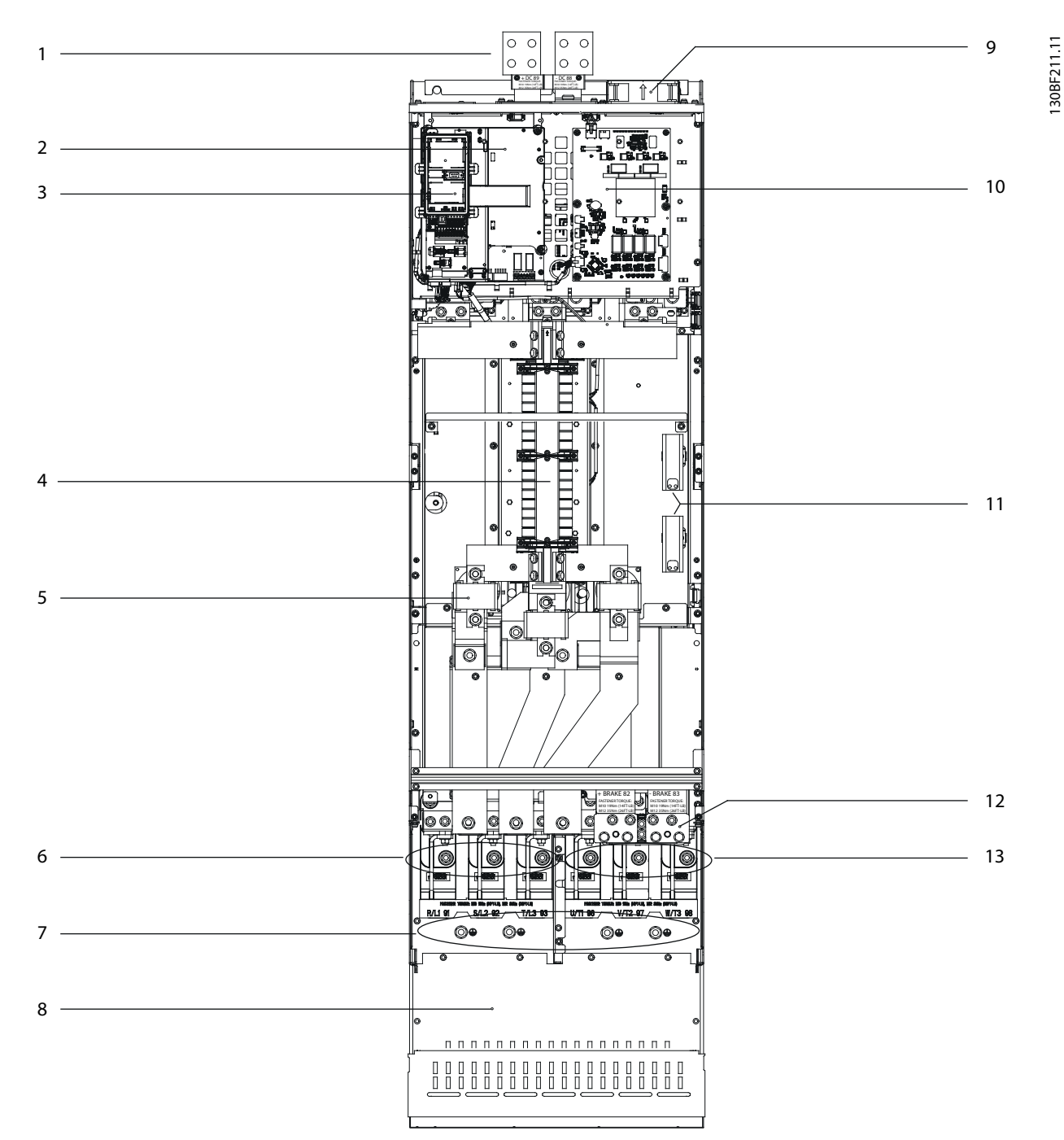

|                | Anschlussklemmen für Zwischenkreiskopplung/Rückspeise- | 8  | EMV-Schirmabschluss (optional, jedoch Standard bei   |
|----------------|--------------------------------------------------------|----|------------------------------------------------------|
|                | einheit (optional)                                     |    | Bestellung von EMV-Filter)                           |
| 2              | Steuerfach (siehe Abbildung 3.3)                       | q  | Lüfter (zur Kühlung des vorderen Teils des Gehäuses) |
| 3              | Bedieneinheit (LCP)-Träger                             | 10 | Leistungskarte für den Lüfter                        |
| $\overline{4}$ | EMV-Filter (optional)                                  | 11 | Integrierte Heizung (optional)                       |
| 5              | Netzsicherungen (optional)                             | 12 | Anschlussklemmen für Bremse (optional)               |
| 6              | Netzklemmen                                            | 13 | Motorklemmen                                         |
|                | Erdungsklemmen                                         | -  | -                                                    |

**Abbildung 3.2 Innenansicht von Bauform E3h (Bauform E4h ist ähnlich)**

Danfoss

<span id="page-10-0"></span>**Produktübersicht Bedienungsanleitung**

## 3.5 Steuerfach

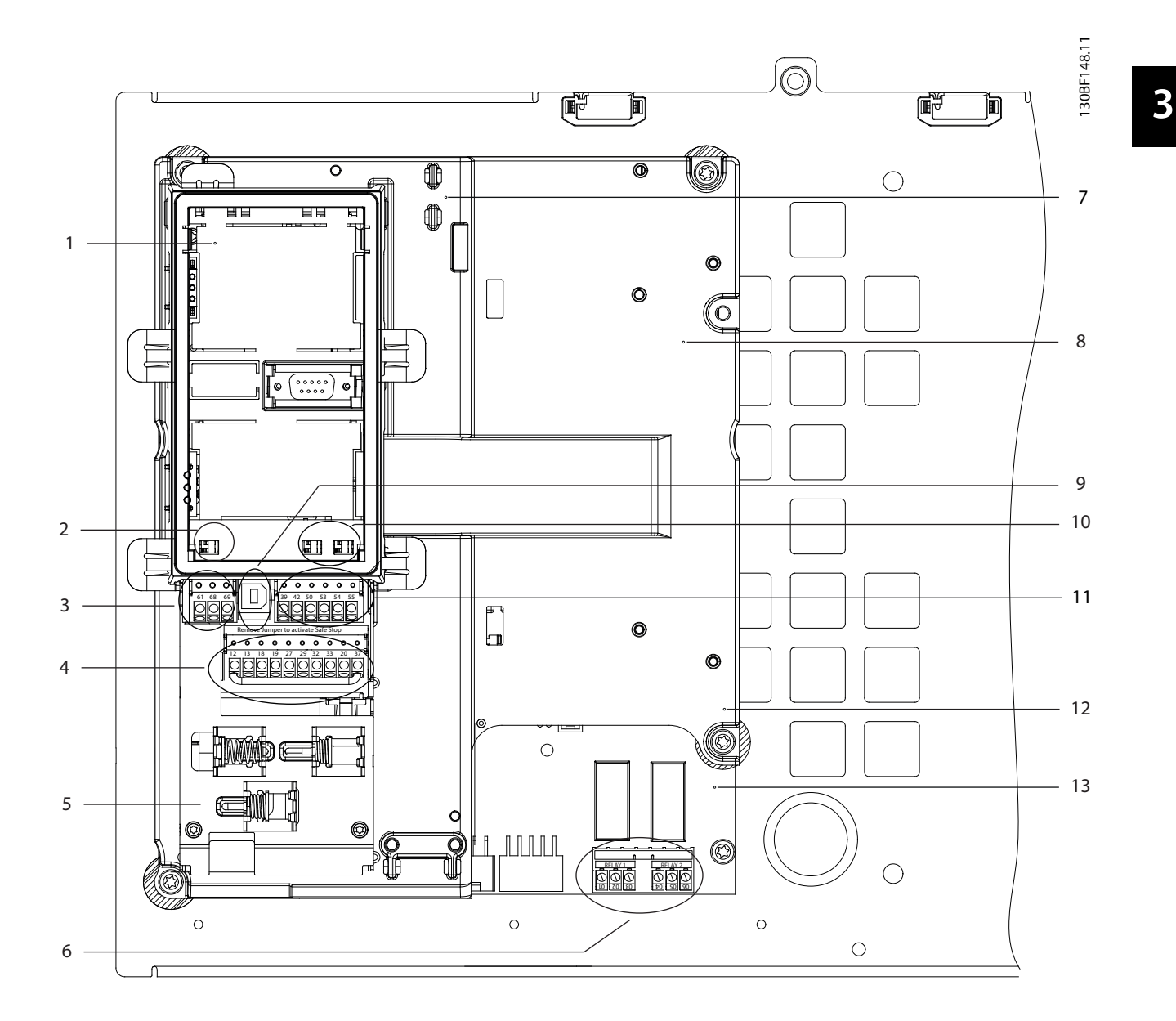

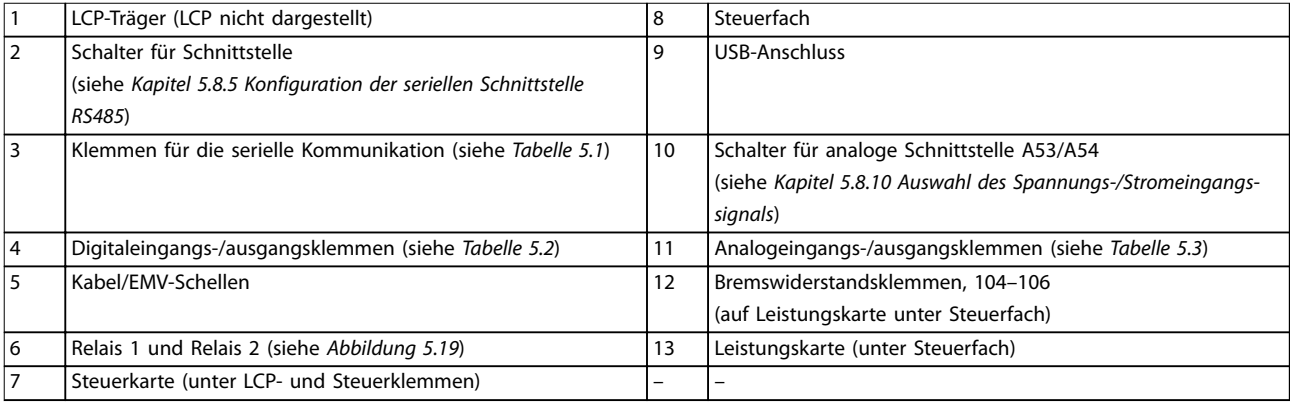

#### **Abbildung 3.3 Ansicht des Steuerfachs**

### <span id="page-11-0"></span>3.6 Bedieneinheit (LCP)

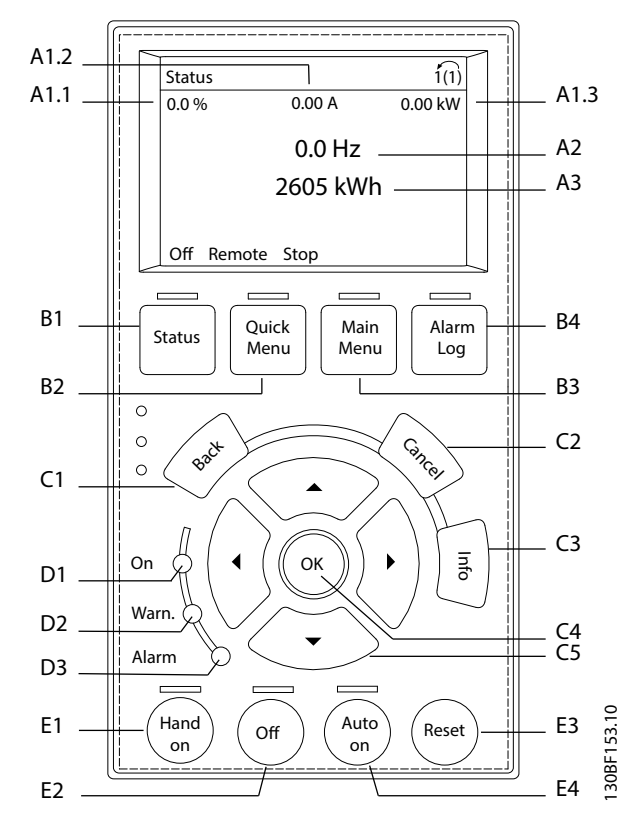

**Abbildung 3.4 Grafisches LCP-Bedienteil**

#### **A. Displaybereich**

Mit jeder Displayanzeige ist ein Parameter verknüpft. Siehe *Tabelle 3.2*. Sie können die vom LCP angezeigten Informationen an die spezifische Anwendung anpassen. Siehe *[Kapitel 6.3.1.2 Q1 Benutzer-Menü](#page-50-0)*.

| ID   | Parameternummer | Werkseinstellung |
|------|-----------------|------------------|
| A1.1 | $0 - 20$        | Sollwert [%]     |
| A1.2 | $0 - 21$        | Motorstrom [A]   |
| A1.3 | $0 - 22$        | Leistung [kW]    |
| A2   | $0 - 23$        | Frequenz [Hz]    |
| A3   | $0 - 24$        | kWh-Zähler       |

**Tabelle 3.2 LCP-Displaybereich**

#### **B. Menütasten**

Verwenden Sie die Menütasten zum Aufrufen des Menüs zum Konfigurieren der Parameter, zum Navigieren in den Statusanzeigemodi während des Normalbetriebs und zur Anzeige der Fehlerspeicherdaten.

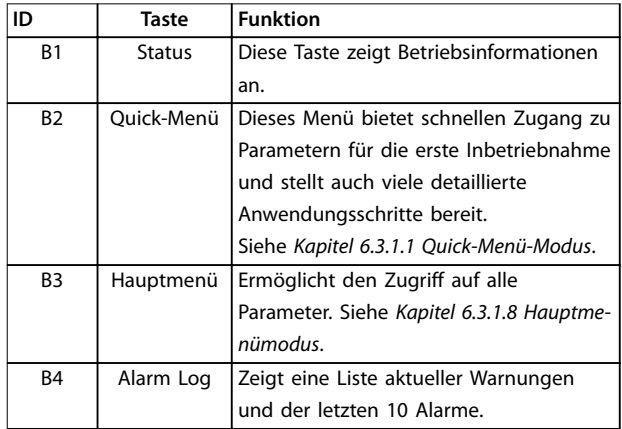

**Tabelle 3.3 Menütasten am LCP**

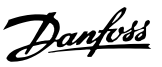

#### **C. Navigationstasten**

Die Navigationstasten dienen zum Navigieren durch die Programmierfunktionen und zum Bewegen des Displaycursors. Die Navigationstasten ermöglichen zudem eine Drehzahlregelung im Handbetrieb (Ortsteuerung). Stellen Sie die Displayhelligkeit durch Drücken der Taste [Status] und der Pfeiltasten [▲]/[▼] ein.

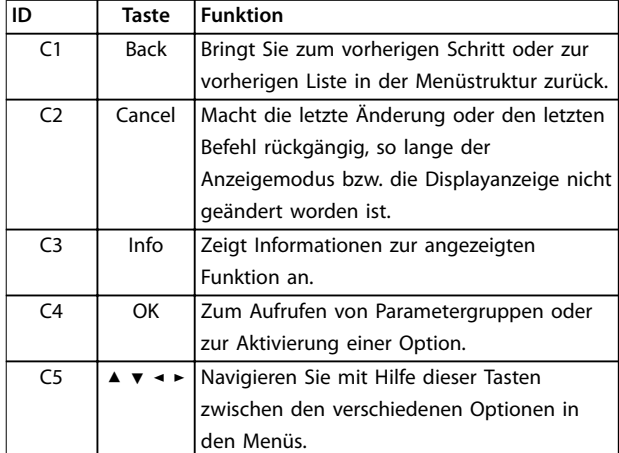

**Tabelle 3.4 Navigationstasten am LCP**

#### **D. Anzeigeleuchten**

Leuchtanzeigen dienen zur Bestimmung des Frequenzumrichterstatus und ermöglichen visuelle Benachrichtigungen zu Warnungen oder Fehlerbedingungen.

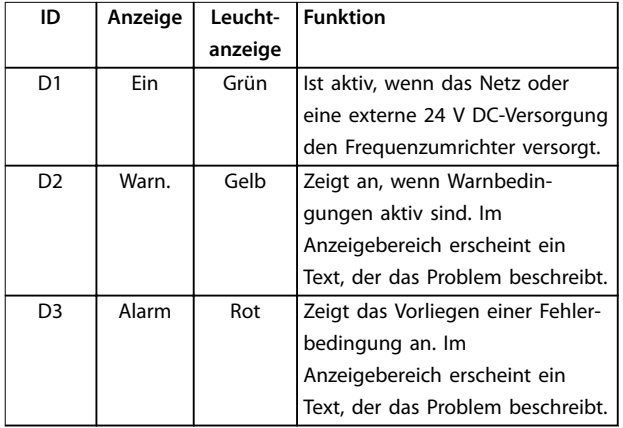

**Tabelle 3.5 Leuchtanzeigen am LCP**

#### **E. Bedientasten und Quittieren (Reset)**

Die Bedientasten befinden sich im unteren Bereich des LCP-Bedienteils.

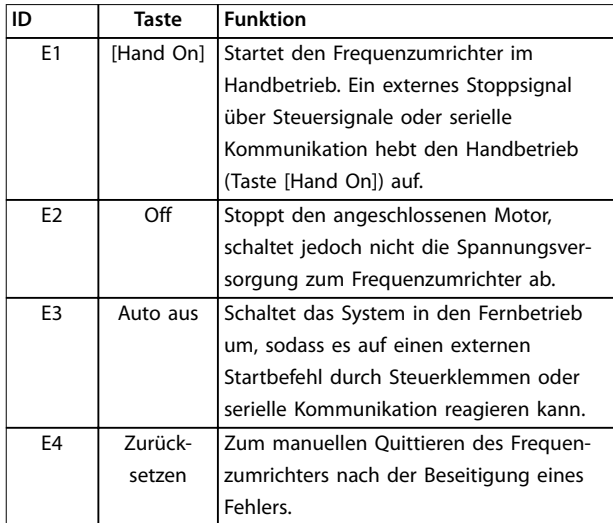

**Tabelle 3.6 Bedientasten und Reset am LCP**

Danfoss

## <span id="page-13-0"></span>4 Mechanische Installation

#### 4.1 Gelieferte Teile

Die mitgelieferten Teile können je nach Produktkonfiguration unterschiedlich sein.

- **•** Überprüfen Sie, dass die mitgelieferten Teile und die Informationen auf dem Typenschild mit der Bestellbestätigung übereinstimmen.
- **•** Überprüfen Sie die Verpackung und den Frequenzumrichter per Sichtprüfung auf Beschädigungen, die eine unsachgemäße Handhabung beim Versand verursacht hat. Erheben Sie ggf. gegenüber der Spedition Anspruch auf Schadensersatz. Behalten Sie beschädigte Teile bis zur Klärung ein.

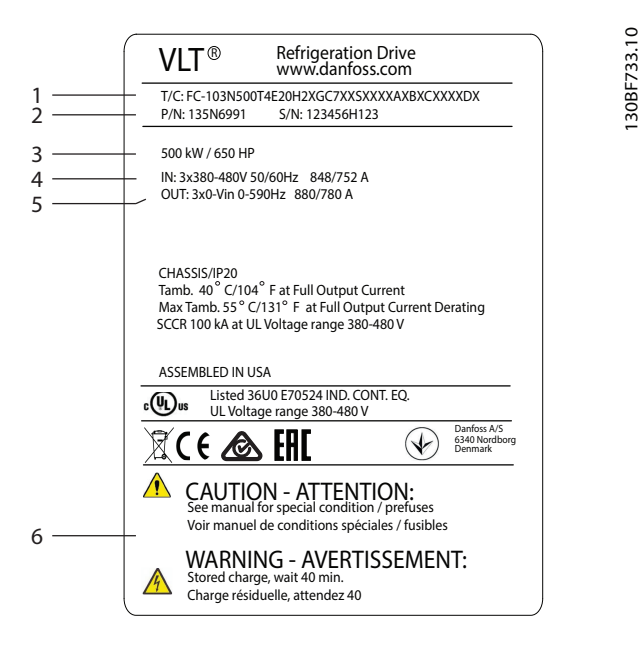

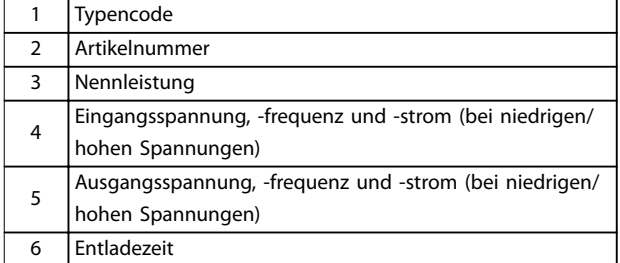

**Abbildung 4.1 Produkttypenschild für Bauform E4h (Beispiel)**

## *HINWEIS*

**Das Entfernen des Typenschilds vom Frequenzumrichter kann zu einem Verlust des Garantieanspruchs führen.**

#### 4.2 Benötigte Werkzeuge

#### **Annahme/Abladen**

- **•** I-Träger und Haken, die für das Heben des Frequenzumrichtergewichts zugelassen sind. Siehe *[Kapitel 3.2 Nennleistungen, Gewichte und](#page-7-0) [Abmessungen](#page-7-0)*.
- **•** Kran oder sonstige Hubvorrichtung für die Positionierung des Geräts.

#### **Installation**

- **•** Bohrer mit 10- oder 12-mm-Bits.
- **•** Bandmaß.
- **•** Kreuz- und Schlitzschraubendreher in verschiedenen Größen.
- **•** Schraubenschlüssel mit entsprechenden Steckschlüsseln (7–17 mm).
- **•** Verlängerungen für Schraubenschlüssel.
- **•** Torx-Antriebe (T25 und T50).
- **•** Blechstanze für Installationsrohre oder Kabelverschraubungen.
- **•** I-Träger und Haken zum Heben des Frequenzumrichtergewichts. Siehe *[Kapitel 3.2 Nennleistungen,](#page-7-0) [Gewichte und Abmessungen](#page-7-0)*.
- **•** Kran oder sonstige Hubvorrichtung für die Positionierung des Geräts auf dem Sockel.

### 4.3 Lagerung

Lagern Sie den Frequenzumrichter an einem trockenen Ort. Es wird empfohlen, das Gerät bis zur Installation verschlossen in der Verpackung zu belassen. Hinweise zur empfohlenen Umgebungstemperatur finden Sie in *[Kapitel 9.4 Umgebungsbedingungen](#page-83-0)*.

Während der Lagerung ist ein regelmäßiges Formieren (Laden der Kondensatoren) nicht erforderlich, sofern ein Zeitraum von 12 Monate nicht überschritten wird.

<span id="page-14-0"></span>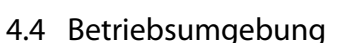

Stellen Sie in Umgebungen mit Aerosol-Flüssigkeiten, Partikeln oder korrosionsfördernden Gasen sicher, dass die Schutzart der Geräte der Installationsumgebung entspricht. Spezifikationen zu den Umgebungsbedingungen finden Sie in *[Kapitel 9.4 Umgebungsbedingungen](#page-83-0)*.

## *HINWEIS*

#### **KONDENSATION**

**Feuchtigkeit kann an den elektronischen Komponenten kondensieren und Kurzschlüsse verursachen. Vermeiden Sie eine Installation in Bereichen, in denen Frost auftritt. Installieren Sie eine optionale Schaltschrankheizung, wenn der Frequenzumrichter kühler als die Umgebungsluft ist. Im Standby-Betrieb wird die Kondensation reduziert, solange der Leistungsverlust die Schaltung frei von Feuchtigkeit hält.**

## *HINWEIS*

#### **EXTREME UMGEBUNGSBEDINGUNGEN**

**Heiße oder kalte Temperaturen beeinträchtigen Leistung und Langlebigkeit von Geräten.**

- **• Das Gerät darf nicht in Umgebungen mit einer Umgebungstemperatur von über 55** °**C (131** °**F) betrieben werden.**
- **• Der Frequenzumrichter kann bei Temperaturen bis zu -10** °**C (14** °**F) betrieben werden. Ein ordnungsgemäßer Betrieb bei Nennlast ist jedoch erst bei Temperaturen ab 0** °**C (32** °**F) oder höher garantiert.**
- **• Eine zusätzliche Klimatisierung des Schaltschranks oder des Installationsorts ist erforderlich, wenn die Grenzwerte für die Umgebungstemperatur überschritten werden.**

#### 4.4.1 Gase

Aggressive Gase wie Schwefelwasserstoff, Chlor oder Ammoniak können die elektrischen und mechanischen Komponenten beschädigen. Das Gerät verwendet schutzbeschichtete Leiterplatten zur Reduzierung der Auswirkungen von aggressiven Gasen. Spezifikationen und Nennwerte der Schutzbeschichtungsklassen sind in *[Kapitel 9.4 Umgebungsbedingungen](#page-83-0)* zu finden.

#### 4.4.2 Staub

Beachten Sie bei der Installation des Frequenzumrichters in staubigen Umgebungen Folgendes:

#### **Regelmäßige Wartung**

Wenn sich Staub an elektronischen Bauteilen ansammelt, wirkt er als Isolierungsschicht. Diese Schicht reduziert die Kühlleistung der Komponenten, sodass sich die

Komponenten erwärmen. Die heißere Umgebung führt zu einer Reduzierung der Lebensdauer der elektronischen Komponenten.

Halten Sie den Kühlkörper und die Lüfter frei von Staubansammlung. Weitere Wartungs- und Instandhaltungsinformationen finden Sie in *[Kapitel 8 Wartung, Diagnose und Fehlersuche](#page-62-0)*.

#### **Kühllüfter**

Lüfter liefern einen Luftstrom zur Kühlung des Frequenzumrichters. Wenn die Lüfter staubigen Umgebungen ausgesetzt sind, kann der Staub die Lüfterlager beschädigen und frühzeitigen Ausfall der Lüfter verursachen. Staub kann sich auch auf den Lüfterflügeln ansammeln und zu einem Ungleichgewicht führen, das eine ordnungsgemäße Kühlung des Geräts durch den Lüfter verhindert.

#### 4.4.3 Explosionsgefährdete Bereiche

## **AWARNUNG**

#### **EXPLOSIONSGEFÄHRDETE BEREICHE**

**Installieren Sie keine Frequenzumrichter in explosionsgefährdeten Bereichen. Installieren Sie das Gerät in einem Schaltschrank außerhalb dieses Bereichs. Eine Nichtbeachtung dieser Richtlinie kann zum Tod oder zu schweren Verletzungen führen!**

In explosionsgefährdeten Bereichen betriebene Anlagen müssen bestimmte Bedingungen erfüllen. Die EU-Richtlinie 94/9/EG (ATEX 95) beschreibt den Betrieb elektronischer Geräte in explosionsgefährdeten Bereichen.

- **•** Die Zündschutzart d sieht vor, dass eine etwaige Funkenbildung ausschließlich in einem geschützten Bereich stattfindet.
- **•** Die Zündschutzart e verbietet jegliche Funkenbildung.

#### **Motoren mit der Zündschutzart d**

Erfordert keine Zulassung. Spezielle Verdrahtung und Eindämmung sind erforderlich.

#### **Motoren mit der Zündschutzart e**

In Kombination mit einer ATEX-zugelassenen PTC-Überwachungsvorrichtung wie der VLT® PTC-Thermistorkarte MCB 112 ist für die Installation keine separate Zulassung einer ausgewiesenen Zertifizierungsstelle erforderlich.

#### **Motoren mit der Zündschutzart d/e**

Der Motor ist von der Zündschutzart e, während die Motorverkabelung und die Anschlussumgebung in Übereinstimmung mit der Klassifizierung d ist. Verwenden Sie zum Dämpfen einer hohen Spitzenspannung einen Sinusfilter am Ausgang.

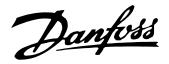

<span id="page-15-0"></span>**Verwenden Sie beim Einsatz in einem explosionsgefährdeten Bereich Folgendes:**

- **•** Motoren der Zündschutzart d oder e.
- **•** PTC-Temperatursensor zur Überwachung der Motortemperatur.
- **•** Kurze Motorkabel.
- **•** Sinus-Ausgangsfilter, wenn abgeschirmte Motorkabel nicht verwendet werden.

## *HINWEIS*

#### **ÜBERWACHUNG DES MOTORTHERMISTOR-SENSORS**

**VLT**® **AutomationDrive-Geräte mit der Option VLT**® **PTC-Thermistorkarte MCB 112 sind PTB-zertifiziert für explosionsgefährdete Bereiche.**

#### 4.5 Einbau und Kühlanforderungen

## *HINWEIS*

**Eine unsachgemäße Montage kann zu Überhitzung und einer reduzierten Leistung führen.**

#### **Installationsanforderungen**

- **•** Stellen Sie das Gerät so nah wie möglich am Motor auf. Informationen zur Maximallänge für Motorkabel sind in *[Kapitel 9.5 Kabelspezifikationen](#page-84-0)* angegeben.
- **•** Sorgen Sie durch Montage des Geräts auf einer festen Oberfläche dafür, dass das Gerät stabil steht.
- **•** Sie können die Bauformen E3h und E4h in folgender Weise montieren:
	- **-** Senkrecht an der Rückwand des Schaltschranks (typische Installation).
	- **-** Senkrecht über Kopf an der Rückwand des Schaltschranks.<sup>1)</sup>
	- **-** Horizontal auf dem Rücken liegend, montiert an der Rückseite des Schaltschranks<sup>1)</sup>
	- **-** Horizontal auf der Seite liegend, montiert am Boden des Schaltschranks.1)
- **•** Achten Sie darauf, dass der Montageort stabil genug ist, um das Gewicht des Geräts zu tragen.
- **•** Achten Sie darauf, dass rund um das Gerät ausreichend Platz für eine ordnungsgemäße Kühlung vorhanden ist. Siehe *[Kapitel 9.9 Luftzirku](#page-104-0)[lation im Gehäuse](#page-104-0)*.
- **•** Achten Sie darauf, dass ausreichend Platz zum Öffnen der Tür ist.
- **•** Achten Sie darauf, dass die Kabeleinführung von unten erfolgt.

*1) Wenden Sie sich bei nicht-typischen Installationen an das Werk*.

#### **Kühlungsanforderungen**

- **•** Sehen Sie über und unter dem Frequenzumrichter zur Luftzirkulation einen ausreichenden Abstand vor. Abstandsanforderung: 225 mm.
- **•** Achten Sie auf eine ausreichende Luftdurchflussrate. Siehe *[Tabelle 4.1](#page-16-0)*.
- **•** Berücksichtigen Sie eine Leistungsreduzierung aufgrund hoher Temperaturen zwischen 45 °C (113 °F) und 50 °C (122 °F) und einer Höhenlage von 1000 m über dem Meeresspiegel. Weitere Informationen finden Sie im *Projektierungshandbuch.*

Der Frequenzumrichter nutzt ein Kühlkonzept über rückseitige Kühlkanäle, die Kühlluft abführen. Die Kühlluft führt ca. 90 % der Wärme über die Rückseite des Frequenzumrichters ab. Leiten Sie die vom rückseitigen Kühlkanal abgeführte warme Luft mit Hilfe einer der folgenden Lösungen aus dem Schaltschrank oder Raum ab:

**• Kanalkühlung**

Ein Einbausatz mit rückseitigem Kühlkanal steht zur Verfügung, mit dem Sie die Kühlluft aus dem Schaltschrank ableiten können, wenn ein Frequenzumrichter der Schutzart IP20 in einem Rittal-Schaltschrank eingebaut ist. Durch Verwendung dieses Einbausatzes verringern Sie die Wärmeentwicklung im Schaltschrank, sodass Sie kleinere Türkühllüfter verwenden können.

**• Rückwand-Kühlung**

Die Anbringung von oberen und unteren Abdeckungen am Frequenzumrichter ermöglicht es, die Kühlluft vom rückseitigen Kühlkanal aus dem Raum abzuleiten.

## *HINWEIS*

**Für die Bauformen E3h und E4h (IP20) ist im Schaltschrank mindestens ein Türlüfter erforderlich, um die nicht im rückseitigen Kühlkanal des Frequenzumrichters gehaltene Wärme anzuleiten. Zudem wird die durch weitere Komponenten im Frequenzumrichter erzeugte Wärme ebenfalls abgeführt. Zur Auswahl der passenden Lüftergröße berechnen Sie den erforderlichen Gesamt-Luftstrom.**

Sorgen Sie für die notwendige Luftströmung über den Kühlkörper.

<span id="page-16-0"></span>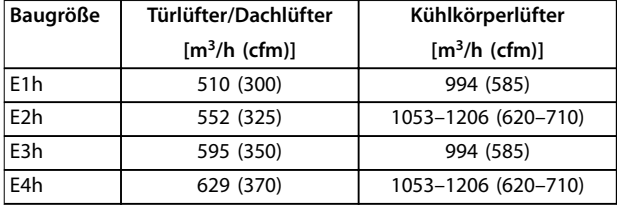

**Tabelle 4.1 Luftdurchsatz**

## 4.6 Anheben der Einheit

Heben Sie den Frequenzumrichter immer an den dafür vorgesehenen Hebeösen an. Um ein Verbiegen der Hebeösen zu vermeiden, verwenden Sie eine Traverse.

## **WARNUNG**

### **VERLETZUNGS- BZW. LEBENSGEFAHR**

**Beachten Sie die geltenden Sicherheitsvorschriften für das Heben schwerer Gewichte. Das Nichtbeachten der Empfehlungen könnte zum Tod oder zu schweren Verletzungen führen!**

- **• Stellen Sie sicher, dass die Hebeanlage in einem ordnungsgemäßen Zustand ist.**
- **• Informationen zum Gewicht der verschiedenen Gehäusetypen finden Sie in** *[Kapitel 3.2 Nennleis](#page-7-0)[tungen, Gewichte und Abmessungen](#page-7-0)***.**
- **• Maximaler Durchmesser der Stange: 20 mm.**
- **• Winkel zwischen FU-Oberkante und Hubseil: mindestens 60**°**.**

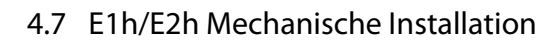

Die Bauformen E1h und E2h sind nur für die Bodeninstallation bestimmt und werden mit einem Sockel und einer Bodenplatte zur Kabeleinführung geliefert. Sie müssen den Sockel und die Bodenplatte zur Kabeleinführung für eine ordnungsgemäße Installation montieren.

Der Sockel ist 200 mm hoch und hat an der Vorderseite Öffnungen für die Luftzuführung, die notwendig zur Kühlung der Leistungsbauteile des Frequenzumrichters ist.

Die Bodenplatte zur Kabeleinführung ist notwendig, um die Steuerbauteile des Frequenzumrichters über den Türlüfter mit Kühlluft zu versorgen und die Schutzart IP21/ Typ 1 oder IP54/Typ 12 beizubehalten.

## 4.7.1 Befestigung des Sockels am Boden

Sie müssen den Sockel vor der Installation des Gehäuses mit 6 Schrauben sicher am Boden befestigen.

- 1. Bestimmen Sie die ordnungsgemäße Platzierung des Geräts anhand von Betriebsbedingungen und Kabelzugang.
- 2. Entfernen Sie die vordere Abdeckung des Sockels, um Zugriff auf die Montagebohrungen zu haben.
- 3. Stellen Sie den Sockel auf dem Boden auf und sichern Sie ihn mithilfe von 6 Schrauben, die Sie durch die Bohrungen führen. Siehe die umkreisten Bereiche in *Abbildung 4.3*.

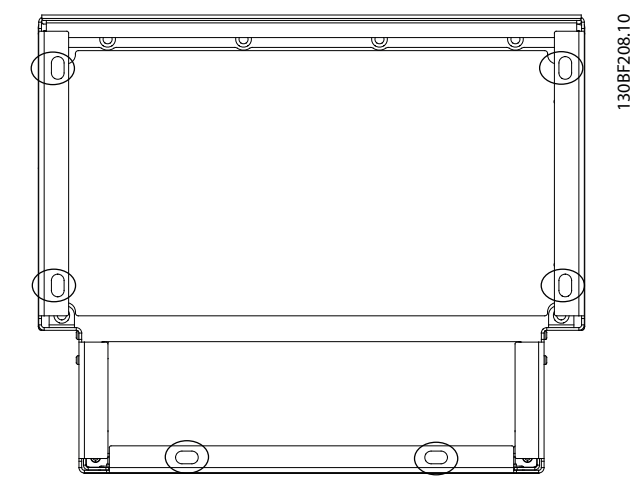

**Abbildung 4.3 Montagepunkte für Befestigung des Sockels am Boden**

| ¢<br><b>Second</b> | ٠ | 130BF685.10 |
|--------------------|---|-------------|
|                    | i |             |

**Abbildung 4.2 Empfohlenes Hebeverfahren**

 $\circ$ 

## 4.7.2 Befestigung von E1h/E2h am Sockel

- 1. Heben Sie den Frequenzumrichter an und platzieren Sie ihn auf dem Sockel. An der Rückseite des Sockels befinden sich zwei Schrauben, die in die zwei Langlöcher auf der Rückseite des Gehäuses gleiten. Positionieren Sie den Frequenzumrichter, indem Sie die Schrauben nach oben oder unten justieren. Sichern Sie ihn lose mit 2 M10-Sechskantmuttern und Haltewinkeln. Siehe *Abbildung 4.4*.
- 2. Vergewissern Sie sich, dass ein Abstand von mindestens 225 mm zur Luftzirkulation über dem Frequenzumrichter vorhanden ist.
- 3. Vergewissern Sie sich, dass die Luftzufuhr unten an der Vorderseite des Geräts nicht behindert ist.
- 4. Befestigen Sie das Gehäuse an der Oberseite des Sockels rundum mit 6 M10x30-Schrauben. Siehe *Abbildung 4.5*. Ziehen Sie jede Schraube lose an, bis alle Schrauben montiert sind.
- 5. Ziehen Sie jede Schraube mit einem Anzugsdrehmoment von 19 Nm fest.
- 6. Ziehen Sie die 2 M10-Sechskantmuttern an der Rückseite des Gehäuses mit einem Drehmoment von 19 Nm fest.

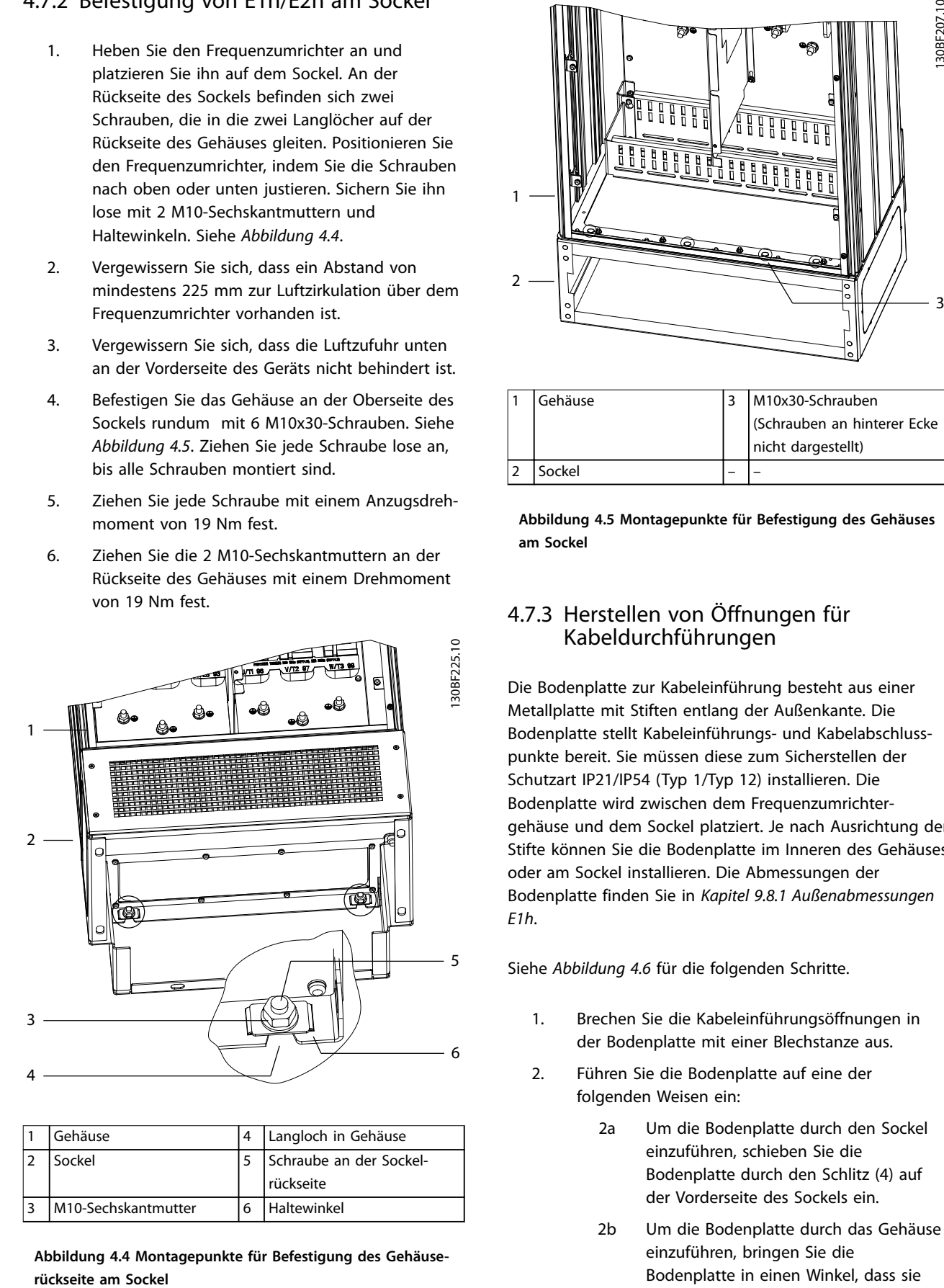

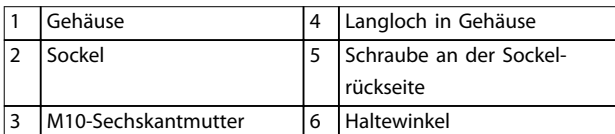

**Abbildung 4.4 Montagepunkte für Befestigung des Gehäuse-**

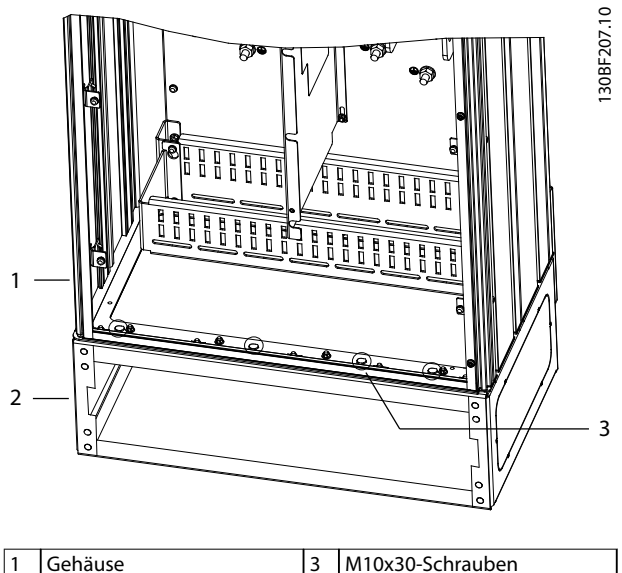

Danfoss

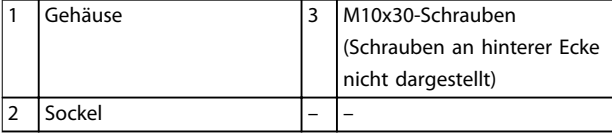

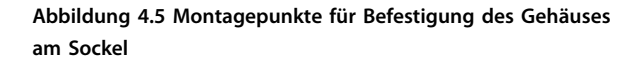

#### 4.7.3 Herstellen von Öffnungen für Kabeldurchführungen

Die Bodenplatte zur Kabeleinführung besteht aus einer Metallplatte mit Stiften entlang der Außenkante. Die Bodenplatte stellt Kabeleinführungs- und Kabelabschlusspunkte bereit. Sie müssen diese zum Sicherstellen der Schutzart IP21/IP54 (Typ 1/Typ 12) installieren. Die Bodenplatte wird zwischen dem Frequenzumrichtergehäuse und dem Sockel platziert. Je nach Ausrichtung der Stifte können Sie die Bodenplatte im Inneren des Gehäuses oder am Sockel installieren. Die Abmessungen der Bodenplatte finden Sie in *[Kapitel 9.8.1 Außenabmessungen](#page-88-0) [E1h](#page-88-0)*.

Siehe *[Abbildung 4.6](#page-18-0)* für die folgenden Schritte.

- 1. Brechen Sie die Kabeleinführungsöffnungen in der Bodenplatte mit einer Blechstanze aus.
- 2. Führen Sie die Bodenplatte auf eine der folgenden Weisen ein:
	- 2a Um die Bodenplatte durch den Sockel einzuführen, schieben Sie die Bodenplatte durch den Schlitz (4) auf der Vorderseite des Sockels ein.
	- 2b Um die Bodenplatte durch das Gehäuse einzuführen, bringen Sie die Bodenplatte in einen Winkel, dass sie

unter die Schlitzwinkel geschoben werden kann.

- <span id="page-18-0"></span>3. Richten Sie die Stifte auf der Bodenplatte an den Bohrungen im Sockel aus und befestigen Sie sie mit 10 M5-Sechskantmuttern (2).
- 4. Ziehen Sie jede Sechskantmutter mit einem Anzugsdrehmoment von 2,3 Nm fest.

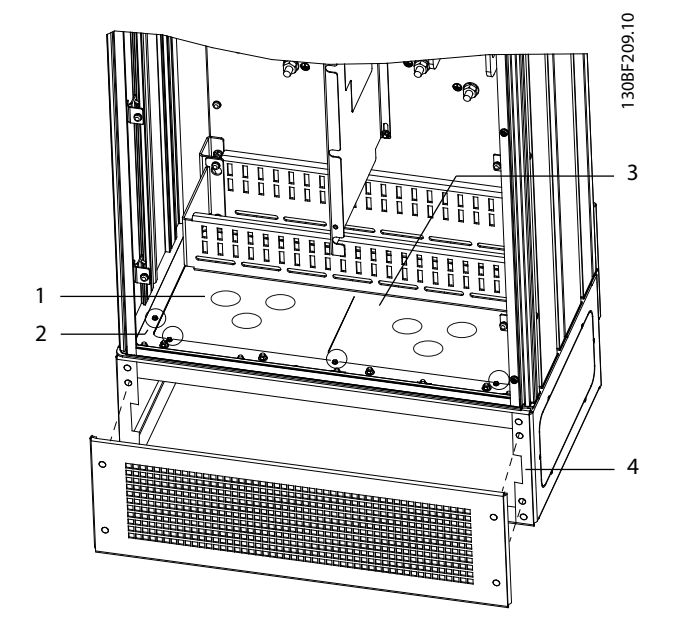

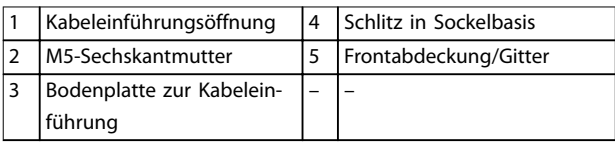

**Abbildung 4.6 Installation der Bodenplatte**

## 4.8 E3h/E4h Mechanische Installation

Die Bauformen E3h und E4h sind für die Wandmontage oder die Montage auf einer Montageplatte in einem Gehäuse bestimmt. Eine Kunststoffdurchführungsplatte ist im Gehäuse installiert. Sie ist darauf ausgelegt, einen unbeabsichtigten Zugriff auf die Anschlüsse in einem Gehäuse der Schutzart IP20 zu verhindern.

## *HINWEIS*

**Rückspeisungs-/Zwischenkreiskopplungsoption Bedingt durch die herausgeführten Anschlüsse oben am Gehäuse haben Geräte mit einer Rückspeisungs-/ Zwischenkreiskopplungsoption die Schutzart IP00.**

### 4.8.1 Anbringen des E3h/E4h an einer Montageplatte oder der Wand

- 1. Bohren Sie die Befestigungslöcher gemäß der Gehäusegröße. Siehe *[Kapitel 9.8 Schaltschrankab](#page-88-0)[messungen](#page-88-0)*.
- 2. Befestigen Sie die Oberseite des Frequenzumrichtergehäuses an der Montageplatte oder der Wand.
- 3. Befestigen Sie die Unterseite des Frequenzumrichtergehäuses an der Montageplatte oder der Wand.

### 4.8.2 Herstellen von Öffnungen für Kabeldurchführungen

Die Bodenplatte deckt die Unterseite des Frequenzumrichtergehäuses ab, Sie müssen diese installieren, um die Schutzart IP20 sicherzustellen. Die Bodenplatte besteht aus Kunststoffquadraten, die ausgeschnitten werden können, um eine Kabeldurchführung zu den Anschlüssen zu ermöglichen. Siehe *[Abbildung 4.7](#page-19-0)*.

- 1. Nehmen Sie die untere Abdeckung und die Klemmenabdeckung ab. Siehe *[Abbildung 4.8](#page-20-0)*.
	- 1a Lösen Sie die untere Abdeckung durch Entfernen der 4 T25-Schrauben.
	- 1b Entfernen Sie die 5 T20-Schrauben, mit denen die Unterseite des Frequenzumrichters an der Oberseite der Abschlussabdeckung befestigt ist, und ziehen Sie dann die Klemmenabdeckung gerade heraus.
- 2. Ermitteln Sie die Größe und Position der Motor-, Netz- und Massekabel. Notieren Sie ihre Position und ihre Abmessungen.
- 3. Stellen Sie auf der Basis der Abmessungen und Positionen der Kabel Öffnungen in der Kunststoffbodenplatte her, indem Sie die entsprechenden Quadrate ausschneiden.
- 4. Schieben Sie die Kunststoffbodenplatte (7) in die unteren Schienen der Klemmenabdeckung ein.
- 5. Neigen Sie die Vorderseite der Klemmenabdeckung nach unten, bis die Befestigungspunkte (8) auf den Schlitzwinkeln (6) aufliegen.
- 6. Stellen Sie sicher, dass die Seitenwände der Klemmenabdeckung an der äußeren Schienenführung (5) sind.
- 7. Drücken Sie die Klemmenabdeckung bis zum Schlitzwinkel hinein.

**4 4**

Danfoss

- <span id="page-19-0"></span>8. Neigen Sie die Vorderseite der Klemmenabdeckung nach oben, bis die Befestigungsbohrung unten im Laufwerk an der Schlüssellochbohrung (9) in der Klemme ausgerichtet ist. Befestigen Sie dies mit 2 T25-Schrauben mit einem Drehmoment von 2,3 Nm.
- 9. Befestigen Sie die untere Abdeckung mit 3 T25- Schrauben mit einem Drehmoment von 2,3 Nm.

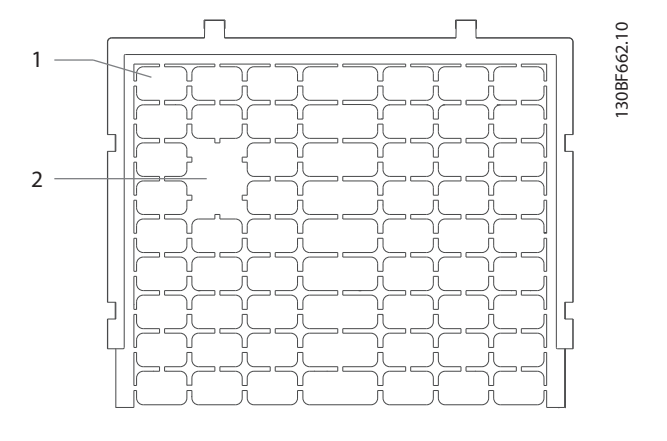

| 1 Kunststoffquadrat                        |
|--------------------------------------------|
| 2 Zur Kabeldurchführung entfernte Quadrate |

**Abbildung 4.7 Kunststoffbodenplatte**

**4 4**

<span id="page-20-0"></span>**Mechanische Installation Bedienungsanleitung** 130BF688.10 130BF688.10 ń  $\Delta$  

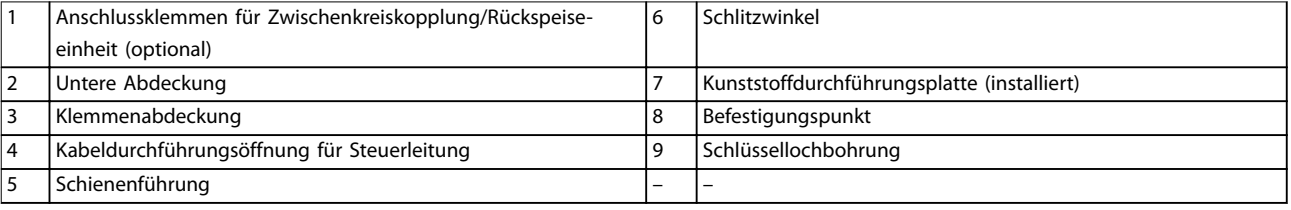

**Abbildung 4.8 Montage von Bodenplatte und Klemmenabdeckung**

**4**

<u>Danfoss</u>

### 4.8.3 Installation der Zwischenkreiskopplungs-/ Rückspeisungsklemmen

Die Zwischenkreiskopplungs-/Rückspeisungsklemmen auf der Oberseite des Frequenzumrichters sind werkseitig nicht installiert, um eine Beschädigung beim Versand zu verhindern. Siehe *Abbildung 4.9* für die folgenden Schritte.

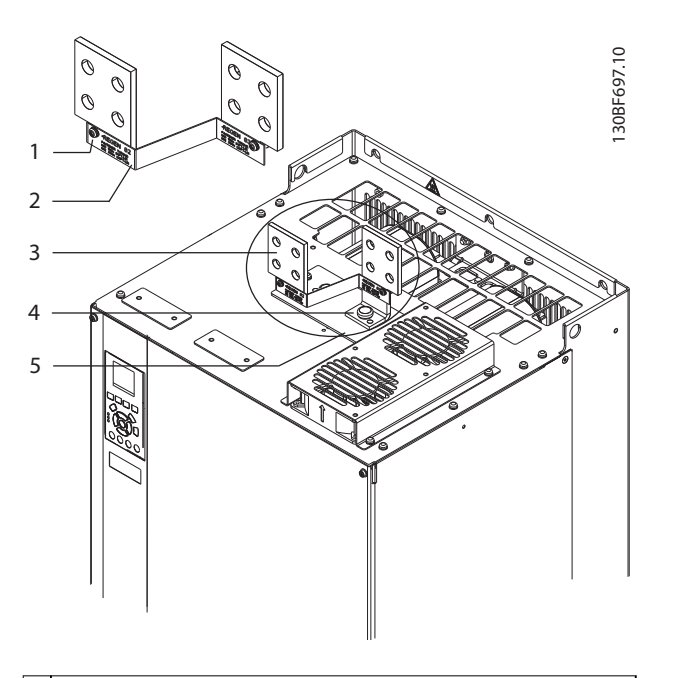

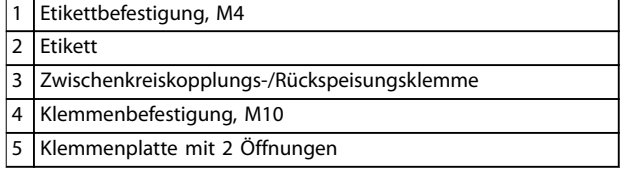

**Abbildung 4.9 Zwischenkreiskopplungs-/Rückspeisungsklemmen**

- 1. Entnehmen Sie die Klemmenplatte, 2 Klemmen, Etikett und Befestigungen aus dem Zubehörbeutel, der im Lieferumfang des Frequenzumrichters enthalten ist.
- 2. Entfernen Sie die Abdeckung von der Zwischenkreiskopplungs-/Rückspeisungsöffnung an der Oberseite des Frequenzumrichters. Legen Sie die 2 M5-Schrauben für die spätere Verwendung beiseite.
- 3. Entfernen Sie den Kunststoffträger und installieren Sie die Klemmenplatte über der Zwischenkreiskopplungs-/Rückspeisungsöffnung. Befestigen Sie sie mit den 2 M5-Schrauben mit einem Drehmoment von 2,3 Nm.
- 4. Montieren Sie die beiden Klemmen an der Klemmenplatte mit 1 M10-Schraube pro Klemme. Ziehen Sie diese mit einem Anzugsdrehmoment von 19 Nm an.
- 5. Bringen Sie das Etikett auf der Vorderseite der Klemmen an, wie in *Abbildung 4.9* dargestellt. Befestigen Sie dies mit 2 M4-Schrauben mit einem Drehmoment von 1,2 Nm.

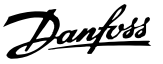

## <span id="page-22-0"></span>5 Elektrische Installation

### 5.1 Sicherheitshinweise

Allgemeine Sicherheitshinweise finden Sie in *[Kapitel 2 Sicherheit](#page-5-0)* .

## **WARNUNG**

#### **INDUZIERTE SPANNUNG!**

**Induzierte Spannung von Ausgangsmotorkabeln von verschiedenen Frequenzumrichtern, die nebeneinander verlegt sind, können Gerätekondensatoren auch dann aufladen, wenn die Geräte abgeschaltet und verriegelt sind. Die Nichtbeachtung der Empfehlung zum separaten Verlegen von Motorkabeln oder zur Verwendung von abgeschirmten Kabeln kann zum Tod oder zu schweren Verletzungen führen!**

- **• Verlegen Sie Motorkabel getrennt oder**
- **• Verwenden Sie abgeschirmte Kabel.**
- **• Verriegeln Sie alle Frequenzumrichter gleichzeitig.**

## **WARNUNG**

#### **STROMSCHLAGGEFAHR**

**Der Frequenzumrichter kann einen Gleichstrom im Schutzleiter verursachen, wodurch es zum Tod oder zu schweren Verletzungen kommen kann!**

**• Wenn Sie zum Schutz vor elektrischem Schlag einen Fehlerstromschutzschalter (Residual Current Device, RCD) verwenden, muss dieser an der Versorgungsseite vom Typ B sein.**

**Eine Nichtbeachtung dieser Empfehlung kann dazu führen, dass der Fehlerstromschutzschalter nicht den gewünschten Schutz bietet.**

#### **Überspannungsschutz**

- **•** Für Anwendungen mit mehreren Motoren benötigen Sie zusätzliche Schutzvorrichtungen wie einen Kurzschlussschutz oder einen thermischen Motorschutz zwischen Frequenzumrichter und Motor.
- **•** Der Kurzschluss- und Überspannungsschutz wird durch Sicherungen am Eingang gewährleistet. Wenn die Sicherungen nicht Bestandteil der Lieferung ab Werk sind, muss sie der Installateur als Teil der Installation bereitstellen. Maximale Sicherungsnennleistungen finden Sie in *[Kapitel 9.7 Sicherungen](#page-87-0)*.

#### **Leitungstyp und Nennwerte**

- **•** Die Querschnitte und Hitzebeständigkeit aller verwendeten Kabel sollten den örtlichen und nationalen Vorschriften entsprechen.
- **•** Empfehlung für die Verdrahtung des Stromanschlusses: Kupferdraht, bemessen für mindestens 75 °C (167 °F).

Siehe *Kapitel 9.5.1 Kabelspezifikationen* zu empfohlenen Kabelquerschnitten und -typen.

## **AVORSICHT SACHSCHADEN!**

**Ein Motorüberlastschutz ist in der Werkseinstellung nicht enthalten. Um diese Funktion hinzuzufügen, setzen Sie** *Parameter 1-90 Thermischer Motorschutz* **auf** *[ETR Abschalt.]* **oder** *[ETR Warnung]***. Für den nordamerikanischen Markt bietet die ETR-Funktion einen Motorüberlastschutz der Klasse 20 gemäß NEC. Wird** *Parameter 1-90 Thermischer Motorschutz* **nicht auf** *[ETR Abschalt.]* **oder** *[ETR Warnung]* **gesetzt, so ist kein thermischer Motorüberlastschutz aktiviert und bei einer Motorüberhitzung kann es zu Sachschäden kommen.**

## 5.2 EMV-gerechte Installation

Befolgen Sie zur Durchführung einer EMV-gerechten Installation die Anweisungen in:

- **•** *[Kapitel 5.3 Anschlussdiagramm](#page-25-0)*.
- **•** *[Kapitel 5.4 Anschluss des Motors](#page-26-0)*.
- **•** *[Kapitel 5.6 Anschließen an die Erde](#page-30-0)*.
- **•** *[Kapitel 5.8 Steuerkabel](#page-42-0)*.

## *HINWEIS*

#### **VERDRILLTE ABSCHIRMUNGSENDEN (PIGTAILS)**

**Verdrillte Abschirmungsenden erhöhen die Impedanz der Abschirmung bei höheren Frequenzen, was die Wirksamkeit der Abschirmung stark reduziert und den Ableitstrom erhöht. Verwenden Sie integrierte Schirmbügel, um verdrillte Abschirmungsenden zu vermeiden.**

**•** Zur Verwendung für Relais, Steuerleitungen, eine Signalschnittstelle, Feldbus oder Bremse verbinden Sie die Abschirmung an beiden Enden mit dem Gehäuse. Wenn die Erdung eine hohe Impedanz hat, rauscht oder Strom führt, unterbrechen Sie die Abschirmung an einem Ende, um Masseschleifen zu vermeiden.

Danfoss

- **•** Führen Sie die Ableitströme mithilfe einer Montageplatte aus Metall zum Gerät zurück. Durch die Montageschrauben muss stets ein guter elektrischer Kontakt von der Montageplatte zum Frequenzumrichtergehäuse gewährleistet sein.
- **•** Verwenden Sie immer abgeschirmte Motorausgangskabel. Eine Alternative dazu sind ungeschirmte Motorkabel in Metallrohren.

## *HINWEIS*

#### **ABGESCHIRMTE KABEL**

**Wenn keine abgeschirmten Kabel oder Metallrohre verwendet werden, erfüllen das Gerät und die Installation nicht die regulatorischen Vorschriften der Grenzwerte für Funkfrequenzemissionen.**

- **•** Stellen Sie sicher, dass die Motor- und Bremskabel so kurz wie möglich sind, um das Störungsniveau des gesamten Systems zu reduzieren.
- **•** Sie dürfen Steuer- und Buskabel nicht gemeinsam mit Anschlusskabeln für Motor und Bremse verlegen.
- **•** Für Kommunikations- und Steuerleitungen müssen Sie die jeweiligen besonderen Kommunikationsprotokollstandards beachten. So müssen Sie für USB beispielsweise abgeschirmte Kabel verwenden, während Sie für RS485/Ethernet abgeschirmte oder ungeschirmte UTP-Kabel verwenden können.
- **•** Stellen Sie sicher, dass alle Steuerklemmenverbindungen den PELV-Anforderungen entsprechen.

## *HINWEIS*

#### **EMV-STÖRUNGEN**

**Verwenden Sie für Motor- und Steuerleitungen abgeschirmte Kabel und verlegen Sie die Kabel für Netzversorgung, Motor- und Steuerleitungen getrennt. Die Nichtbeachtung dieser Vorgabe kann zu nicht vorgesehenem Verhalten oder reduzierter Leistung der Anlage führen. Ein Mindestabstand von 200 mm zwischen Leistungskabeln sowie Steuerleitungen ist erforderlich.**

## *HINWEIS*

#### **INSTALLATION IN GROSSER HÖHENLAGE**

**Es besteht die Gefahr von Überspannung. Die Isolierung zwischen Komponenten und kritischen Teilen ist ggf. nicht ausreichend und entspricht möglicherweise nicht den PELV-Anforderungen. Reduzieren Sie die Gefahr von Überspannung durch externe Schutzeinrichtungen oder galvanische Trennung.**

**Kontaktieren Sie Danfoss bei Installationen in einer Höhe von über 2000 m hinsichtlich der PELV-Konformität.**

## *HINWEIS*

### **PELV-KONFORMITÄT**

**Verhindern Sie elektrischen Schlag, indem Sie eine Stromversorgung vom Typ PELV (Schutzkleinspannung – Protective Extra Low Voltage) verwenden und die Installation gemäß den örtlichen bzw. nationalen Vorschriften für PELV-Versorgungen ausführen.**

Danfoss

**Elektrische Installation Bedienungsanleitung**

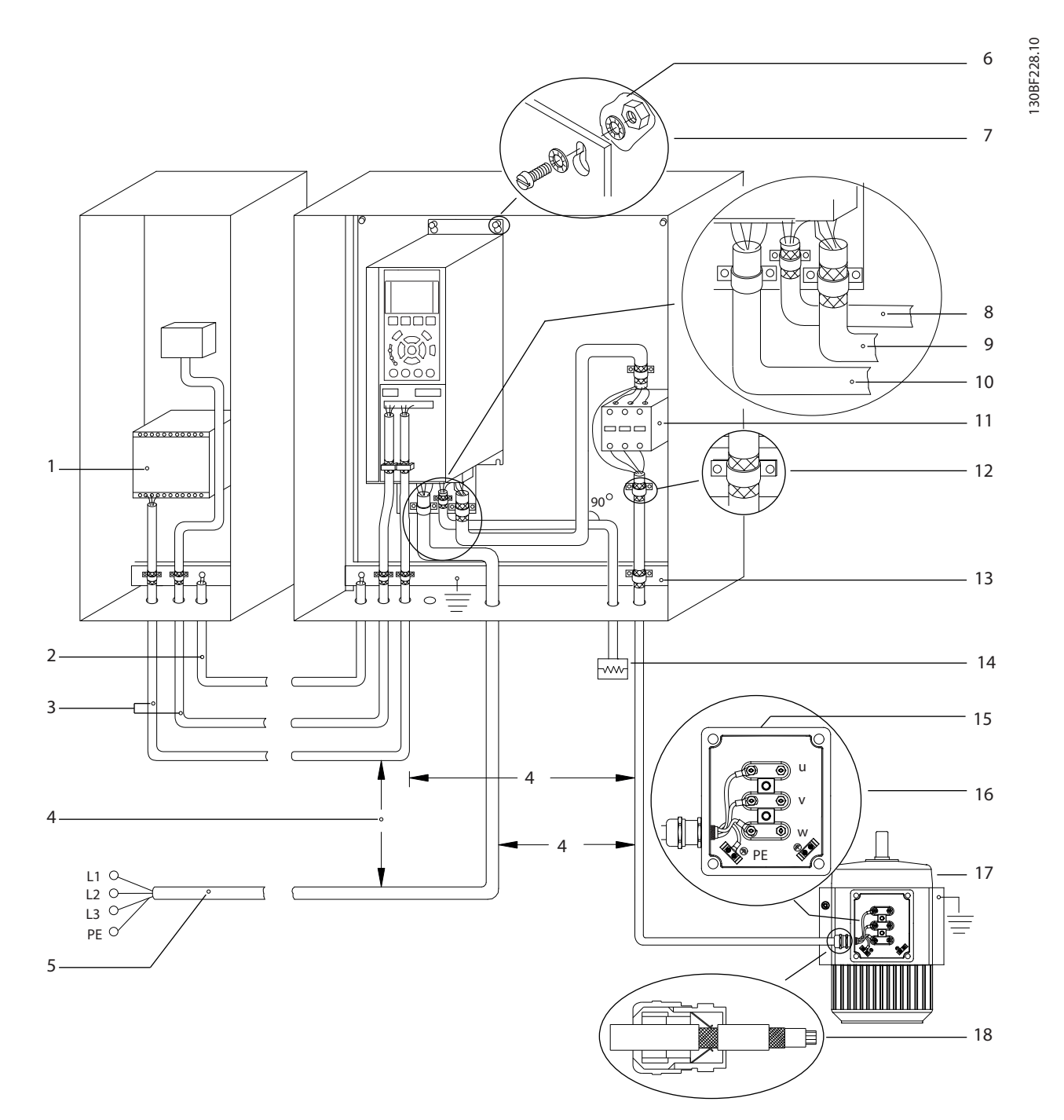

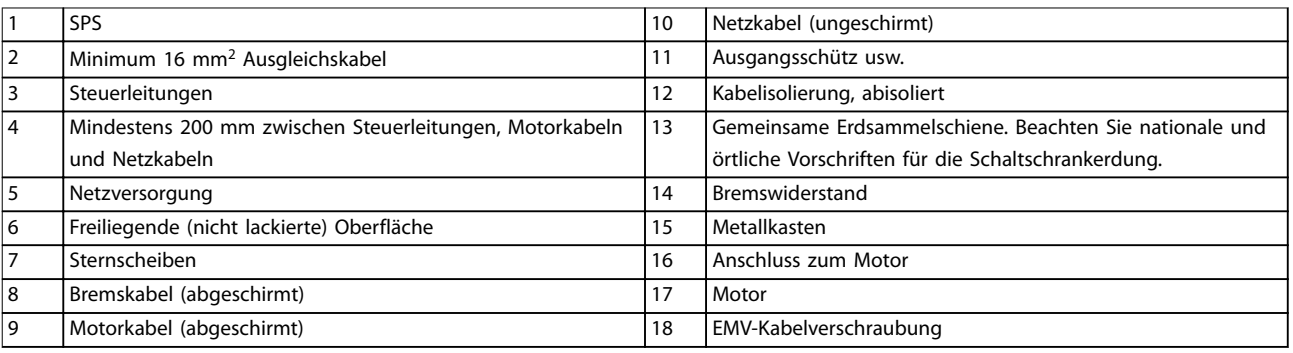

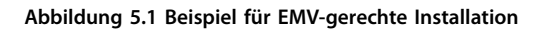

Danfoss

#### <span id="page-25-0"></span>**Elektrische Installation VLT**® **Refrigeration Drive FC 103**

## 5.3 Anschlussdiagramm

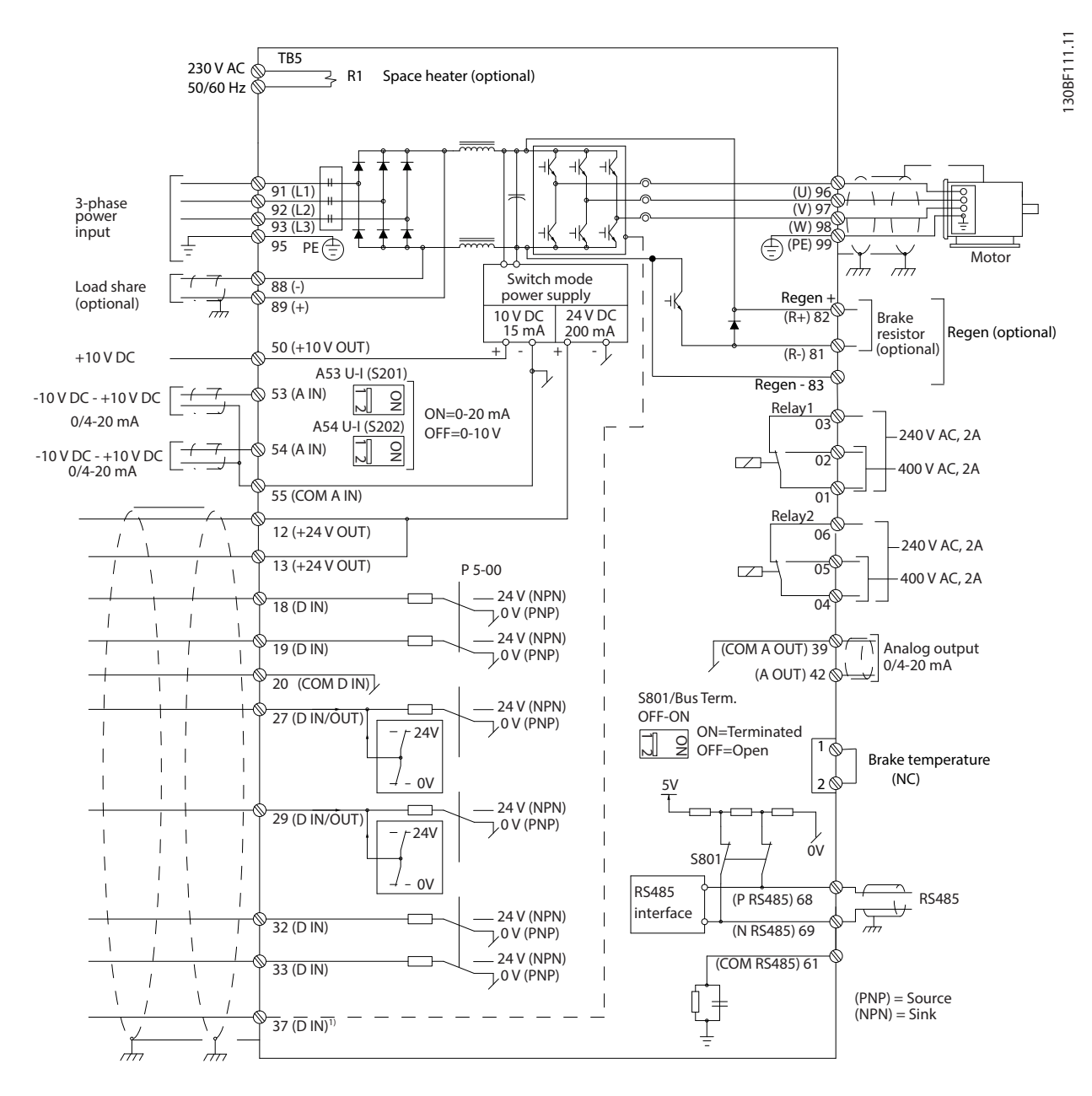

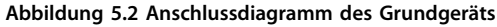

#### A=Analog, D=Digital

*1) Klemme 37 (optional) wird für die Funktion Safe Torque Off (STO) verwendet. Installationsanweisungen zu Safe Torque Off (STO) finden Sie in der Bedienungsanleitung zu Safe Torque Off.*

## <span id="page-26-0"></span>5.4 Anschluss des Motors

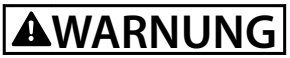

### **INDUZIERTE SPANNUNG!**

**Induzierte Spannung durch nebeneinander verlegte Motorkabel kann Gerätekondensatoren auch dann aufladen, wenn die Geräte ausgeschaltet und verriegelt sind. Die Nichtbeachtung der Empfehlung zum separaten Verlegen von Motorkabeln oder zur Verwendung von abgeschirmten Kabeln kann zum Tod oder zu schweren Verletzungen führen!**

- **•** Befolgen Sie bezüglich der Kabelquerschnitte örtliche und nationale Vorschriften. Maximaler Kabelquerschnitt siehe *[Kapitel 9.1 Elektrische Daten](#page-79-0)*.
- **•** Befolgen Sie die Anforderungen des Motorherstellers an die Motorkabel.
- **•** Kabeleinführungen für Motorkabel oder Bodenplatten mit Durchführungen sind am Sockel von Frequenzumrichtern mit Schutzart IP21/IP54 (Typ 1/Typ 12) vorgesehen.
- **•** Schließen Sie kein Anlass- oder Polwechselgerät (z. B. Dahlander-Motor oder Asynchron-Schleifringläufermotor) zwischen Frequenzumrichter und Motor an.

#### **Vorgehensweise**

- 1. Isolieren Sie einen Abschnitt der äußeren Kabelisolierung ab.
- 2. Stellen Sie eine mechanische Befestigung und einen elektrischen Kontakt zwischen Kabelschirm und Erde her, indem Sie das abisolierte Kabel unter der Kabelschelle positionieren.
- 3. Schließen Sie das Erdungskabel gemäß den Erdungsanweisungen in *[Kapitel 5.6 Anschließen an die Erde](#page-30-0)* an die nächstgelegene Erdungsklemme an.
- 4. Schließen Sie die 3 Phasen des Motorkabels an die Klemmen 96 (U), 97 (V) und 98 (W) an (siehe *[Abbildung 5.3](#page-27-0)*).
- 5. Ziehen Sie die Klemmen gemäß den Anzugsdrehmomenten in *Kapitel 9.10.1 Nenndrehmomente für Schrauben* an.

Danfoss

<span id="page-27-0"></span>**Elektrische Installation VLT**® **Refrigeration Drive FC 103**

(Õ

Ő

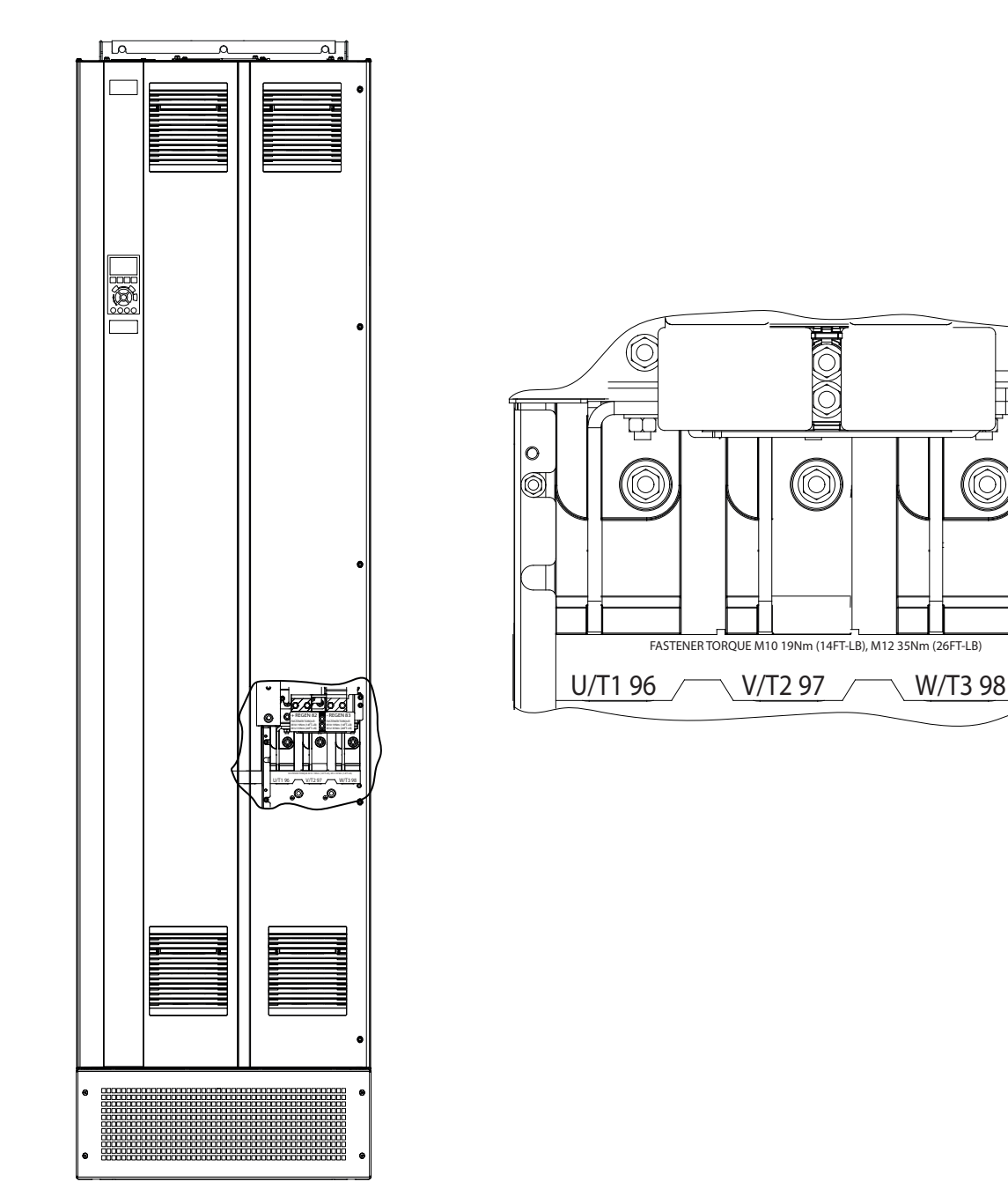

**Abbildung 5.3 Motorklemmen (E1h abgebildet). Siehe** *[Kapitel 5.7 Klemmenabmessungen](#page-32-0)* **für eine Detailansicht der Klemmen**

#### <span id="page-28-0"></span>5.5 Netzanschluss

- **•** Wählen Sie die Querschnitte der Kabel anhand des Eingangsstroms des Frequenzumrichters. Maximaler Kabelquerschnitt siehe *[Kapitel 9.1 Elektrische Daten](#page-79-0)*.
- **•** Befolgen Sie bezüglich der Kabelquerschnitte örtliche und nationale Vorschriften.

#### **Vorgehensweise**

- 1. Isolieren Sie einen Abschnitt der äußeren Kabelisolierung ab.
- 2. Stellen Sie eine mechanische Befestigung und einen elektrischen Kontakt zwischen Kabelschirm und Erde her, indem Sie das abisolierte Kabel unter der Kabelschelle positionieren.
- 3. Schließen Sie das Erdungskabel gemäß den Erdungsanweisungen in *[Kapitel 5.6 Anschließen an die Erde](#page-30-0)* an die nächstgelegene Erdungsklemme an.
- 4. Schließen Sie die 3 Phasen des Netzeingangs an die Klemmen R, S und T an (siehe *[Abbildung 5.4](#page-29-0)*).
- 5. Versorgt ein IT-Netz, eine potenzialfreie Dreieckschaltung oder ein TT/TN-S-Netz mit geerdetem Zweig (geerdete Dreieckschaltung) den Frequenzumrichter, so stellen Sie *Parameter 14-50 EMV-Filter* auf *[0] Aus*, um Beschädigungen des Zwischenkreises zu vermeiden und die Erdungskapazität zu verringern.
- 6. Ziehen Sie die Klemmen gemäß den Anzugsdrehmomenten in *Kapitel 9.10.1 Nenndrehmomente für Schrauben* an.

Danfoss

<span id="page-29-0"></span>**Elektrische Installation VLT**® **Refrigeration Drive FC 103**

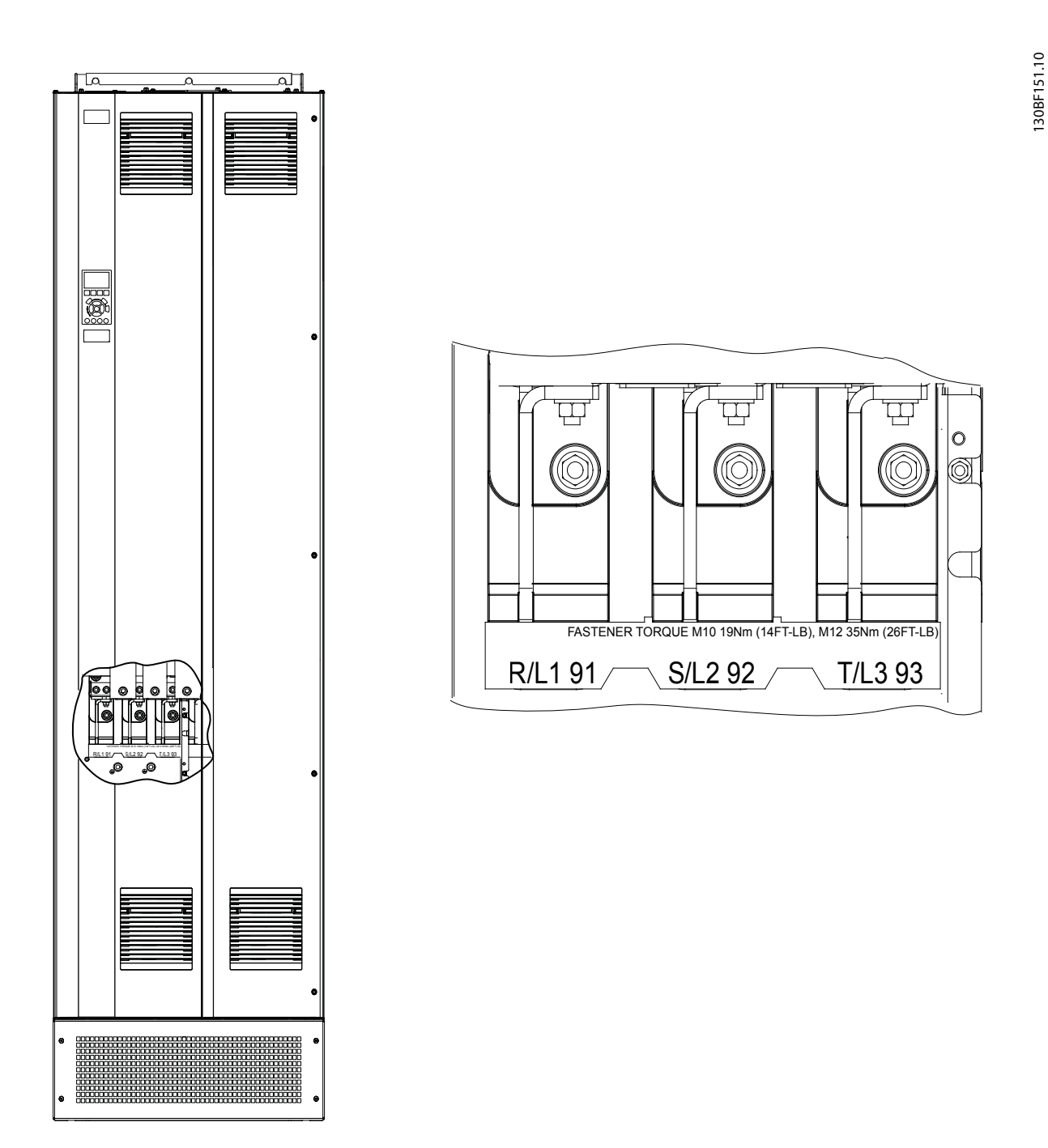

**Abbildung 5.4 Versorgungsnetzklemmen (E1h abgebildet). Siehe** *[Kapitel 5.7 Klemmenabmessungen](#page-32-0)* **für eine Detailansicht der Klemmen**

## <span id="page-30-0"></span>5.6 Anschließen an die Erde

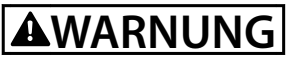

### **GEFAHR DURCH ABLEITSTRÖME**

**Die Erdableitströme überschreiten 3,5 mA. Eine nicht vorschriftsgemäße Erdung des Frequenzumrichters kann zum Tod oder zu schweren Verletzungen führen!**

**• Lassen Sie die ordnungsgemäße Erdung der Geräte durch einen zertifizierten Elektroinstallateur überprüfen.**

#### **Für elektrische Sicherheit**

- **•** Erden Sie den Frequenzumrichter gemäß den geltenden Normen und Richtlinien.
- **•** Verwenden Sie für Netzversorgung, Motorkabel und Steuerleitungen einen speziellen Schutzleiter.
- **•** Erden Sie Frequenzumrichter nicht in Reihe hintereinander.
- **•** Halten Sie die Erdungskabel so kurz wie möglich.
- **•** Befolgen Sie die Anforderungen des Motorherstellers an die Motorkabel.
- **•** Mindestleitungsquerschnitt: 10 mm<sup>2</sup> (6 AWG) (oder 2 getrennt abgeschlossene, entsprechend bemessene Erdungskabel).
- **•** Ziehen Sie die Klemmen gemäß den Anzugsdrehmomenten in *Kapitel 9.10.1 Nenndrehmomente für Schrauben* an.

#### **Für eine EMV-gerechte Installation**

- **•** Stellen Sie einen elektrischen Kontakt zwischen Kabelschirm und Frequenzumrichtergehäuse her, indem Sie Kabelverschraubungen aus Metall oder die mit den Geräten mitgelieferten Schellen verwenden.
- **•** Reduzieren Sie Schalttransienten, indem Sie Kabel mit einer hoher Litzenzahl verwenden.
- **•** Verwenden Sie keine verdrillten Abschirmungsenden (Pigtails).

### *HINWEIS*

#### **POTENZIALAUSGLEICH**

**Es besteht die Gefahr von Schalttransienten, wenn das Massepotenzial zwischen Frequenzumrichter und System abweicht. Installieren Sie Ausgleichskabel zwischen den Systemkomponenten. Empfohlener Leitungsquerschnitt: 16 mm<sup>2</sup> (5 AWG).**

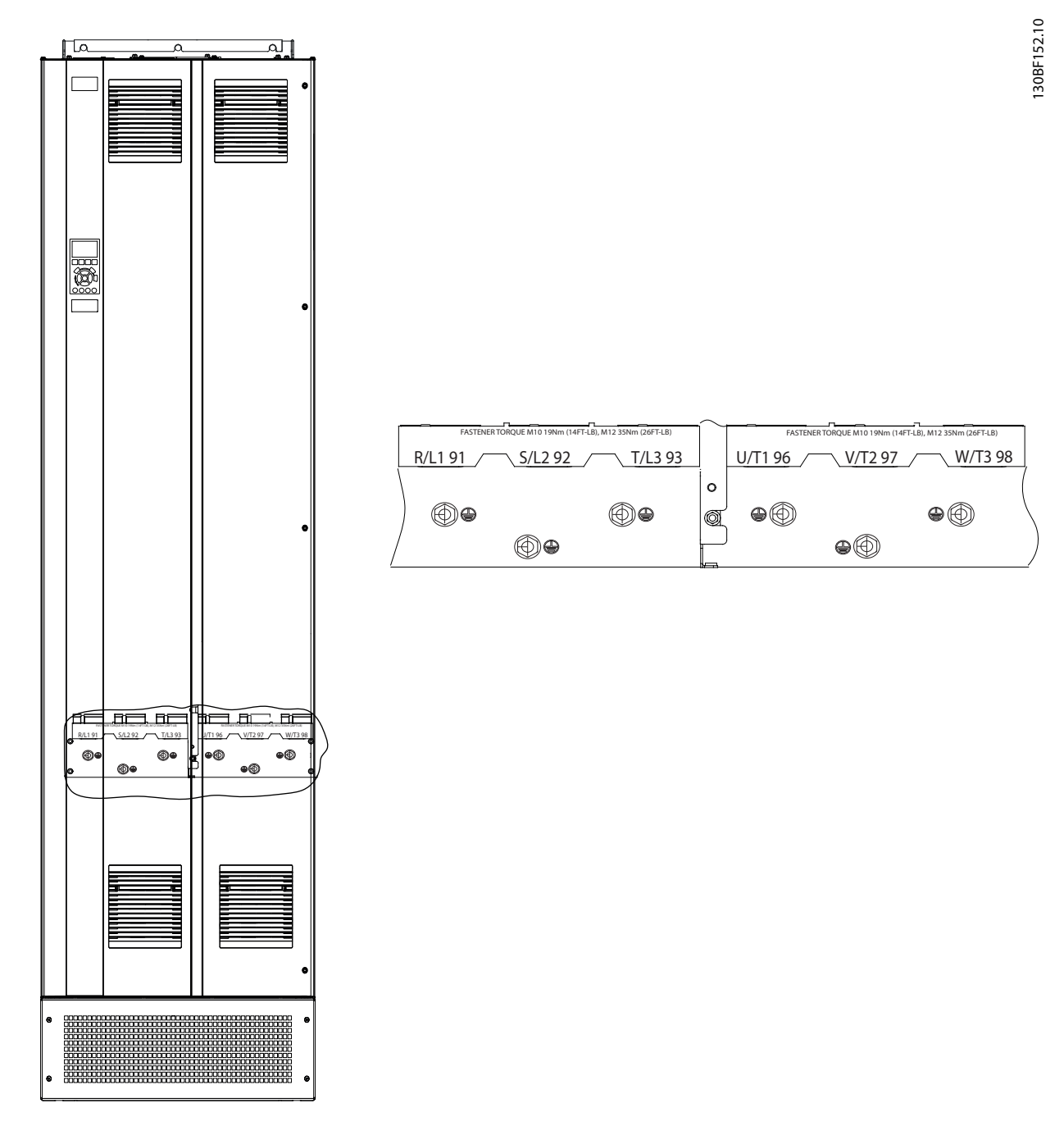

**Abbildung 5.5 Erdungsklemmen (abgebildet ist E1h). Eine detaillierte Ansicht der Klemmen finden Sie in** *[Kapitel 5.7 Klemmenabmessungen](#page-32-0)***.**

## <span id="page-32-0"></span>5.7 Klemmenabmessungen

### 5.7.1 E1h-Klemmenabmessungen

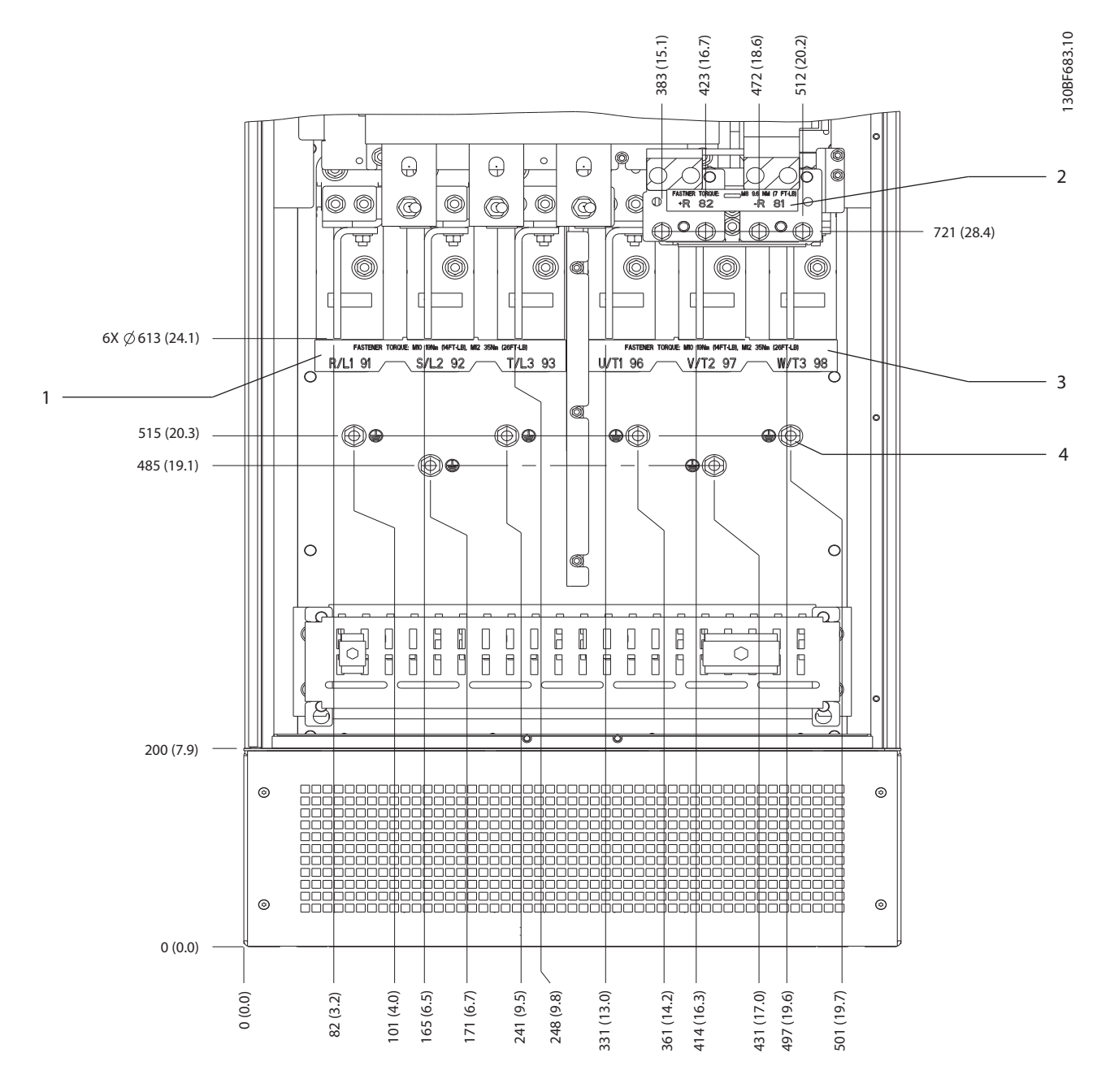

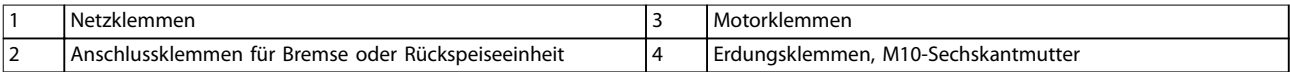

**Abbildung 5.6 E1h-Klemmenabmessungen (Frontansicht)**

Danfoss

#### **Elektrische Installation VLT**® **Refrigeration Drive FC 103**

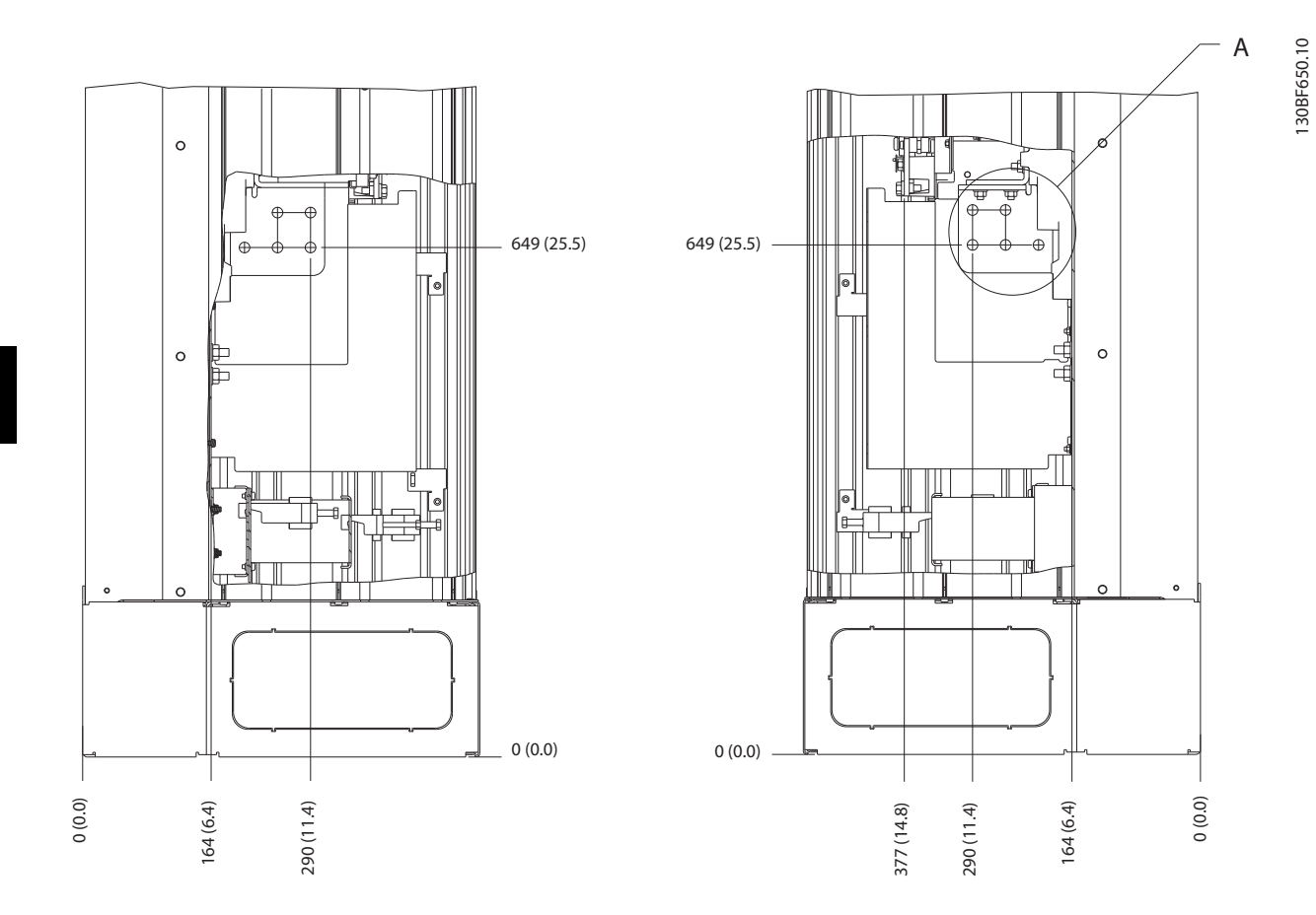

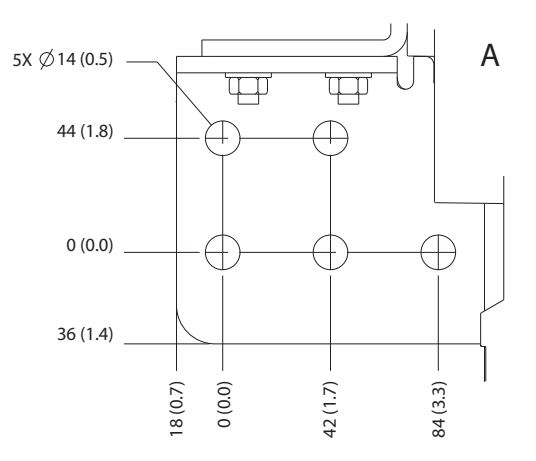

**Abbildung 5.7 E1h-Klemmenabmessungen (Seitenansichten)**

## 5.7.2 Motor-, Netz- und Erdungsanschluss für E2h

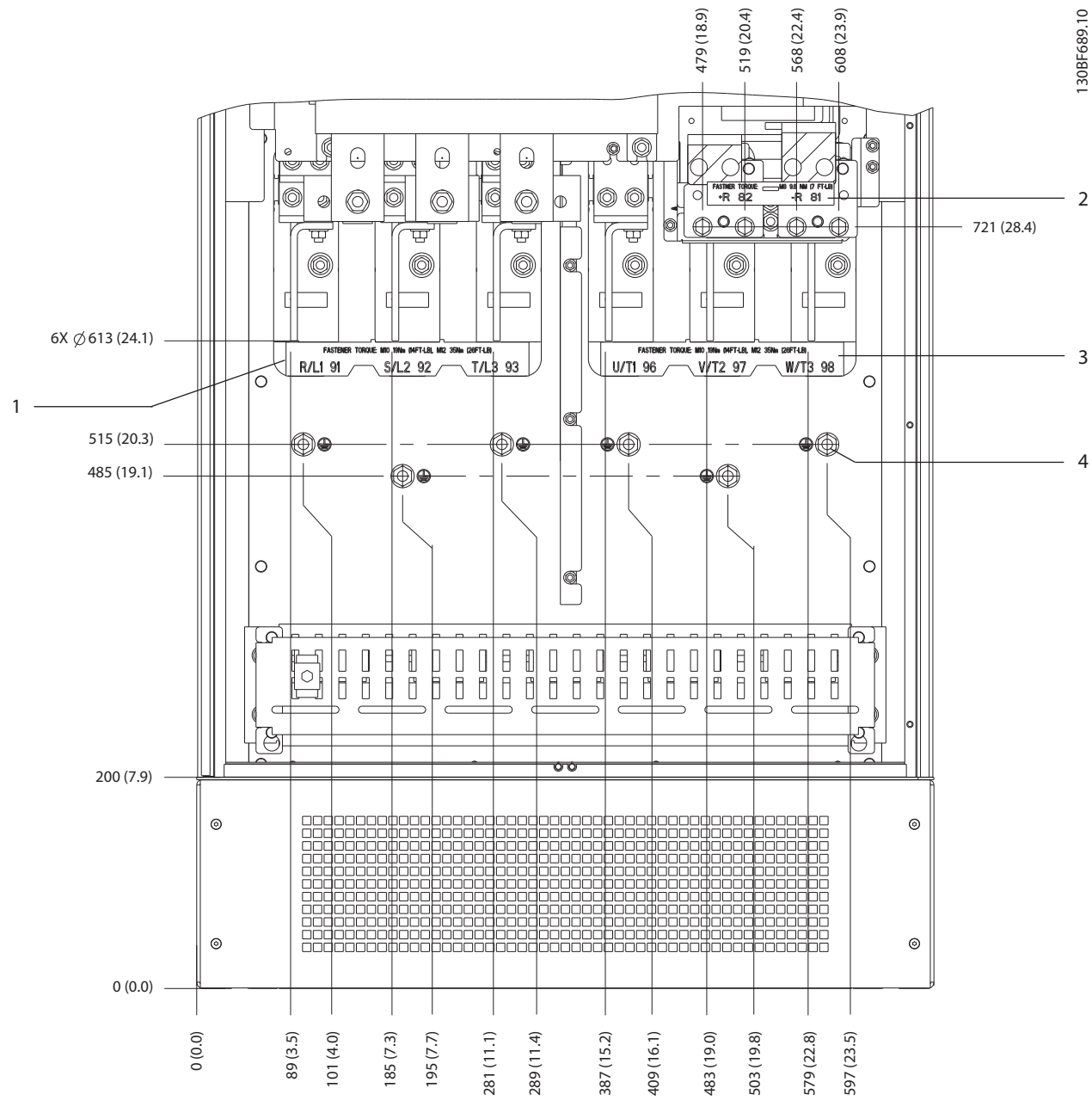

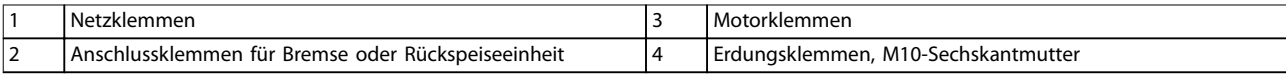

**Abbildung 5.8 E2h-Klemmenabmessungen (Frontansicht)**

Danfoss

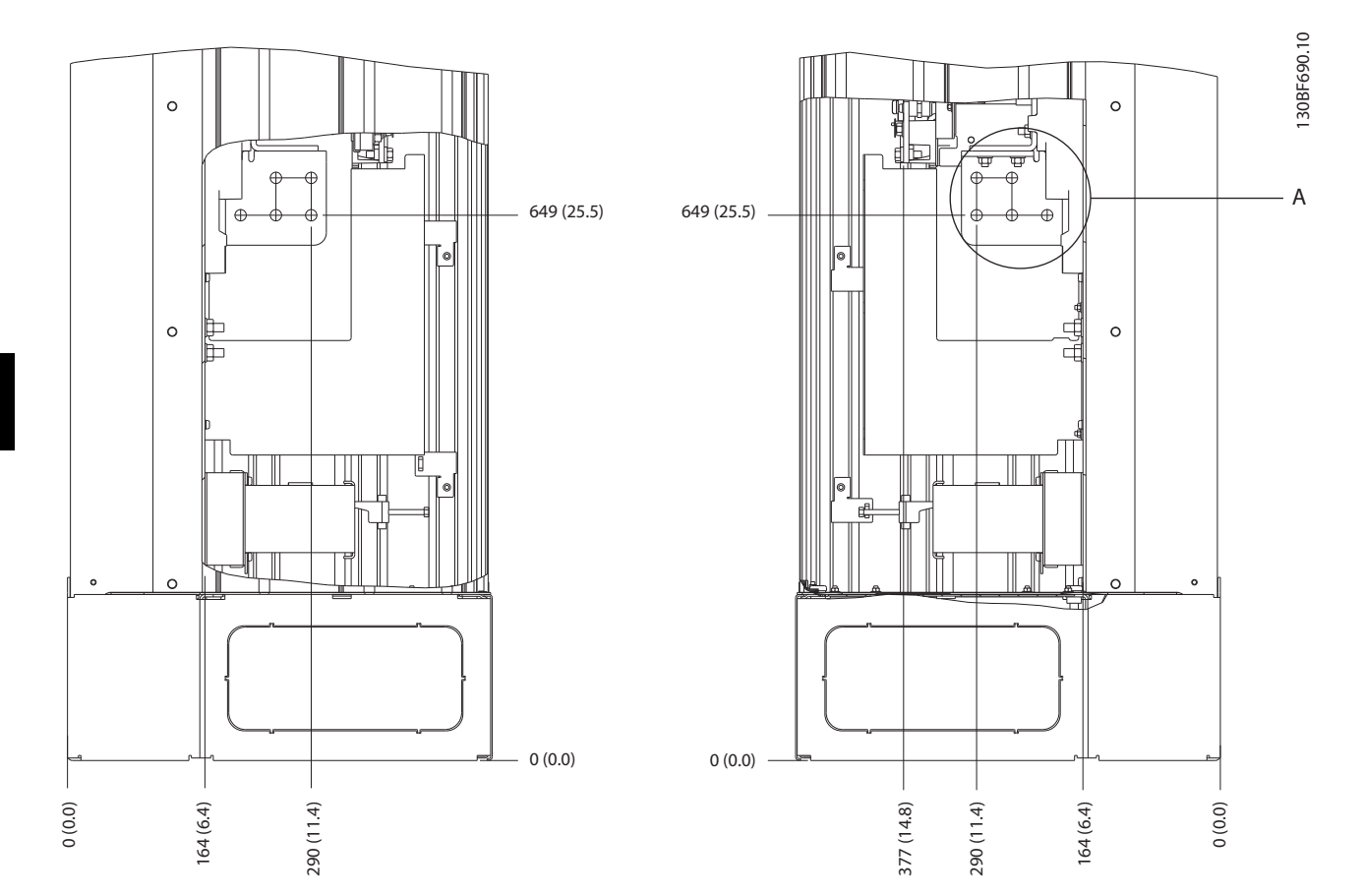

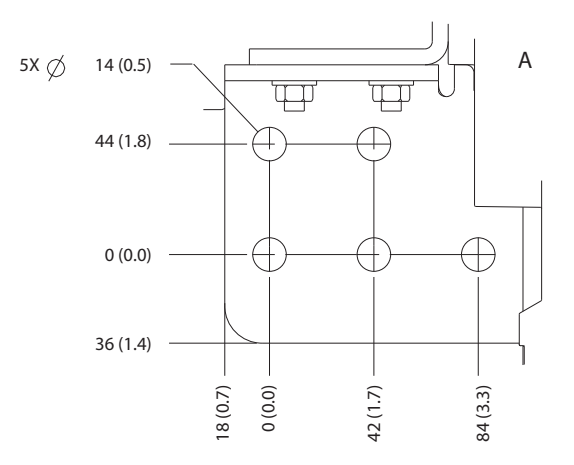

**Abbildung 5.9 E2h-Klemmenabmessungen (Seitenansichten)**
Danfoss

# 5.7.3 Motor-, Netz- und Erdungsanschluss für E3h

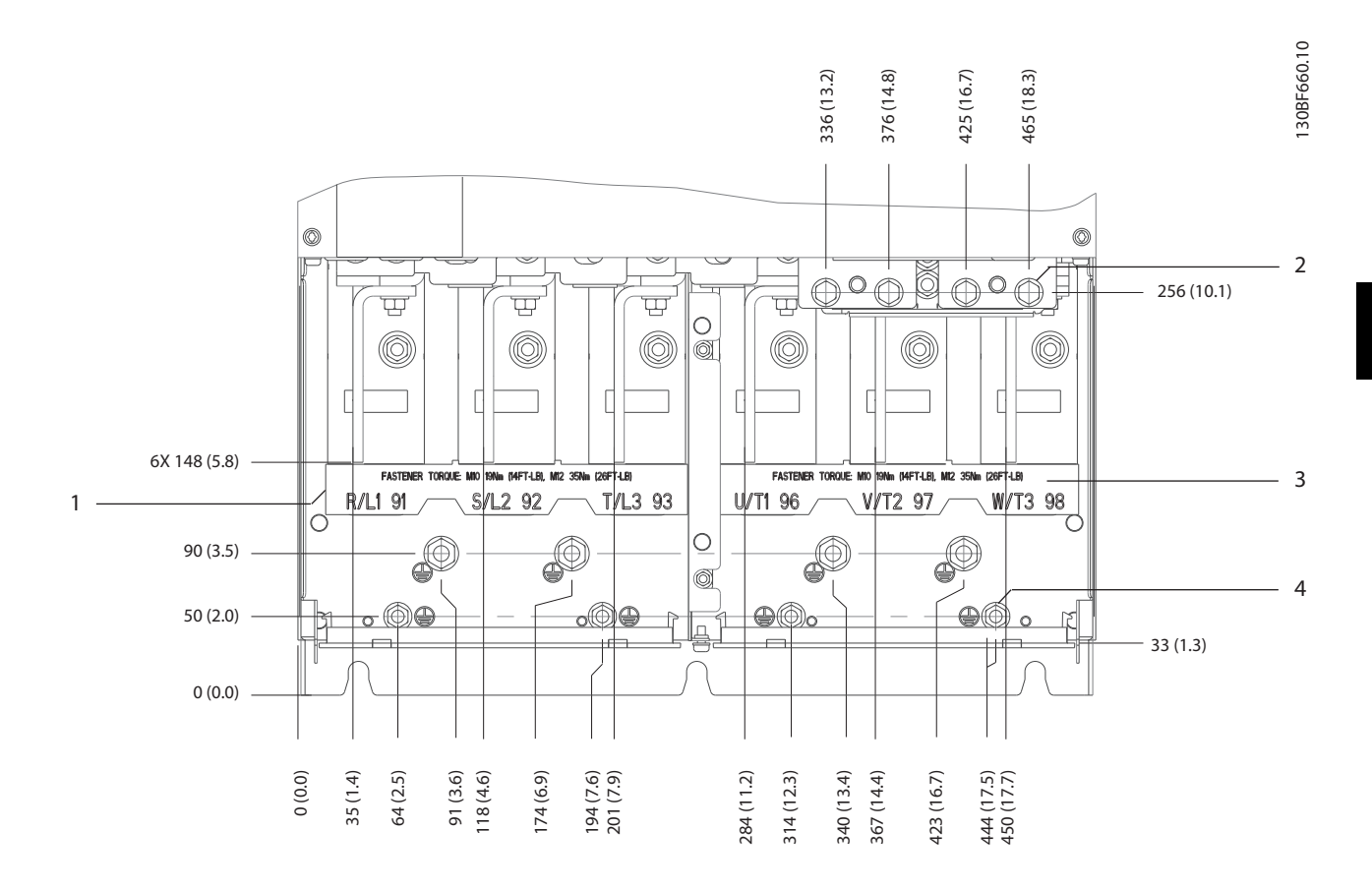

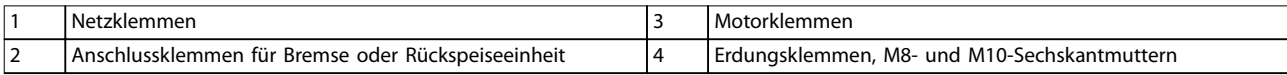

**Abbildung 5.10 E3h-Klemmenabmessungen (Frontansicht)**

Danfoss

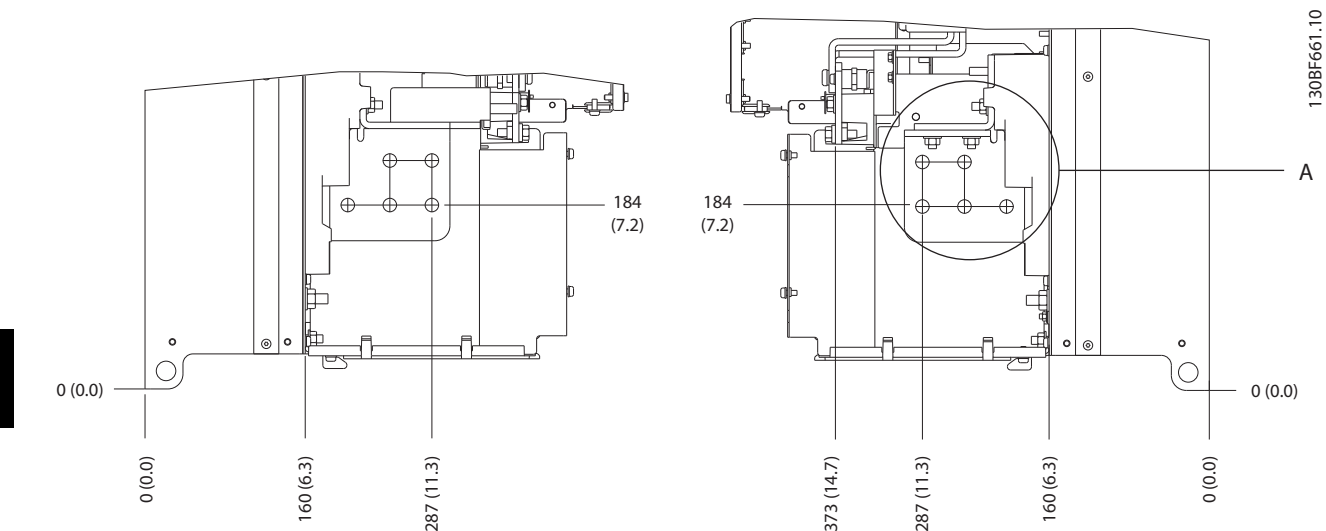

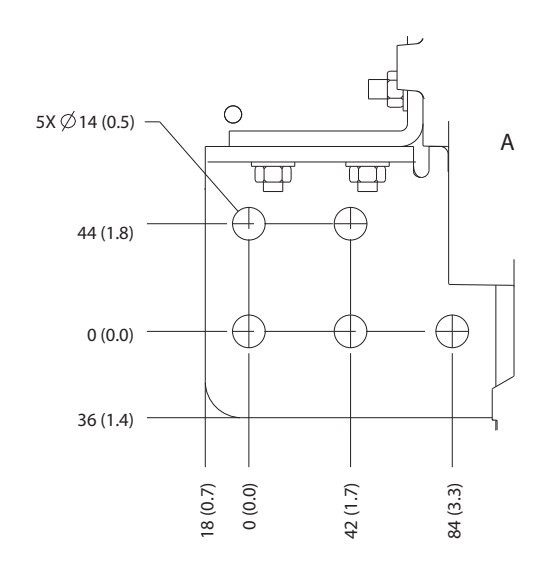

**Abbildung 5.11 Abmessungen der Motor-, Netz- und Erdungsanschlussklemmen für E3h (Seitenansichten)**

Danfoss

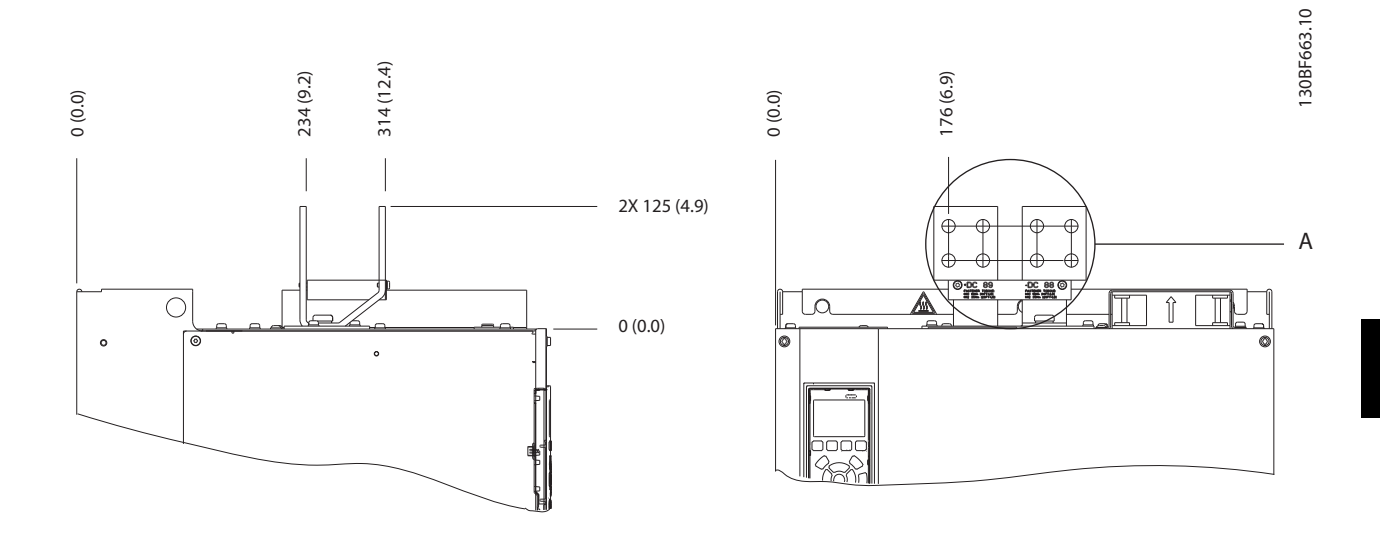

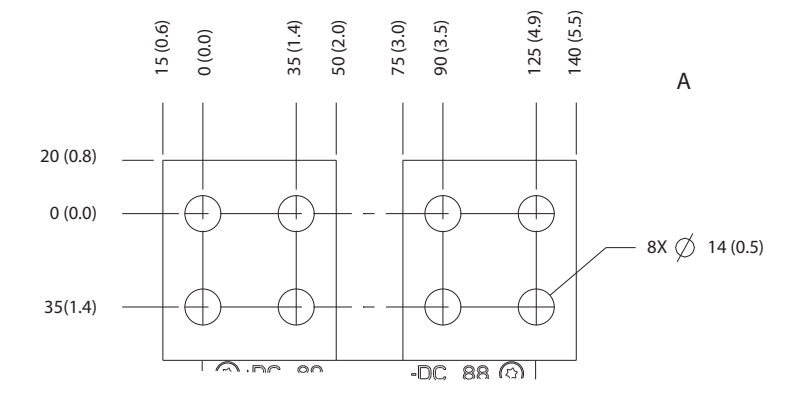

**Abbildung 5.12 Abmessungen der Zwischenkreiskopplungsklemmen/Anschlüsse für Rückspeiseeinheiten für E3h**

# 5.7.4 Motor-, Netz- und Erdungsanschluss für E4h

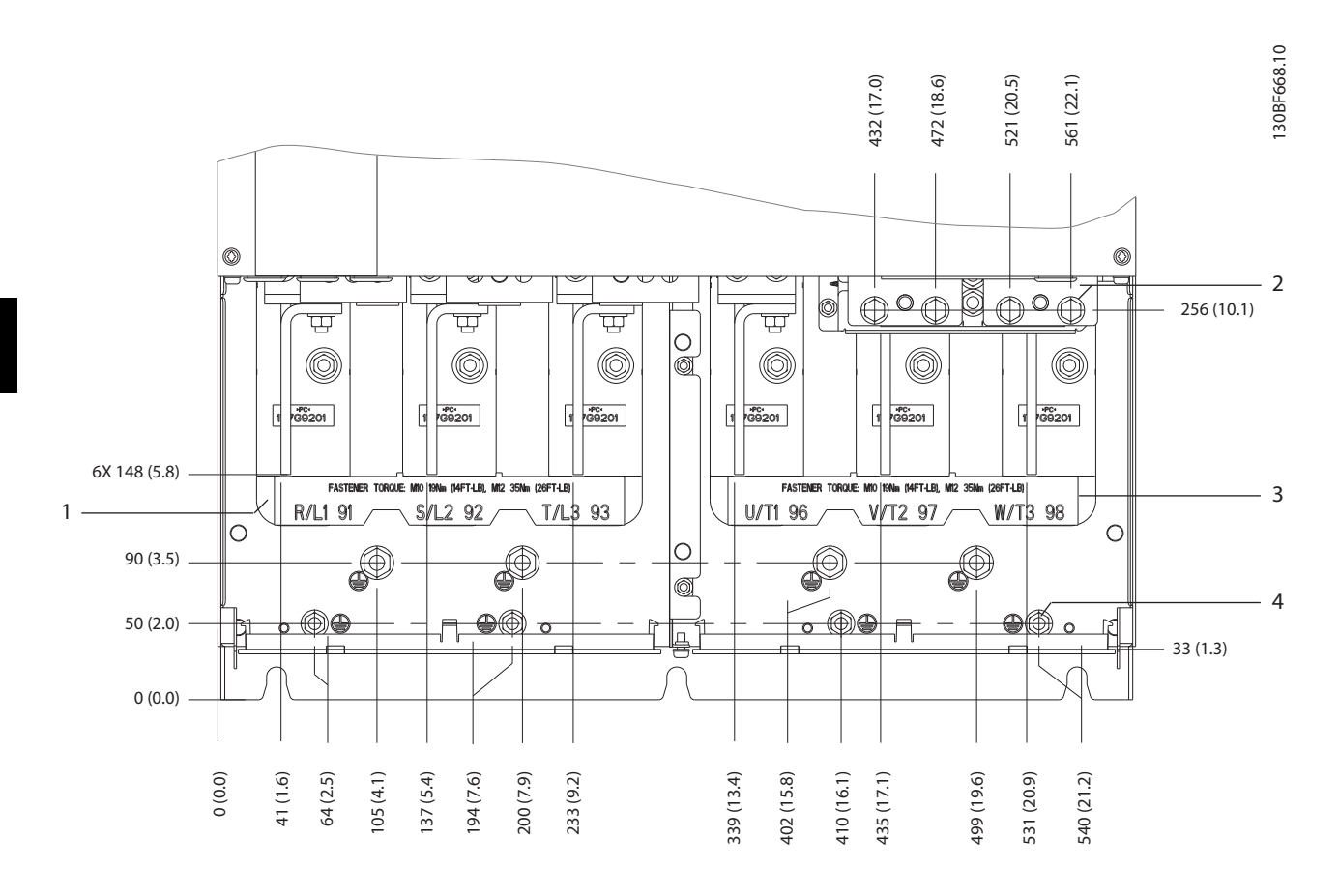

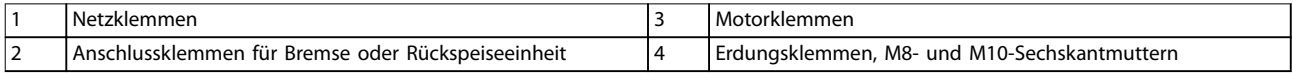

**Abbildung 5.13 E4h-Klemmenabmessungen (Frontansicht)**

Danfoss

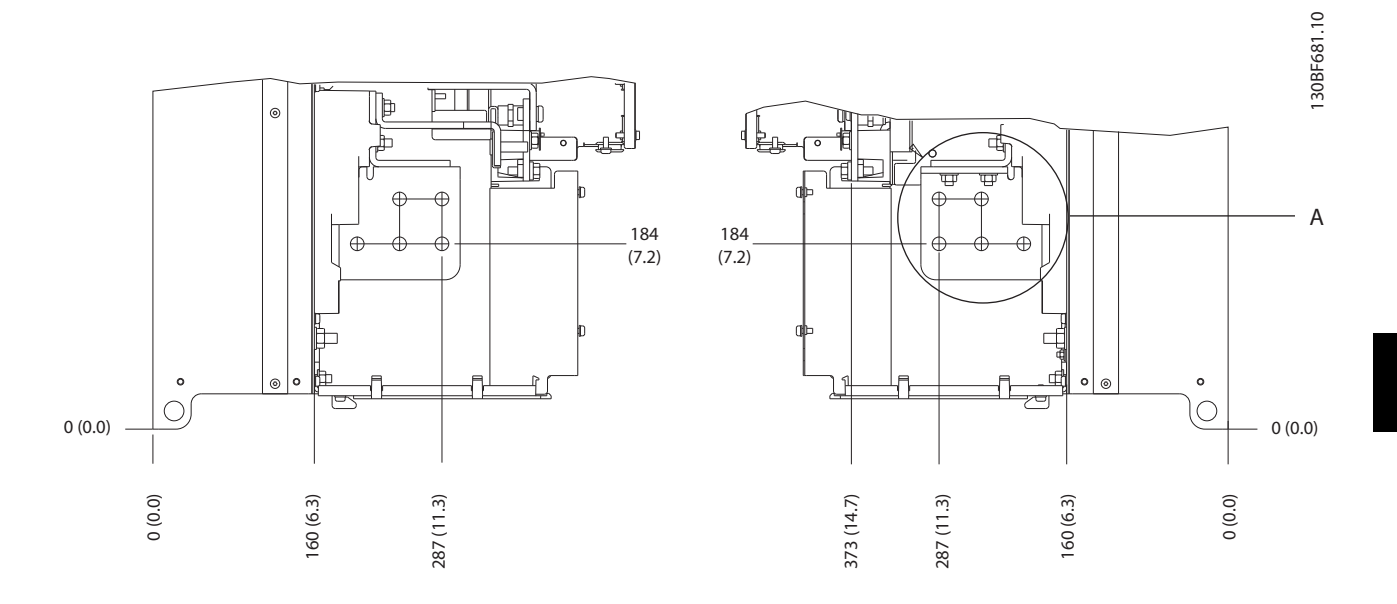

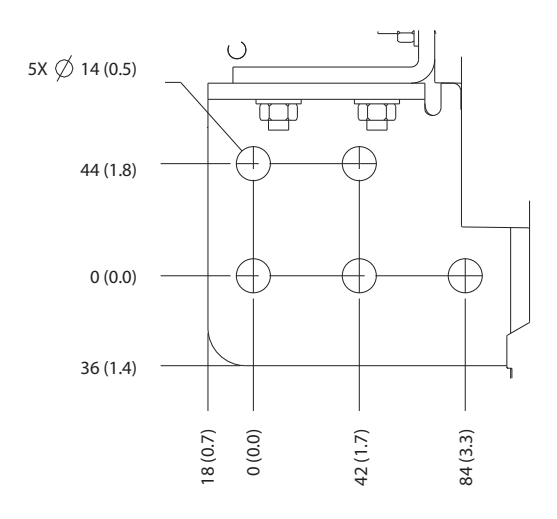

**Abbildung 5.14 Abmessungen der Motor-, Netz- und Erdungsanschlussklemmen für E4h (Seitenansichten)**

Danfoss

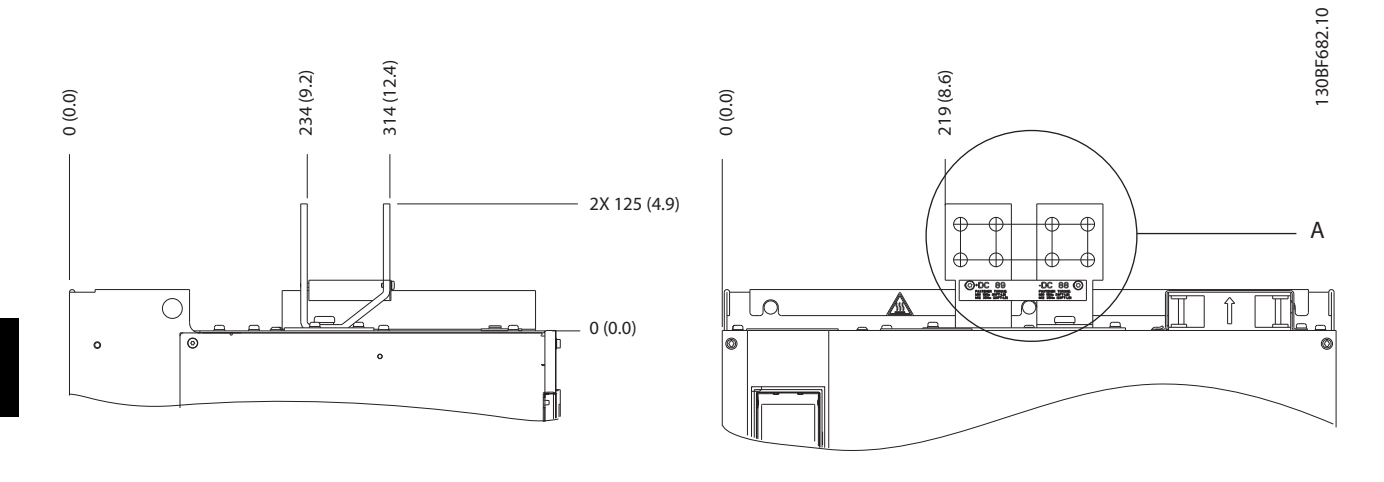

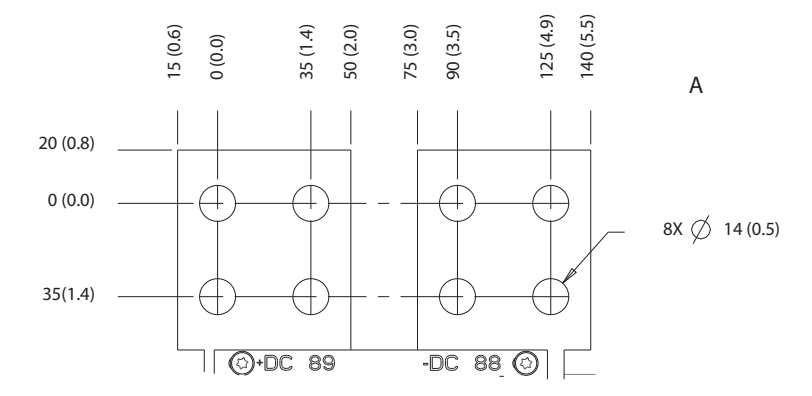

**Abbildung 5.15 Abmessungen der Zwischenkreiskopplungsklemmen/Anschlüsse für Rückspeiseeinheiten für E4h**

130BF715.10

30BF715.10

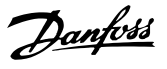

## 5.8 Steuerkabel

Alle Klemmen zu den Steuerleitungen befinden sich im Frequenzumrichter unter dem LCP. Öffnen Sie zum Zugriff darauf die Tür (E1h und E2h) oder entfernen Sie die Vorderabdeckung (E3h und E4h).

# 5.8.1 Führung von Steuerleitungen

Befestigen und führen Sie alle Steuerleitungen wie in *Abbildung 5.16* dargestellt. Achten Sie auf den ordnungsgemäßen Anschluss der Abschirmungen, um optimale Störsicherheit zu gewährleisten.

- **•** Trennen Sie die Steuerleitung von Hochspannungsbauteilen im Frequenzumrichter.
- **•** Ist der Frequenzumrichter an einen Thermistor angeschlossen, müssen die Thermistorsteuerleitungen abgeschirmt und verstärkt/doppelt isoliert sein. Wir empfehlen eine 24-VDC-Versorgungsspannung.

#### **Feldbus-Verbindung**

Anschlüsse werden zu den entsprechenden Optionen auf der Steuerkarte hergestellt. Weitere Informationen entnehmen Sie der entsprechenden Feldbus-Anleitung. Führen Sie das Kabel in die Einheit ein und bündeln Sie dieses dabei mit anderen Steuerleitungen. Siehe *Abbildung 5.16*.

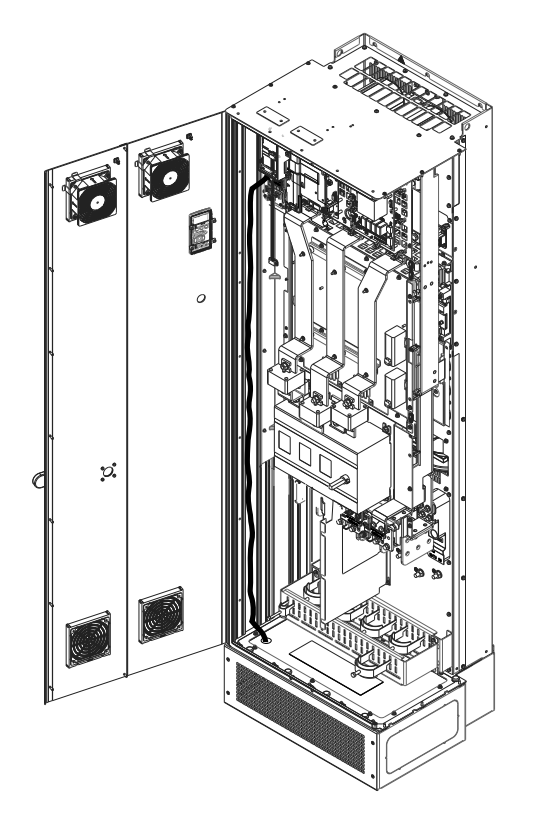

**Abbildung 5.16 Steuerkartenverkabelungsweg**

# 5.8.2 Steuerklemmentypen

*Abbildung 5.17* zeigt die steckbaren Anschlüsse des Frequenzumrichters. Die Klemmenfunktionen und Werkseinstellungen sind in *Tabelle 5.1* – *[Tabelle 5.3](#page-43-0)* zusammengefasst.

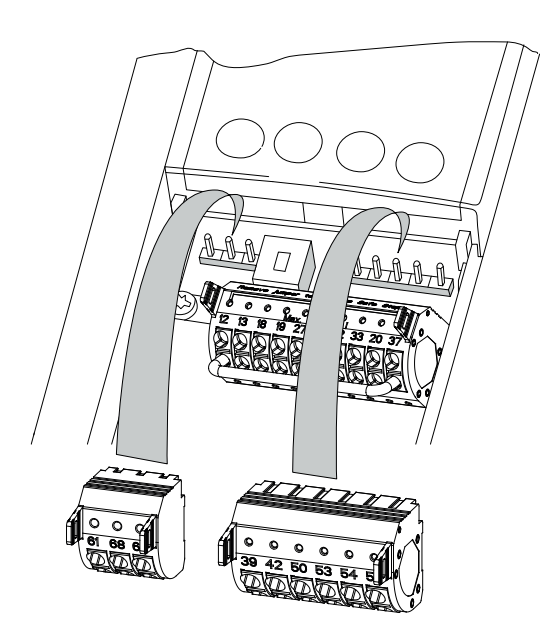

**Abbildung 5.17 Anordnung der Steuerklemmen**

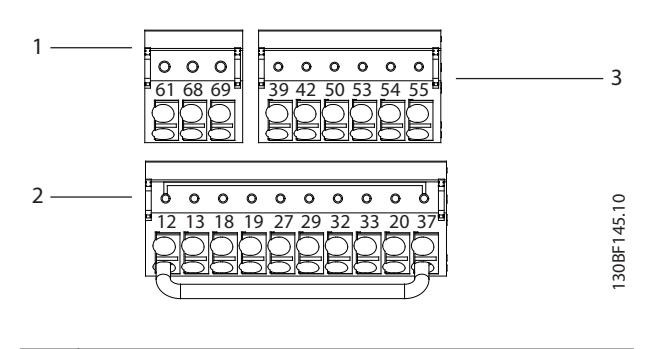

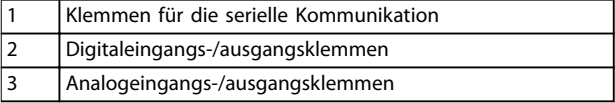

#### **Abbildung 5.18 Klemmennummern in den Steckklemmen**

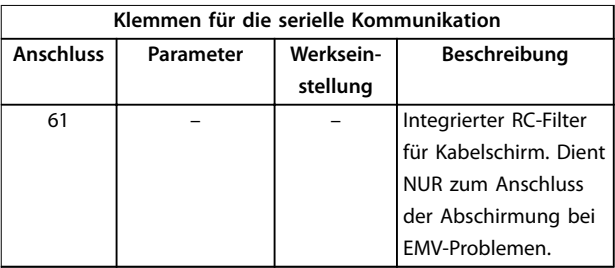

**5 5**

130BF144.10

30BF144.10

Danfoss

## <span id="page-43-0"></span>**Elektrische Installation VLT**® **Refrigeration Drive FC 103**

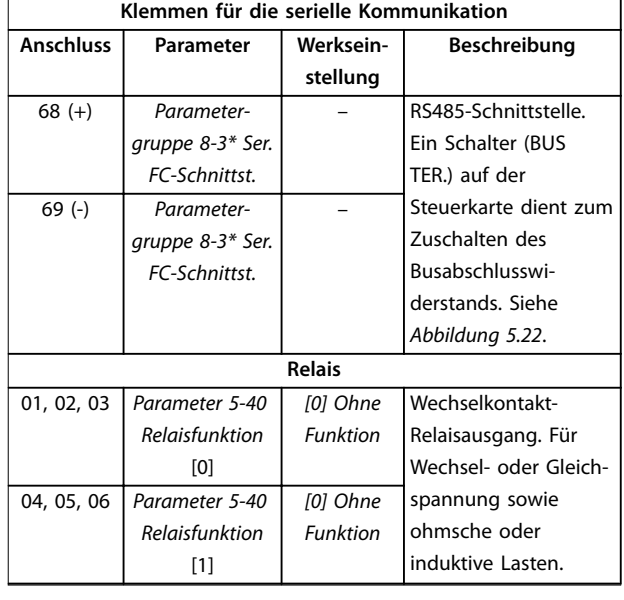

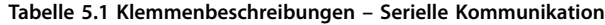

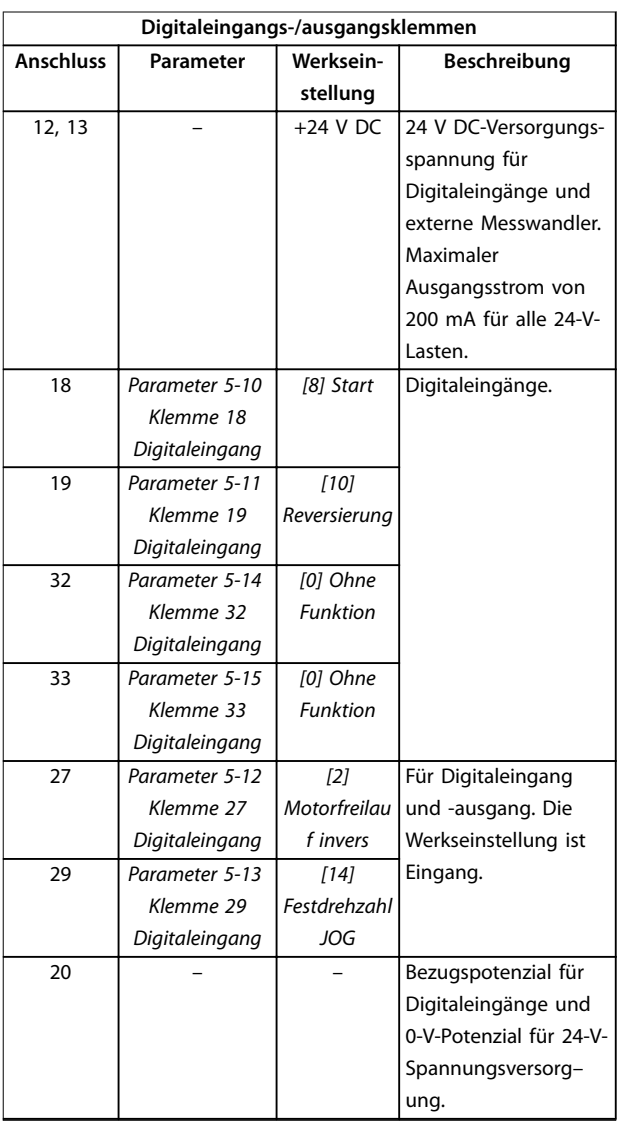

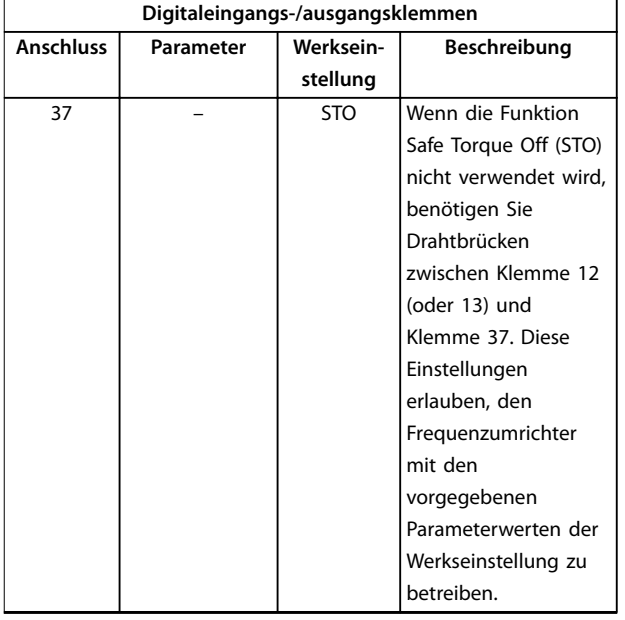

**Tabelle 5.2 Klemmenbeschreibung Digitalein-/-ausgänge**

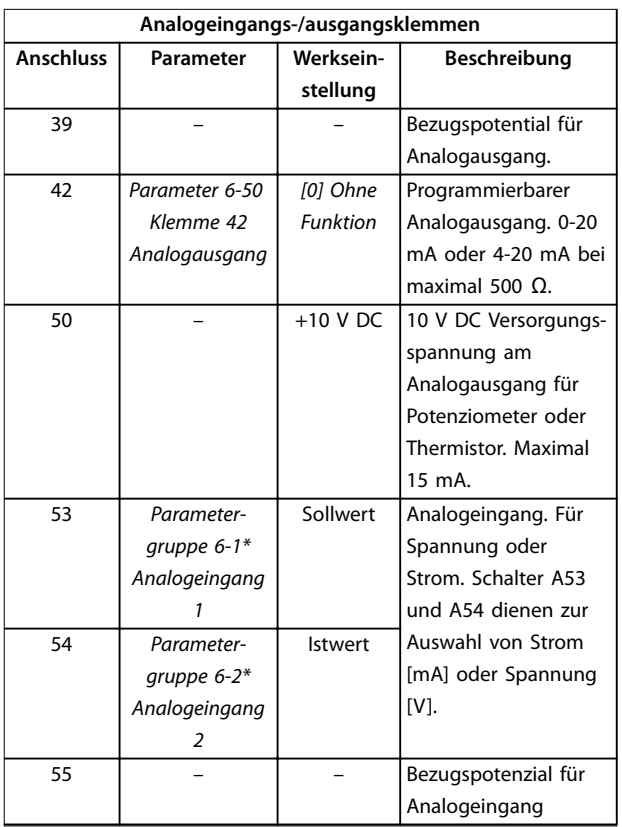

**Tabelle 5.3 Klemmenbeschreibung Analogein-/-ausgänge**

<span id="page-44-0"></span>**Relaisklemmen:**

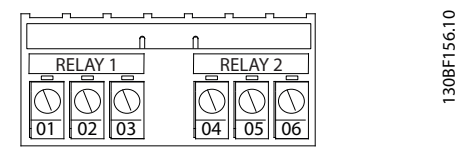

**Abbildung 5.19 Klemmen Relais 1 und Relais 2**

- **•** Relais 1 und Relais 2. Die Position der Ausgänge hängt von der Frequenzumrichterkonfiguration ab. Siehe *[Kapitel 3.5 Steuerfach](#page-10-0)*.
- **•** Weitere Klemmen befinden sich an eingebauten optionalen Erweiterungsmodulen. Näheres finden Sie im Handbuch der Geräteoptionen.

### 5.8.3 Verdrahtung der Steuerklemmen

Steuerklemmenanschlüsse am Frequenzumrichter sind steckbar und ermöglichen so eine einfache Installation, wie in *Abbildung 5.20* dargestellt.

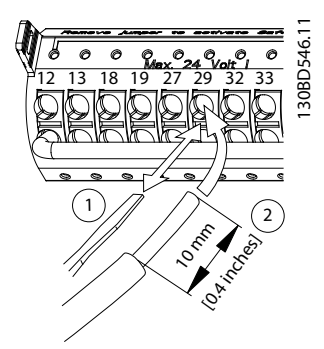

**Abbildung 5.20 Anschluss der Steuerkabel**

# *HINWEIS*

**Halten Sie Störsignaleinstreuungen möglichst gering, indem Sie die Steuerkabel möglichst kurz halten und diese separat von Leistungskabeln verlegen.**

- 1. Öffnen Sie den Kontakt, indem Sie einen kleinen Schraubendreher in die rechteckige Öffnung über dem entsprechenden Kontakt einführen und leicht nach oben drücken.
- 2. Führen Sie die abisolierte Steuerleitung in den Kontakt ein.
- 3. Entfernen Sie den Schraubendreher. Das Kabel ist nun in der Klemme befestigt.
- 4. Stellen Sie sicher, dass der Kontakt fest hergestellt ist. Lose Steuerleitungen können zu Fehlern oder einem Betrieb führen, der eine reduzierte Leistung erbringt.

Steuerklemmen-Kabelquerschnitte finden Sie in *[Kapitel 9.5 Kabelspezifikationen](#page-84-0)* und typische Beispiele für den Anschluss der Steuerkabel in *[Kapitel 7 Verkabelungs](#page-58-0)[konfiguration – Beispiele](#page-58-0)*.

## 5.8.4 Aktivierung des Motorbetriebs (Klemme 27)

Um den Frequenzumrichter in Werkseinstellung zu betreiben, benötigen Sie ggf. Drahtbrücken zwischen Klemme 12 (oder 13) und Klemme 27.

- **•** Digitaleingangsklemme 27 ist für den Empfang eines externen 24-V-DC-Verriegelungsbefehls ausgelegt.
- **•** Kommt keine Verriegelungsvorrichtung zum Einsatz, schließen Sie eine Brücke zwischen Steuerklemme 12 (empfohlen) oder 13 und Klemme 27 an. Diese Brücke liefert ein 24-V-DC-Signal an Klemme 27.
- **•** Wenn die Statuszeile unten im LCP *AUTO FERN FREILAUF* anzeigt, ist der Frequenzumrichter betriebsbereit, es fehlt aber ein Eingangssignal an Klemme 27.
- **•** Wenn werkseitig installierte Optionsmodule mit Klemme 27 verkabelt sind, entfernen Sie diese Kabel nicht.

# *HINWEIS*

**Der Frequenzumrichter kann nicht ohne Signal an Klemme 27 laufen, es sei denn, Sie programmieren Klemme 27 über** *Parameter 5-12 Klemme 27 Digitaleingang* **neu.**

## 5.8.5 Konfiguration der seriellen Schnittstelle RS485

RS485 ist eine Zweileiter-Busschnittstelle, die mit einer busförmigen Netztopologie kompatibel ist. Sie umfasst folgenden Funktionen:

- **•** Sie können entweder das Danfoss FC- oder das Modbus RTU-Kommunikationsprotokoll, die intern im Frequenzumrichter vorhanden sind, verwenden.
- **•** Sie können Funktionen extern über die Protokollsoftware und die RS485-Verbindung oder in *Parametergruppe 8-\*\* Optionen/Schnittstellen* programmieren.

Danfoss

- **•** Durch Auswahl eines bestimmten Kommunikationsprotokolls werden verschiedene Standardparametereinstellungen passend zu den Spezifikationen dieses Protokolls geändert, sodass einige zusätzliche protokollspezifische Parameter verfügbar sind.
- **•** Zur Bereitstellung zusätzlicher Kommunikationsprotokolle sind Optionskarten zum Einbau in den Frequenzumrichter erhältlich. Die Installationsund Betriebsanweisungen entnehmen Sie der Dokumentation der jeweiligen Optionskarte.
- **•** Ein Schalter (BUS TER.) auf der Steuerkarte dient zum Zuschalten des Busabschlusswiderstands. Siehe *[Abbildung 5.22](#page-46-0)*.

Führen Sie zur grundlegenden Konfiguration der seriellen Kommunikation die folgenden Schritte durch:

- 1. Schließen Sie das serielle RS485-Schnittstellenkabel an die Klemmen (+)68 und (-)69 an.
	- 1a Verwenden Sie ein abgeschirmtes serielles Schnittstellenkabel (empfohlen).
	- 1b Zur vorschriftsgemäßen Erdung siehe *[Kapitel 5.6 Anschließen an die Erde](#page-30-0)*.
- 2. Wählen Sie die folgenden Parametereinstellungen:
	- 2a Den Protokolltyp in *Parameter 8-30 FC-Protokoll*.
	- 2b Die Frequenzumrichter-Adresse in *Parameter 8-31 Adresse*.
	- 2c Die Baudrate in *Parameter 8-32 Baudrate*.

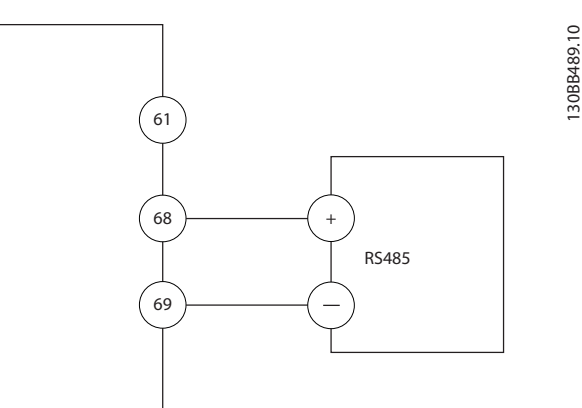

**Abbildung 5.21 Schaltbild für serielle Kommunikation**

## 5.8.6 Verdrahtung der Funktion Safe Torque Off (STO)

Danfoss

Die Funktion Safe Torque Off (STO) ist ein Bestandteil des sicherheitsbezogenen Steuerungssystems. Damit verhindert sie, dass der Frequenzumrichter das Drehmoment erzeugt, das der Motor zum Drehen benötigt.

Zur Ausführung der STO-Funktion ist eine zusätzliche Verkabelung des Frequenzumrichters erforderlich. Nähere Informationen finden Sie in der *Bedienungsanleitung der Funktion Safe Torque Off (STO)*.

## 5.8.7 Verkabelung des Heizgeräts

Das Heizgerät ist eine Option, die Kondensation im Gehäuse verhindert, wenn der Frequenzumrichter ausgeschaltet ist. Die Heizung ist für die Verdrahtung vor Ort und die Steuerung durch ein HVAC-Managementsystem ausgelegt.

#### **Spezifikationen**

- **•** Nennspannung: 100–240
- **•** Kabelquerschnitt: 12–24 AWG

### 5.8.8 Verdrahtung der Hilfskontakte zum **Trennschalter**

Der Trennschalter wird als Option werkseitig installiert. Die Hilfskontakte, mit dem Trennschalter verwendete Signalzubehörteile, werden werkseitig nicht installiert, um eine größere Flexibilität bei der Installation zu ermöglichen. Die Kontakte rasten ohne Werkzeuge ein.

Sie müssen die Kontakte an bestimmten Positionen auf dem Trennschalter abhängig von ihren Funktionen installieren. Das Datenblatt im Zubehörbeutel, der zum Lieferumfang des Frequenzumrichters gehört, enthält Informationen dazu.

#### **Spezifikationen**

- **•** <sup>U</sup>i/[V]: 690
- **•** <sup>U</sup>imp/[kV]: 4
- **•** Verschmutzungsgrad: 3
- **•** <sup>I</sup>th/[A]: 16
- **•** Kabelquerschnitt: 1...2x0,75...2,5 mm<sup>2</sup>
- **•** Max. Sicherung: 16 A/gG
- **•** NEMA: A600, R300, Kabelquerschnitt: 18–14 AWG, 1(2)

## <span id="page-46-0"></span>5.8.9 Verdrahtung des Temperaturschalters für den Bremswiderstand

Der Bremswiderstand-Klemmenblock befindet sich auf der Leistungskarte und ermöglicht den Anschluss eines externen Temperaturschalters für den Bremswiderstand. Sie können den Schalter als Schließer- oder Öffnerkontakt konfigurieren. Bei einer Änderung des Eingangswerts schaltet ein Signal den Frequenzumrichter ab, und auf dem LCP-Display wird der *Alarm 27, Bremschopperfehler* angezeigt. Gleichzeitig stoppt der Frequenzumrichter die Bremsung und der Motor geht in den Freilauf.

- 1. Lokalisieren Sie den Bremswiderstand-Klemmenblock (Klemmen 104–106) auf der Leistungskarte. Siehe *[Abbildung 3.3](#page-10-0)*.
- 2. Entfernen Sie die M3-Schrauben, die den Jumper auf der Leistungskarte befestigen.
- 3. Entfernen Sie den Jumper und verdrahten Sie den Temperaturschalter des Bremswiderstands in einer der folgenden Konfigurationen:
	- 3a **Öffner**. Verbindung mit Klemmen 104 und 106.
	- 3b **Schließer**. Verbindung mit Klemmen 104 und 105.
- 4. Befestigen Sie die Schalterdrähte mit M3- Schrauben. Ziehen Sie diese mit einem Anzugsdrehmoment von 0,5-0,6 Nm an.

## 5.8.10 Auswahl des Spannungs-/ Stromeingangssignals

An den Analogeingangsklemmen 53 und 54 können Sie eine Spannung (0-10 V) oder einen Strom (0/4-20 mA) als Eingangssignal auswählen.

#### **Standard-Parametereinstellung:**

- **•** Klemme 53: Drehzahlsollwertsignal ohne Rückführung (siehe *Parameter 16-61 AE 53 Modus*).
- **•** Klemme 54: Istwertsignal mit Rückführung (siehe *Parameter 16-63 AE 54 Modus*).

# *HINWEIS*

**Trennen Sie vor einer Änderung der Schalterpositionen den Frequenzumrichter vom Netz.**

- 1. Entfernen Sie das LCP (Local Control Panel). Siehe *[Kapitel 6.3 LCP-Menü](#page-50-0)*.
- 2. Entfernen Sie jegliche optionale Ausrüstung zur Abdeckung der Schalter.
- 3. Stellen Sie Schalter A53 and A54 ein, um den Signaltyp auszuwählen (U = Spannung,  $I =$  Strom).

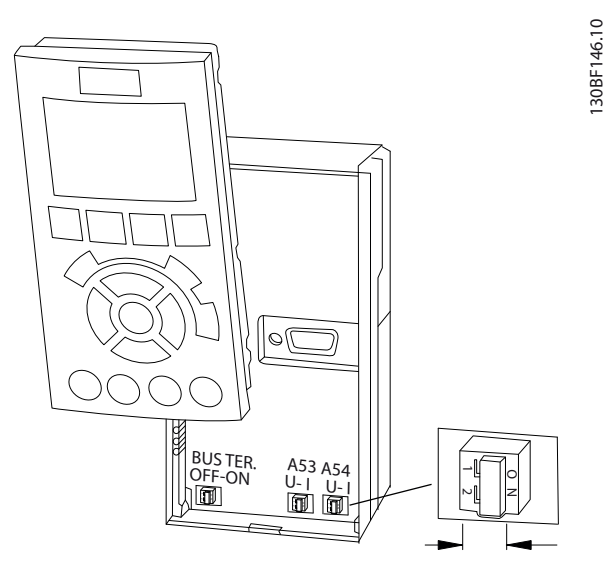

**Abbildung 5.22 Lage der Schalter für die Klemmen 53 und 54**

130BF146.10

Danfoss

# 5.9 Checkliste vor der Inbetriebnahme

Prüfen Sie die gesamte Anlage vor dem Anlegen von Netzspannung an das Gerät wie in *Tabelle 5.4* beschrieben. Markieren Sie die geprüften Punkte anschließend mit einem Haken.

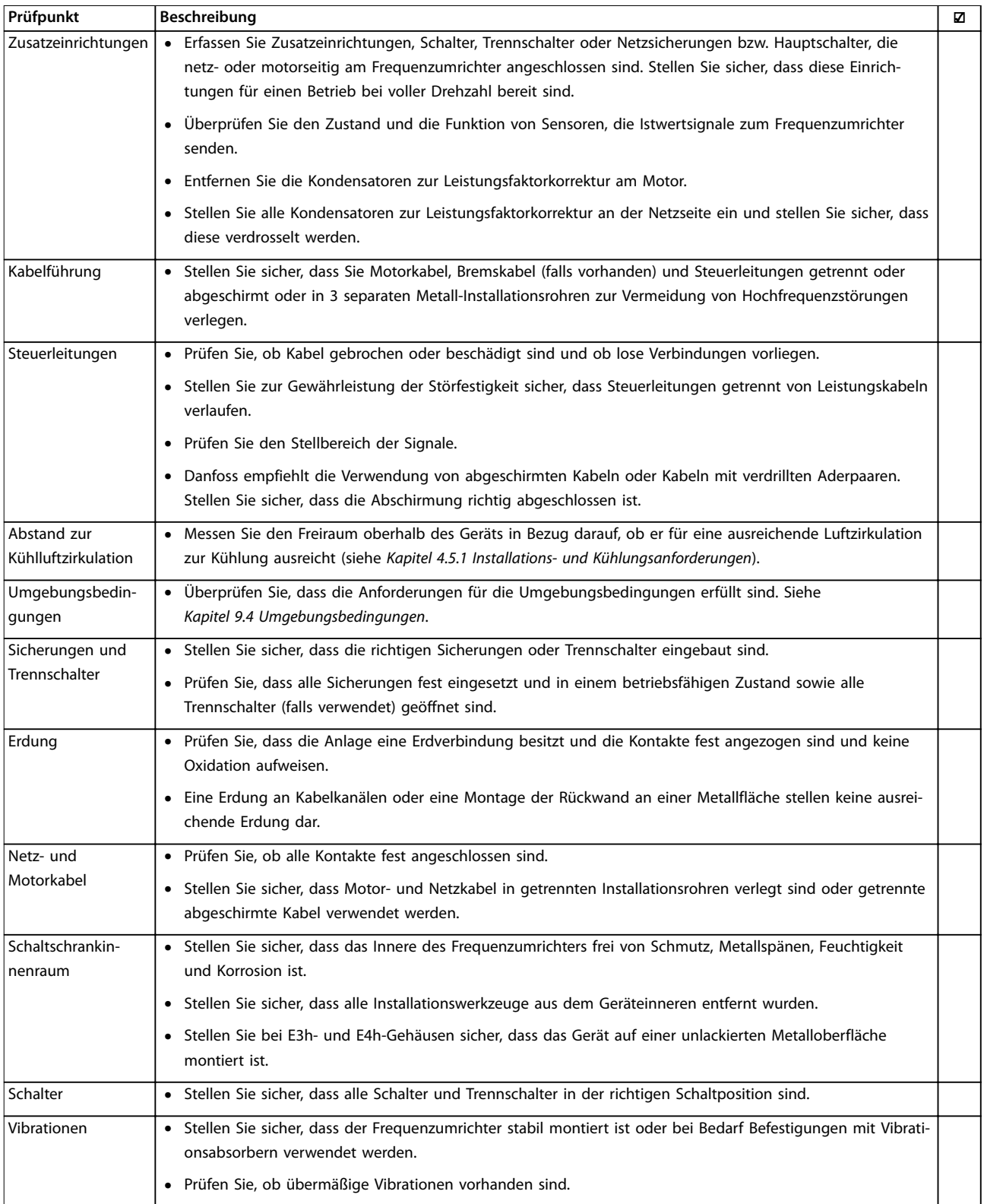

**Tabelle 5.4 Checkliste vor der Inbetriebnahme**

**5 5**

Danfoss

# **AVORSICHT**

**POTENZIELLE GEFAHR IM FALLE EINES INTERNEN FEHLERS**

**Wenn das Gerät nicht ordnungsgemäß mit Abdeckungen gesichert ist, kann dies zu schweren Verletzungen führen.**

**• Vor dem Einschalten des Stroms müssen Sie sicherstellen, dass alle Sicherheitsabdeckungen (Türen und Verkleidungen) eingesetzt und sicher befestigt sind. Siehe** *Kapitel 9.10.1 Nenndrehmomente für Schrauben***.**

Danfoss

# 6 Inbetriebnahme

## 6.1 Sicherheitshinweise

Allgemeine Sicherheitshinweise finden Sie in *[Kapitel 2 Sicherheit](#page-5-0)*.

# **WARNUNG**

#### **HOCHSPANNUNG**

**Bei Anschluss an das Versorgungsnetz führen Frequenzumrichter hohe Spannung. Erfolgen Installation, Inbetriebnahme und Wartung von Frequenzumrichtern nicht durch qualifiziertes Personal, kann dies zum Tod oder zu schweren Verletzungen führen!**

**• Installation, Inbetriebnahme und Wartung der Frequenzumrichter dürfen ausschließlich von qualifiziertem Personal vorgenommen werden.**

#### **Vor dem Anlegen der Netzversorgung:**

- 1. Schließen Sie die Abdeckung ordnungsgemäß.
- 2. Überprüfen Sie, dass alle Kabelverschraubungen festgezogen sind.
- 3. Die Netzspannung zum Frequenzumrichter muss AUS und freigeschaltet sein. Über die Trennschalter am Frequenzumrichter können Sie die Eingangsspannung NICHT trennen.
- 4. Stellen Sie sicher, dass an den Eingangsklemmen L1 (91), L2 (92) und L3 (93) keine Spannung zwischen zwei Phasen sowie zwischen den Phasen und Masse vorliegt.
- 5. Stellen Sie sicher, dass an den Ausgangsklemmen 96 (U), 97 (V) und 98 (W) keine Spannung zwischen zwei Phasen sowie zwischen den Phasen und Masse vorliegt.
- 6. Prüfen Sie den korrekten Motoranschluss durch Messen der Widerstandswerte an U–V (96–97), V– W (97–98) und W–U (98–96).
- 7. Prüfen Sie die ordnungsgemäße Erdung von Frequenzumrichter und Motor.
- 8. Prüfen Sie die Klemmen des Frequenzumrichters auf lose Anschlüsse.
- 9. Prüfen Sie, ob die Versorgungsspannung mit der Spannung von Frequenzumrichter und Motor übereinstimmt.

## 6.2 Anlegen der Netzversorgung

# **AWARNUNG**

#### **UNERWARTETER ANLAUF**

**Bei Anschluss des Frequenzumrichters an Versorgungsnetz, DC-Versorgung oder Zwischenkreiskopplung kann der angeschlossene Motor jederzeit unerwartet anlaufen. Ein unerwarteter Anlauf im Rahmen von Programmierungs-, Service- oder Reparaturarbeiten kann zum Tod, zu schweren Verletzungen oder zu Sachschäden führen! Der Motor kann über einen externen Schalter, einen Feldbus-Befehl, ein Sollwerteingangssignal, über ein LCP oder LOP, eine Fernbedienung per MCT 10 Konfigurationssoftware oder nach einem quittierten Fehlerzustand anlaufen.**

**So verhindern Sie ein unerwartetes Starten des Motors:**

- **• Drücken Sie [Off/Reset] am LCP, bevor Sie Parameter programmieren.**
- **• Trennen Sie den Frequenzumrichter von der Netzversorgung.**
- **• Montieren und verdrahten Sie Frequenzumrichter, Motor und alle angetriebenen Geräte vollständig, bevor Sie den Frequenzumrichter an Netzversorgung, DC-Versorgung oder Zwischenkreiskopplung anschließen.**
- 1. Stellen Sie sicher, dass die Abweichung in der Eingangsspannungssymmetrie höchstens ±3 % beträgt. Ist dies nicht der Fall, so korrigieren Sie die Asymmetrie der Eingangsspannung, bevor Sie fortfahren. Wiederholen Sie dieses Verfahren nach der Spannungskorrektur.
- 2. Stellen Sie sicher, dass die Verkabelung optionaler Ausrüstung, sofern vorhanden, dem Zweck der Anlage entspricht.
- 3. Stellen Sie sicher, dass alle Bedienvorrichtungen auf AUS stehen.
- 4. Schließen Sie alle Gehäusetüren und sorgen Sie dafür, dass alle Abdeckungen sicher befestigt sind.
- 5. Legen Sie die Netzversorgung an den Frequenzumrichter an. Starten Sie den Frequenzumrichter NOCH NICHT. Stellen Sie bei Frequenzumrichtern mit Trennschaltern diese auf EIN, um die Netzversorgung am Frequenzumrichter anzulegen.

# <span id="page-50-0"></span>*HINWEIS*

**Wenn die Zustandszeile unten am LCP AUTO FERN MOTORFREILAUF oder** *Alarm 60 Ext. Verriegelung* **anzeigt, ist der Frequenzumrichter betriebsbereit, es fehlt jedoch ein Eingangssignal an Klemme 27. Nähere Angaben finden Sie in** *[Kapitel 5.8.4 Aktivierung des Motorbetriebs](#page-44-0) [\(Klemme 27\)](#page-44-0)***.**

# 6.3 LCP-Menü

Nähere Informationen zu den Menüs oder Parametern finden Sie im *Programmierhandbuch*.

# 6.3.1.1 Quick-Menü-Modus

Das LCP bietet über die Quick-Menüs einen Zugriff auf die Parameter. Drücken Sie [Quick Menus], um die Liste der Optionen im Quick-Menü anzuzeigen.

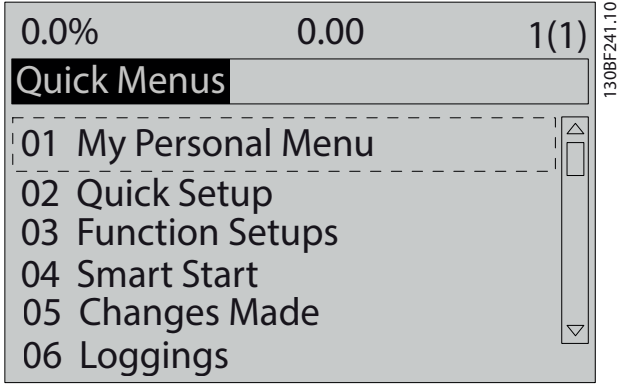

**Abbildung 6.1 Quick-Menü-Ansicht**

# 6.3.1.2 Q1 Benutzer-Menü

Das Benutzer-Menü wird verwendet, um festzulegen, was im Displaybereich angezeigt wird. Siehe *[Kapitel 3.6 Bedien](#page-11-0)[einheit \(LCP\)](#page-11-0)*. Dieses Menü kann bis zu 50 vorprogrammierte Parameter anzeigen. Diese 50 Parameter werden manuell über *Parameter 0-25 Benutzer-Menü* eingegeben.

# 6.3.1.3 Q2 Inbetriebnahme-Menü

Die Parameter in *Q2 Inbetriebnahme* enthalten grundlegende System- und Motordaten, die immer für die Konfiguration des Frequenzumrichters benötigt werden. Die Inbetriebnahmeverfahren sind in *[Kapitel 6.4.2 Eingeben](#page-54-0) [von Systeminformationen](#page-54-0)* beschrieben.

# 6.3.1.4 Q3 Funktionssätze

Die Parameter in *Q3 Funktionssätze* enthalten Daten für Lüfter-, Kompressor- und Pumpenfunktionen. Dieses Menü umfasst auch Parameter für die LCP-Anzeige, digitale Festdrehzahlen, Skalierung von Analogsollwerten sowie Einzel- und Mehrzonenanwendungen mit PID-Regelung.

# 6.3.1.5 Q4 Smart Start

Die Funktion *Q4 Smart Start* stellt dem Benutzer anhand der vorangegangenen Angaben bestimmte Fragen, durch die Motor und ausgewählte Pumpen-/Lüfter-/Förderbandanwendungen automatisch konfiguriert werden.

## 6.3.1.6 Q5 Liste geänderte Par.

Wählen Sie *Q5 Liste geänderte Par.* aus, um folgende Informationen zu erhalten:

- **•** Die 10 letzten Änderungen.
- **•** Seit der Werkseinstellung vorgenommene Änderungen.

# 6.3.1.7 Q6 Protokolle

Verwenden Sie *Q6 Protokolle* zur Fehlersuche. Wählen Sie *Protokolle*, um Informationen zur grafischen Darstellung der in den Displayzeilen angezeigten Betriebsvariablen zu erhalten. Die Informationen werden als Kurvenbilder angezeigt. Sie können nur unter *Parameter 0-20 Displayzeile 1.1* und *Parameter 0-24 Displayzeile 3* ausgewählte Parameter anzeigen. Sie können bis zu 120 Abtastwerte zum späteren Abruf im Speicher ablegen.

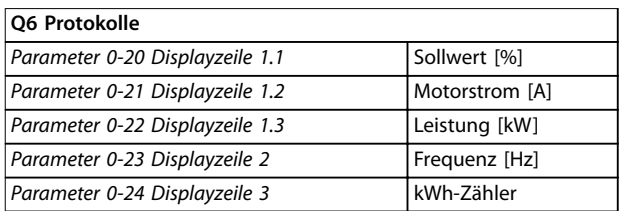

**Tabelle 6.1 Protokollierungsparameter – Beispiele**

Danfoss

## 6.3.1.8 Hauptmenümodus

Das LCP ermöglicht den Zugriff auf die Betriebsart *Hauptmenü*. Wählen Sie durch Drücken der Taste [Main Menu] die Betriebsart *Hauptmenü* aus. Die resultierende Anzeige wird auf dem Display des LCP angezeigt.

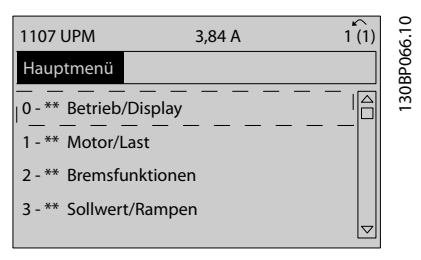

**Abbildung 6.2 Hauptmenüansicht**

Die Zeilen 2 bis 5 im Display enthalten eine Liste der Parametergruppen, die Sie über die Navigationstasten [▲] und [▼] auswählen können.

Sie können alle Parameter im Hauptmenü ändern. Durch dem Frequenzumrichter hinzugefügte Optionskarten stehen zusätzliche Parameter für Optionsgeräte zur Verfügung.

## 6.4 Programmieren des Frequenzumrichters

Genaue Informationen zu den wichtigsten Funktionen der Bedieneinheit (LCP) finden Sie in *[Kapitel 3.6 Bedieneinheit](#page-11-0) [\(LCP\)](#page-11-0)*. Informationen zu den Parametereinstellungen finden Sie im *Programmierhandbuch*.

#### **Parameterübersicht**

Die Parametereinstellungen steuern den Betrieb des Frequenzumrichters. Auf diese können Sie über das LCP zugreifen. Diesen Einstellungen wird werkseitig ein Standardwert zugeordnet, Sie können diese jedoch auch für individuelle Anwendungen konfigurieren. Jeder Parameter hat eine Bezeichnung und eine Nummer, die unabhängig vom Programmiermodus unverändert bleiben.

Im *Hauptmenü*modus sind die Parameter in Gruppen unterteilt. Die erste Stelle der Parameternummer (von links) gibt die Nummer der Parametergruppe an. Die Parametergruppe wird dann bei Bedarf in Untergruppen unterteilt. Ein Beispiel:

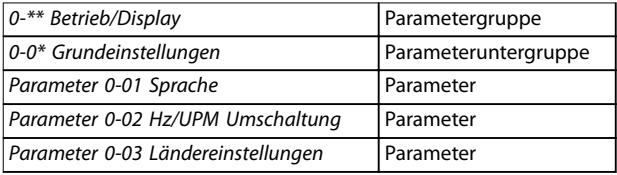

**Tabelle 6.2 Beispiel einer Hierarchie von Parametergruppen**

#### **Navigieren durch die Parameter**

Navigieren Sie mithilfe der folgenden LCP-Tasten durch die Parameter:

- **•** Navigieren Sie mit den Tasten [▲] [▼] nach oben und nach unten.
- **•** Drücken Sie bei der Bearbeitung eines dezimalen Parameters auf [◄] [►], um links oder rechts von einem Dezimalkomma ein Leerzeichen zu verschieben.
- **•** Drücken Sie [OK], um die Änderung zu akzeptieren.
- **•** Drücken Sie [Cancel], um die Änderung zu verwerfen und den Bearbeitungsmodus zu verlassen.
- **•** Drücken Sie [Back], um die Statusanzeige aufzurufen.
- **•** Drücken Sie einmal [Main Menu], um zurück zum Hauptmenü zu gelangen.

## 6.4.1 Beispiel für die Programmierung für eine Anwendung mit Regelung ohne Rückführung

Dieses Verfahren, das zur Konfiguration einer typischen Regelung ohne Rückführung verwendet wird, programmiert den Frequenzumrichter zum Empfang eines 0..10 V DC-Analogsteuersignals an Eingangsklemme 53. Der Frequenzumrichter reagiert, indem er einen 20..50 Hz-Ausgang proportional zum Eingangssignal an den Motor sendet (0-10 V DC = 20-50 Hz).

Drücken Sie [Quick Menu] und führen Sie die folgenden Schritte durch:

- 1. Wählen Sie *Q3 Funktionssätze* und drücken Sie [OK].
- 2. Wählen Sie *Parameterdatensatz* und drücken Sie [OK].

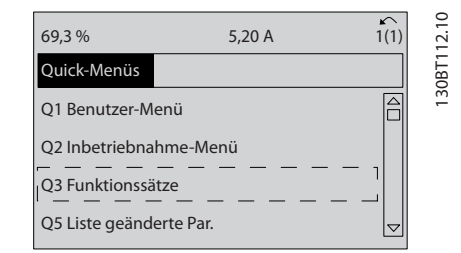

**Abbildung 6.3 Q3 Funktionssätze**

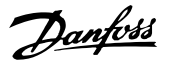

3. Wählen Sie *Q3-2 Einst. Drehz. o. Rückf.* und drücken Sie [OK].

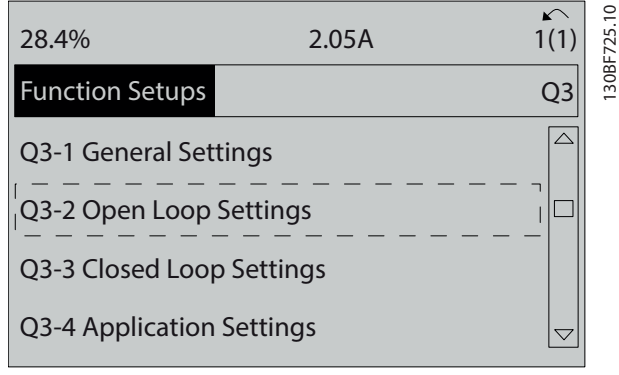

**Abbildung 6.4 Q3-2 Einst. Drehz. o. Rückf.**

4. Wählen Sie *Q3-21 Analogsollwert* und drücken Sie [OK].

| 14.7%                   | 0.00A | 130BF726.10<br>1(1) |
|-------------------------|-------|---------------------|
| Open Loop Settings      |       | $Q3-2$              |
| Q3-20 Digital Reference |       | $\triangle$         |
| Q3-21 Analog Reference  |       |                     |
|                         |       |                     |
|                         |       | $\bigtriangledown$  |

**Abbildung 6.5 Q3-21 Analogsollwert**

5. Wählen Sie *Parameter 3-02 Minimaler Sollwert* aus. Programmieren Sie den minimalen internen Frequenzumrichtersollwert auf 0 Hz und drücken Sie [OK].

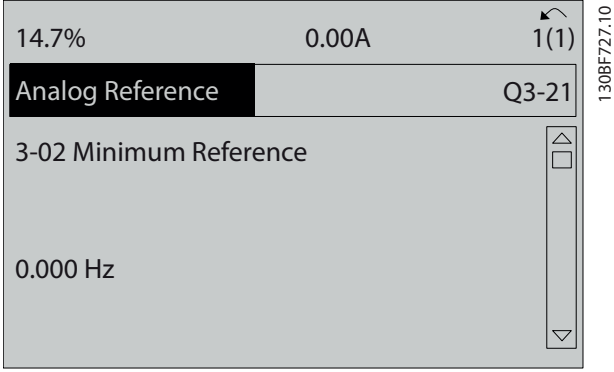

**Abbildung 6.6** *Parameter 3-02 Minimaler Sollwert*

6. Wählen Sie *Parameter 3-03 Maximaler Sollwert* aus. Programmieren Sie den maximalen internen Frequenzumrichtersollwert auf 50 Hz und drücken Sie [OK].

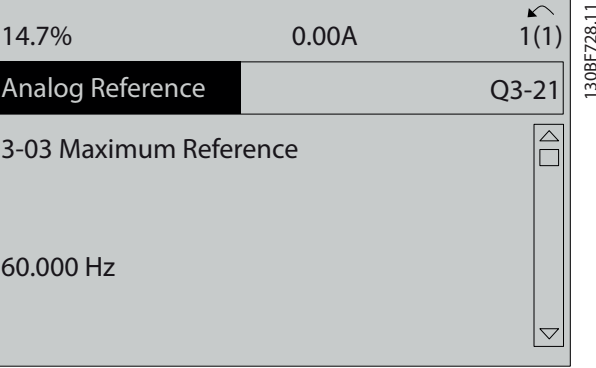

**Abbildung 6.7** *Parameter 3-03 Maximaler Sollwert*

7. Wählen Sie *Parameter 6-10 Klemme 53 Skal. Min.Spannung* aus. Programmieren Sie den minimalen externen Spannungssollwert an Klemme 53 auf 0 V und drücken Sie [OK].

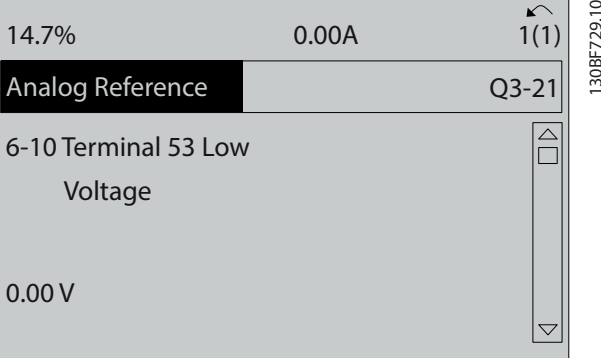

**Abbildung 6.8** *Parameter 6-10 Klemme 53 Skal. Min.Spannung*

**6 6**

<u>Danfoss</u>

8. Wählen Sie *Parameter 6-11 Klemme 53 Skal. Max.Spannung* aus. Programmieren Sie den minimalen externen Spannungssollwert an Klemme 53 auf 10 V und drücken Sie [OK].

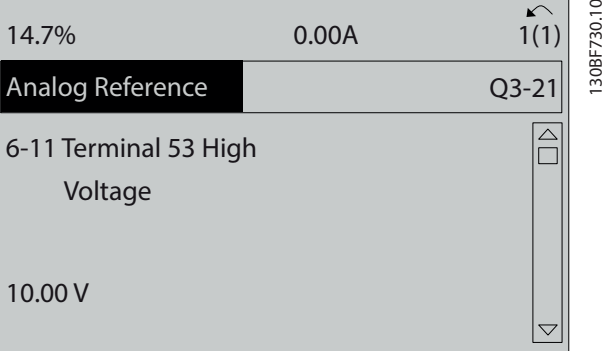

**Abbildung 6.9** *Parameter 6-11 Klemme 53 Skal. Max.Spannung*

9. Wählen Sie *Parameter 6-14 Klemme 53 Skal. Min.- Soll/Istwert* aus. Programmieren Sie den minimalen Drehzahlsollwert an Klemme 53 auf 20 Hz und drücken Sie [OK].

| 14.7%                                       | 0.00A | 130BF731.10 |
|---------------------------------------------|-------|-------------|
| Analog Reference                            |       | $Q3 - 21$   |
| 6 - 14 Terminal 53 Low<br>Ref./Feedb. Value |       |             |
| 000020.000                                  |       |             |

**Abbildung 6.10** *Parameter 6-14 Klemme 53 Skal. Min.-Soll/ Istwert*

10. Wählen Sie *Parameter 6-15 Klemme 53 Skal. Max.- Soll/Istwert* aus. Programmieren Sie den maximalen Drehzahlsollwert an Klemme 53 auf 50 Hz und drücken Sie [OK].

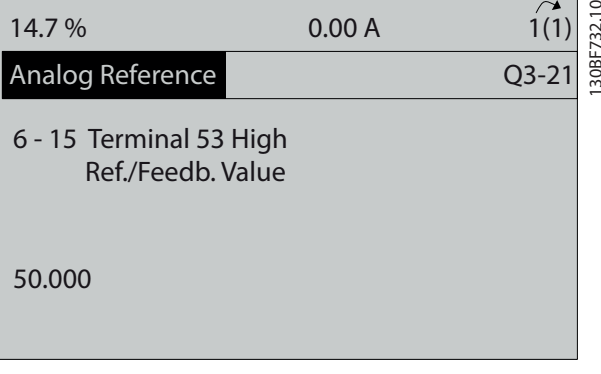

**Abbildung 6.11** *Parameter 6-15 Klemme 53 Skal. Max.-Soll/ Istwert*

Wenn Sie jetzt ein externes Gerät, das ein Steuersignal von 0-10 V sendet, an Klemme 53 des Frequenzumrichters anschließen, ist das System betriebsbereit.

# *HINWEIS*

**In** *Abbildung 6.11* **befindet sich die Bildlaufleiste rechts im Displays ganz unten. Diese Position zeigt an, dass das Verfahren abgeschlossen ist.**

*Abbildung 6.12* zeigt das Anschlussbild, das zur Aktivierung des Aufbaus des externen Geräts verwendet wird.

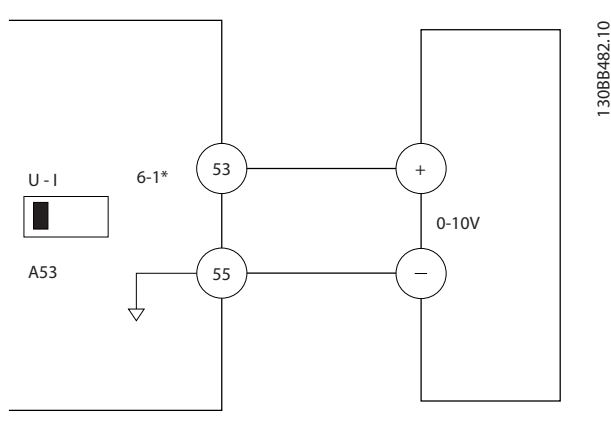

**Abbildung 6.12 Anschlussbeispiel für ein externes Gerät, das ein Steuersignal von 0-10 V sendet**

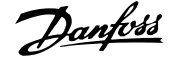

# <span id="page-54-0"></span>6.4.2 Eingeben von Systeminformationen

# *HINWEIS*

## **SOFTWAREDOWNLOAD**

**Installieren Sie zur Inbetriebnahme per PC die MCT 10 Konfigurationssoftware. Die Software steht als Download (Basisversion) oder zur Bestellung (erweiterte Version, Artikelnummer 130B1000) zur Verfügung. Weitere Informationen und Downloads finden Sie unter** *[www.drives.danfoss.com/services/pc-tools](http://www.drives.danfoss.com/services/pc-tools)***.**

Die folgenden Schritte werden zur Eingabe grundlegender Systeminformationen in den Frequenzumrichter verwendet. Die empfohlenen Parametereinstellungen sind lediglich für die Inbetriebnahme und eine erste Funktionsprüfung bestimmt. Anwendungseinstellungen können abweichen.

# *HINWEIS*

**Bei diesen Schritten wird zwar von der Verwendung eines Asynchronmotors ausgegangen, Sie können jedoch auch einen Permanentmagnetmotor verwenden. Weitere Informationen zu bestimmten Motortypen finden Sie im produktspezifischen** *Programmierhandbuch***.**

- 1. Drücken Sie die Taste [Main Menu] am LCP.
- 2. Wählen Sie *0–\*\* Betrieb/Display* und drücken Sie auf [OK].
- 3. Wählen Sie *0–0\* Grundeinstellungen* und drücken Sie auf [OK].
- 4. Wählen Sie *Parameter 0-03 Ländereinstellungen* und drücken Sie [OK].
- 5. Wählen Sie die zutreffende Option *[0] International* oder *[1] Nordamerika* und drücken Sie auf [OK]. (Diese Aktion ändert die Werkseinstellungen für eine Reihe von grundlegenden Parametern).
- 6. Drücken Sie die Taste [Quick Menu] am LCP und wählen Sie dann *02 Inbetriebnahme-Menü*.
- 7. Ändern Sie bei Bedarf die in *Tabelle 6.3* aufgelisteten Parametereinstellungen. Die Motordaten finden Sie auf dem Motor-Typenschild.

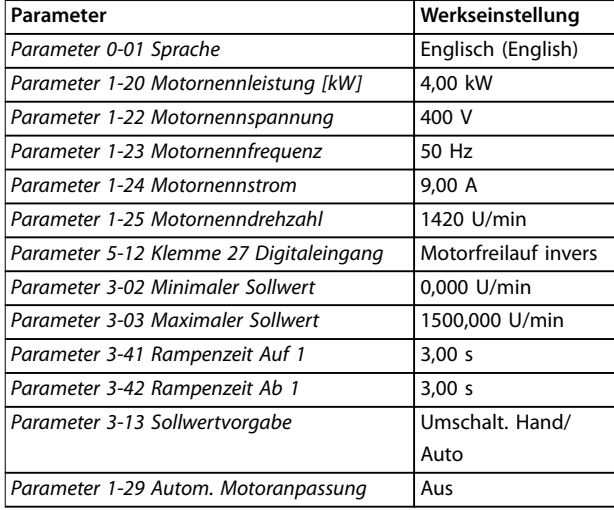

**Tabelle 6.3 Einstellungen Inbetriebnahme-Menü**

# *HINWEIS*

## **FEHLENDES EINGANGSSIGNAL**

**Wenn auf dem LCP AUTO FERN FREILAUF oder** *Alarm 60 Ext. Verriegelung* **angezeigt wird, ist der Frequenzumrichter betriebsbereit, es fehlt jedoch ein Eingangssignal. Nähere Angaben finden Sie in** *[Kapitel 5.8.4 Aktivierung](#page-44-0) [des Motorbetriebs \(Klemme 27\)](#page-44-0)***.**

## 6.4.3 Konfigurieren der Automatischen Energieoptimierung

Die Automatische Energie Optimierung (AEO) ist ein Verfahren, das zur Reduzierung des Verbrauchs, der Wärmeentwicklung und der Störungen die Spannungsversorgung zum Motor minimiert.

- 1. Drücken Sie auf die Taste [Main Menu].
- 2. Wählen Sie *1–\*\* Motor/Last* und drücken Sie auf  $[OK]$ .
- 3. Wählen Sie *1–0\* Grundeinstellungen* und drücken Sie auf [OK].
- 4. Wählen *Parameter 1-03 Drehmomentverhalten der Last* und drücken Sie auf [OK].
- 5. Wählen Sie *[2] Autom. Energieoptim. CT* oder *[3] Autom. Energieoptim. VT* und drücken Sie auf [OK].

Danfoss

## 6.4.4 Konfigurieren der Automatischen Motoranpassung

Die Automatische Motoranpassung ist ein Verfahren zur Optimierung der Anpassung zwischen dem Frequenzumrichter und dem Motor.

Der Frequenzumrichter erzeugt zum Glätten des erzeugten Motorstroms ein mathematisches Motormodell. Dieses Verfahren prüft zudem die Eingangsphasensymmetrie der Spannung. Dabei vergleicht das System die tatsächlichen Motorwerte mit den Daten, die Sie in den *Parametern 1-20* bis *1-25* eingegeben haben.

# *HINWEIS*

**Informationen zu Warn- oder Alarmmeldungen finden Sie in** *[Kapitel 8.5 Warnungen und Alarmmeldungen](#page-66-0)***. Einige Motoren sind nicht dazu in der Lage, den Test vollständig durchzuführen. In diesem Fall oder wenn ein Ausgangsfilter an den Motor angeschlossen ist, wählen Sie** *[2] Reduz. Anpassung* **aus.**

Führen Sie dieses Verfahren bei kaltem Motor durch, um das beste Ergebnis zu erzielen.

- 1. Drücken Sie auf die Taste [Main Menu].
- 2. Wählen Sie *1–\*\* Motor/Last* und drücken Sie auf [OK].
- 3. Wählen Sie *1–2\* Motordaten* und drücken Sie [OK].
- 4. Wählen Sie *Parameter 1-29 Autom. Motoranpassung* und drücken Sie [OK].
- 5. Wählen Sie *[1] Komplette AMA* und drücken Sie [OK].
- 6. Drücken Sie [Hand On] und anschließend [OK]. Der Test wird automatisch durchgeführt und zeigt an, wann er beendet ist.

## 6.5 Prüfung vor dem Systemstart

# **WARNUNG**

#### **STARTEN DES MOTORS**

**Ist nicht sichergestellt, dass der Motor, das System und alle angeschlossenen Geräte startbereit sind, können Personen- oder Geräteschäden auftreten. Vor dem Start:**

- **• Stellen Sie sicher, dass die Anlage unter allen Bedingungen betriebsbereit ist.**
- **• Sorgen Sie dafür, dass der Motor, das System und alle angeschlossenen Geräte startbereit sind.**

## 6.5.1 Motordrehung

# *HINWEIS*

**Wenn der Motor in die falsche Richtung dreht, kann dies zu einer Beschädigung der Geräte führen. Prüfen Sie vor Betrieb des Geräts die Motordrehung, indem Sie diesen kurzzeitig laufen lassen. Der Motor läuft kurz mit 5 Hz oder der in** *Parameter 4-12 Min. Frequenz [Hz]* **eingestellten minimalen Frequenz.**

- 1. Drücken Sie [Hand On].
- 2. Bewegen Sie den linken Cursor mithilfe der linken Pfeiltaste auf die linke Seite des Dezimalkommas und geben Sie eine Drehzahl ein, bei der der Motor langsam dreht.
- 3. Drücken Sie [OK].
- 4. Setzen Sie bei einer falschen Motordrehung *Parameter 1-06 Drehrichtung rechts* auf *[1] Invers*.

# 6.5.2 Drehrichtung des Drehgebers

Wenn Geberrückführung verwendet wird, führen Sie die folgenden Schritte durch:

- 1. Wählen Sie *[0] Regelung ohne Rückführung* in *Parameter 1-00 Regelverfahren*.
- 2. Wählen Sie *[1] 24V/HTL-Drehgeber* in *Parameter 7-00 Drehgeberrückführung*.
- 3. Drücken Sie [Hand On].
- 4. Drücken Sie [►] zur Anzeige des positiven Drehzahl-Sollwerts (*Parameter 1-06 Drehrichtung rechts* auf *[0] Normal*).
- 5. Überprüfen Sie in *Parameter 16-57 Feedback [RPM]*, ob die Rückführung positiv ist.

Weitere Informationen zum optionalen Drehgeber finden Sie im Optionshandbuch.

# *HINWEIS*

## **NEGATIVER ISTWERT**

**Wenn der Istwert negativ ist, ist der Drehgeber falsch angeschlossen. Verwenden Sie** *Parameter 5-71 Kl. 32/33 Drehgeber Richtung* **oder** *Parameter 17-60 Positive Drehgeberrichtung***, um die Richtung oder die Drehgeberkabel umzukehren.** *Parameter 17-60 Positive Drehgeberrichtung* **ist nur mit dem optionalen VLT**® **-Drehgebereingang MCB 102 verfügbar.**

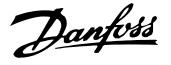

## 6.6 Systemstart

# **WARNUNG**

## **STARTEN DES MOTORS**

**Ist nicht sichergestellt, dass der Motor, das System und alle angeschlossenen Geräte startbereit sind, können Personen- oder Geräteschäden auftreten. Vor dem Start:**

- **• Stellen Sie sicher, dass die Anlage unter allen Bedingungen betriebsbereit ist.**
- **• Sorgen Sie dafür, dass der Motor, das System und alle angeschlossenen Geräte startbereit sind.**

Vor der Durchführung der in diesem Abschnitt beschriebenen Inbetriebnahme müssen Verdrahtung der Anwendung und Anwendungsprogrammierung abgeschlossen sein. Das folgende Verfahren wird nach erfolgter Anwendungskonfiguration empfohlen.

- 1. Drücken Sie auf [Auto on].
- 2. Legen Sie einen externen Startbefehl an. Beispiele für externe Startbefehle sind ein Schalter, eine Taste oder eine speicherprogrammierbare Steuerung (SPS).
- 3. Stellen Sie den Drehzahlsollwert über den Drehzahlbereich ein.
- 4. Überprüfen Sie den Geräusch- und Vibrationspegel des Motors, um zu gewährleisten, dass das System wie vorgesehen arbeitet.
- 5. Entfernen Sie den externen Startbefehl.

Informationen zu Warn- oder Alarmmeldungen finden Sie in *[Kapitel 8.5 Warnungen und Alarmmeldungen](#page-66-0)*.

## 6.7 Parametereinstellungen

# *HINWEIS*

#### **LÄNDEREINSTELLUNGEN**

**Einige Parameter haben unterschiedliche Werkseinstellungen für den internationalen Bereich und für Nordamerika. Eine Liste der unterschiedlichen Werkseinstellungswerte finden Sie in** 

*[Kapitel 10.2 Werkseinstellungen der Parameter \(Interna](#page-107-0)[tional/Nordamerika\)](#page-107-0)***.**

Um die richtige Programmierung für Anwendungen zu erhalten, müssen Sie mehrere Parameterfunktionen einstellen. Einzelheiten zu den Parametern finden Sie im *Programmierhandbuch*.

Die Parametereinstellungen werden intern im Frequenzumrichter gespeichert, was folgende Vorteile bietet:

- **•** Sie können die Parametereinstellungen zur Sicherung in den Speicher des LCP übertragen.
- **•** Durch Anschließen des LCP an einzelne Geräte und durch Herunterladen der gespeicherten Parametereinstellungen können Sie schnell mehrere Geräte programmieren.
- **•** Bei der Wiederherstellung von Werkseinstellungen werden die im Speicher des LCP gespeicherten Einstellungen nicht geändert.
- **•** Änderungen an Werkseinstellungen sowie programmierte Einstellungen in Parametern werden gespeichert und können im Quick-Menü angezeigt werden. Siehe *[Kapitel 3.6 Bedieneinheit](#page-11-0) [\(LCP\)](#page-11-0)*.

## 6.7.1 Hochladen und Herunterladen von Parametereinstellungen

Der Frequenzumrichter arbeitet mit Parametern, die auf der Steuerkarte gespeichert sind. Diese ist im Frequenzumrichter integriert. Die Upload- und Download-Funktionen übertragen die Parameter von der Steuerkarte zum LCP und umgekehrt.

- 1. Drücken Sie [Off].
- 2. Wechseln Sie zu *Parameter 0-50 LCP-Kopie* und drücken Sie [OK].
- 3. Wählen Sie eine der folgenden Optionen aus:
	- 3a Um Daten von der Steuerkarte zum LCP zu laden, wählen Sie *[1] Speichern in LCP*.
	- 3b Um Daten vom LCP zur Steuerkarte zu laden, wählen Sie *[2] Lade von LCP, Alle*.
- 4. Drücken Sie [OK]. Sie können den Upload- oder Download-Vorgang an einem Statusbalken verfolgen.
- 5. Drücken Sie die Taste [Hand On] oder [Auto On].
- 6.7.2 Wiederherstellen der Werkseinstellungen

# *HINWEIS*

#### **DATENVERLUST**

**Bei der Wiederherstellung der Werkseinstellungen besteht die Gefahr eines Datenverlusts von Programmierung, Motordaten, Lokalisierung und Überwachung. Speichern Sie die Daten für eine Datensicherung vor der Initialisierung im LCP. Siehe** *Kapitel 6.7.1 Hochladen und Herunterladen von Parametereinstellungen***.**

<u>Danfoss</u>

Stellen Sie die werkseitigen Parametereinstellungen durch Initialisierung des Frequenzumrichters wieder her. Eine Initialisierung ist über *Parameter 14-22 Betriebsart* oder manuell möglich.

*Parameter 14-22 Betriebsart* setzt bestimmte Einstellungen wie die folgenden nicht zurück:

- **•** Motorlaufstunden
- **•** Feldbus-Optionen
- **•** Einstellungen Benutzer-Menü
- **•** Fehlerspeicher, Alarm Log und weitere Überwachungsfunktionen

#### **Empfohlene Initialisierung**

- 1. Drücken Sie zweimal auf [Main Menu], um auf Parameter zuzugreifen.
- 2. Wechseln Sie zu *Parameter 14-22 Betriebsart* und drücken Sie [OK].
- 3. Wählen Sie *Initialisierung* aus und drücken Sie [OK].
- 4. Schalten Sie den Frequenzumrichter spannungslos und warten Sie, bis das Display erlischt.
- 5. Legen Sie die Netzversorgung an den Frequenzumrichter an. Die Werkseinstellungen der Parameter werden während der Inbetriebnahme wiederhergestellt. Das Einschalten dauert etwas länger als normal.
- 6. Nachdem *Alarm 80, Frequenzumrichter auf Werkseinstellung initialisiert* angezeigt wird, drücken Sie [Reset].

#### **Manuelle Initialisierung**

Bei der manuellen Initialisierung werden alle Werkseinstellungen zurückgesetzt, mit Ausnahme der folgenden:

- **•** *Parameter 15-00 Betriebsstunden*
- **•** *Parameter 15-03 Anzahl Netz-Ein*
- **•** *Parameter 15-04 Anzahl Übertemperaturen*
- **•** *Parameter 15-05 Anzahl Überspannungen*

Führen Sie eine manuelle Initialisierung wie folgt durch:

- 1. Schalten Sie den Frequenzumrichter spannungslos und warten Sie, bis das Display erlischt.
- 2. Halten Sie [Status], [Main Menu] und [OK] gleichzeitig gedrückt und legen Sie Strom an das Gerät an (ca. 5 Sekunden oder bis zu einem hörbaren Klicken und dem Starten des Lüfters). Das Einschalten dauert etwas länger als normal.

**6 6**

# <span id="page-58-0"></span>7 Verkabelungskonfiguration – Beispiele

Die Beispiele in diesem Abschnitt sollen als Schnellreferenz für häufige Anwendungen dienen.

- **•** Parametereinstellungen sind die regionalen Werkseinstellungen, sofern nicht anders angegeben (in *Parameter 0-03 Ländereinstellungen* ausgewählt).
- **•** Neben den Zeichnungen sind die Parameter für die Klemmen und ihre Einstellungen aufgeführt.
- **•** Wenn Schaltereinstellungen für die analogen Klemmen A53 und A54 erforderlich sind, werden diese ebenfalls dargestellt.

# *HINWEIS*

**Wenn der Frequenzumrichter nicht mit der Funktion Safe Torque Off (STO) betrieben wird, benötigen Sie Drahtbrücken zwischen Klemme 12 (oder 13) und Klemme 37, damit der Frequenzumrichter mit den Werkseinstellungen arbeitet.**

# 7.1 Verkabelung für Drehzahlregelung ohne Rückführung

|                                       | Parameter                    |              |
|---------------------------------------|------------------------------|--------------|
|                                       |                              | Einstel-     |
|                                       | <b>Funktion</b>              | lung         |
|                                       | Parameter 6-10 Klem          | $0,07$ $V^*$ |
| FC                                    | me 53 Skal.                  |              |
| e30bb926.11                           | Min.Spannung                 |              |
|                                       | Parameter 6-11 Klem          | $10V^*$      |
|                                       | me 53 Skal.                  |              |
| $+10V$<br>50ф                         | Max.Spannung                 |              |
| $\pm$<br>A IN<br>53¢                  | Parameter 6-14 Klem          | 0 Hz         |
| A IN<br>540                           | me 53 Skal. Min.-Soll/       |              |
| COM<br>550                            | <b>Istwert</b>               |              |
| A OUT<br>42 <sub>0</sub><br>$0 - 10V$ | Parameter 6-15 Klem          | 50 Hz        |
| COM<br>39Ф                            | me 53 Skal. Max.-            |              |
| $U - I$                               | Soll/Istwert                 |              |
|                                       | $* =$ Werkseinstellung       |              |
|                                       | Hinweise/Anmerkungen:        |              |
| A53                                   | Voraussetzungen sind 0-V-DC- |              |
|                                       | Eingang = Frequenz von 0 Hz  |              |
|                                       | und 10-V-DC-Eingang $=$      |              |
|                                       | Frequenz von 50 Hz.          |              |

**Tabelle 7.1 Analoger Drehzahlsollwert (Spannung)**

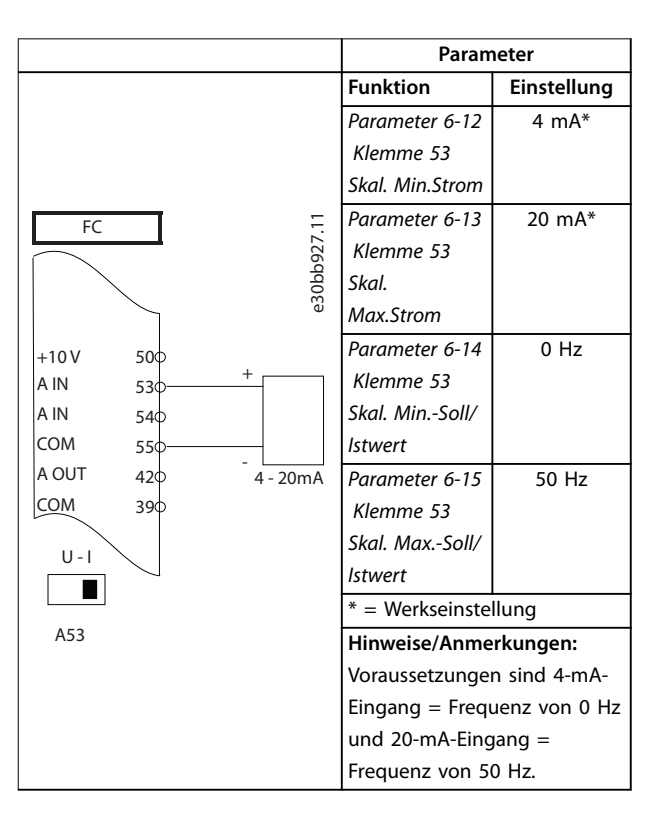

#### **Tabelle 7.2 Analoger Drehzahlsollwert (Strom)**

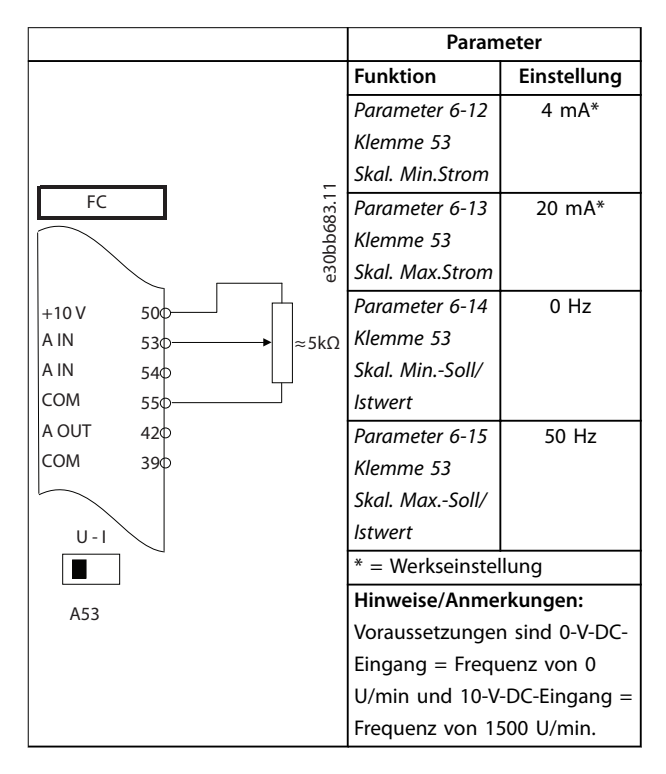

**Tabelle 7.3 Drehzahlsollwert (Verwendung eines manuellen Potenziometers)**

Danfoss

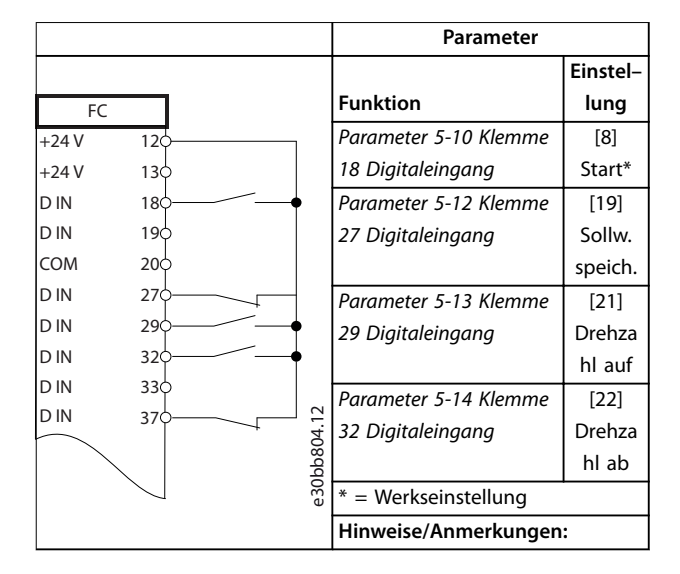

**Tabelle 7.4 Drehzahl auf/Drehzahl ab**

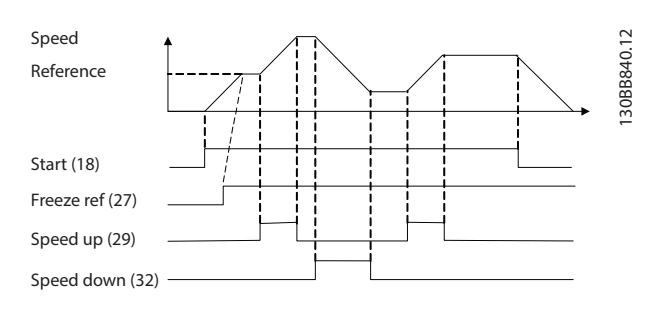

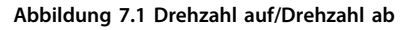

# 7.2 Verdrahtung für Start/Stopp

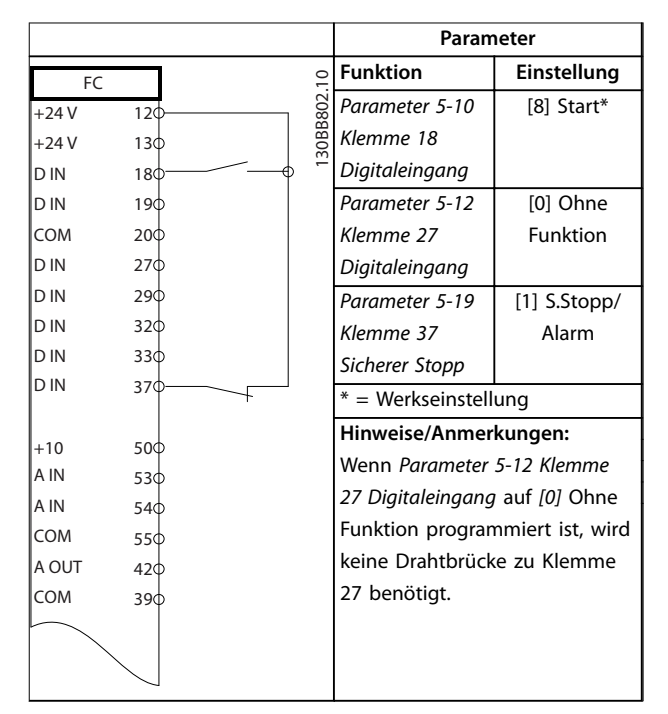

**Tabelle 7.5 Option Start-/Stopp-Befehl mit der Option Safe Torque Off**

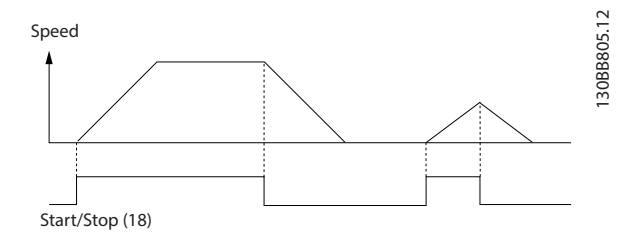

**Abbildung 7.2 Start-/Stopp-Befehl mit Safe Torque Off**

Danfoss

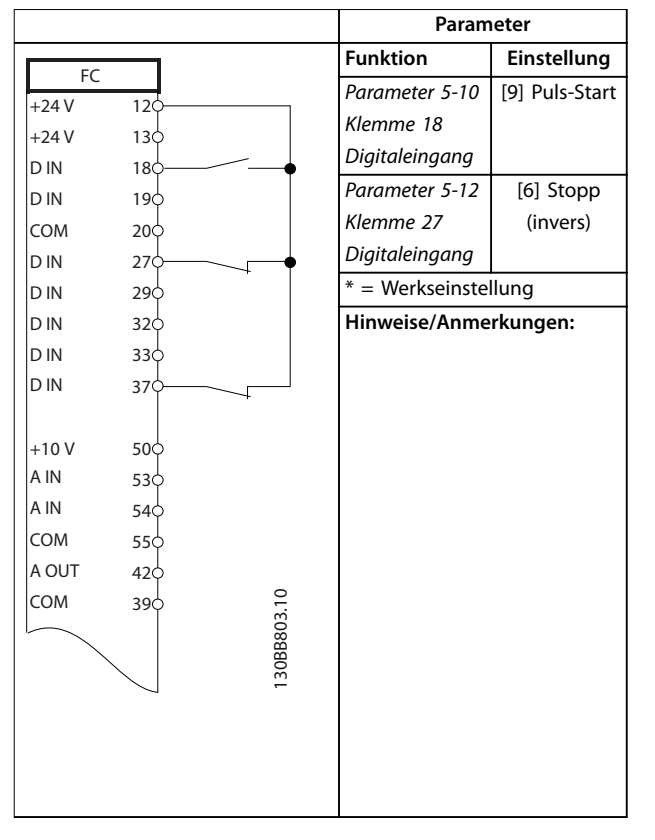

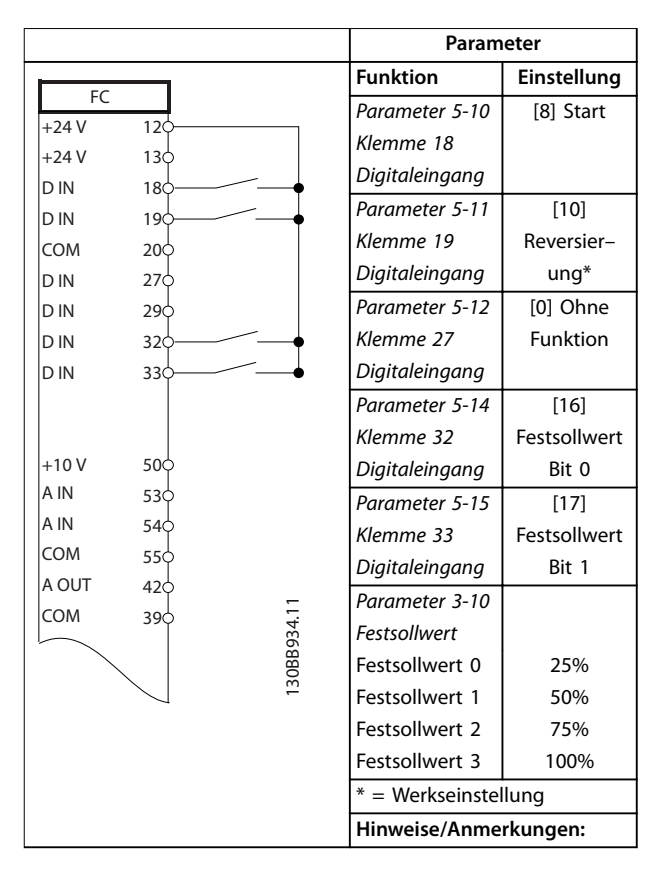

**Tabelle 7.7 Start/Stopp mit Reversierung und 4 Festdrehzahlen**

**Tabelle 7.6 Puls-Start/Stopp**

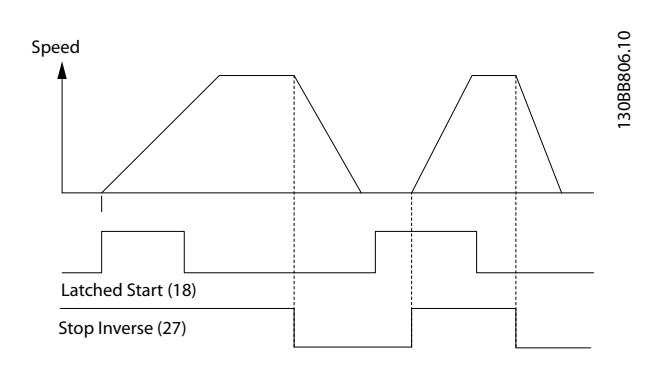

**Abbildung 7.3 Puls-Start/Stopp invers**

# 7.3 Verdrahtung für externe Alarmquittierung

|            |                  |             | Parameter              |             |
|------------|------------------|-------------|------------------------|-------------|
| FC         |                  |             | <b>Funktion</b>        | Einstellung |
| $+24V$     | 12 <sub>c</sub>  |             | Parameter 5-11         | [1] Reset   |
| $+24V$     | 13 <sub>o</sub>  |             | Klemme 19              |             |
| D IN       | 18 $\circ$       |             | Digitaleingang         |             |
| D IN       | 19 <sub>c</sub>  |             | $*$ = Werkseinstellung |             |
| <b>COM</b> | 20 <sub>o</sub>  |             | Hinweise/Anmerkungen:  |             |
| D IN       | 27 <sup>1</sup>  |             |                        |             |
| D IN       | 290              |             |                        |             |
| D IN       | 32 <sub>o</sub>  |             |                        |             |
| D IN       | $33\phi$         |             |                        |             |
| D IN       | 37¢              |             |                        |             |
|            |                  |             |                        |             |
| $+10V$     | 50¢              |             |                        |             |
| A IN       | 53 $\phi$        |             |                        |             |
| A IN       | 54 <sub>o</sub>  |             |                        |             |
| COM        | 55 $\varphi$     |             |                        |             |
| A OUT      | $42\overline{0}$ |             |                        |             |
| COM        | 390              |             |                        |             |
|            |                  | 130BB928.11 |                        |             |
|            |                  |             |                        |             |
|            |                  |             |                        |             |
|            |                  |             |                        |             |
|            |                  |             |                        |             |
|            |                  |             |                        |             |
|            |                  |             |                        |             |

**Tabelle 7.8 Externe Alarmquittierung**

7.4 Verdrahtung für einen Motorthermistor

# **WARNUNG**

#### **THERMISTORISOLIERUNG**

**Gefahr von Personenschäden oder Sachschäden!**

**• Um die PELV-Anforderungen zu erfüllen, müssen Sie Thermistoren verstärken oder zweifach isolieren.**

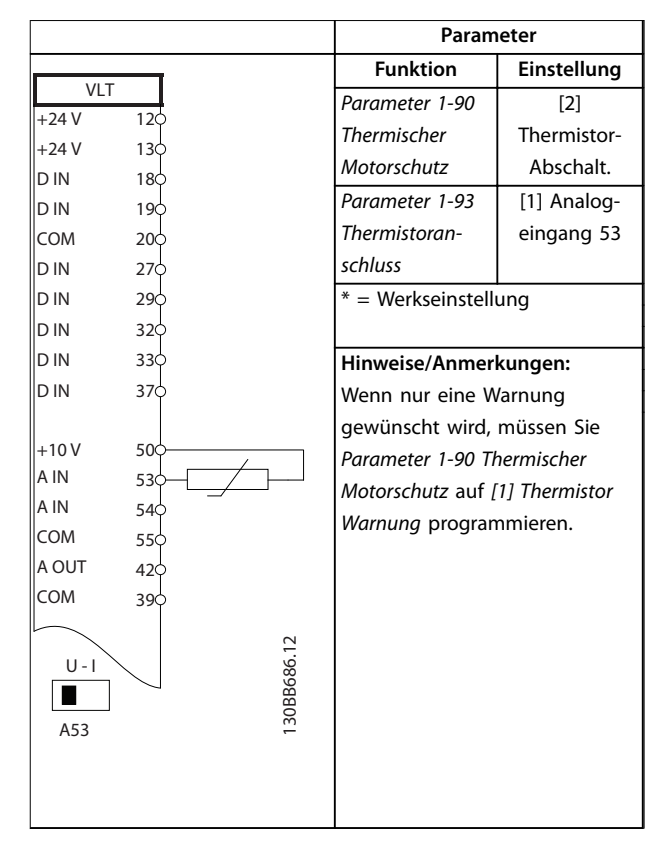

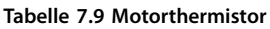

# 7.5 Verdrahtung für Rückspeisung

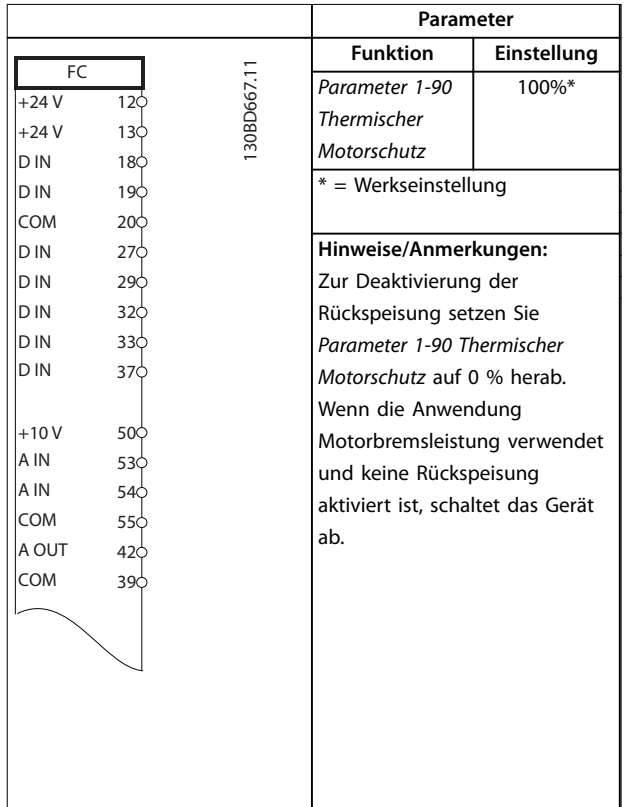

#### **Tabelle 7.10 Rückspeisung**

**7 7**

Danfoss

# 8 Wartung, Diagnose und Fehlersuche

## 8.1 Wartung und Service

Dieses Kapitel beinhaltet:

- **•** Wartungs- und Service-Richtlinien
- **•** Zustandsmeldungen.
- **•** Warnungen und Alarmmeldungen.
- **•** Grundlegende Fehlersuche und -behebung

Unter normalen Betriebsbedingungen und Lastprofilen ist der Frequenzumrichter über die gesamte Lebensdauer wartungsfrei. Zur Vermeidung von Betriebsstörungen, Gefahren und Beschädigungen müssen Sie den Frequenzumrichter je nach Betriebsbedingungen in regelmäßigen Abständen inspizieren. Ersetzen Sie verschlissene oder beschädigte Teile durch Originalersatzteile oder Standardteile. Für Service und Support siehe *[www.danfoss.com/contact/sales\\_and\\_services/](http://www.danfoss.com/contact/sales_and_services/)*.

# **WARNUNG**

#### **UNERWARTETER ANLAUF**

**Bei Anschluss des Frequenzumrichters an Versorgungsnetz, DC-Versorgung oder Zwischenkreiskopplung kann der angeschlossene Motor jederzeit unerwartet anlaufen. Ein unerwarteter Anlauf im Rahmen von Programmierungs-, Service- oder Reparaturarbeiten kann zum Tod, zu schweren Verletzungen oder zu Sachschäden führen! Der Motor kann über einen externen Schalter, einen Feldbus-Befehl, ein Sollwerteingangssignal, über ein LCP oder LOP, eine Fernbedienung per MCT 10 Konfigurationssoftware oder nach einem quittierten Fehlerzustand anlaufen.**

**So verhindern Sie ein unerwartetes Starten des Motors:**

- **• Drücken Sie [Off/Reset] am LCP, bevor Sie Parameter programmieren.**
- **• Trennen Sie den Frequenzumrichter von der Netzversorgung.**
- **• Verkabeln und montieren Sie Frequenzumrichter, Motor und alle angetriebenen Geräte vollständig, bevor Sie den Frequenzumrichter an Netzversorgung, DC-Versorgung oder Zwischenkreiskopplung anschließen.**

# 8.2 Kühlkörper-Zugangsdeckel

Der Frequenzumrichter ist mit einem optionalen Zugang an der Rückwand erhältlich. Über diesen Zugang haben Sie Zugriff auf den Kühlkörper, um diesen von Staubansammlungen zu befreien.

## 8.2.1 Entfernen des Kühlkörper-Zugangsdeckels

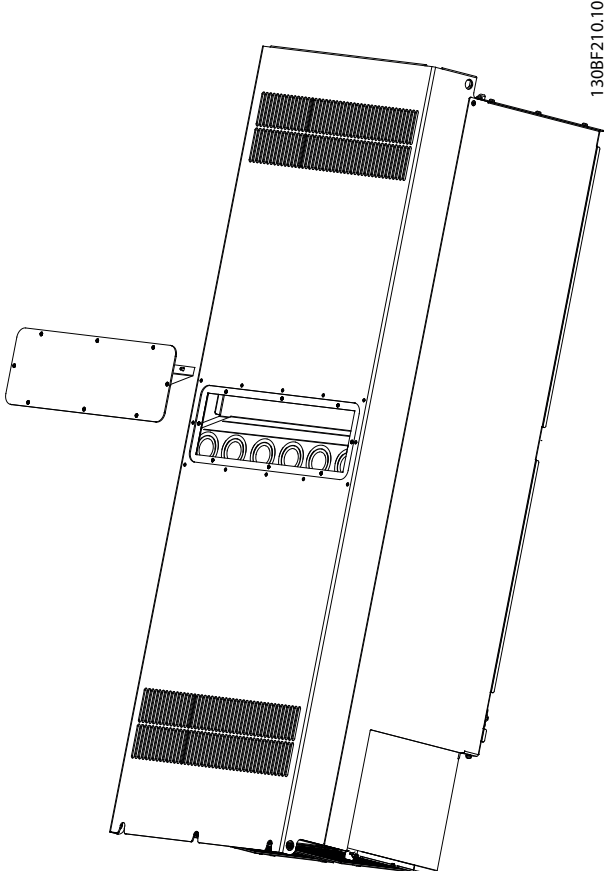

**Abbildung 8.1 Kühlkörper-Abdeckung auf Rückseite des Frequenzumrichters entfernt**

- 1. Schalten Sie den Frequenzumrichter aus und warten Sie mindestens 40 Minuten lang die vollständige Entladung der Kondensatoren ab. Siehe *[Kapitel 2 Sicherheit](#page-5-0)*.
- 2. Positionieren Sie den Frequenzumrichter so, dass die Rückseite des Geräts vollständig zugänglich ist.
- 3. Entfernen Sie mit einem 3-mm-Innensechskant die 8 M5-Schrauben, die die Abdeckung mit der Rückseite des Gehäuses verbinden.

**8 8**

Danfoss

- 4. Prüfen Sie die Vorderkante des Kühlkörpers auf Beschädigungen oder Verschmutzung.
- 5. Entfernen Sie Fremdkörper oder Verschmutzungen mit einem Staubsauger.
- 6. Setzen Sie den Deckel wieder ein und befestigen Sie ihn mit den 8 Schrauben an der Rückseite des Gehäuses. Ziehen Sie die Schrauben gemäß den Angaben in *Kapitel 9.10.1 Nenndrehmomente für Schrauben* an.

# *HINWEIS*

# **BESCHÄDIGUNG DES KÜHLKÖRPERS**

**Die Verwendung von Schrauben, die länger als die mit der Kühlkörper-Abdeckung gelieferten Originalschrauben sind, beschädigt die Kühllamellen des Kühlkörpers.**

## 8.3 Zustandsmeldungen

Wenn sich der Frequenzumrichter im Zustandsmodus befindet, werden automatisch Zustandsmeldungen im unteren Bereich des LCP-Displays angezeigt. Siehe *Abbildung 8.2*. Zustandsmeldungen sind in *Tabelle 8.1* – *Tabelle 8.3* definiert.

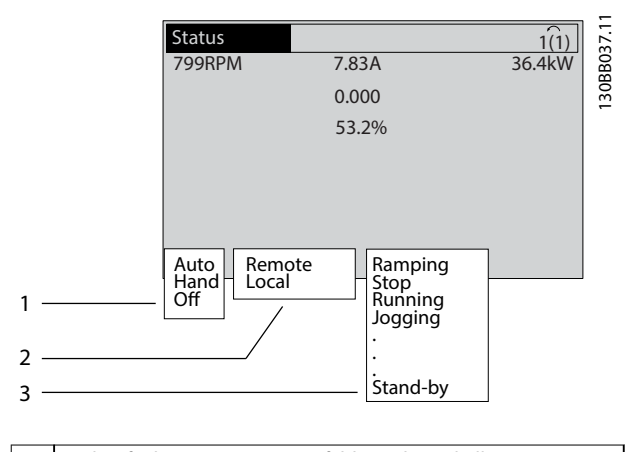

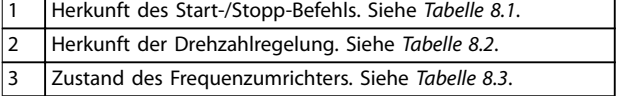

**Abbildung 8.2 Zustandsanzeige**

# *HINWEIS*

#### **Im Auto-/Fernbetrieb benötigt der Frequenzumrichter externe Befehle, um Funktionen auszuführen.**

In *Tabelle 8.1* bis *Tabelle 8.3* ist die Bedeutung der angezeigten Zustandsmeldungen definiert.

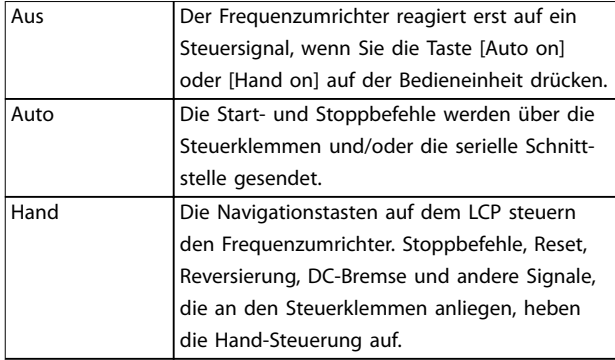

#### **Tabelle 8.1 Betriebsart**

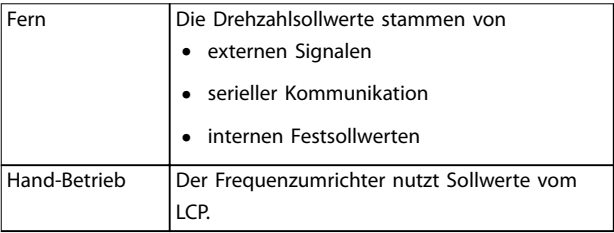

#### **Tabelle 8.2 Sollwertvorgabe**

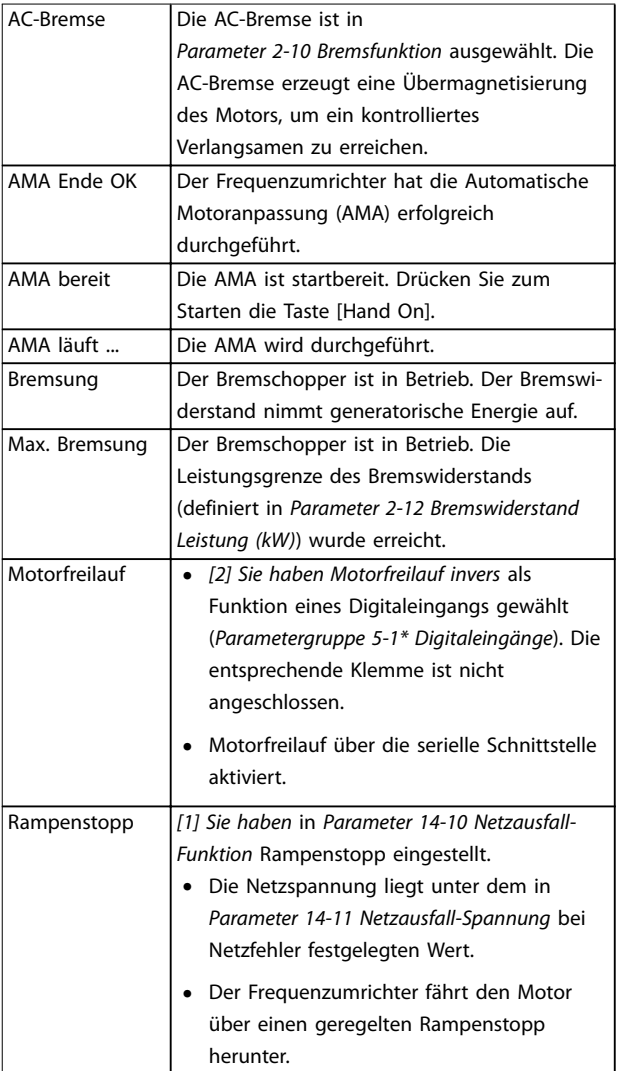

Danfoss

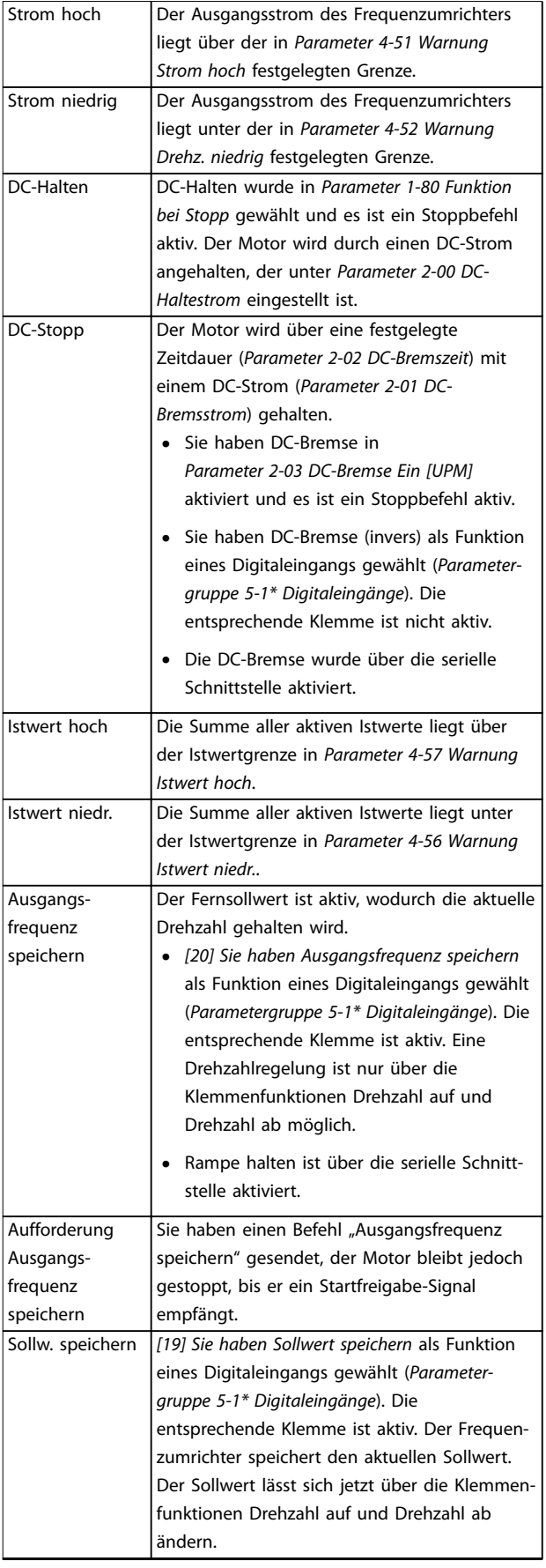

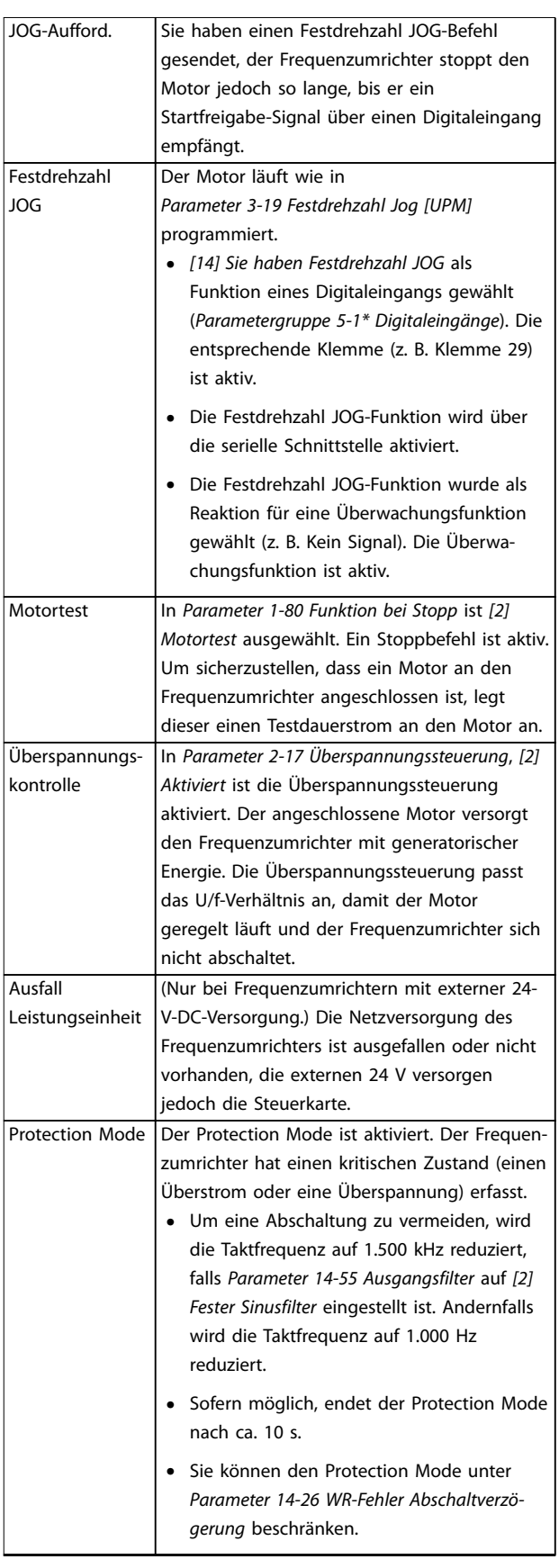

Danfoss

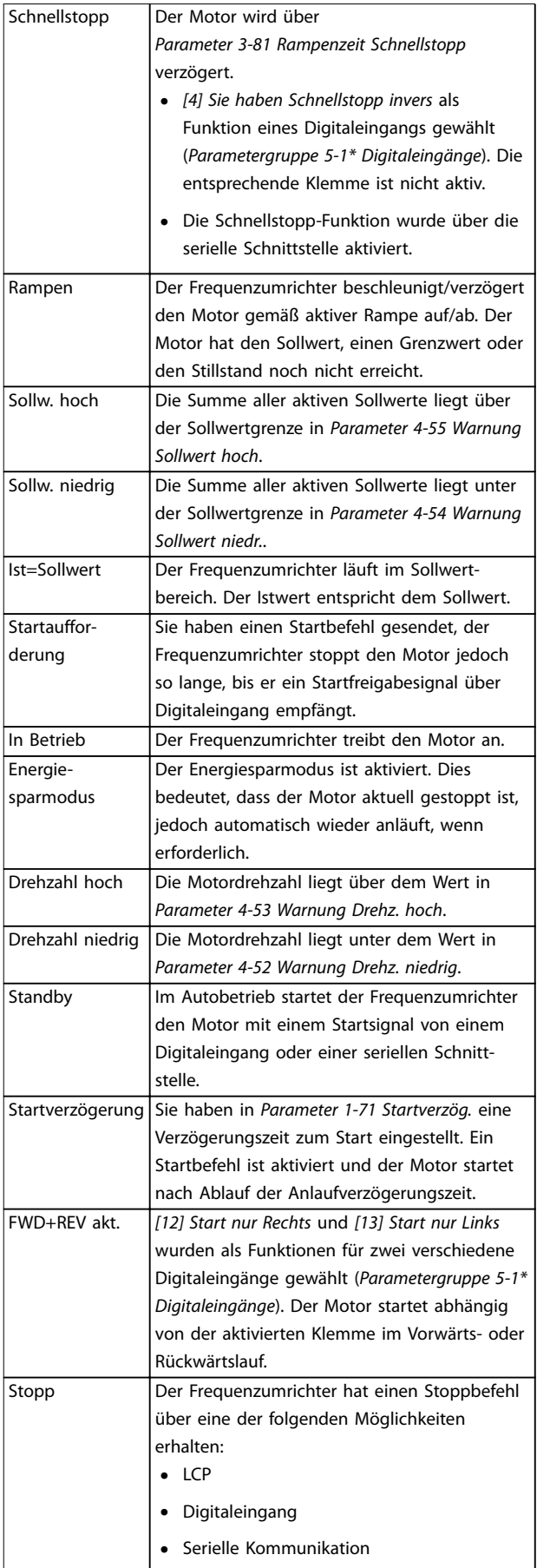

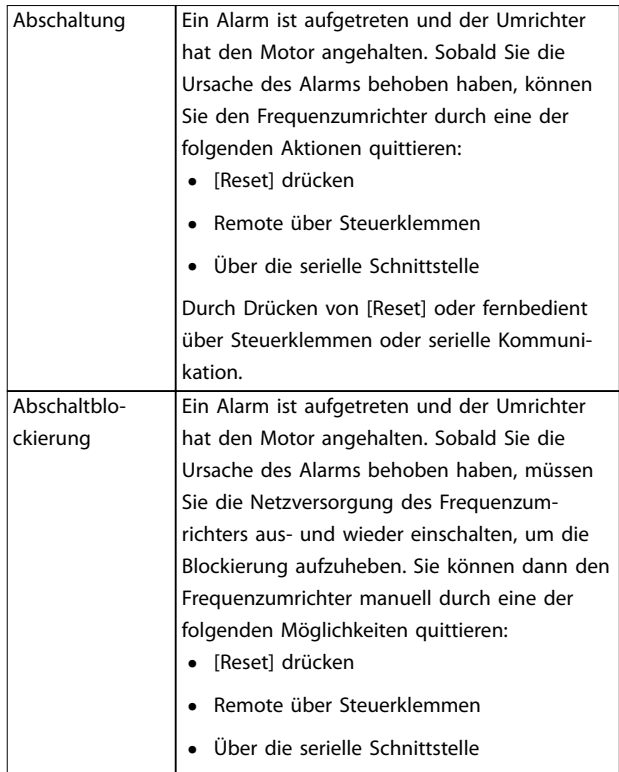

**Tabelle 8.3 Betriebszustand**

# *HINWEIS*

**Im Auto-/Fernbetrieb benötigt der Frequenzumrichter externe Befehle, um Funktionen auszuführen.**

# 8.4 Warnungs- und Alarmtypen

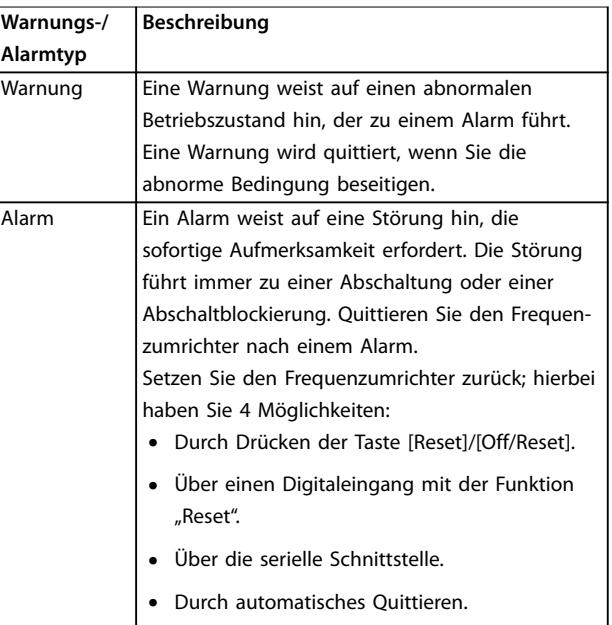

<span id="page-66-0"></span>**Wartung, Diagnose und Fehle... Bedienungsanleitung**

#### **Abschaltung**

Bei einer Abschaltung setzt der Frequenzumrichter seinen Betrieb aus, um Schäden an sich selbst oder an anderen Geräten zu verhindern. Falls eine Abschaltung auftritt, läuft der Motor bis zum Stillstand aus. Die Steuerung des Frequenzumrichters ist weiter funktionsfähig und überwacht den Zustand des Frequenzumrichters. Nach Behebung des Fehlerzustands können Sie die Alarmmeldung des Frequenzumrichters quittieren.

#### **Abschaltblockierung**

Bei einer Abschaltblockierung setzt der Frequenzumrichter seinen Betrieb aus, um Schäden an sich selbst oder an anderen Geräten zu verhindern. Falls eine Abschaltblockierung auftritt, läuft der Motor bis zum Stillstand aus. Die Steuerung des Frequenzumrichters ist weiter funktionsfähig und überwacht den Zustand des Frequenzumrichters. Der Frequenzumrichter löst nur dann eine Abschaltblockierung aus, wenn schwerwiegende Störungen auftreten, die den Frequenzumrichter oder sonstige Geräte beschädigen können. Nachdem die Störungen behoben wurden, müssen Sie die Netzversorgung aus- und wieder einschalten, bevor Sie den Frequenzumrichter zurücksetzen können.

#### **Anzeige von Warn- und Alarmmeldungen**

- **•** Eine Warnung wird im LCP neben der Warnnummer angezeigt.
- **•** Ein Alarm blinkt zusammen mit der Alarmnummer.

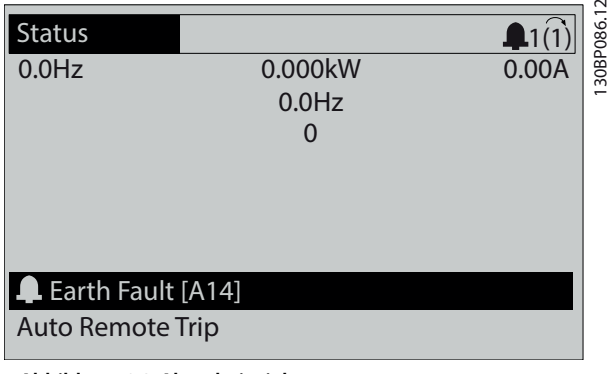

**Abbildung 8.3 Alarmbeispiel**

Neben dem Text und dem Alarmcode im LCP zeigen 3 LED den Status an.

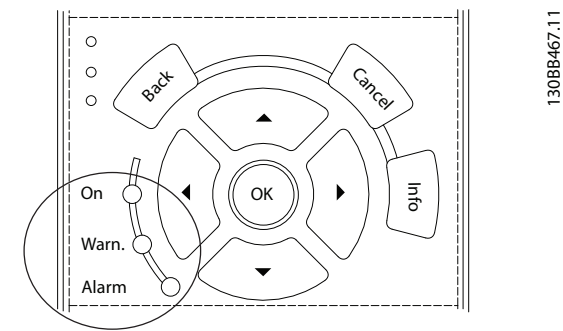

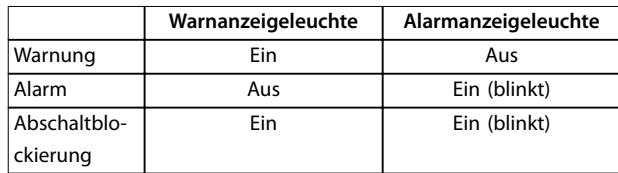

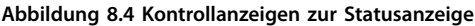

## 8.5 Warnungen und Alarmmeldungen

Die folgenden Warn- und Alarminformationen beschreiben den Warn- oder Alarmzustand, geben die wahrscheinliche Ursache des Zustands sowie Einzelheiten zur Abhilfe und zu den entsprechenden Verfahren zur Fehlersuche und behebung an.

#### **WARNUNG 1, 10 Volt niedrig**

Die Spannung von Klemme 50 an der Steuerkarte ist <10 Volt.

Die 10-Volt-Versorgung ist überlastet. Verringern Sie die Last an Klemme 50. Maximal 15 mA oder min. 590 Ω.

Ein Kurzschluss in einem angeschlossenen Potenziometer oder eine falsche Verkabelung des Potenziometers können diesen Zustand verursachen.

#### **Fehlersuche und -behebung**

**•** Entfernen Sie das Kabel an Klemme 50. Wenn der Frequenzumrichter die Warnung nicht mehr anzeigt, liegt ein Problem mit der Verkabelung vor. Zeigt er die Warnung weiterhin an, tauschen Sie die Steuerkarte aus.

#### **WARNUNG/ALARM 2, Signalfehler**

Der Frequenzumrichter zeigt diese Warnung oder diesen Alarm nur an, wenn Sie dies in *Parameter 6-01 Signalausfall Funktion* programmiert haben. Das Signal an einem der Analogeingänge liegt unter 50 % des Mindestwerts, der für diesen Eingang programmiert ist. Dieser Zustand kann durch ein gebrochenes Kabel oder ein defektes Gerät, das das Signal sendet, verursacht werden.

#### **Fehlersuche und -behebung**

**•** Prüfen Sie die Anschlüsse an allen analogen Eingangsklemmen.

**8 8**

Danfoss

- **-** Steuerkartenklemmen 53 und 54 für Signale, Klemme 55 Masse.
- **-** VLT® Universal-E/A-Option MCB 101 Klemmen 11 und 12 für Signale, Klemme 10 Masse.
- **-** VLT® Analog-E/A-Option MCB 109 Klemmen 1, 3 und 5 für Signale, Klemmen 2, 4 und 6 Masse.
- **•** Prüfen Sie, ob die Programmierung des Frequenzumrichters und die Schaltereinstellungen mit dem Analogsignaltyp übereinstimmen.
- **•** Prüfen Sie das Signal an den Eingangsklemmen.

#### **WARNUNG/ALARM 3, Kein Motor**

Am Ausgang des Frequenzumrichters ist kein Motor angeschlossen.

#### **WARNUNG/ALARM 4, Netzasymmetrie**

Versorgungsseitig fehlt eine Phase, oder die Asymmetrie in der Netzspannung ist zu hoch. Diese Meldung erscheint im Falle eines Fehlers im Eingangsgleichrichter. Sie können die Optionen in *Parameter 14-12 Netzphasen-Unsymmetrie* programmieren.

#### **Fehlersuche und -behebung**

**•** Kontrollieren Sie die Versorgungsspannung und die Versorgungsströme zum Frequenzumrichters.

#### **WARNUNG 5, DC-Zwischenkreisspannung hoch**

Die Zwischenkreisspannung (DC) liegt oberhalb der Überspannungswarnungsgrenze des Steuersystems. Die Grenze ist abhängig von der Nennspannung des Frequenzumrichters. Das Gerät bleibt aktiv.

#### **WARNUNG 6, DC-Zwischenkreisspannung niedrig**

Die Zwischenkreisspannung (DC) liegt unter dem Spannungsgrenzwert des Steuersystems. Die Grenze ist abhängig von der Nennspannung des Frequenzumrichters. Das Gerät bleibt aktiv.

#### **WARNUNG/ALARM 7, DC-Überspannung**

Überschreitet die Zwischenkreisspannung den Grenzwert, schaltet der Frequenzumrichter nach einiger Zeit ab.

#### **Fehlersuche und -behebung**

- **•** Verlängern Sie die Rampenzeit.
- **•** Ändern Sie den Rampentyp.
- **•** Erhöhen Sie *Parameter 14-26 WR-Fehler Abschaltverzögerung*.
- **•** Prüfen Sie, ob die Versorgungsspannung mit der Spannung des Active Front-End Drive übereinstimmt.
- **•** Prüfen Sie die Eingangsspannung.

## **WARNUNG/ALARM 8, DC-Unterspannung**

Wenn die DC-Zwischenkreisspannung unter die Unterspannungsgrenze fällt, überprüft der Frequenzumrichter, ob eine externe 24-V-DC-Versorgung angeschlossen ist. Wenn keine externe 24-V DC-Versorgung angeschlossen ist, schaltet der Frequenzumrichter nach einer festgelegten

Zeitverzögerung ab. Die Zeitverzögerung hängt von der Gerätgröße ab.

### **Fehlersuche und -behebung**

- **•** Prüfen Sie, ob die Versorgungsspannung mit der Nennspannung des Frequenzumrichters übereinstimmt.
- **•** Prüfen Sie die Eingangsspannung.
- **•** Prüfen Sie die Vorladekreisschaltung.

#### **WARNUNG/ALARM 9, Wechselrichterüberlast**

Der Frequenzumrichter wurde zu lange Zeit mit mehr als 100 % Ausgangsstrom belastet und steht vor der Abschaltung. Der Zähler für das elektronisch-thermische Überlastrelais gibt bei 98 % eine Warnung aus und schaltet bei 100 % mit einem Alarm ab. Sie können den Frequenzumrichter erst dann zurücksetzen, wenn der Zähler erneut unter 90 % fällt.

#### **Fehlersuche und -behebung**

- **•** Vergleichen Sie den angezeigten Ausgangsstrom auf dem LCP mit dem Nennstrom des Frequenzumrichters.
- **•** Vergleichen Sie den auf der LCP angezeigten Ausgangsstrom mit dem gemessenen Motorstrom.
- **•** Lassen Sie die thermische Belastung des Frequenzumrichters auf dem LCP anzeigen und überwachen Sie den Wert. Bei Betrieb des Frequenzumrichters über dem Dauer-Nennstrom sollte der Zählerwert steigen. Bei Betrieb des Frequenzumrichters unter dem Dauer-Nennstrom sollte der Zählerwert sinken.

#### **WARNUNG/ALARM 10, Motortemp. ETR**

Die ETR-Funktion (elektronischer Wärmeschutz) hat eine thermische Überlastung des Motors errechnet.

Wählen Sie eine der folgenden Optionen:

- **•** Der Frequenzumrichter gibt eine Warnung oder einen Alarm aus, wenn der Zähler >90 % erreicht und *Parameter 1-90 Thermischer Motorschutz* auf Warnung eingestellt ist.
- **•** Der Frequenzumrichter schaltet ab, wenn der Zähler 100 % erreicht und *Parameter 1-90 Thermischer Motorschutz* auf Abschaltung eingestellt ist.

Der Fehler tritt auf, wenn der Motor zu lange mit mehr als 100 % überlastet ist.

#### **Fehlersuche und -behebung**

- **•** Prüfen Sie den Motor auf Überhitzung.
- **•** Prüfen Sie, ob der Motor mechanisch überlastet ist.
- **•** Prüfen Sie die Einstellung des richtigen Motorstroms in *Parameter 1-24 Motornennstrom*.
- **•** Vergewissern Sie sich, dass die Motordaten in den *Parametern 1-20 bis 1-25* korrekt eingestellt sind.
- **•** Wenn ein externer Lüfter verwendet wird, stellen Sie in *Parameter 1-91 Fremdbelüftung* sicher, dass er ausgewählt ist.
- **•** Das Ausführen einer AMA in *Parameter 1-29 Autom. Motoranpassung* stimmt den Frequenzumrichter genauer auf den Motor ab und reduziert die thermische Belastung.

#### **WARNUNG/ALARM 11, Motor Thermistor Übertemp.**

Prüfen Sie, ob die Verbindung zum Thermistor getrennt ist. Wählen Sie in *Parameter 1-90 Thermischer Motorschutz*, ob der Frequenzumrichter eine Warnung oder einen Alarm ausgeben soll.

## **Fehlersuche und -behebung**

- **•** Prüfen Sie den Motor auf Überhitzung.
- **•** Prüfen Sie, ob der Motor mechanisch überlastet ist.
- **•** Prüfen Sie bei Verwendung von Klemme 53 oder 54, ob der Thermistor korrekt zwischen Klemme 53 oder 54 (Analogspannungseingang) und Klemme 50 (+10-Volt-Versorgung) angeschlossen ist. Prüfen Sie auch, ob der Schalter für Klemme 53 oder 54 auf Spannung eingestellt ist. Überprüfen Sie, dass *Parameter 1-93 Thermistoranschluss* Klemme 53 oder 54 auswählt.
- **•** Prüfen Sie bei Verwendung der Klemmen 18, 19, 31, 32 oder 33 (Digitaleingänge), ob der Thermistor korrekt zwischen der verwendeten Digitaleingangsklemme (nur Digitaleingang PNP) und Klemme 50 angeschlossen ist. Verwenden Sie die zu verwendende Klemme in *Parameter 1-93 Thermistoranschluss*.

#### **WARNUNG/ALARM 12, Drehmomentgrenze**

Das Drehmoment ist höher als der Wert in *Parameter 4-16 Momentengrenze motorisch* oder der Wert in *Parameter 4-17 Momentengrenze generatorisch*. In *Parameter 14-25 Drehmom.grenze Verzögerungszeit* können Sie einstellen, ob der Frequenzumrichter bei dieser Bedingung nur eine Warnung ausgibt oder ob ihr ein Alarm folgt.

#### **Fehlersuche und -behebung**

- **•** Wenn das System die motorische Drehmomentgrenze während Rampe-Auf überschreitet, verlängern Sie die Rampe-Auf Zeit.
- **•** Wenn das System die generatorische Drehmomentgrenze während der Rampe Ab überschreitet, verlängern Sie die Rampe-Ab Zeit.
- **•** Wenn die Drehmomentgrenze im Betrieb auftritt, erhöhen Sie ggf. die Drehmomentgrenze. Stellen Sie dabei sicher, dass das System mit höherem Drehmoment sicher arbeitet.
- **•** Überprüfen Sie die Anwendung auf zu starke Stromaufnahme vom Motor.

## **WARNUNG/ALARM 13, Überstrom**

Die Spitzenstromgrenze des Wechselrichters (ca. 200 % des Nennstroms) ist überschritten. Die Warnung dauert ca. 1,5 s. Danach schaltet der Frequenzumrichter ab und gibt einen Alarm aus. Diesen Fehler kann eine Stoßbelastung oder eine schnelle Beschleunigung mit hohen Trägheitsmomenten verursachen. Er kann ebenfalls nach kinetischem Speicher erscheinen, wenn die Beschleunigung während der Rampe auf zu schnell ist.

Danfoss

Bei Auswahl der erweiterten mechanischen Bremssteuerung können Sie die Abschaltung extern quittieren.

#### **Fehlersuche und -behebung**

- **•** Entfernen Sie die Netzversorgung und prüfen Sie, ob die Motorwelle gedreht werden kann.
- **•** Kontrollieren Sie, ob die Motorgröße für den Frequenzumrichter passend ist.
- **•** Prüfen Sie die Richtigkeit der Motordaten in den *Parametern 1-20* bis *1-25.*

#### **ALARM 14, Erdschluss**

Es wurde ein Erdschluss zwischen einer Ausgangsphase und Erde festgestellt, entweder zwischen Frequenzumrichter und Motor oder direkt im Motor. Die Stromwandler erkennen Erdschlüsse, indem sie den Ausgangsstrom vom Frequenzumrichter und vom Motor sowie den erzeugten Eingangsstrom in den Frequenzumrichter messen. Ein Erdschluss wird ausgegeben, wenn die Abweichung der 2 Ströme zu groß ist. Der Ausgangsstrom des Frequenzumrichters muss mit dem Eingangsstrom des Frequenzumrichters identisch sein.

#### **Fehlersuche und -behebung**

- **•** Schalten Sie den Frequenzumrichter aus und beheben Sie den Erdschluss.
- **•** Prüfen Sie, ob Erdschlüsse im Motor vorliegen, indem Sie mit Hilfe eines Megaohmmeters den Widerstand der Motorkabel und des Motors zur Masse messen.
- **•** Setzen Sie jeden potenziellen Einzelversatz in den 3 Stromwandlern im Frequenzumrichter zurück. Führen Sie die manuelle Initialisierung oder eine komplette AMA durch. Diese Methode ist nach dem Austausch der Leistungskarte am relevantesten.

#### **ALARM 15, Inkompatible Hardware**

Ein eingebautes Optionsmodul ist mit der aktuellen Hardware oder Software der Steuerkarte nicht kompatibel.

Notieren Sie den Wert der folgenden Parameter und wenden Sie sich an Danfoss.

- **•** *Parameter 15-40 FC-Typ*.
- **•** *Parameter 15-41 Leistungsteil*.
- **•** *Parameter 15-42 Nennspannung*.
- **•** *Parameter 15-43 Softwareversion*.

Danfoss

- **•** *Parameter 15-45 Typencode (aktuell)*.
- **•** *Parameter 15-49 Steuerkarte SW-Version*.
- **•** *Parameter 15-50 Leistungsteil SW-Version*.
- **•** *Parameter 15-60 Option installiert*.
- **•** *Parameter 15-61 SW-Version Option* (für alle Optionssteckplätze).

#### **ALARM 16, Kurzschluss**

Es liegt ein Kurzschluss im Motor oder in den Motorkabeln vor.

#### **Fehlersuche und -behebung**

**•** Schalten Sie den Frequenzumrichter aus und beheben Sie den Kurzschluss.

# **WARNUNG**

## **HOCHSPANNUNG**

**Bei Anschluss an Versorgungsnetzeingang, DC-Versorgung oder Zwischenkreiskopplung führen Frequenzumrichter Hochspannung. Erfolgen Installation, Inbetriebnahme und Wartung von Frequenzumrichtern nicht durch qualifiziertes Personal, kann dies zum Tod oder zu schweren Verletzungen führen!**

**• Trennen Sie vor dem weiteren Vorgehen die Netzversorgung.**

#### **WARNUNG/ALARM 17, Steuerwort-Timeout**

Es besteht keine Kommunikation zum Frequenzumrichter. Die Warnung ist nur aktiv, wenn *Parameter 8-04 Steuerwort Timeout-Funktion* NICHT auf *[0] Aus* programmiert ist. Wenn *Parameter 8-04 Steuerwort Timeout-Funktion* auf *[5] Stopp und Abschaltung* eingestellt ist, wird zuerst eine Warnung angezeigt und dann fährt der Frequenzumrichter bis zur Abschaltung mit Ausgabe eines Alarms herunter.

#### **Fehlersuche und -behebung**

- **•** Überprüfen Sie die Anschlüsse am Kabel der seriellen Schnittstelle.
- **•** Erhöhen Sie *Parameter 8-03 Steuerwort Timeout-Zeit*.
- **•** Überprüfen Sie die Funktion der Kommunikationsgeräte.
- **•** Prüfen Sie auf korrekte EMV-Installation.

#### **WARNUNG/ALARM 20, Temp. Eingangsfehler**

Der Temperaturfühler ist nicht angeschlossen.

#### **WARNUNG/ALARM 21, Software-Fehler**

Der Parameter liegt außerhalb des Bereichs. Die Parameternummer wird im Display angegeben.

#### **Fehlersuche und -behebung**

**•** Stellen Sie die betroffenen Parameter auf einen gültigen Wert ein.

#### **WARNUNG 22, Mech. Bremse**

0 = Drehmomentsollwert wurde nicht vor dem Timeout erreicht.

1 = Keine Rückmeldung der Bremse vor Timeout.

#### **WARNUNG 23, Interne Lüfter**

Die Lüfterwarnfunktion ist eine Schutzfunktion, die prüft, ob der Lüfter läuft bzw. installiert ist. Sie können die Lüfterwarnung in *Parameter 14-53 Lüfterüberwachung* (*[0] Deaktiviert*) deaktivieren.

In den Lüfter ist ein Istwertsensor integriert. Wenn der Lüfter einen Laufbefehl erhält und kein Istwert vom Sensor vorliegt, wird dieser Alarm ausgegeben. Dieser Alarm zeigt auch an, ob ein Kommunikationsfehler zwischen der Lüfterleistungskarte und der Steuerkarte besteht.

Prüfen Sie das Alarm Log (siehe *[Kapitel 3.6 Bedieneinheit](#page-11-0) [\(LCP\)](#page-11-0)*) auf den erfassten Wert, der mit dieser Warnung verknüpft ist.

Wenn der Wert 2 ist, liegt ein Hardwareproblem an einem der Lüfter vor. Wenn der erfasste Wert 12 ist, besteht ein Kommunikationsproblem zwischen der Lüfterleistungskarte und der Steuerkarte.

#### **Fehlersuche und -behebung beim Lüfter**

- **•** Schalten Sie die Netzversorgung zum Frequenzumrichter aus und wieder ein. Überprüfen Sie dabei, ob der Lüfter beim Start kurz läuft.
- **•** Prüfen Sie, ob der Lüfter einwandfrei funktioniert. Verwenden Sie *Parametergruppe 43-\*\* Unit Readouts*, um die Drehzahl jedes Lüfters anzuzeigen.

#### **Fehlerbehebung Lüfterleistungskarte**

- **•** Überprüfen Sie die Verbindung zwischen Lüfterleistungskarte und Steuerkarte.
- **•** Möglicherweise muss die Lüfterleistungskarte ersetzt werden.
- **•** Möglicherweise muss die Steuerkarte ersetzt werden.

#### **WARNUNG 24, Fehler externer Lüfter**

Die Lüfterwarnfunktion ist eine Schutzfunktion, die prüft, ob der Lüfter läuft bzw. installiert ist. Sie können die Lüfterwarnung in *Parameter 14-53 Lüfterüberwachung* (*[0] Deaktiviert*) deaktivieren.

In den Lüfter ist ein Istwertsensor integriert. Wenn der Lüfter einen Laufbefehl erhält und kein Istwert vom Sensor vorliegt, wird dieser Alarm ausgegeben. Dieser Alarm zeigt auch an, ob ein Kommunikationsfehler zwischen der Leistungskarte und der Steuerkarte besteht.

Prüfen Sie das Alarm Log (siehe *[Kapitel 3.6 Bedieneinheit](#page-11-0) [\(LCP\)](#page-11-0)*) auf den erfassten Wert, der mit dieser Warnung verknüpft ist.

Wenn der Wert 1 ist, liegt ein Hardwareproblem an einem der Lüfter vor. Wenn der protokollierte Wert 11 ist, besteht ein Kommunikationsproblem zwischen der Lüfterleistungskarte und der Steuerkarte.

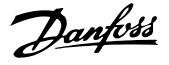

#### **Fehlersuche und -behebung beim Lüfter**

- **•** Schalten Sie die Netzversorgung zum Frequenzumrichter aus und wieder ein. Überprüfen Sie dabei, ob der Lüfter beim Start kurz läuft.
- **•** Prüfen Sie, ob der Lüfter einwandfrei funktioniert. Verwenden Sie *Parametergruppe 43-\*\* Unit Readouts*, um die Drehzahl jedes Lüfters anzuzeigen.

#### **Fehlerbehebung Leistungskarte**

- **•** Überprüfen Sie die Verbindung zwischen Leistungskarte und Steuerkarte.
- **•** Möglicherweise muss die Leistungskarte ersetzt werden.
- **•** Möglicherweise muss die Steuerkarte ersetzt werden.

#### **WARNUNG 25, Bremswiderstand Kurzschluss**

Der Frequenzumrichter überwacht den Bremswiderstand während des Betriebs. Ein Kurzschluss bricht die Bremsfunktion abgebrochen und verursacht eine Warnung. Sie können den Frequenzumrichter weiterhin betreiben, allerdings ohne Bremsfunktion.

#### **Fehlersuche und -behebung**

**•** Schalten Sie den Frequenzumrichter aus und tauschen Sie den Bremswiderstand aus (siehe *Parameter 2-15 Bremswiderstand Test*).

#### **WARNUNG/ALARM 26, Bremswiderstand Leistungsgrenze**

Die auf den Bremswiderstand übertragene Leistung wird als Mittelwert für die letzten 120 s berechnet. Die Berechnung erfolgt anhand der Zwischenkreisspannung und des in *Parameter 2-16 AC-Bremse max. Strom* eingestellten Bremswiderstandswerts. Die Warnung ist aktiv, wenn die übertragene Bremsleistung mehr als 90 % der Bremswiderstandsleistung beträgt. Ist Option *[2] Abschaltung* in *Parameter 2-13 Bremswiderst. Leistungsüberwachung* ausgewählt, schaltet der Frequenzumrichter ab, wenn die übertragene Bremsleistung 100 % erreicht.

#### **WARNUNG/ALARM 27, Bremschopperfehler**

Der Frequenzumrichter überwacht den Bremstransistor während des Betriebs. Bei einem Kurzschluss bricht er die Bremsfunktion ab und gibt die Warnung aus. Sie können den Frequenzumrichter weiterhin betreiben; aufgrund des Kurzschlusses des Bremstransistors überträgt der Frequenzumrichter jedoch eine hohe Leistung an den Bremswiderstand, auch wenn der Umrichter den Motor nicht bremst.

#### **Fehlersuche und -behebung**

**•** Schalten Sie den Frequenzumrichter aus und entfernen Sie den Bremswiderstand.

#### **WARNUNG/ALARM 28, Bremswiderstandstest fehlgeschlagen**

Der Bremswiderstand ist nicht angeschlossen oder funktioniert nicht.

#### **Fehlersuche und -behebung**

**•** Prüfen Sie *Parameter 2-15 Bremswiderstand Test*.

#### **ALARM 29, Kühlkörpertemp**

Der Kühlkörper überschreitet seine maximal zulässige Temperatur. Dieser Alarm beruht auf der vom in den IGBT-Modulen eingebauten Kühlkörpersensor gemessenen Temperatur. Sie können den Temperaturfehler erst dann quittieren, wenn die Temperatur eine definierte Kühlkörpertemperatur wieder unterschritten hat. Die Abschalt- und Quittiergrenzen sind je nach der Leistungsgröße des Frequenzumrichters unterschiedlich.

#### **Fehlersuche und -behebung**

- **•** Mögliche Ursachen:
	- **-** Umgebungstemperatur zu hoch
	- **-** Zu langes Motorkabel
	- **-** Falsche Abstände zur Luftzirkulation über und unter dem Frequenzumrichter.
	- **-** Blockierte Luftzirkulation des Frequenzumrichters.
	- **-** Beschädigter Kühlkörperlüfter
	- **-** Verschmutzter Kühlkörper
- **•** Prüfen Sie den Lüfterwiderstand.
- **•** Prüfen Sie die Vorladesicherungen.
- **•** Überprüfen Sie den IGBT-Thermosensor.

#### **ALARM 30, Motorphase U fehlt**

Motorphase U zwischen dem Frequenzumrichter und dem Motor fehlt.

# **AWARNUNG**

#### **HOCHSPANNUNG**

**Bei Anschluss an Versorgungsnetzeingang, DC-Versorgung oder Zwischenkreiskopplung führen Frequenzumrichter Hochspannung. Erfolgen Installation, Inbetriebnahme und Wartung von Frequenzumrichtern nicht durch qualifiziertes Personal, kann dies zum Tod oder zu schweren Verletzungen führen!**

**• Trennen Sie vor dem weiteren Vorgehen die Netzversorgung.**

#### **Fehlersuche und -behebung**

**•** Schalten Sie den Frequenzumrichter aus und prüfen Sie Motorphase U.

## **ALARM 31, Motorphase V fehlt**

Motorphase V zwischen dem Frequenzumrichter und dem Motor fehlt.

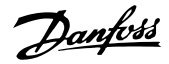

# **AWARNUNG**

### **HOCHSPANNUNG**

**Bei Anschluss an Versorgungsnetzeingang, DC-Versorgung oder Zwischenkreiskopplung führen Frequenzumrichter Hochspannung. Erfolgen Installation, Inbetriebnahme und Wartung von Frequenzumrichtern nicht durch qualifiziertes Personal, kann dies zum Tod oder zu schweren Verletzungen führen!**

**• Trennen Sie vor dem weiteren Vorgehen die Netzversorgung.**

#### **Fehlersuche und -behebung**

**•** Schalten Sie den Frequenzumrichter aus und prüfen Sie Motorphase V.

#### **ALARM 32, Motorphase W fehlt**

Motorphase W zwischen dem Frequenzumrichter und dem Motor fehlt.

# **WARNUNG**

### **HOCHSPANNUNG**

**Bei Anschluss an Versorgungsnetzeingang, DC-Versorgung oder Zwischenkreiskopplung führen Frequenzumrichter Hochspannung. Erfolgen Installation, Inbetriebnahme und Wartung von Frequenzumrichtern nicht durch qualifiziertes Personal, kann dies zum Tod oder zu schweren Verletzungen führen!**

**• Trennen Sie vor dem weiteren Vorgehen die Netzversorgung.**

#### **Fehlersuche und -behebung**

**•** Schalten Sie den Frequenzumrichter aus und prüfen Sie Motorphase W.

#### **ALARM 33, Einschaltstrom-Fehler**

Eine zu hohe Anzahl von Netz-Ein ist innerhalb von zu kurzer Zeit aufgetreten.

#### **Fehlersuche und -behebung**

- **•** Lassen Sie den Frequenzumrichter auf Betriebstemperatur abkühlen.
- **•** Überprüfen Sie, ob ein potenzieller DC-Zwischenkreis-Erdschlussfehler vorliegt.

#### **WARNUNG/ALARM 34, Feldbus-Fehler**

Der Feldbus auf der Kommunikations-Optionskarte funktioniert nicht.

#### **WARNUNG/ALARM 35, Fehler im Optionsmodul**

Ein Optionsalarm wird empfangen. Der Alarm ist optionsspezifisch. Die wahrscheinlichste Ursache ist ein Netz-Einschaltungs- oder Kommunikationsfehler.

#### **WARNUNG/ALARM 36, Netzausfall**

Diese Warnung/Alarm ist nur aktiv, wenn die Versorgungsspannung zum Frequenzumrichtersystem nicht vorhanden ist und *Parameter 14-10 Netzausfall* auf die Option *[0] Keine Funktion* eingestellt ist.

- **•** Prüfen Sie die Sicherungen zum Frequenzumrichtersystem und die Netzversorgung zum Gerät.
- **•** Prüfen Sie, ob die Netzspannung den Produktspezifikationen entspricht.
- **•** Achten Sie darauf, dass folgende Zustände nicht vorhanden sind: *Alarm 307, Übermäßiger THD(V)*, *Alarm 321, Spannungsasymmetrie*, *Warnung 417, Netzunterspannung* oder *Warnung 418, Netzüberspannung* wird berichtet, wenn eine der aufgelisteten Bedingungen wahr ist:
	- **-** Die dreiphasige Spannungsamplitude fällt unter 25 % der Netznennspannung.
	- **-** Jede einphasige Spannung übersteigt 10 % der Netznennspannung.
	- **-** Der Prozentanteil der Phasen- oder Amplitudenasymmetrie überschreitet 8 %.
	- **-** Die THD-Spannung überschreitet 10 %.

#### **ALARM 37, Versorgungsspannungsasymmetrie**

Es gibt eine Asymmetrie zwischen den Außenleitern.

#### **ALARM 38, Interner Fehler**

Wenn ein interner Fehler auftritt, wird eine in *Tabelle 8.4* definierte Codenummer angezeigt.

#### **Fehlersuche und -behebung**

- **•** Schalten Sie die Stromversorgung aus und wieder ein.
- **•** Stellen Sie sicher, dass die Optionen richtig montiert sind.
- **•** Prüfen Sie, ob lose Anschlüsse vorliegen oder Anschlüsse fehlen.

Wenden Sie sich ggf. an Ihren Danfoss-Lieferanten oder - Service. Notieren Sie zuvor die Artikelnummer, um weitere Hinweise zur Fehlersuche und -behebung zu erhalten.

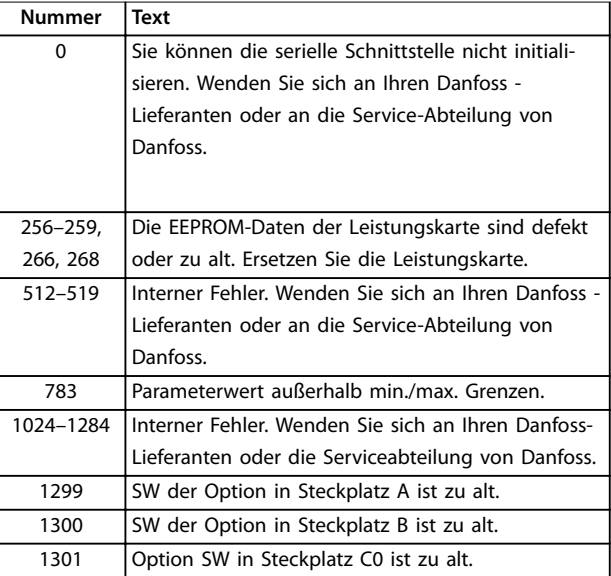
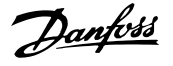

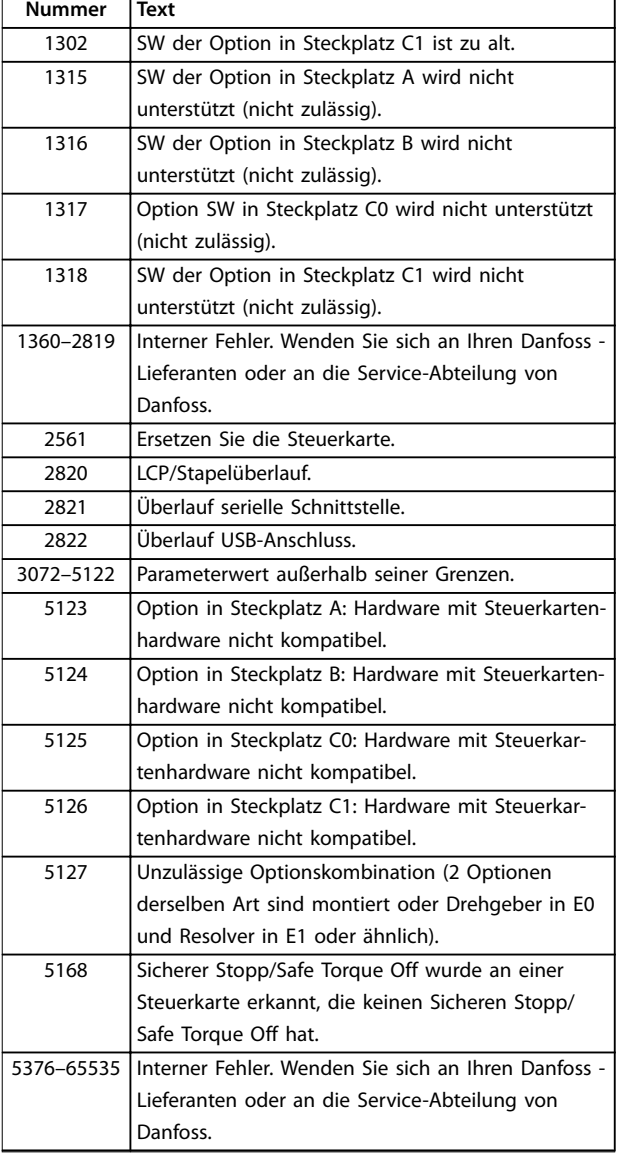

#### **Tabelle 8.4 Interne Fehlercodes**

#### **ALARM 39, Kühlkörpersensor**

Kein Istwert vom Kühlkörpertemperatursensor.

Das Signal vom thermischen IGBT-Sensor steht an der Leistungskarte nicht zur Verfügung. Es könnte ein Problem mit der Leistungskarte, der IGBT-Ansteuerkarte oder der Flachbandleitung zwischen der Leistungskarte und der Gate-Ansteuerkarte vorliegen.

**WARNUNG 40, Digitalausgangsklemme 27 ist überlastet** Prüfen Sie die Last an Klemme 27 oder beseitigen Sie den Kurzschluss. Prüfen Sie *Parameter 5-00 Schaltlogik* und *Parameter 5-01 Klemme 27 Funktion*.

**WARNUNG 41, Digitalausgangsklemme 29 ist überlastet** Prüfen Sie die Last an Klemme 29 oder beseitigen Sie den Kurzschluss. Prüfen Sie auch *Parameter 5-00 Schaltlogik* und *Parameter 5-02 Klemme 29 Funktion*.

#### **WARNUNG 42, Digitalausgang X30/6 oder X30/7 ist überlastet**

Prüfen Sie für Klemme X30/6 die Last, die an Klemme X30/6 angeschlossen ist, oder entfernen Sie die Kurzschlussverbindung. Prüfen Sie auch die *Parameter 5-32 Klemme X30/6 Digitalausgang* (VLT® Universal-E/A-Option MCB 101).

Prüfen Sie für Klemme X30/7 die Last, die an Klemme X30/7 angeschlossen ist, oder entfernen Sie die Kurzschlussverbindung. Prüfen Sie auch die *Parameter 5-33 Klemme X30/7 Digitalausgang* (VLT® Universal-E/A-Option MCB 101).

#### **ALARM 43, Ext.Versorg.**

VLT® Erweiterte Relaisoption MCB 113 ist ohne externe 24- V-DC-Versorgung installiert. Schließen Sie entweder eine externe 24 V DC-Versorgung an oder legen Sie über *Parameter 14-80 Ext. 24 VDC für Option [0] Nein* fest, dass Sie keine externe Versorgung verwenden. Eine Änderung in *Parameter 14-80 Ext. 24 VDC für Option* erfordert, dass Sie einen Aus- und Einschaltzyklus durchführen.

**ALARM 45, Erdschluss 2**

Erdschluss.

#### **Fehlersuche und -behebung**

- **•** Prüfen Sie, ob Frequenzumrichter und Motor richtig geerdet und alle Anschlüsse fest angezogen sind.
- **•** Prüfen Sie, ob der korrekte Kabelquerschnitt verwendet wurde.
- **•** Prüfen Sie die Motorkabel auf Kurzschlüsse oder Ableitströme.

#### **ALARM 46, Stromversorgung Leistungskarte**

Die Stromversorgung der Leistungskarte liegt außerhalb des Bereichs.

Das Schaltnetzteil (SMPS) auf der Leistungskarte erzeugt drei Spannungsversorgungen:

- **•** 24 V.
- **•** 5 V.
- **•** <sup>±</sup>18 V.

Bei Versorgung über die VLT® 24-V-DC-Versorgung MCB 107 werden nur die Spannungen 24 V und 5 V überwacht. Bei Versorgung mit dreiphasiger Netzspannung überwacht er alle drei Versorgungsspannungen.

- **•** Überprüfen Sie, ob die Leistungskarte defekt ist.
- **•** Überprüfen Sie, ob die Steuerkarte defekt ist.
- **•** Überprüfen Sie, ob die Optionskarte defekt ist.
- **•** Ist eine 24 V DC-Versorgung angeschlossen, überprüfen Sie, ob diese einwandfrei funktioniert.

# Danfoss

#### **WARNUNG 47, 24-V-Versorgung niedrig**

Die Stromversorgung der Leistungskarte liegt außerhalb des Bereichs.

Das Schaltnetzteil (SMPS) auf der Leistungskarte erzeugt drei Spannungsversorgungen:

- **•** 24 V.
- **•** 5 V.
- **•** <sup>±</sup>18 V.

#### **Fehlersuche und -behebung**

**•** Überprüfen Sie, ob die Leistungskarte defekt ist.

#### **WARNUNG 48, 1,8 V Versorgung niedrig**

Die 1,8 V DC-Versorgung der Steuerkarte liegt außerhalb des Toleranzbereichs. Die Spannungsversorgung wird an der Steuerkarte gemessen.

#### **Fehlersuche und -behebung**

- **•** Überprüfen Sie, ob die Steuerkarte defekt ist.
- **•** Wenn eine Optionskarte eingebaut ist, prüfen Sie, ob eine Überspannungsbedingung vorliegt.

#### **WARNUNG 49, Drehzahlgrenze**

Die Warnung wird angezeigt, wenn die Drehzahl außerhalb des Bereichs in *Parameter 4-11 Min. Drehzahl [UPM]* und *Parameter 4-13 Max. Drehzahl [UPM]* liegt. Wenn die Drehzahl unter der Grenze in *Parameter 1-86 Min. Abschaltdrehzahl [UPM]* liegt (außer beim Starten oder Stoppen), schaltet der Frequenzumrichter ab.

#### **ALARM 50, AMA-Kalibrierungsfehler**

Wenden Sie sich an Ihren Danfoss-Lieferanten oder den Danfoss-Service.

#### **ALARM 51, AMA-Motordaten überprüfen**

Die Einstellung von Motorspannung, Motorstrom und/oder Motorleistung ist vermutlich falsch.

#### **Fehlersuche und -behebung**

**•** Überprüfen Sie die Einstellungen in den *Parametern 1-20* bis *1-25*.

#### **ALARM 52, AMA Motornennstrom überprüfen**

### Der Motorstrom ist zu niedrig.

#### **Fehlersuche und -behebung**

**•** Überprüfen Sie die Einstellungen in *Parameter 1-24 Motornennstrom*.

#### **ALARM 53, AMA Motor zu groß**

Der Motor ist für die Durchführung der AMA zu groß.

#### **ALARM 54, AMA Motor zu klein**

Der Motor ist für das Durchführen der AMA zu klein.

#### **ALARM 55, AMA-Daten außerhalb des Bereichs**

Die AMA lässt sich nicht ausführen, da die Parameterwerte des Motors außerhalb des zulässigen Bereichs liegen.

#### **ALARM 56, AMA Abbruch**

Die AMA wurde manuell unterbrochen.

#### **ALARM 57, AMA Interner Fehler**

Versuchen Sie einen Neustart der AMA. Wiederholte Neustarts können zu einer Überhitzung des Motors führen.

#### **ALARM 58, AMA-Interner Fehler**

Setzen Sie sich mit dem Danfoss -Lieferanten in Verbindung.

#### **WARNUNG 59, Stromgrenze**

Der Strom ist höher als der Wert in

*Parameter 4-18 Stromgrenze*. Vergewissern Sie sich, dass die Motordaten in den *Parametern 1-20* bis *1-25* korrekt eingestellt sind. Erhöhen Sie bei Bedarf die Stromgrenze. Achten Sie darauf, dass das System sicher mit einer höheren Grenze arbeiten kann.

#### **WARNUNG 60, Externe Verriegelung**

Ein Digitaleingangssignal gibt eine Fehlerbedingung außerhalb des Frequenzumrichters an. Eine externe Verriegelung hat eine Abschaltung des Frequenzumrichters signalisiert. Beseitigen Sie den externen Fehlerzustand. Zur Wiederaufnahme des Normalbetriebs legen Sie 24 V DC an die Klemme an, die für externe Verriegelung programmiert ist und quittieren Sie den Frequenzumrichter.

#### **WARNUNG 61, Drehg.Abw.**

Der Frequenzumrichter hat eine Abweichung zwischen der berechneten Drehzahl und der Drehzahlmessung vom Istwertgeber festgestellt. Die Funktion Warnung/Alarm/ Deaktivieren stellen Sie in *Parameter 4-30 Drehgeberüberwachung Funktion*, die Fehlereinstellungen in *Parameter 4-31 Drehgeber max. Fehlabweichung*, und die zulässige Fehlerzeit in *Parameter 4-32 Drehgeber Timeout-Zeit* ein. Während der Inbetriebnahme ist die Funktion ggf. wirksam.

#### **WARNUNG 62, Ausgangsfrequenz Grenze**

Die Ausgangsfrequenz hat den Wert in *Parameter 4-19 Max. Ausgangsfrequenz* erreicht. Überprüfen Sie die Anwendung auf mögliche Ursachen. Erhöhen Sie ggf. die Ausgangsfrequenzgrenze. Achten Sie darauf, dass das System sicher mit einer höheren Ausgangsfrequenz arbeiten kann. Die Warnung wird ausgeblendet, wenn die Ausgangsfrequenz unter die Höchstgrenze fällt.

#### **ALARM 63, Mechanische Bremse zu niedrig**

Der Motorstrom hat "Bremse öffnen bei Motorstrom" innerhalb des Zeitfensters für die Verzögerungszeit nicht überschritten.

#### **WARNUNG 64, Spannungsgrenze**

Die Last- und Drehzahlverhältnisse erfordern eine höhere Motorspannung als die aktuelle Zwischenkreisspannung zur Verfügung stellen kann.

#### **WARNUNG/ALARM 65, Steuerkarte Übertemperatur**

Die Abschalttemperatur der Steuerkarte beträgt 85 °C (185 °F).

- **•** Stellen Sie sicher, dass Umgebungs- und Betriebstemperatur innerhalb der Grenzwerte liegen.
- **•** Prüfen Sie auf verstopfte Filter.
- **•** Prüfen Sie die Lüfterfunktion.
- **•** Prüfen Sie die Steuerkarte.

#### **WARNUNG 66, Kühlkörpertemperatur zu niedrig**

Die Temperatur des Frequenzumrichters ist zu kalt für den Betrieb. Diese Warnung basiert auf den Messwerten des Temperaturfühlers im IGBT-Modul. Erhöhen Sie die Umgebungstemperatur der Einheit. Sie können den Frequenzumrichter zudem durch Einstellung von *Parameter 2-00 DC-Halte-/Vorwärmstrom* auf 5 % und *Parameter 1-80 Funktion bei Stopp* mit einem Erhaltungsladestrom versorgen lassen, wenn der Motor gestoppt ist.

#### **ALARM 67, Optionsmodulkonfiguration hat sich geändert**

Sie haben seit dem letzten Netz-Aus eine oder mehrere Optionen hinzugefügt oder entfernt. Überprüfen Sie, ob die Konfigurationsänderung absichtlich erfolgt ist, und quittieren Sie das Gerät.

#### **ALARM 68, Sicherer Stopp aktiviert**

Safe Torque Off (STO) wurde aktiviert. Legen Sie zum Fortsetzen des Normalbetriebs 24 V DC an Klemme 37 an, und senden Sie dann ein Quittiersignal (über Bus, Digital-Ein-/-Ausgabe oder durch Drücken der Taste [Reset]).

#### **ALARM 69, Leistungskartentemperatur**

Der Temperaturfühler der Leistungskarte erfasst entweder eine zu hohe oder eine zu niedrige Temperatur.

#### **Fehlersuche und -behebung**

- **•** Stellen Sie sicher, dass Umgebungs- und Betriebstemperatur innerhalb der Grenzwerte liegen.
- **•** Prüfen Sie auf verstopfte Filter.
- **•** Prüfen Sie die Lüfterfunktion.
- **•** Prüfen Sie die Leistungskarte.

#### **ALARM 70, Ungültige FC-Konfiguration**

Die aktuelle Kombination aus Steuerkarte und Leistungskarte ist ungültig. Wenden Sie sich mit dem Typencode vom Typenschild und den Teilenummern der Karten an den Danfoss-Lieferanten, um die Kompatibilität zu überprüfen.

#### **WARNUNG/ALARM 71, PTC 1 Sicherer Stopp**

Die Funktion Safe Torque Off (STO) wurde von der VLT® - PTC-Thermistorkarte MCB 112 aktiviert , weil der Motor zu warm ist. Sobald der Motor abgekühlt ist und der Digitaleingang von der MCB 112 deaktiviert ist, können Sie den Normalbetrieb fortsetzen, wenn die MCB 112 wieder 24 V DC an Klemme 37 anlegt. Wenn der Motor wieder bereit zum Normalbetrieb ist, wird ein Reset-Signal gesendet (über serielle Kommunikation, digitale E/A oder durch Drücken der Taste [Reset] auf dem LCP). Wenn automatischer Wiederanlauf aktiviert ist, kann der Motor nach Behebung des Fehlers starten.

#### **ALARM 72, Gefährl. Fehler**

Safe Torque Off (STO) mit Abschaltblockierung. Unerwartete Signalniveaus am Eingang für Safe Torque Off und Digitaleingang von der VLT® PTC-Thermistorkarte MCB 112.

#### **WARNUNG 73, Sicherer Stopp Autom. Wiederanlauf**

Safe Torque Off (STO). Wenn automatischer Wiederanlauf aktiviert ist, kann der Motor nach Behebung des Fehlers starten.

#### **ALARM 74, PTC-Thermistor**

Alarm mit Bezug zur VLT® PTC-Thermistorkarte MCB 112. Die PTC funktioniert nicht.

#### **ALARM 75, Illeg. Profilwahl**

Legen Sie den Parameterwert nicht bei laufendem Motor fest. Schalten Sie den Motor vor dem Erstellen eines MCO-Profils im *Parameter 8-10 Steuerwortprofil* aus.

#### **WARNUNG 76, Konfiguration Leistungseinheit**

Die benötigte Zahl von Leistungsteilen stimmt nicht mit der erfassten Anzahl aktiver Leistungsteile überein. Beim Austausch eines Moduls in Baugröße F tritt diese Warnung auf, wenn leistungsspezifische Daten in der Leistungskarte des Moduls nicht mit dem Rest des Frequenzumrichters übereinstimmen. Das Gerät löst diese Warnung auch aus, wenn die Verbindung zur Leistungskarte unterbrochen wird.

#### **Fehlersuche und -behebung**

- **•** Bestätigen Sie, dass die Bestellnummer des Ersatzteils und seiner Leistungskarte übereinstimmen.
- **•** Vergewissern Sie sich, dass die 44-poligen Kabel zwischen MDCIC und den Leistungskarten korrekt angeschlossen sind.

#### **WARNUNG 77, Reduzierter Leistungsmodus**

Die Warnung zeigt an, dass der Frequenzumrichter im reduzierten Leistungsmodus arbeitet (d. h. mit weniger als der erlaubten Anzahl von Wechselrichtermodulen). Diese Warnung wird bei einem Aus- und Einschaltzyklus erzeugt, wenn der Frequenzumrichter auf den Betrieb mit weniger Wechselrichtern eingestellt wird und eingeschaltet bleibt.

#### **ALARM 78, Drehgeber-Fehler**

Die Differenz zwischen dem Sollwert und dem Istwert hat den in *Parameter 4-35 Drehgeber-Fehler* festgelegten Wert überschritten.

- **•** Deaktivieren Sie die Funktion oder wählen Sie einen Alarm/eine Warnung in *Parameter 4-34 Drehgeberüberwachung Funktion* aus.
- **•** Überprüfen Sie die Mechanik im Bereich von Last und Motor. Überprüfen Sie die Rückführungsanschlüsse vom Motordrehgeber zum Frequenzumrichter.
- **•** Wählen Sie die Motor-Istwertfunktion in *Parameter 4-30 Drehgeberüberwachung Funktion* aus.
- **•** Stellen Sie das Drehgeber-Fehlerband in *Parameter 4-35 Drehgeber-Fehler* und *Parameter 4-37 Drehgeber-Fehler Rampe* ein.

#### **ALARM 79, Ung. LT-Konfig.**

Die Bestellnummer der Skalierkarte ist falsch oder sie ist nicht installiert. Außerdem ist der Anschluss MK102 auf der Leistungskarte ggf. nicht installiert.

#### **ALARM 80, Initialisiert**

Ein manueller Reset hat alle Parametereinstellungen mit Werkseinstellungen initialisiert. Führen Sie einen Reset des Frequenzumrichters durch, um den Alarm zu beheben.

#### **ALARM 81, CSIV beschädigt**

Die Syntax der CSIV-Datei ist fehlerhaft.

#### **ALARM 82, CSIV-Par.-Fehler**

CSIV-Fehler bei Parameterinitialisierung.

#### **ALARM 83, Illegale Optionskombination**

Die installierten Optionen sind nicht kompatibel.

#### **ALARM 84, Keine Sicherheitsoption**

Die Sicherheitsoption wurde ohne allgemeinen Reset entfernt. Schalten Sie die Sicherheitsoption wieder zu.

#### **ALARM 85, Gefährl. F. PB**

PROFIBUS/PROFIsafe-Fehler.

#### **ALARM 88, Optionserkennung**

Eine Änderung der Optionen wurde erkannt. *Parameter 14-89 Option Detection* ist eingestellt auf *[0] Konfiguration eingefroren* und die Optionen wurden geändert.

- **•** Um die Änderung zu aktivieren, aktivieren Sie Optionen geändert in *Parameter 14-89 Option Detection*.
- **•** Stellen Sie alternativ die richtige Optionskonfiguration wieder her.

#### **WARNUNG 89, Mechanische Bremse rutscht**

Die Hubbremsenüberwachung erkennt eine Motordrehzahl > 10 UPM.

#### **ALARM 90, Drehgeber Überwachung**

Überprüfen Sie die Verbindung zur Drehgeber-/Resolver-Option und tauschen Sie anschließend den VLT® Drehgebereingang MCB 102 oder VLT® Resolver-Eingang MCB 103 aus.

#### **ALARM 91, Analogeingang 54 Einstellungsfehler**

Stellen Sie den Schalter S202 in die Stellung OFF (Spannungseingang) eingestellt sein, wenn ein KTY-Sensor an Analogeingangsklemme 54 angeschlossen ist.

#### **ALARM 99, Rotor blockiert**

Rotor ist blockiert.

#### **WARNUNG/ALARM 104, Fehler Zirkulationslüfter**

Der Lüfter arbeitet nicht. Die Lüfterüberwachung überprüft, ob der Lüfter bei Netz-Einschaltung des Frequenzumrichters oder bei Einschalten des Mischlüfters läuft. Sie können den Zirkulationslüfterfehler in

*Parameter 14-53 Lüfterüberwachung* als Warnung oder eine Abschaltung bei Alarm konfigurieren.

#### **Fehlersuche und -behebung**

**•** Schalten Sie den Frequenzumrichter aus und wieder ein, um zu sehen, ob die Warnung bzw. der Alarm zurückkehrt.

Danfoss

#### **WARNUNG/ALARM 122, Unerw. Motordrehung**

Der Frequenzumrichter führt eine Funktion aus, die einen Stillstand des Motors erfordert, z. B. DC-Halten für PM-Motoren.

#### **WARNUNG 163, ATEX ETR Warn. Stromgrnz.**

Der Frequenzumrichter hat die charakteristische Kurve im Betrieb für mehr als 50 s überschritten. Die Warnung wird bei 83 % der zulässigen thermischen Überlast aktiviert und bei 65 % deaktiviert.

#### **ALARM 164, ATEX ETR Alarm Stromgrnz.**

Bei einem Betrieb oberhalb der charakteristischen Kurve für mehr als

Nach 60 s in einem Zeitraum von 600 s wird der Alarm ausgelöst und der Frequenzumrichter abgeschaltet.

#### **WARNUNG 165, ATEX ETR Warn. Freq.grnz.**

Der Frequenzumrichter läuft für mehr als 50 s unterhalb der zulässigen Mindestfrequenz (*Parameter 1-98 ATEX ETR interpol. f-Pkt.*).

#### **ALARM 166, ATEX ETR Alarm Freq.grnz.**

Der Frequenzumrichter wurde für mehr als 60 s (in einem Zeitraum von 600 s) unterhalb der zulässigen Mindestfrequenz betrieben (*Parameter 1-98 ATEX ETR interpol. f-Pkt.*).

#### **ALARM 244, Kühlkörpertemperatur**

Der Kühlkörper überschreitet seine maximal zulässige Temperatur. Sie können den Temperaturfehler erst dann quittieren, wenn die Temperatur eine definierte Kühlkörpertemperatur wieder unterschritten hat. Die Abschalt- und Quittiergrenzen sind je nach der Leistungsgröße des Frequenzumrichters unterschiedlich. Dieser Alarm entspricht *Alarm 29, Kühlkörpertemperaturgeber*.

#### **Fehlersuche und -behebung**

Mögliche Ursachen:

- **•** Umgebungstemperatur zu hoch.
- **•** Zu lange Motorkabel.
- **•** Falsche Abstände zur Luftzirkulation über oder unter dem Frequenzumrichter.
- **•** Blockierte Luftzirkulation der Einheit.
- **•** Beschädigter Kühlkörperlüfter
- **•** Verschmutzter Kühlkörper.

#### **WARNUNG 251, Typencode neu**

Die Leistungskarte oder andere Bauteile werden ausgetauscht und der Typencode wurde geändert.

#### **ALARM 421, Temperaturfehler**

Ein durch den eingebauten Temperaturfühler verursachter Fehler wird auf der Lüfterleistungskarte erkannt.

**8 8**

Danfoss

#### **Fehlersuche und -behebung**

- **•** Überprüfen Sie die Verkabelung.
- **•** Überprüfen Sie den Sensor.
- **•** Ersetzen Sie die Lüfterleistungskarte.

#### **ALARM 423, FPC-Update**

Der Alarm wird erzeugt, wenn die Lüfterleistungskarte meldet, dass sie über einen ungültigen PUD verfügt. Die Steuerkarte versucht, den PUD zu aktualisieren. Ein nachfolgender Alarm kann daraus resultieren, abhängig vom Update. Siehe A424 und A425.

#### **ALARM 424, FCP-Update erfolgreich**

Dieser Alarm wird erzeugt, wenn die Steuerkarte den PUD der Lüfterleistungskarte erfolgreich aktualisiert hat. Sie müssen den Frequenzumrichter quittieren, um den Alarm zu stoppen.

#### **ALARM 425, FPC-Update Fehler**

Dieser Alarm wird erzeugt, nachdem ein Fehler beim Update des PUD der Lüfterleistungskarte durch die Steuerkarte aufgetreten ist.

#### **Fehlersuche und -behebung**

- **•** Überprüfen Sie die Verkabelung der Lüfterleistungskarte.
- **•** Ersetzen Sie die Lüfterleistungskarte.

#### 8.6 Fehlersuche und -behebung

**•** Wenden Sie sich an den Händler.

#### **ALARM 426, FCP-Konfig.**

Die Anzahl der gefundenen Lüfterleistungskarten stimmt nicht mit der Anzahl der konfigurierten Lüfterleistungskarten überein. Siehe *Parametergruppe 15-6\* Install. Optionen* hinsichtlich der Anzahl der konfigurierten Lüfterleistungskarten.

#### **Fehlersuche und -behebung**

- **•** Überprüfen Sie die Verkabelung der Lüfterleistungskarte.
- **•** Ersetzen Sie die Lüfterleistungskarte.

#### **ALARM 427, FPC-Versorgung**

Ein Fehler der Versorgungsspannung (5 V, 24 V oder 48 V) an der Lüfterleistungskarte wird erkannt.

- **•** Überprüfen Sie die Verkabelung der Lüfterleistungskarte.
- **•** Ersetzen Sie die Lüfterleistungskarte.

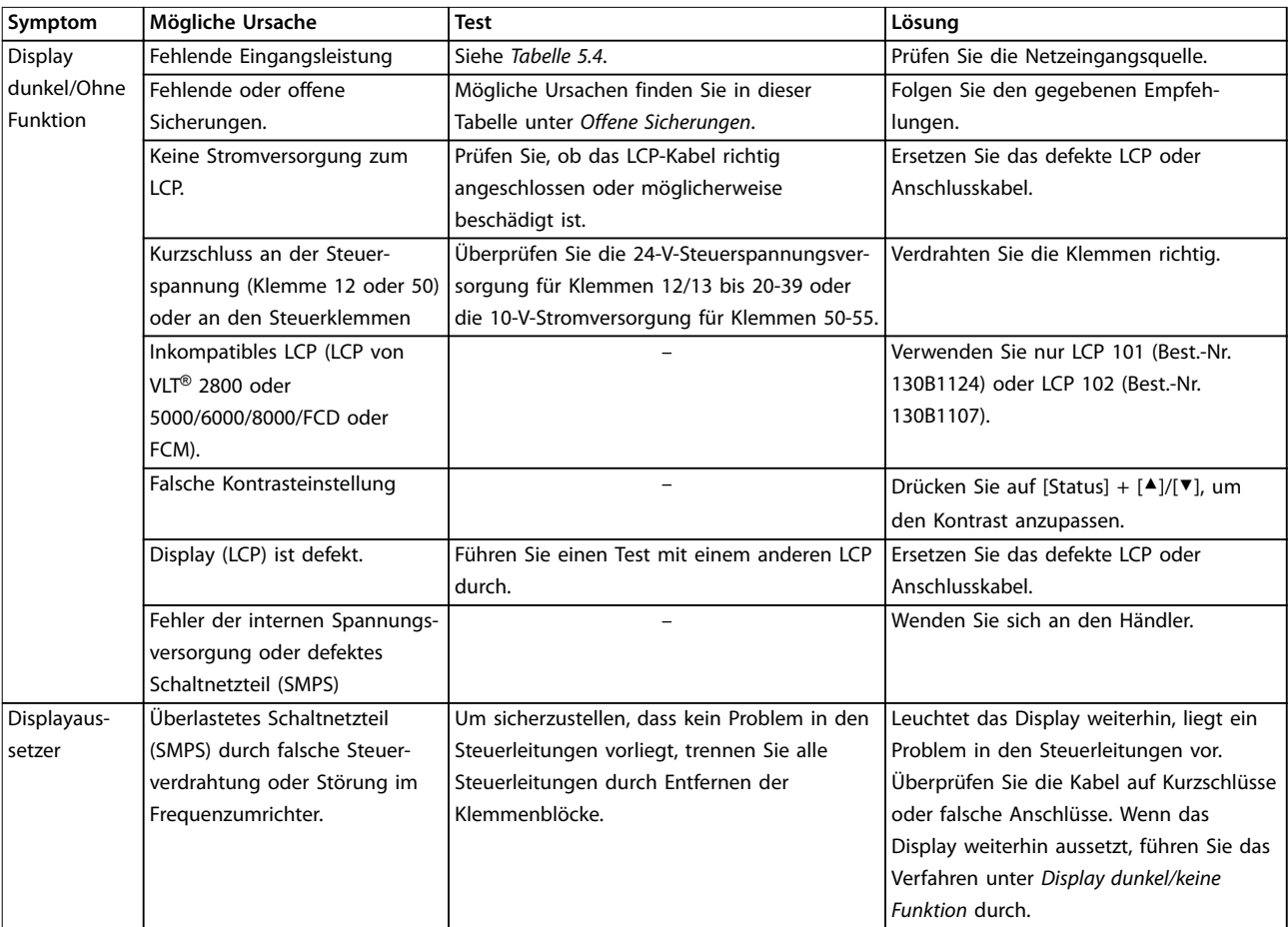

Danfoss

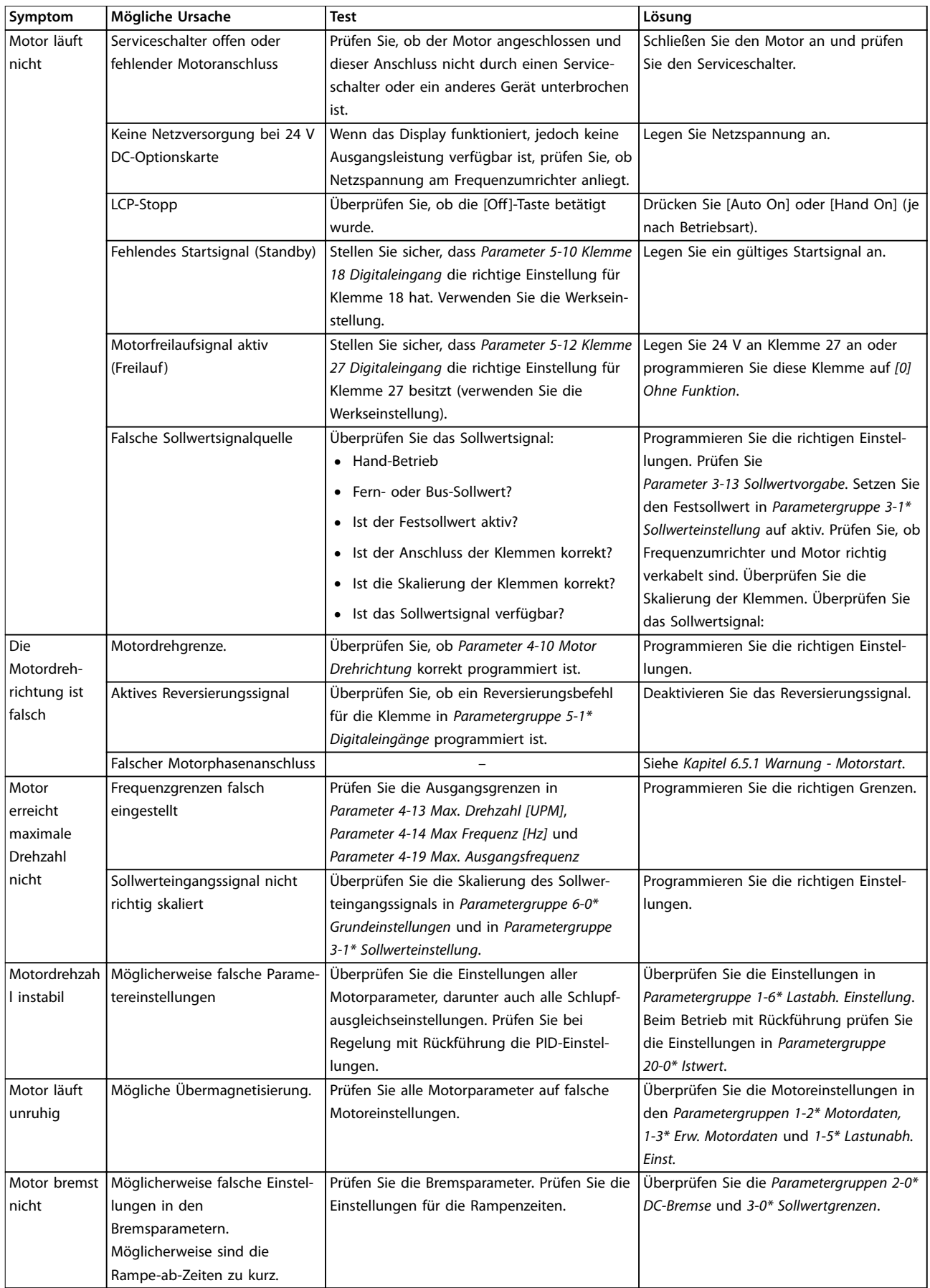

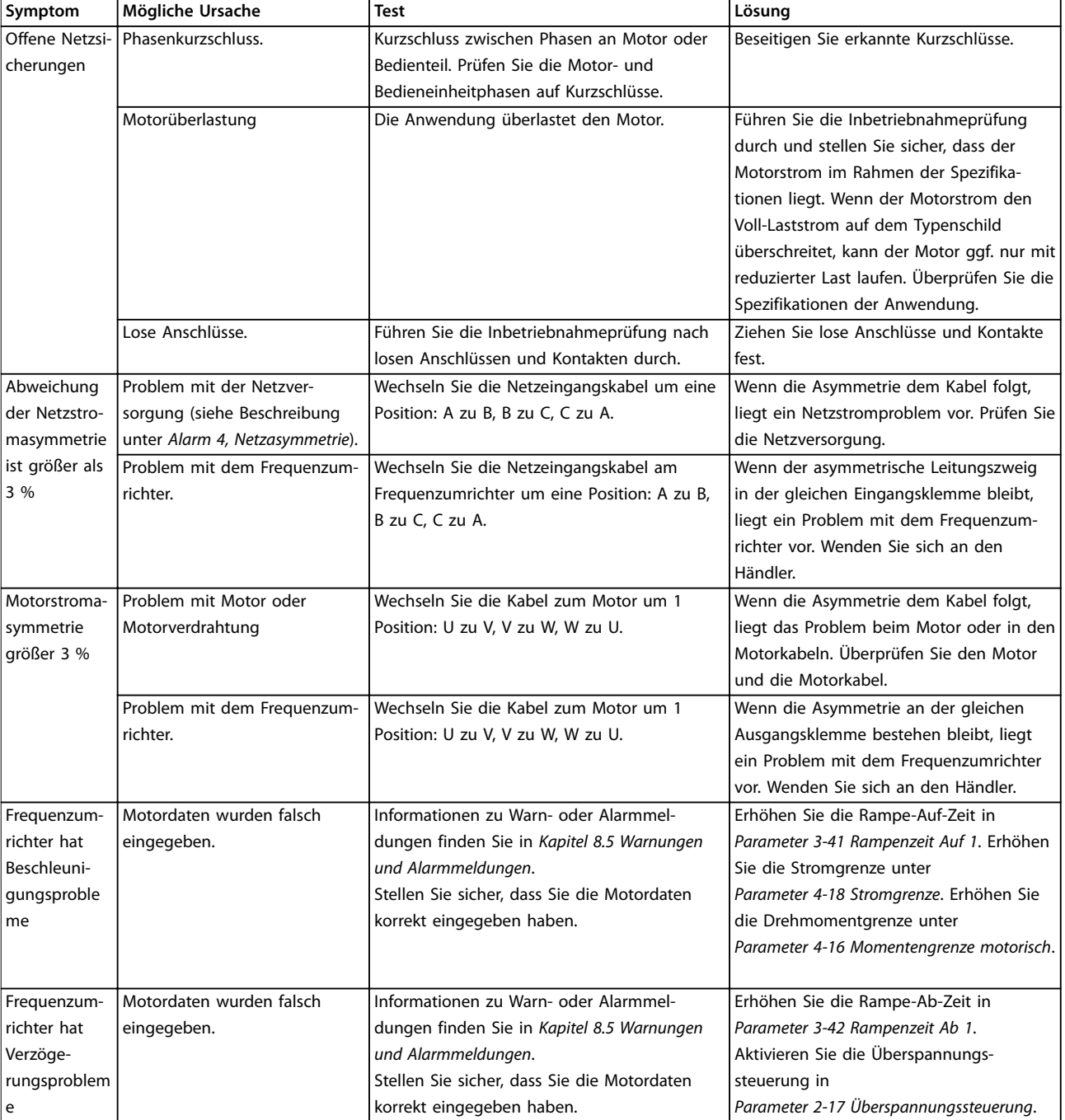

**Tabelle 8.5 Fehlersuche und -behebung**

## <span id="page-79-0"></span>9 Spezifikationen

### 9.1 Elektrische Daten

### 9.1.1 Netzversorgung 3 x 380–480 V AC

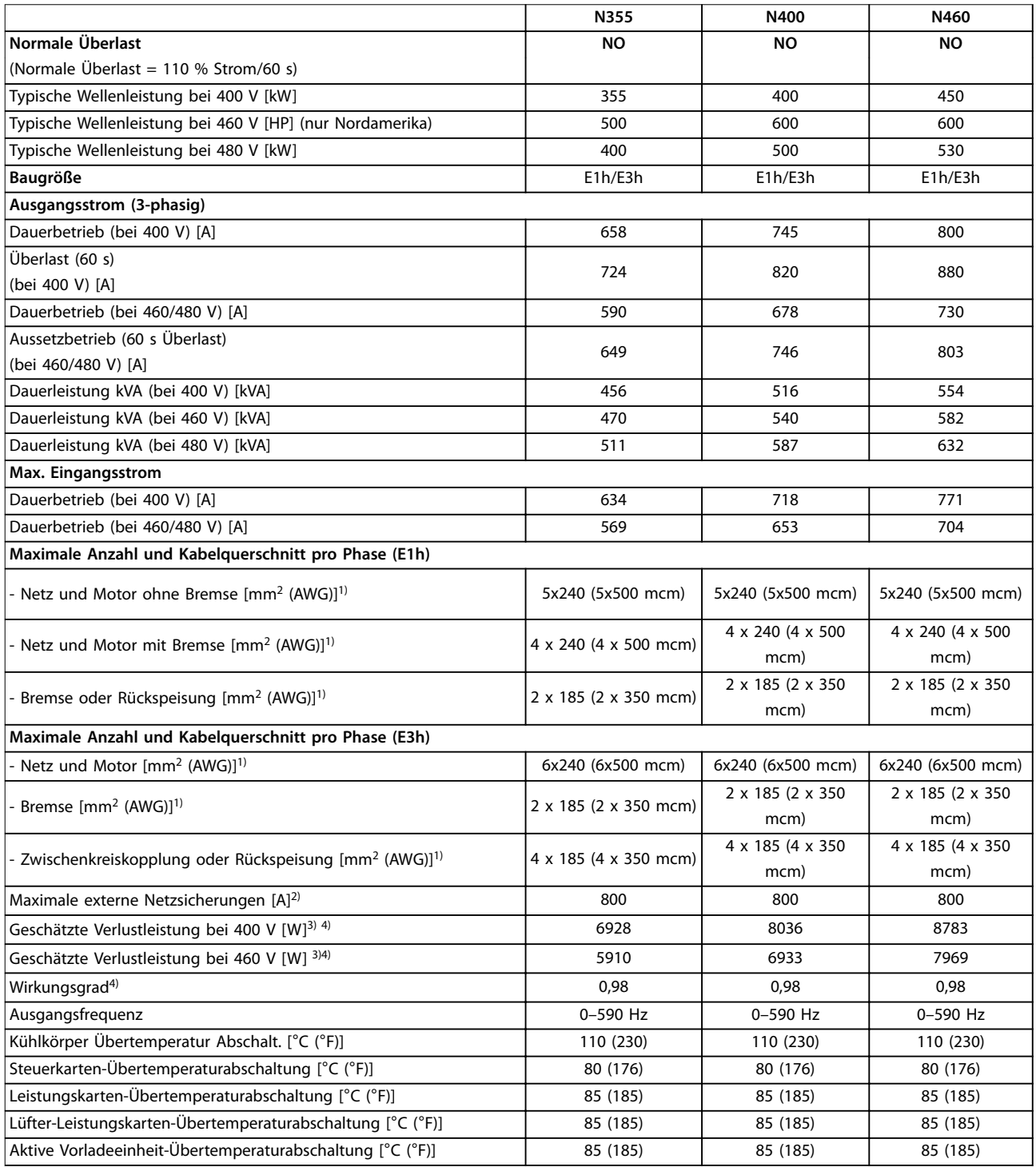

**Tabelle 9.1 Technische Spezifikationen, Netzversorgung 3x380-480 V AC**

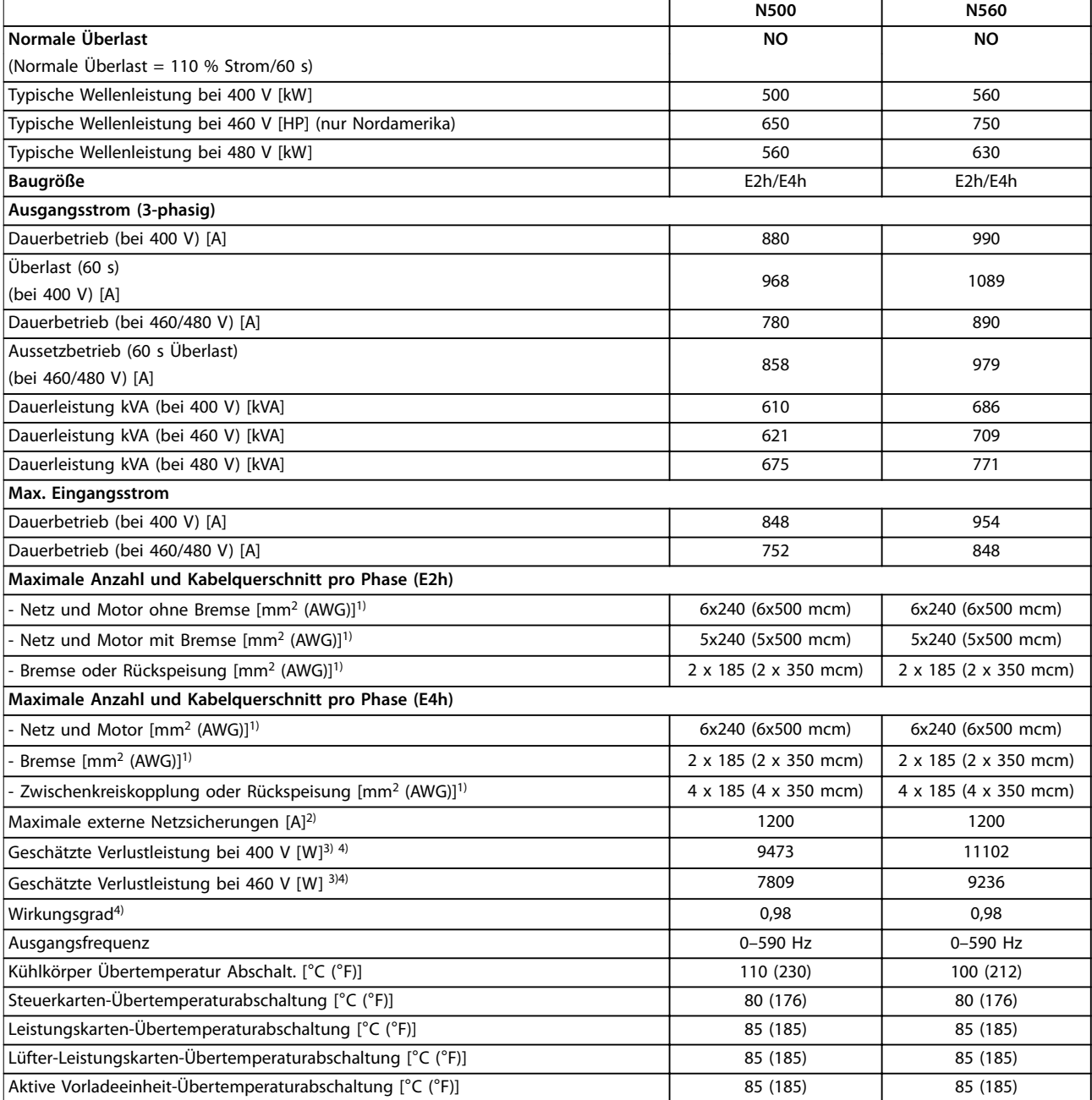

#### **Tabelle 9.2 Technische Spezifikationen, Netzversorgung 3x380-480 V AC**

*1) American Wire Gauge.*

*2) Nennwerte der Sicherungen siehe [Kapitel 9.7 Sicherungen.](#page-87-0)*

*3) Die typische Verlustleistung gilt für normale Bedingungen und sollte innerhalb von* ±*15 % liegen (Toleranz bezieht sich auf Schwankungen der Spannung und der Kabelbedingungen). Diese Werte basieren auf einem typischen Motorwirkungsgrad (Übergang IE/IE3). Motoren mit niedrigerem Wirkungsgrad erhöhen die Verlustleistung im Frequenzumrichter. Gilt für die Dimensionierung der Kühlung des Frequenzumrichters. Wenn Sie die Taktfrequenz im Vergleich zur Werkseinstellung erhöhen, kann die Verlustleistung bedeutend steigen. Die Leistungsaufnahme des LCP und typischer Steuerkarten sind eingeschlossen. Verlustleistungsdaten gemäß EN 50598-2 finden Sie unter www.danfoss.com/vltenergyefficiency. Optionen und Anschlusslasten können die Verluste um bis zu 30 W erhöhen, auch wenn in der Regel bei einer vollständig belasteten Steuerkarte und Optionen für die Steckplätze A und B nur jeweils 4 W zusätzlich anfallen.*

*4) Gemessen mit 5 m abgeschirmten Motorkabeln bei Nennlast und Nennfrequenz. Bei Nennstrom gemessener Wirkungsgrad: Die Energieeffizienzklasse finden Sie unter [Kapitel 9.4 Umgebungsbedingungen](#page-83-0). Für Teillastverluste siehe [www.danfoss.com/vltenergyefficiency.](http://www.danfoss.com/vltenergyefficiency)*

# Danfoss

### 9.1.2 Netzversorgung 3 x 525–690 V AC

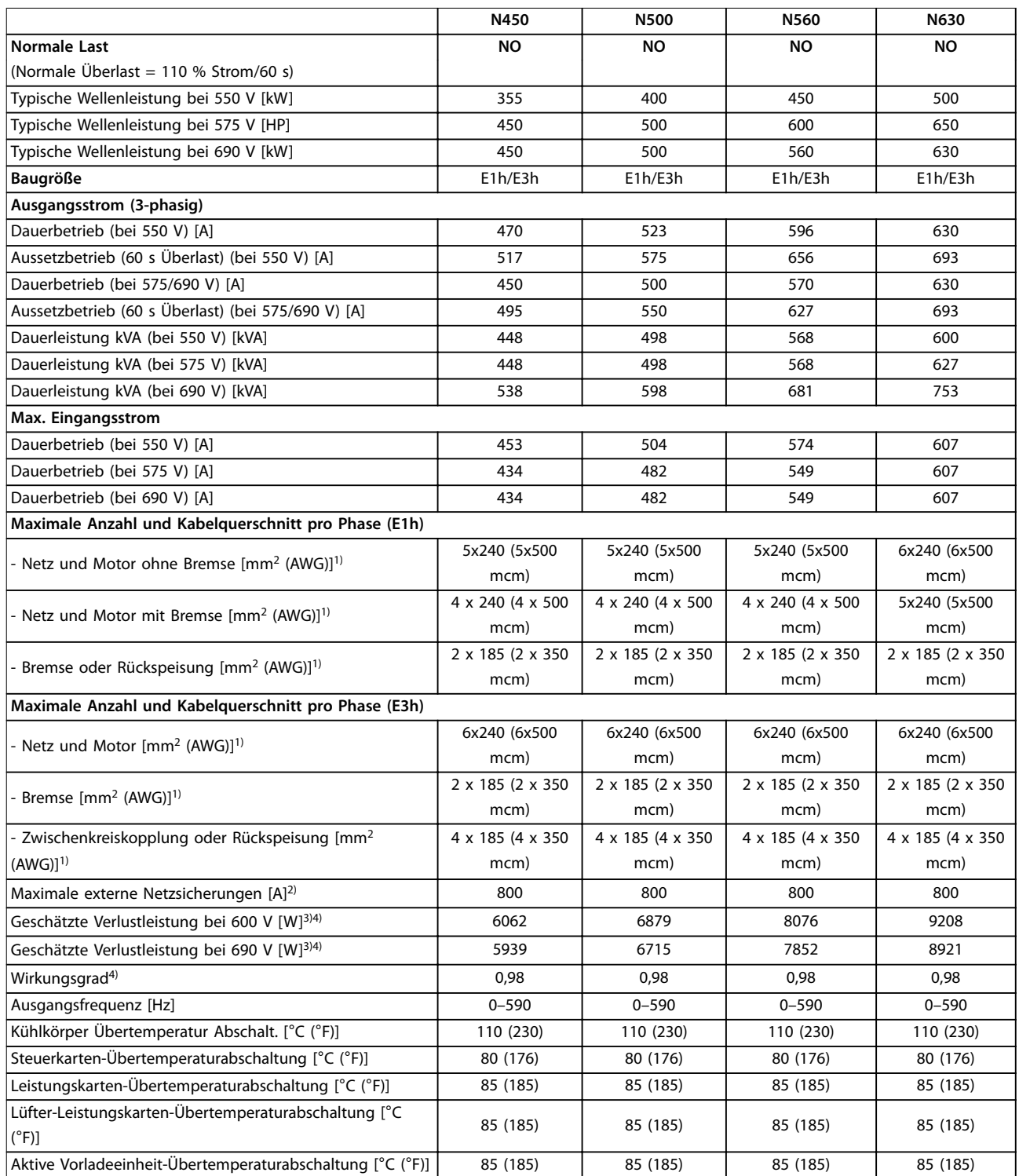

**Tabelle 9.3 Technische Spezifikationen, Netzversorgung 3x525–690 V AC**

**9 9**

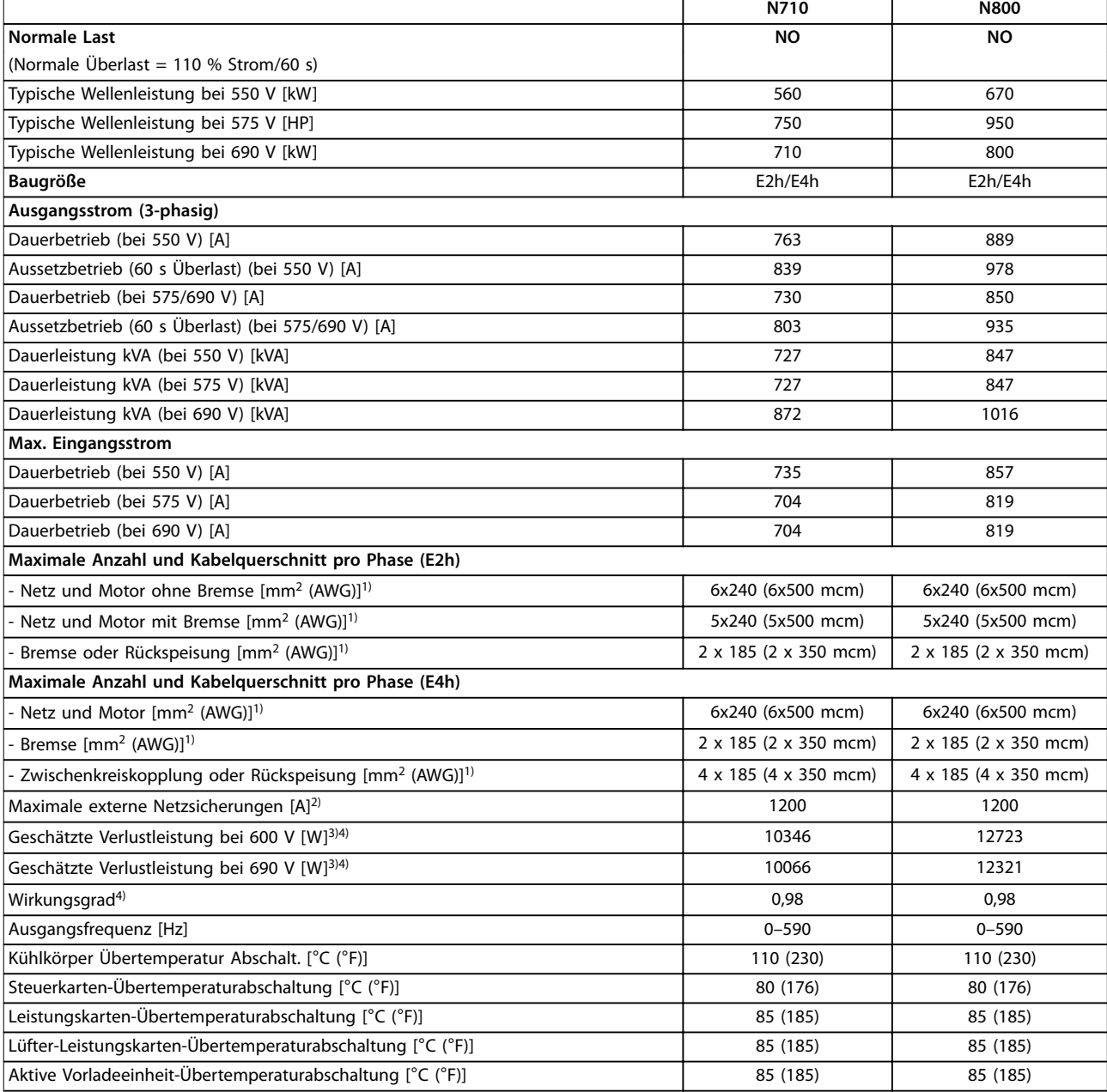

#### **Tabelle 9.4 Technische Spezifikationen, Netzversorgung 3x525–690 V AC**

*1) American Wire Gauge.*

*2) Nennwerte der Sicherungen siehe [Kapitel 9.7 Sicherungen.](#page-87-0)*

*3) Die typische Verlustleistung gilt für normale Bedingungen und sollte innerhalb von* ±*15 % liegen (Toleranz bezieht sich auf Schwankungen der Spannung und der Kabelbedingungen). Diese Werte basieren auf einem typischen Motorwirkungsgrad (Übergang IE/IE3). Motoren mit niedrigerem Wirkungsgrad erhöhen die Verlustleistung im Frequenzumrichter. Gilt für die Dimensionierung der Kühlung des Frequenzumrichters. Wenn Sie die Taktfrequenz im Vergleich zur Werkseinstellung erhöhen, kann die Verlustleistung bedeutend steigen. Die Leistungsaufnahme des LCP und typischer Steuerkarten sind eingeschlossen. Verlustleistungsdaten gemäß EN 50598-2 finden Sie unter www.danfoss.com/vltenergyefficiency. Optionen und Anschlusslasten können die Verluste um bis zu 30 W erhöhen, auch wenn in der Regel bei einer vollständig belasteten Steuerkarte und Optionen für die Steckplätze A und B nur jeweils 4 W zusätzlich anfallen.*

*4) Gemessen mit 5 m abgeschirmten Motorkabeln bei Nennlast und Nennfrequenz. Bei Nennstrom gemessener Wirkungsgrad: Die Energieeffizienzklasse finden Sie unter [Kapitel 9.4 Umgebungsbedingungen](#page-83-0). Für Teillastverluste siehe [www.danfoss.com/vltenergyefficiency.](http://www.danfoss.com/vltenergyefficiency)*

<span id="page-83-0"></span>**Spezifikationen VLT**® **Refrigeration Drive FC 103**

#### 9.2 Netzversorgung

Netzversorgung (L1, L2, L3)

Versorgungsspannung 380–500 V ±10 %, 525–690 V ±10 % *Niedrige Netzspannung/Netzausfall: Bei einer niedrigen Netzspannung oder einem Netzausfall arbeitet der Frequenzumrichter weiter, bis die Zwischenkreisspannung*

*unter den minimalen Stopppegel abfällt, der normalerweise 15 % unter der niedrigsten Versorgungsnennspannung des Frequenzumrichters liegt. Bei einer Netzspannung von weniger als 10 % unterhalb der niedrigsten Versorgungsnennspannung des Frequenzumrichters erfolgt keine Netz-Einschaltung und es wird kein volles Drehmoment erreicht.*

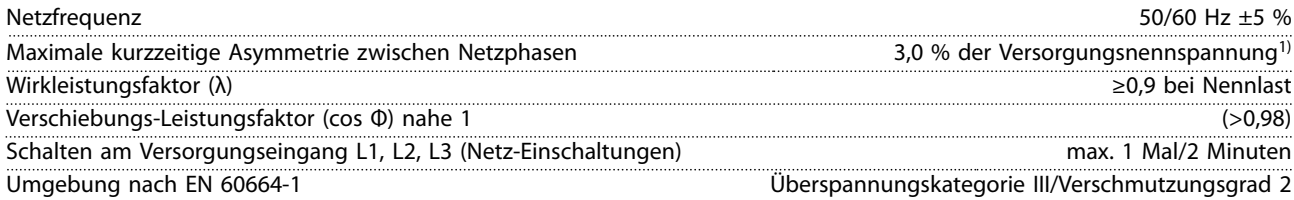

*Der Frequenzumrichter ist für einen Kurzschluss-Nennstrom (SCCR) von maximal 100 kA bei 480/600 V geeignet. 1) Die Berechnungen basieren auf UL/IEC61800-3.*

### 9.3 Motorausgang und Motordaten

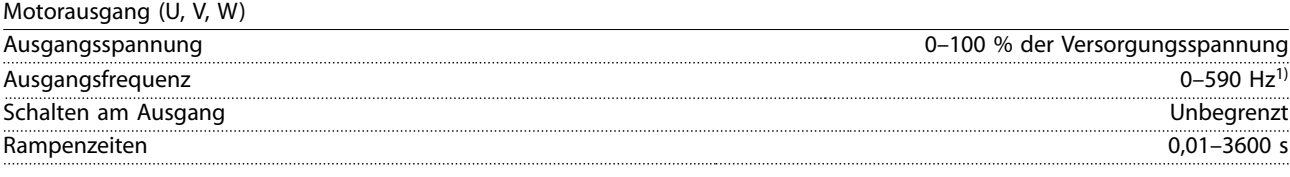

*1) Spannungs- und leistungsabhängig.*

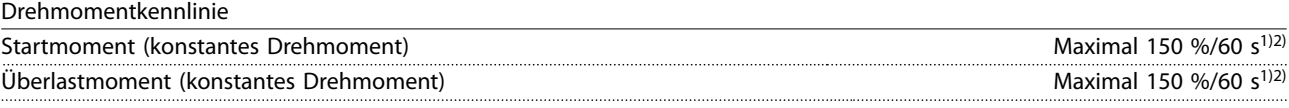

*1) Prozentzahl bezieht sich auf den Nennstrom des Frequenzumrichters.*

*2) Einmal alle 10 Minuten.*

### 9.4 Umgebungsbedingungen

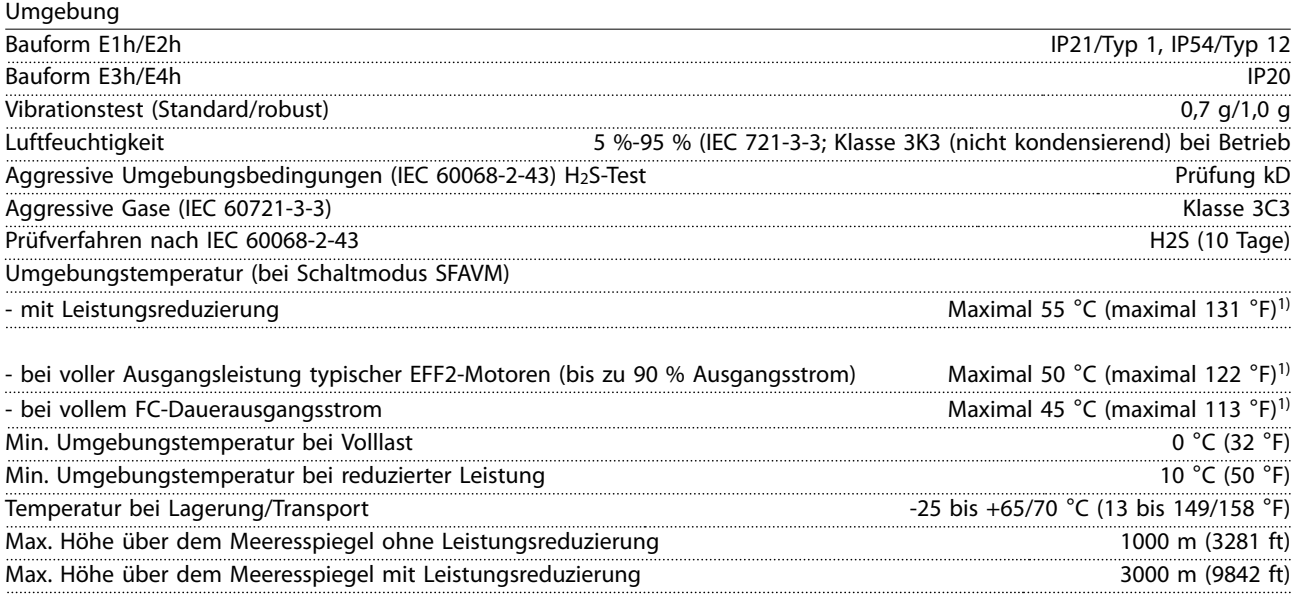

*1) Weitere Informationen finden Sie im produktspezifischen Projektierungshandbuch.*

<span id="page-84-0"></span>

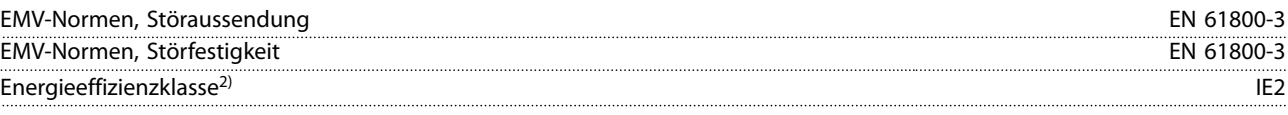

*2) Bestimmt gemäß EN 50598-2 bei:*

- *• Nennlast*
- *• 90 % der Nennfrequenz*
- *• Taktfrequenz-Werkseinstellung.*
- *• Schaltmodus-Werkseinstellung*

#### 9.5 Kabelspezifikationen

Kabellängen und -querschnitte für Steuerleitungen<sup>1)</sup>

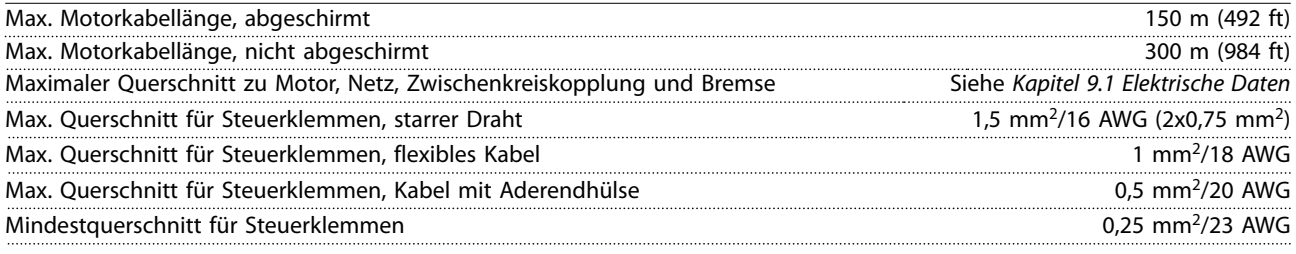

*1) Für Leistungskabel siehe die elektrischen Tabellen in [Kapitel 9.1 Elektrische Daten.](#page-79-0)*

### 9.6 Steuereingang/-ausgang und Steuerdaten

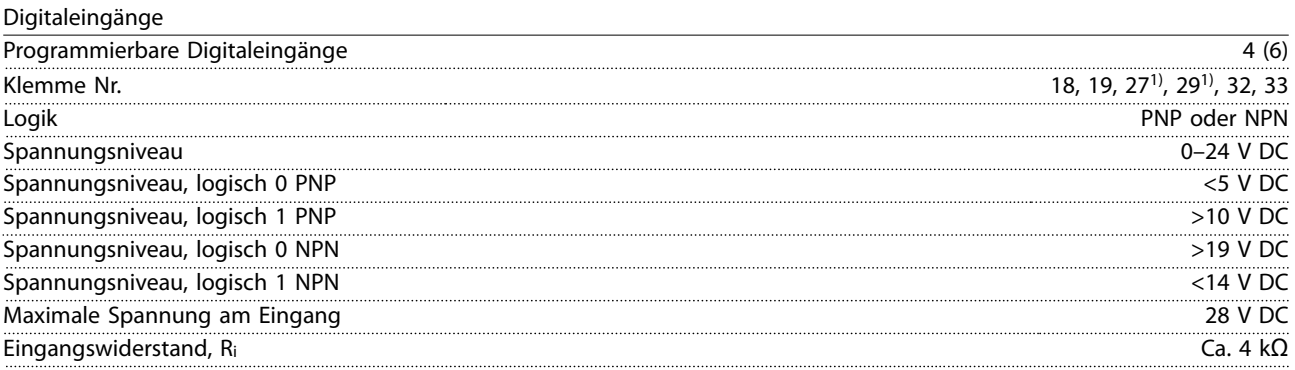

*Alle Digitaleingänge sind von der Versorgungsspannung (PELV) und anderen Hochspannungsklemmen galvanisch getrennt. 1) Sie können die Klemmen 27 und 29 auch als Ausgänge programmieren.*

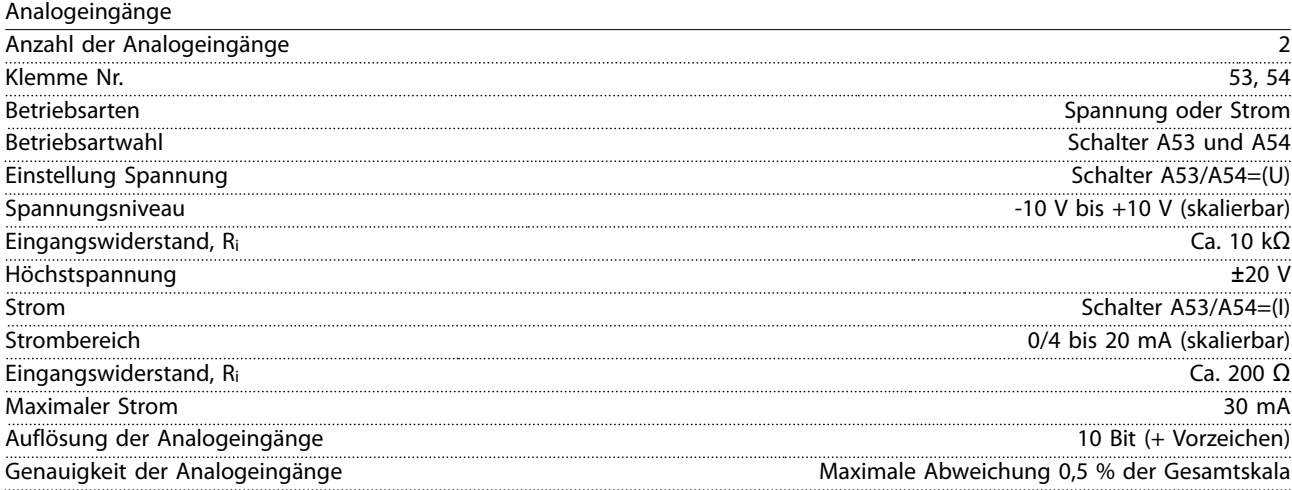

Danfoss

#### **Spezifikationen VLT**® **Refrigeration Drive FC 103**

#### Bandbreite 100 Hz

*Die Analogeingänge sind galvanisch von der Versorgungsspannung (PELV = Protective extra low voltage/Schutzkleinspannung) und anderen Hochspannungsklemmen getrennt.*

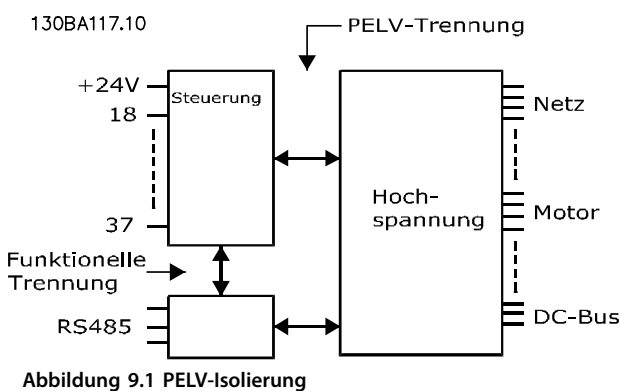

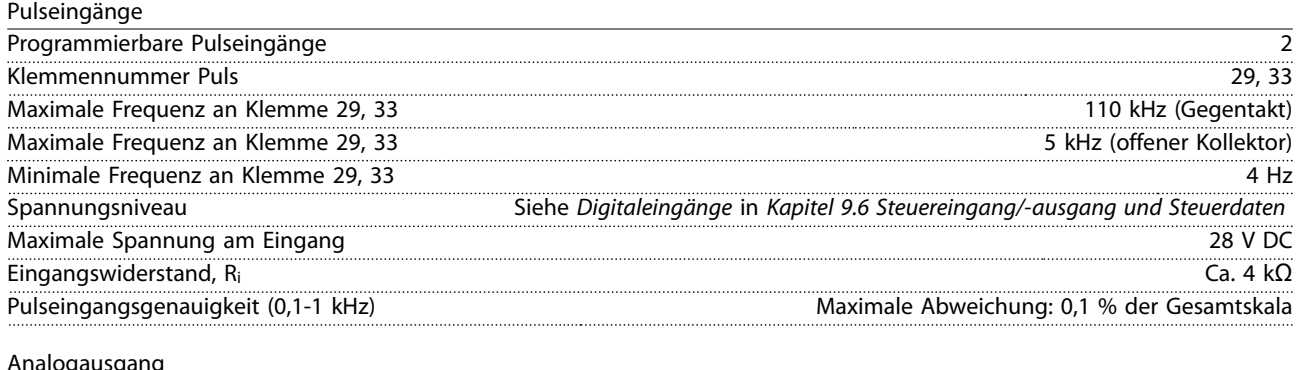

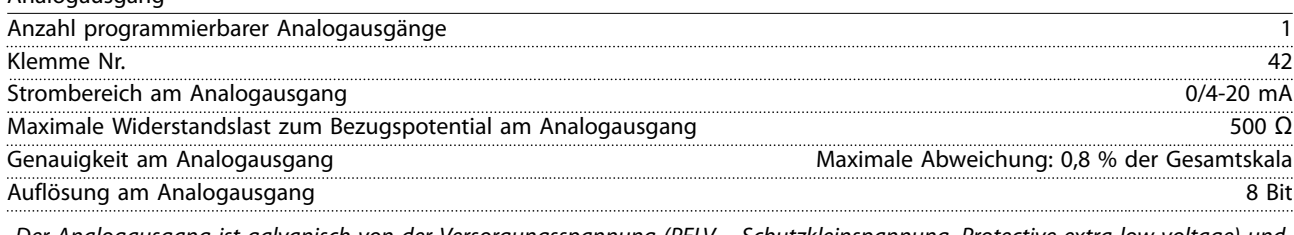

*Der Analogausgang ist galvanisch von der Versorgungsspannung (PELV – Schutzkleinspannung, Protective extra low voltage) und anderen Hochspannungsklemmen getrennt.*

Steuerkarte, RS485 serielle Schnittstelle

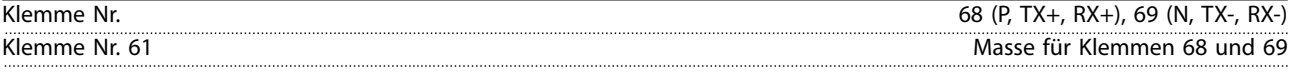

*Die serielle RS485-Kommunikationsschnittstelle ist von anderen zentralen Stromkreisen funktional und von der Versorgungsspannung (PELV) galvanisch getrennt.*

Digitalausgang Programmierbare Digital-/Pulsausgänge 2 Klemme Nr.  $27, 29^{1}$ Spannungsniveau am Digital-/Pulsausgang 0–24 V (1999) and 2009 and 2009 and 2009 and 2009 and 2009 and 2009 and 2009 and 2009 and 2009 and 2009 and 2009 and 2009 and 2009 and 2009 and 2009 and 2009 and 2009 and 2009 and 20 Maximaler Ausgangsstrom (Körper oder Quelle) 40 mA Maximale Last am Pulsausgang 1 kΩ Maximale kapazitive Last am Pulsausgang 10 nF Min. Ausgangsfrequenz am Pulsausgang 0 Hz Max. Ausgangsfrequenz am Pulsausgang 32 kHz Genauigkeit am Pulsausgang Maximale Abweichung: 0,1 % der Gesamtskala Auflösung der Pulsausgänge 12 Bit

*1) Sie können die Klemmen 27 und 29 auch als Eingänge programmieren.*

**9 9**

Danfoss

*Der Digitalausgang ist von der Versorgungsspannung (PELV) und anderen Hochspannungsklemmen galvanisch getrennt.*

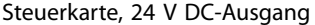

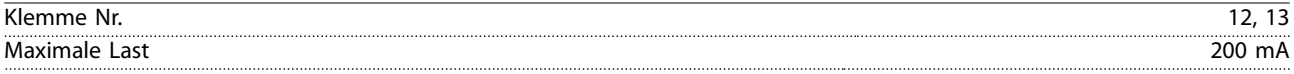

*Die 24-V-DC-Versorgung ist galvanisch von der Versorgungsspannung (PELV) getrennt, hat jedoch das gleiche Potenzial wie die analogen und digitalen Ein- und Ausgänge.*

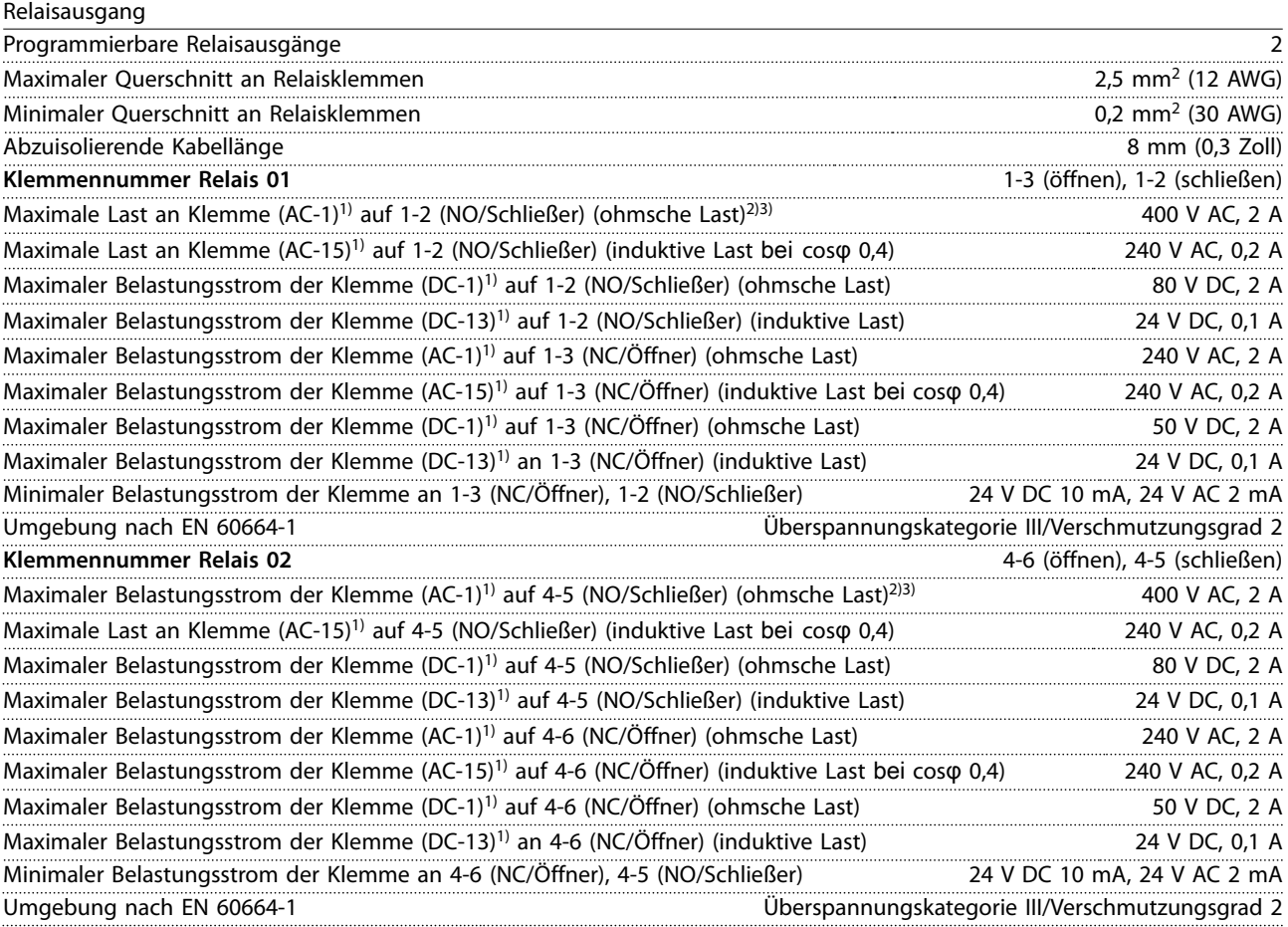

*1) IEC 60947 Teile 4 und 5*

*Die Relaiskontakte sind durch verstärkte Isolierung (PELV – Protective extra low voltage/Schutzkleinspannung) vom Rest der Schaltung galvanisch getrennt.*

*2) Überspannungskategorie II*

*3) UL-Anwendungen 300 V AC 2 A.*

Steuerkarte, +10-V-DC-Ausgang

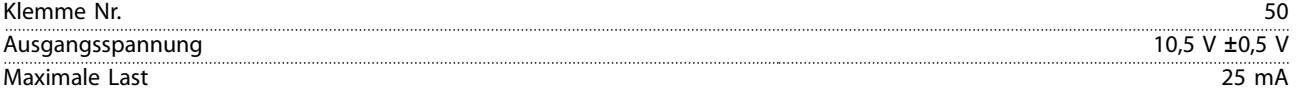

*Die 10-V-DC-Versorgung ist von der Versorgungsspannung (PELV) und anderen Hochspannungsklemmen galvanisch getrennt.*

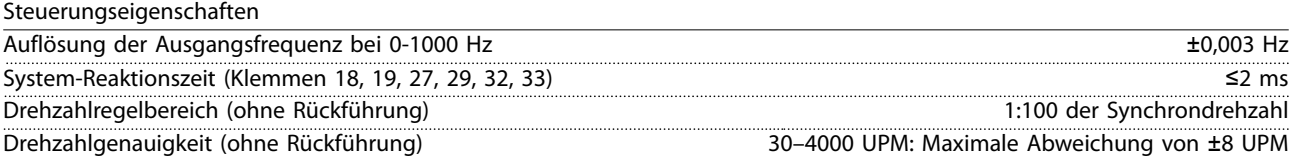

*Alle Angaben zu Steuerungseigenschaften basieren auf einem vierpoligen Asynchronmotor.*

Danfoss

<span id="page-87-0"></span>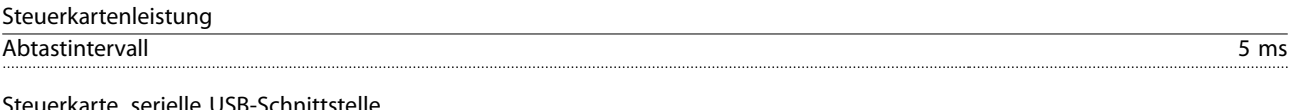

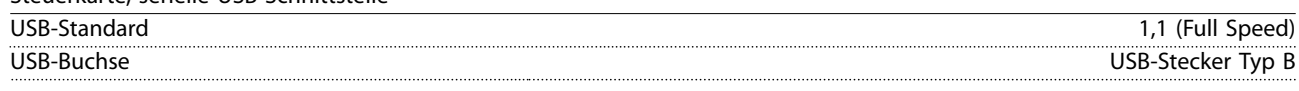

### *HINWEIS*

**Der Anschluss an einen PC erfolgt über ein standardmäßiges USB-Kabel.**

**Die USB-Verbindung ist galvanisch von der Versorgungsspannung (PELV, Schutzkleinspannung) und anderen Hochspannungsklemmen getrennt.**

**Der USB-Anschluss ist nicht galvanisch von der Masse getrennt. Verwenden Sie ausschließlich einen isolierten Laptop/PC für die Verbindung zum USB-Anschluss am Frequenzumrichter oder ein isoliertes USB-Kabel bzw. einen isolierten USB-Konverter.**

#### 9.7 Sicherungen

Durch die Verwendung von Sicherungen stellen Sie sicher, mögliche Schäden am Frequenzumrichter auf Schäden innerhalb der Einheit zu beschränken. Verwenden Sie identische Bussmann-Sicherungen, um Übereinstimmung mit EN 50178 sicherzustellen. Siehe *Tabelle 9.5*.

### *HINWEIS*

**Die versorgungsseitige Verwendung von Sicherungen ist in Übereinstimmung mit IEC 60364 für CE oder NEC 2009 für UL zwingend erforderlich.**

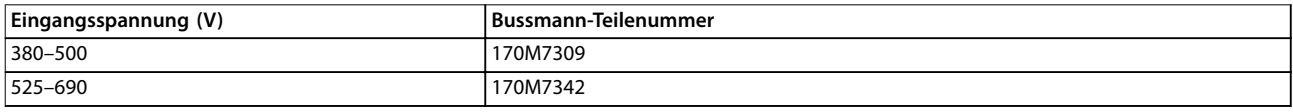

#### **Tabelle 9.5 Sicherungsoptionen**

Die in *Tabelle 9.5* aufgeführten Sicherungen sind für einen Kurzschlussstrom von max. 100.000 Aeff (symmetrisch) geeignet, abhängig von der Nennspannung des Frequenzumrichters. Mit der korrekten Sicherung liegt der Nennkurzschlussstrom (SCCR) des Frequenzumrichters bei 100.000 Aeff. Die Frequenzumrichter E1h und E2h verfügen zum Erreichen eines Nennkurzschlussstroms (SCCR) von 100 kA werkseitig über Sicherungen. Die Frequenzumrichter E3h und E4h müssen zum Erreichen eines Nennkurzschlussstroms (SCCR) von 100 kA mit Sicherungen vom Typ aR ausgestattet werden.

### *HINWEIS*

#### **TRENNSCHALTER**

**Alle bestellten und gelieferten Einheiten mit werkseitig installiertem Trennschalter benötigen zum Erreichen eines Nennkurzschlussstroms (SCCR) von 100 kA Abzweigkreissicherungen der Klasse L. Bei Verwendung eines Trennschalters beträgt der Nennkurzschlussstrom (SCCR) 42 kA. Die spezifische Sicherung der Klasse L wird durch die Eingangsspannung und Nennleistung des Frequenzumrichters bestimmt. Eingangsspannung und Nennleistung finden Sie auf dem Typenschild des Geräts. Siehe** *[Kapitel 4.1 Gelieferte Teile](#page-13-0)***.**

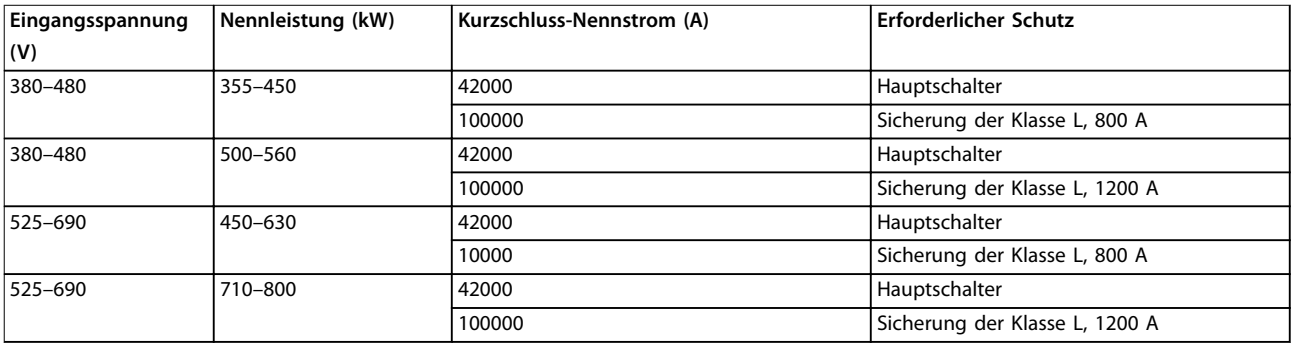

### 9.8 Schaltschrankabmessungen

### 9.8.1 Außenabmessungen E1h

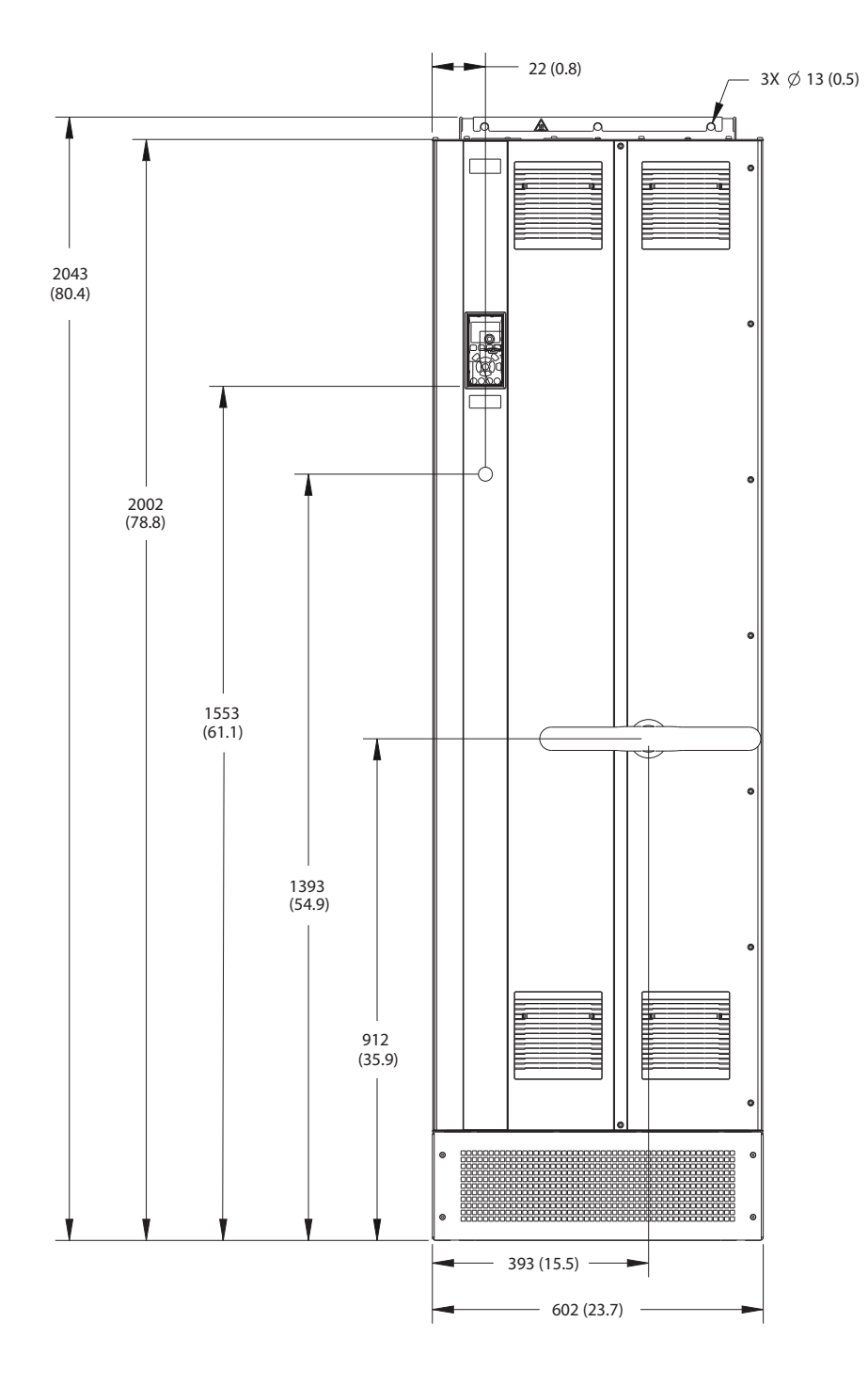

**Abbildung 9.2 Frontansicht E1h**

Danfoss

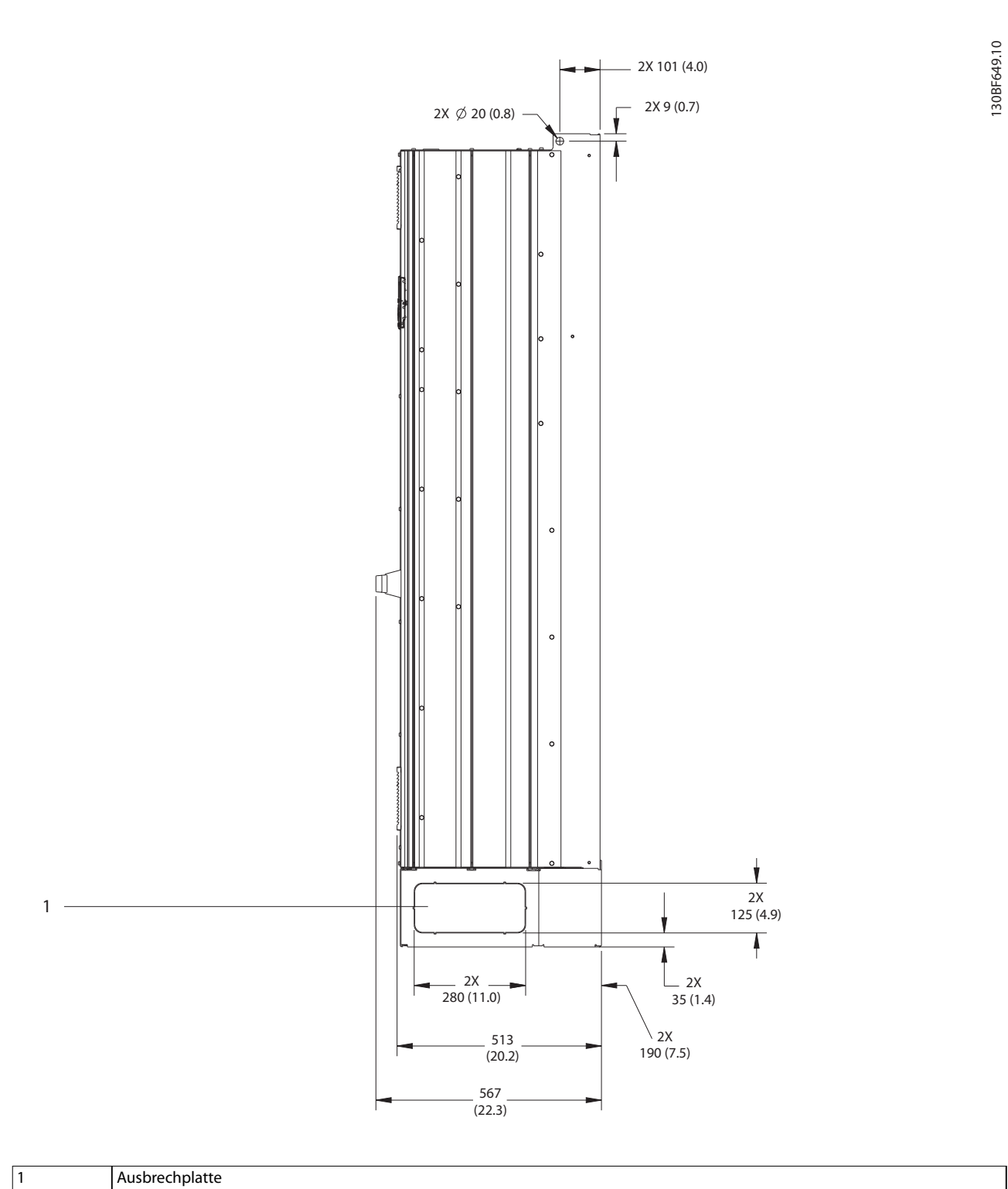

**Abbildung 9.3 Seitenansicht E1h**

Danfoss

130BF684.10

130BF684.10

**Spezifikationen Bedienungsanleitung**

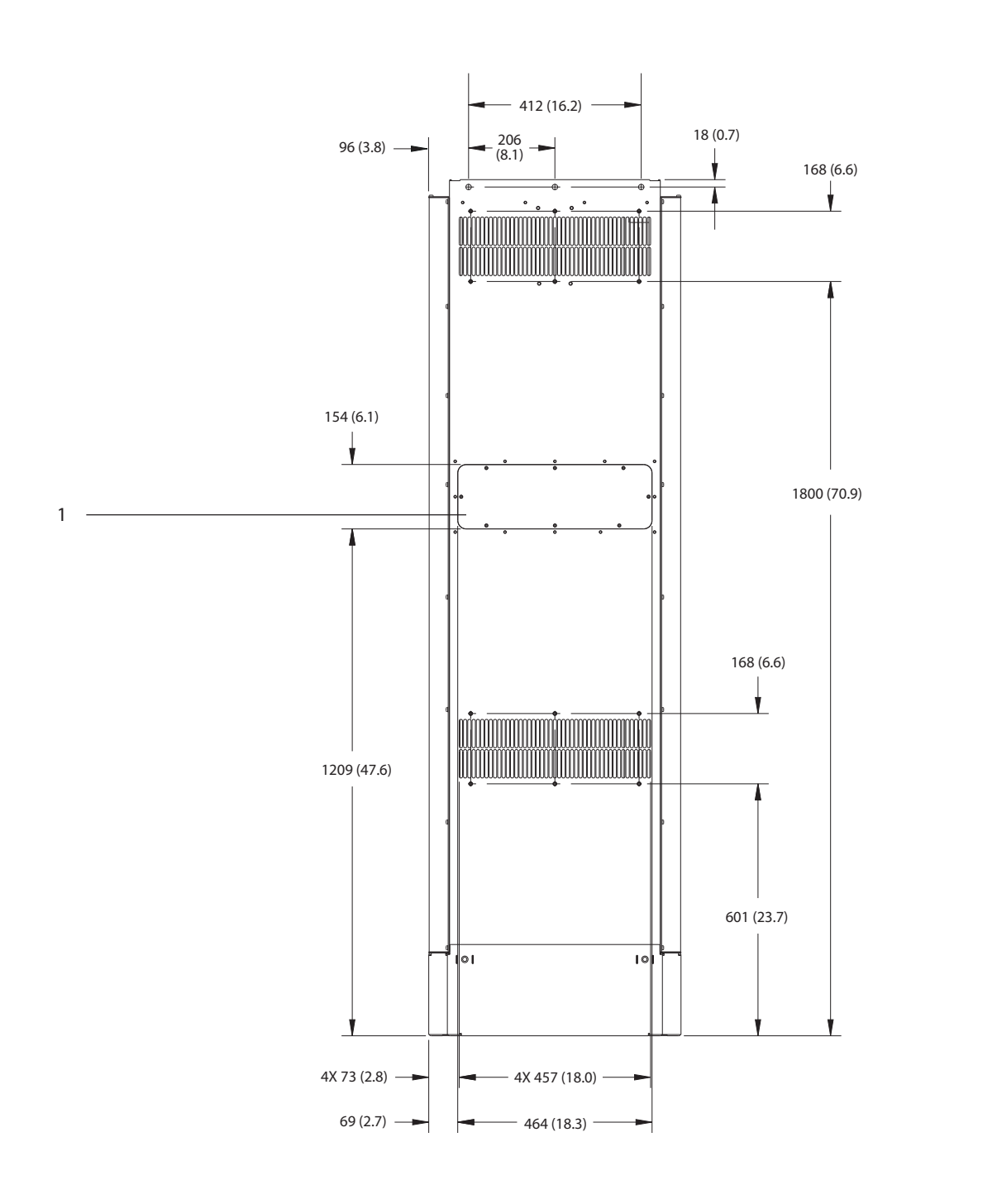

1 Kühlkörper-Zugang mit Abdeckung (optional)

**Abbildung 9.4 Rückansicht E1h**

Danfoss

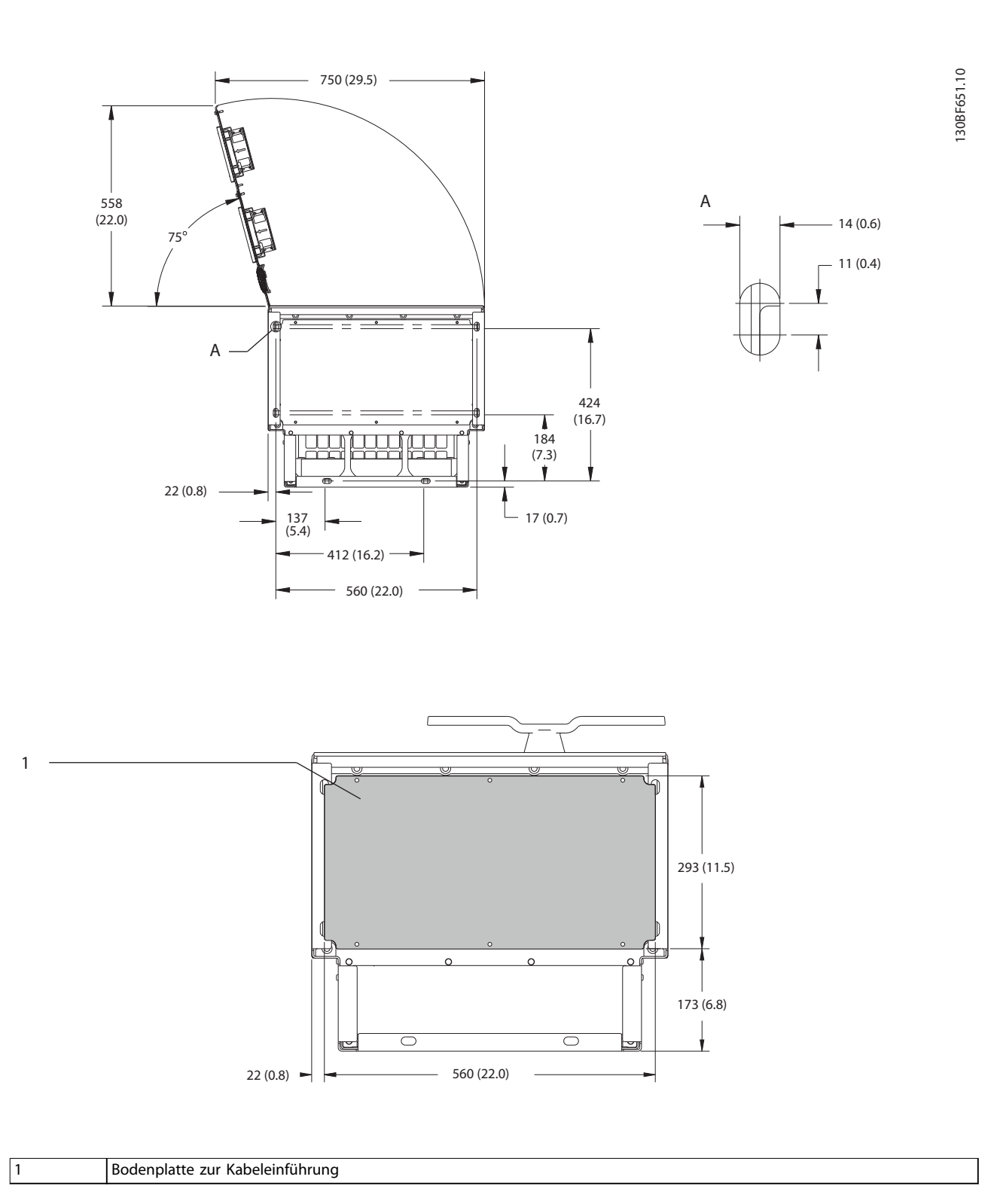

**Abbildung 9.5 Abmessungen Türabstand und Bodenplatte für E1h**

**9 9**

### 9.8.2 Außenabmessungen E2h

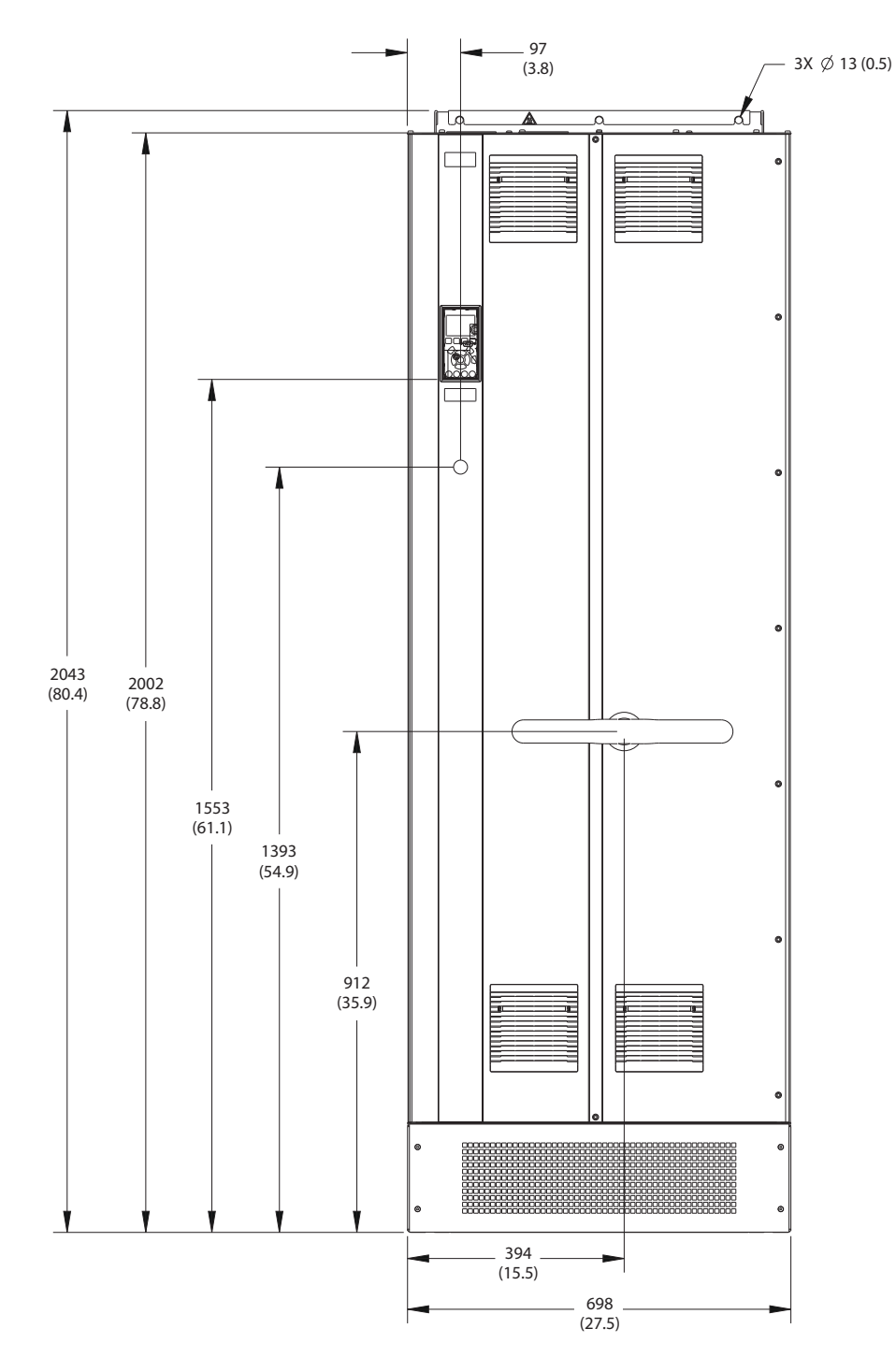

**Abbildung 9.6 Frontansicht E2h**

Danfoss

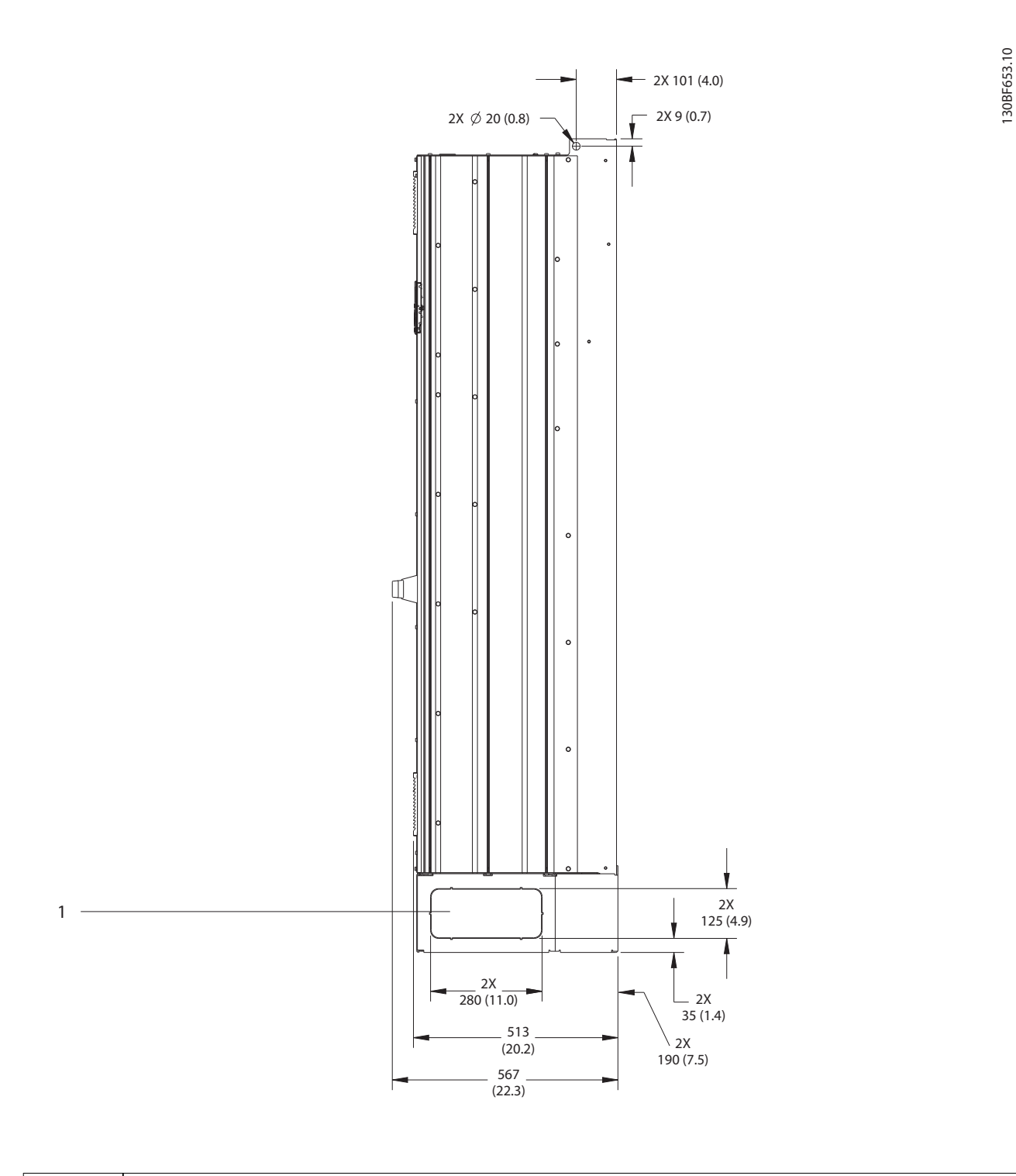

1 Ausbrechplatte

**Abbildung 9.7 Seitenansicht E2h**

Danfoss

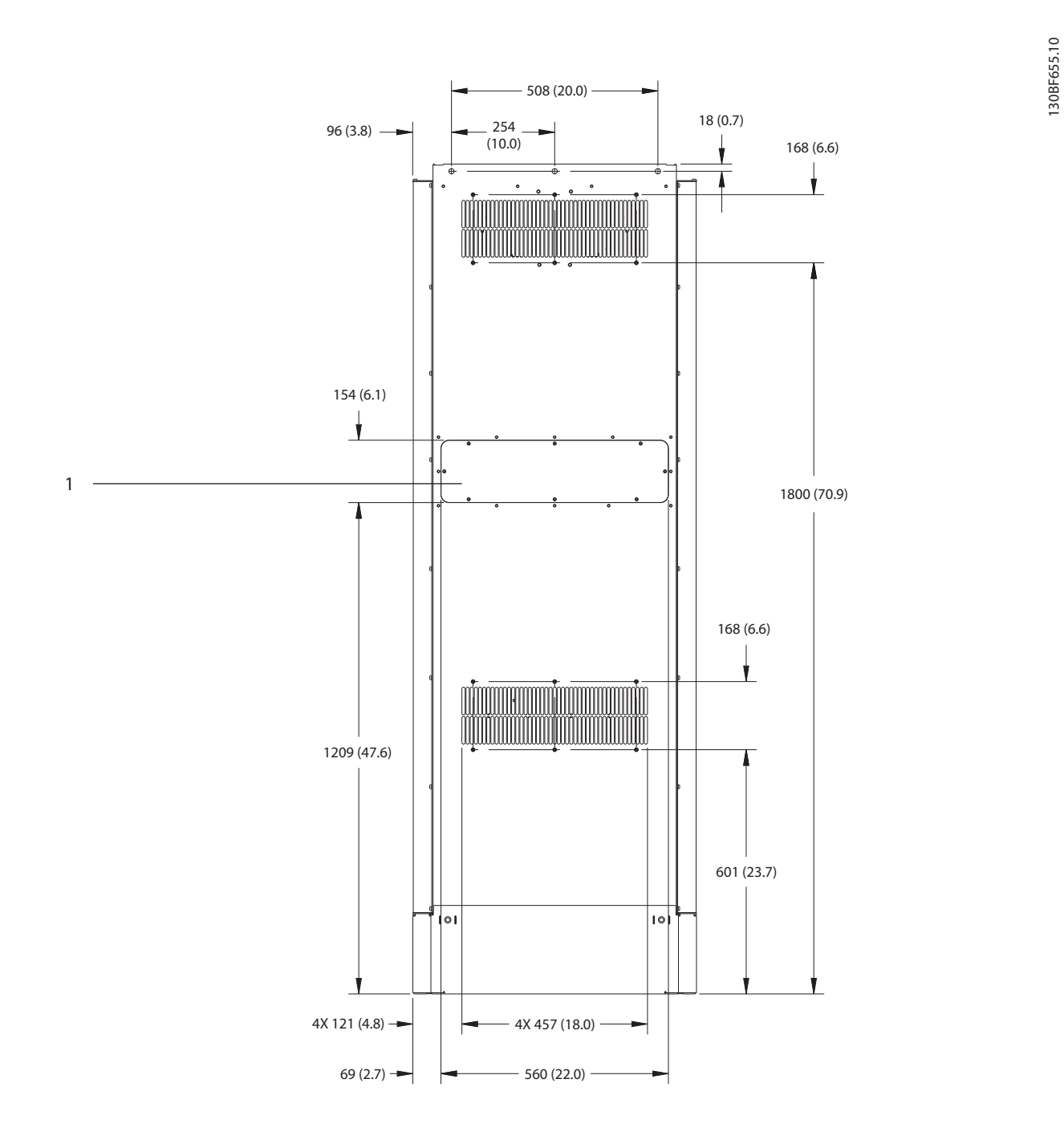

1 Kühlkörper-Zugang mit Abdeckung (optional)

**Abbildung 9.8 Rückansicht E2h**

Danfoss

130BF652.10

130BF652.10

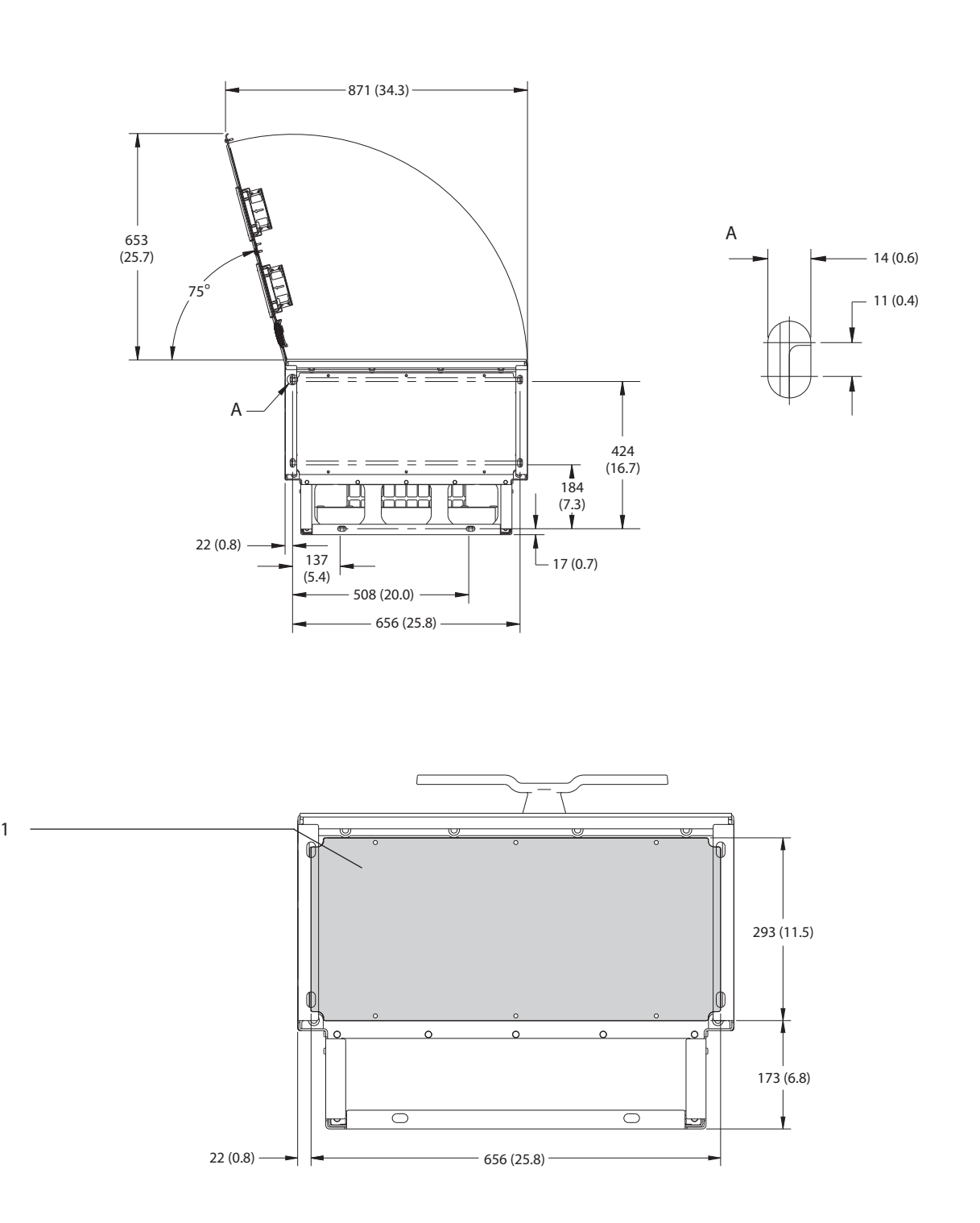

1 Bodenplatte zur Kabeleinführung

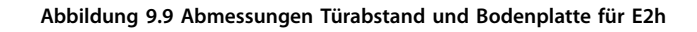

**9 9**

Danfoss

### 9.8.3 Außenabmessungen E3h

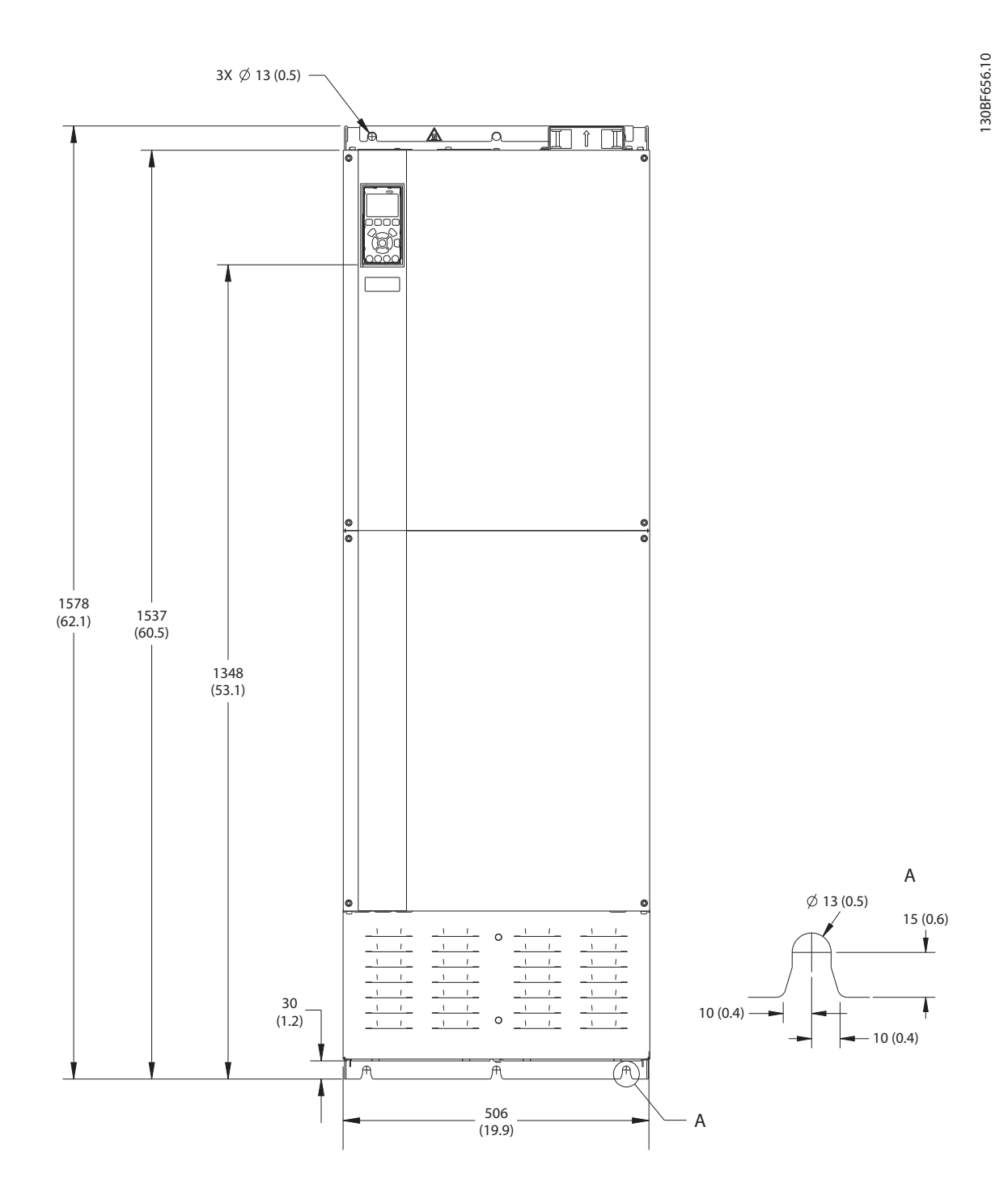

**Abbildung 9.10 Frontansicht E3h**

Danfoss

130BF658.10

130BF658.10

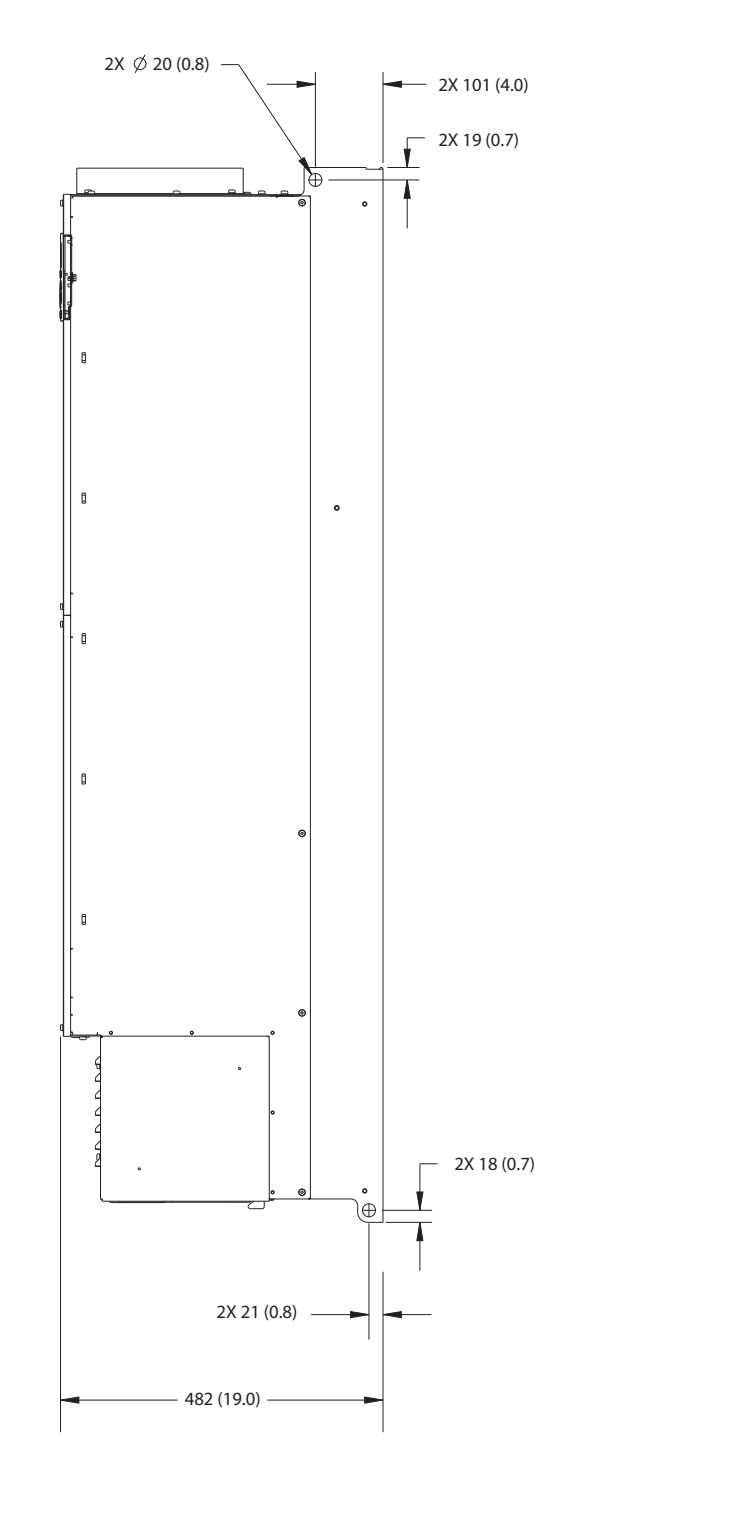

**Abbildung 9.11 Seitenansicht E3h**

Danfoss

130BF657.10

130BF657.10

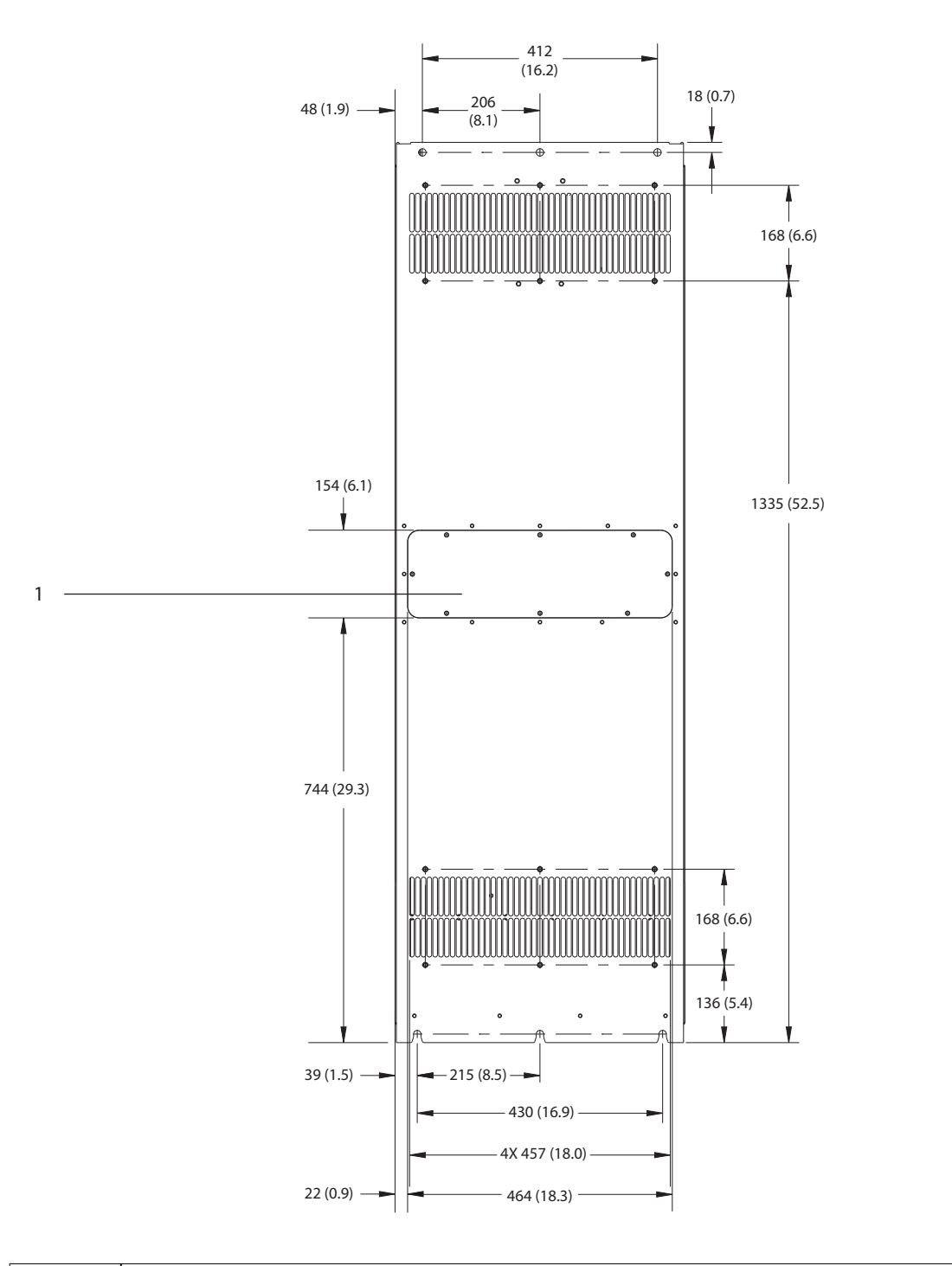

1 Kühlkörper-Zugang mit Abdeckung (optional)

**Abbildung 9.12 Rückansicht E3h**

Danfoss

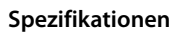

#### **Spezifikationen VLT**® **Refrigeration Drive FC 103**

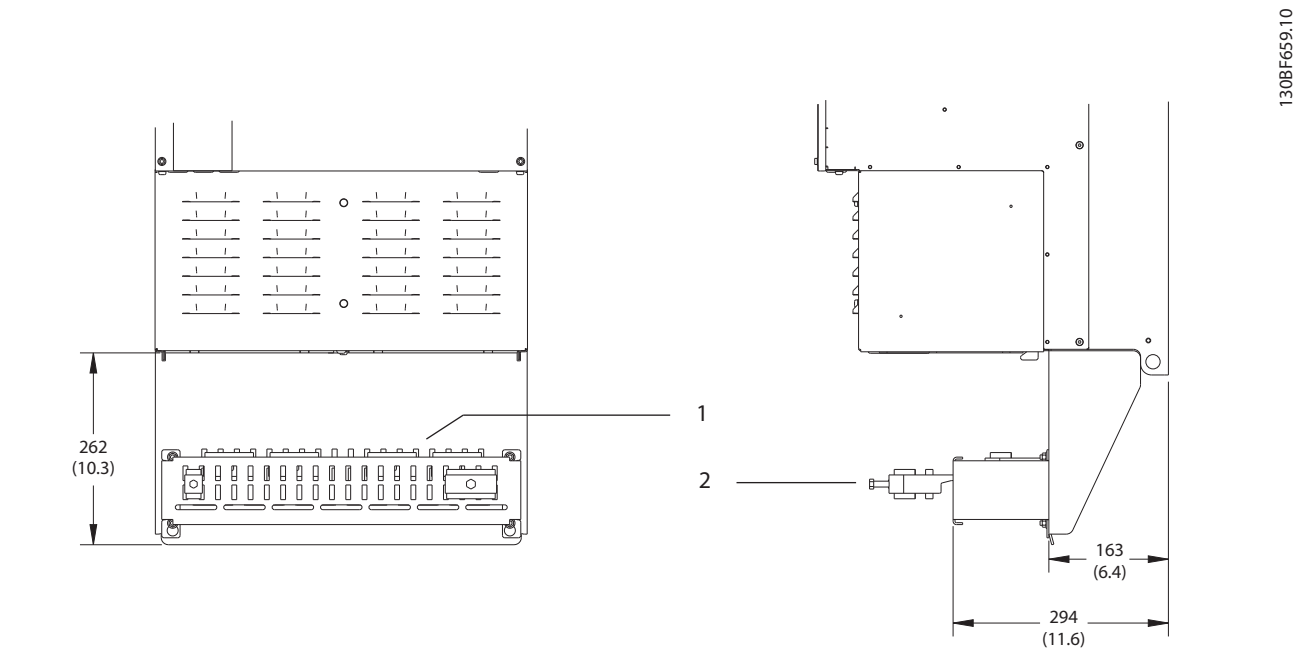

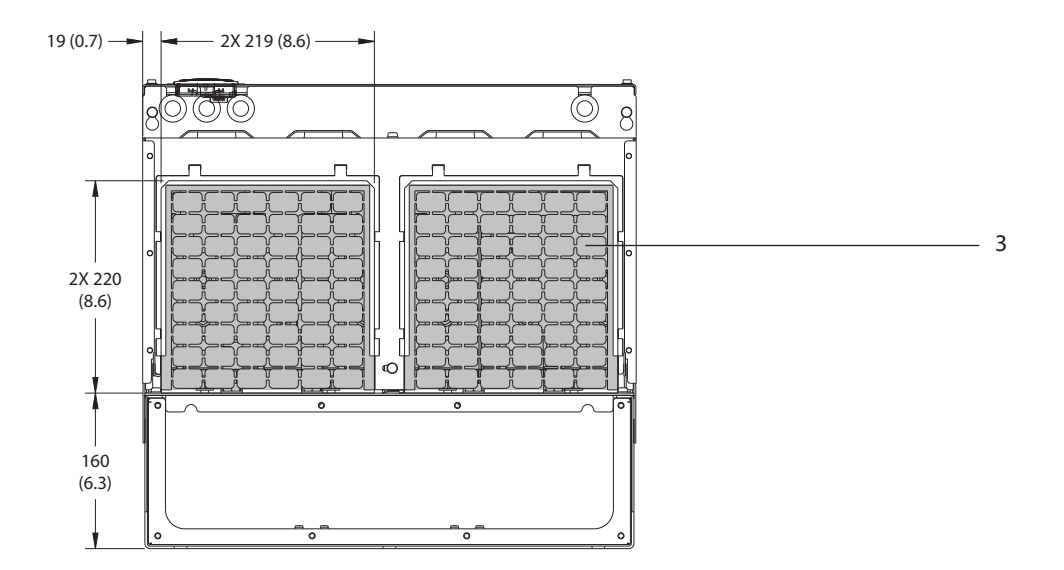

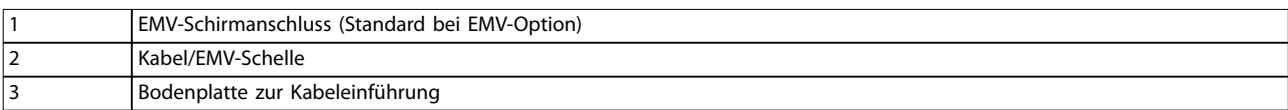

**Abbildung 9.13 Abmessungen EMV-Schirmanschluss und Bodenplatte zur Kabeleinführung für E3h**

### 9.8.4 Außenabmessungen E4h

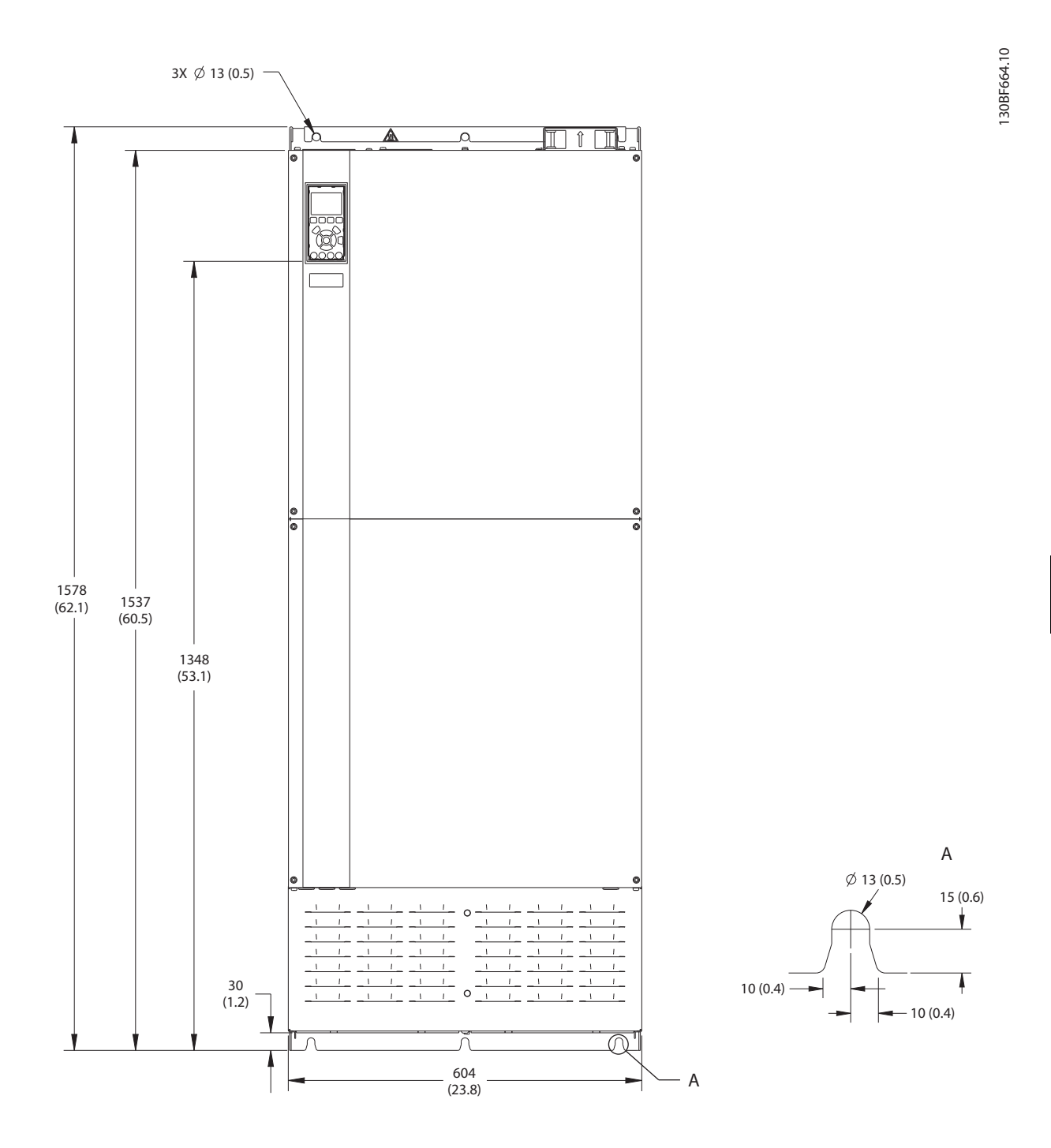

**Abbildung 9.14 Frontansicht E4h**

Danfoss

130BF666.10

130BF666.10

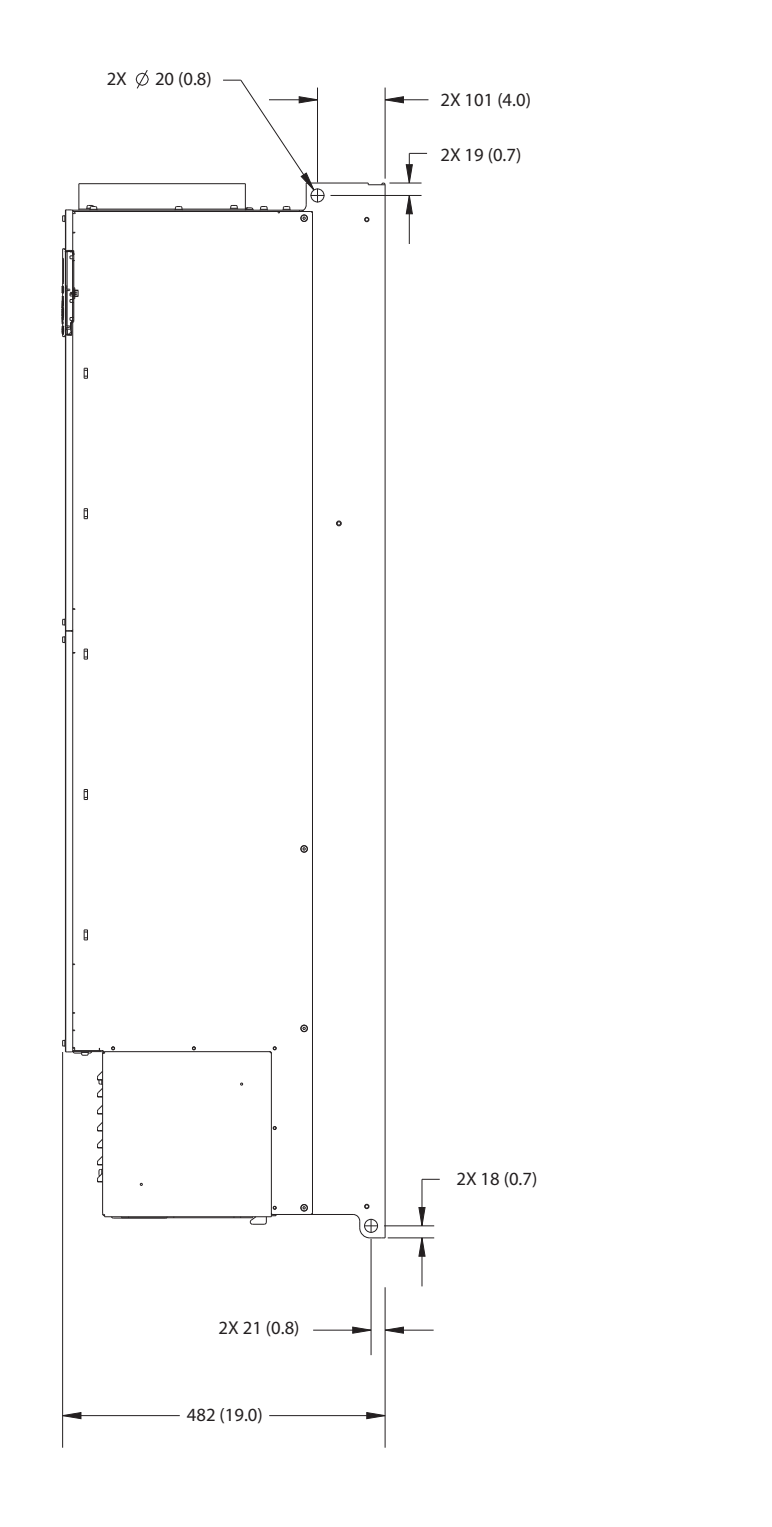

**9 9**

**Abbildung 9.15 Seitenansicht E4h**

Danfoss

130BF665.10

130BF665.10

**Spezifikationen Bedienungsanleitung**

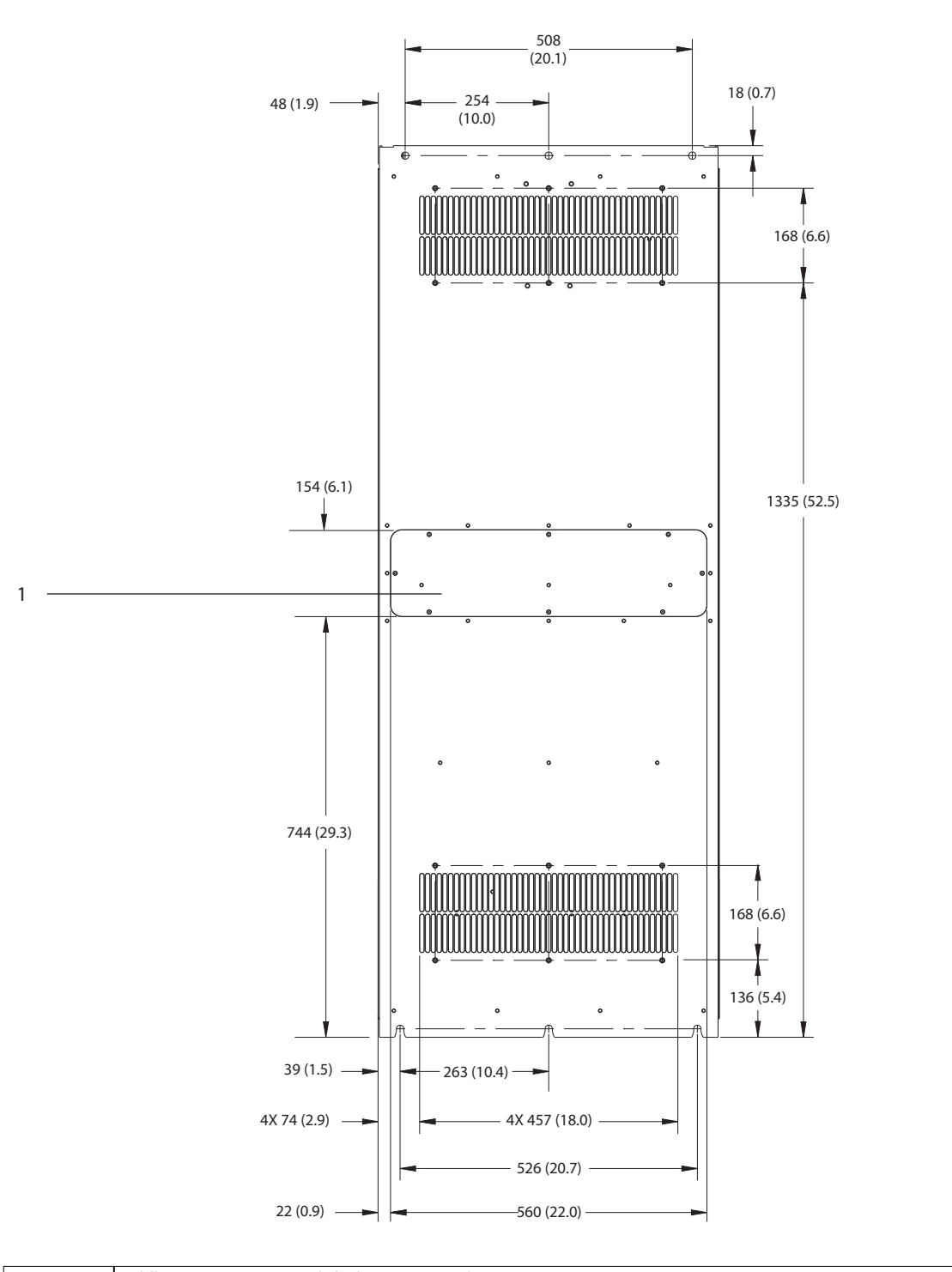

1 Kühlkörper-Zugang mit Abdeckung (optional)

**Abbildung 9.16 Rückansicht E4h**

Danfoss

#### **Spezifikationen VLT**® **Refrigeration Drive FC 103**

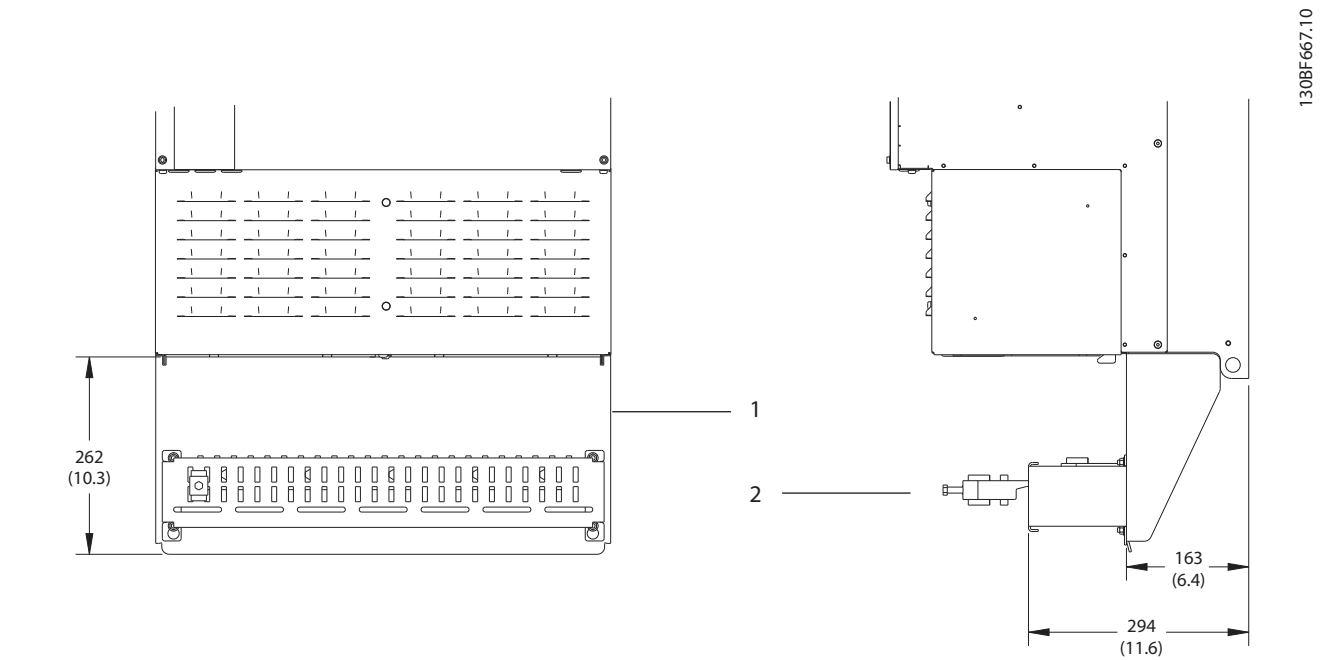

19 (0.7)  $\longrightarrow$   $\longrightarrow$  2X 268 (10.6)  $\overline{\mathbb{Q}}$  $\overline{\mathbb{O}}$   $\overline{\mathbb{O}}$   $\overline{\mathbb{O}}$ 8 3 2X 220 (8.6) 160 (6.3)  $\overline{\phantom{a}}$ 

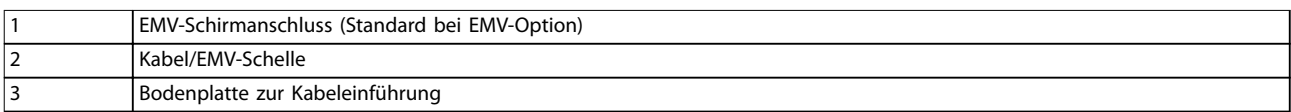

#### **Abbildung 9.17 Abmessungen EMV-Schirmanschluss und Bodenplatte zur Kabeleinführung für E4h**

**9 9**

# Danfoss

130BF699.10

130BF699.10

### 9.9 Luftzirkulation im Gehäuse

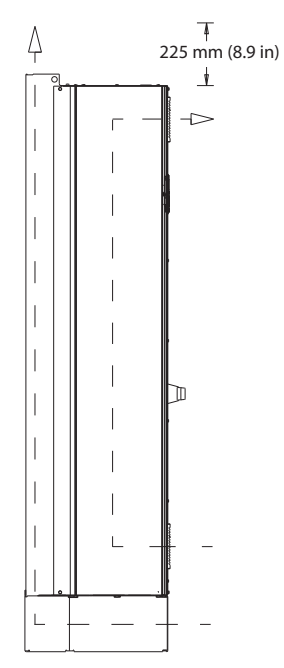

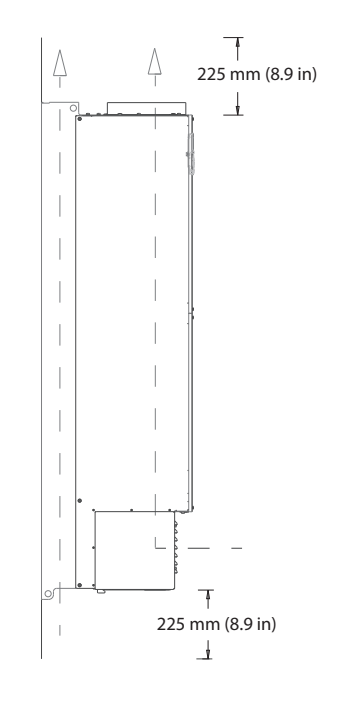

**Abbildung 9.18 Luftzirkulation für E1h/E2h (links) und E3h/E4h (rechts)**

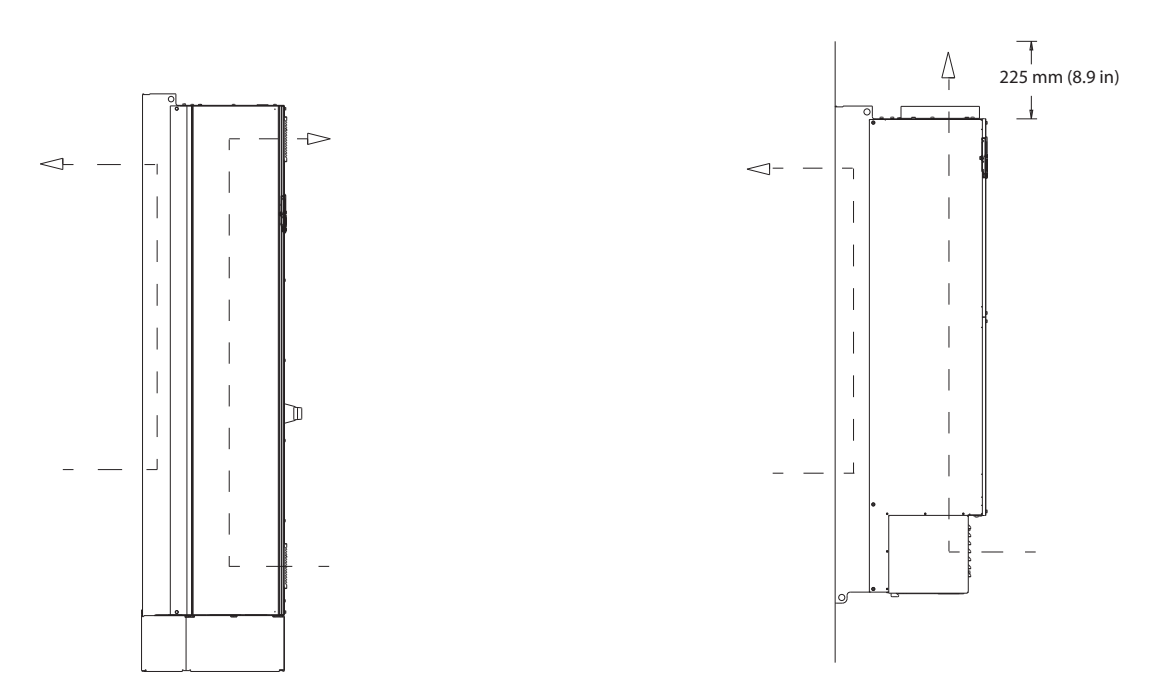

**Abbildung 9.19 Luftzirkulation mit Einbausatz für Rückwand-Kühlung für E1h/E2h (links) und E3h/E4h (rechts)**

130BF700.10

30BF700.10

Danfoss

### 9.10 Drehmomentnennwerte der Befestigungen

Wenden Sie beim Festziehen von Schrauben an den Positionen, die in *Tabelle 9.6* aufgeführt sind, das richtige Anzugsdrehmoment an. Ein zu geringes oder zu hohes Anzugsdrehmoment beim Festziehen einer elektrischen Verbindung führt zu einem schlechten elektrischen Anschluss. Verwenden Sie einen Drehmomentschlüssel, um das richtige Drehmoment zu erzielen.

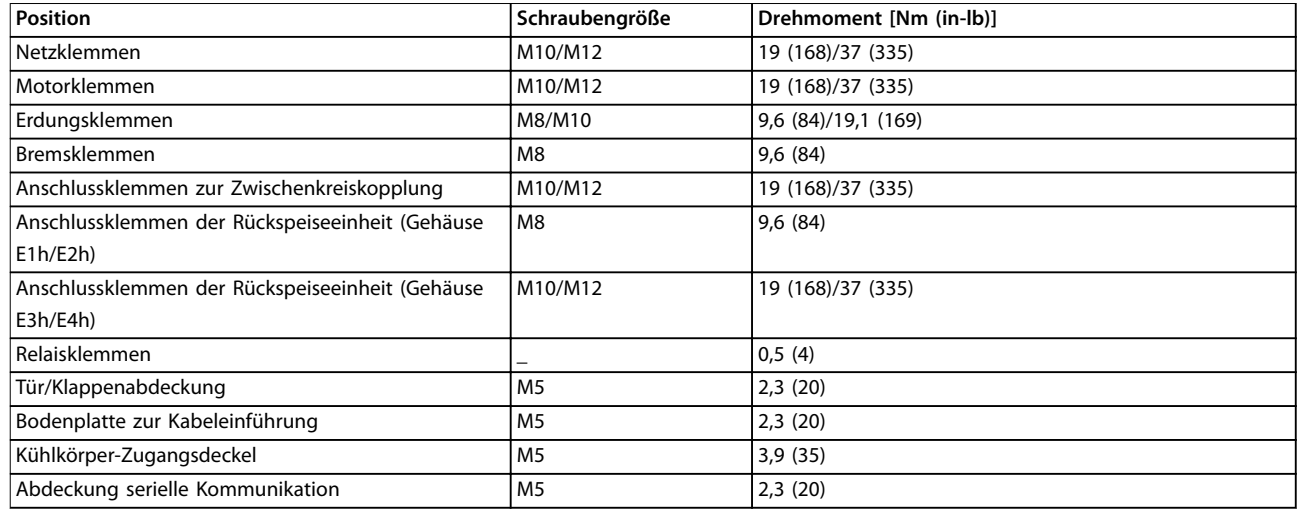

**Tabelle 9.6 Nenndrehmomente für Schrauben**

## 10 Anhang

### 10.1 Abkürzungen und Konventionen

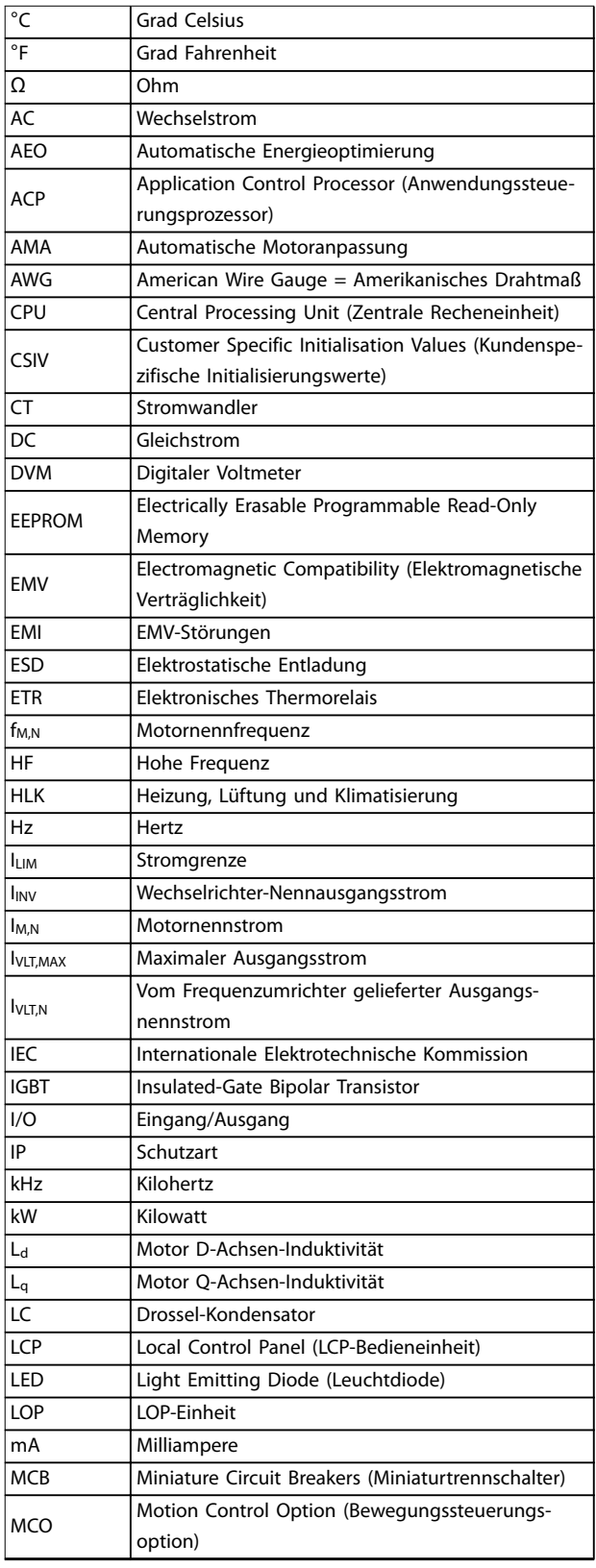

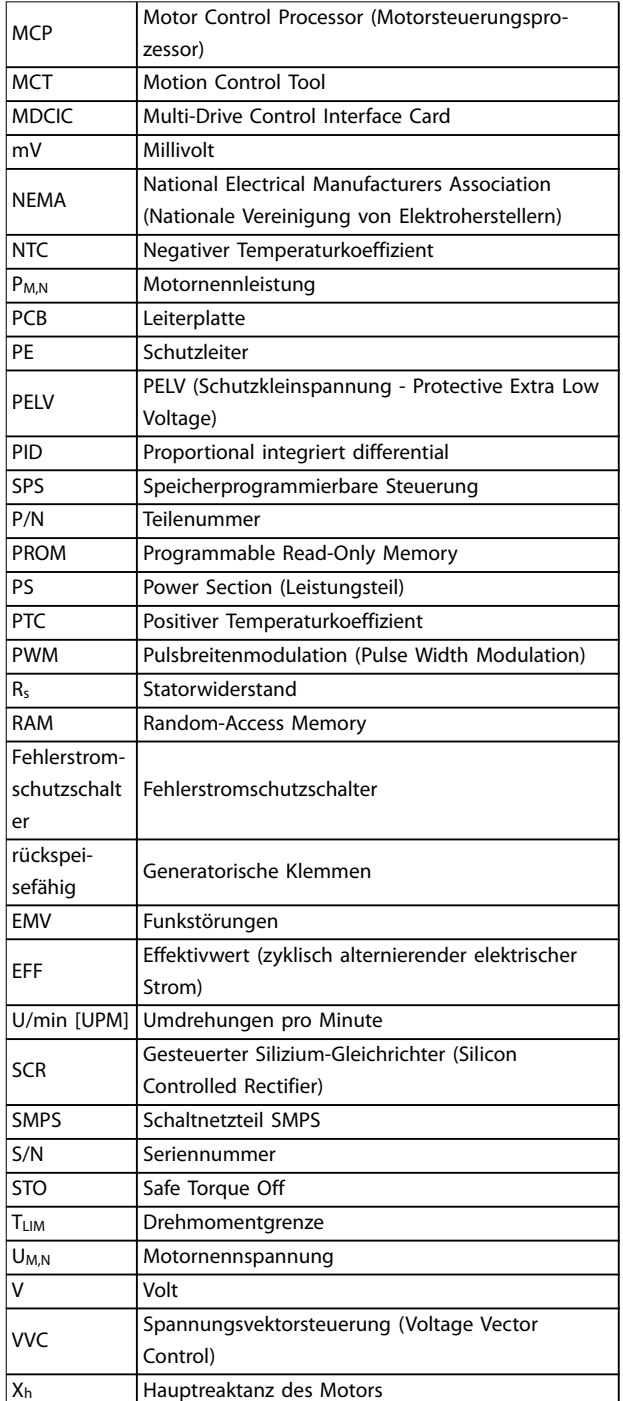

**Tabelle 10.1 Abkürzungen, Akronyme und Symbole**

#### **Konventionen**

- **•** Nummerierte Listen zeigen Vorgehensweisen.
- **•** Aufzählungslisten zeigen weitere Informationen und Beschreibung der Abbildungen.
- **•** Kursivschrift bedeutet:

Danfoss

- **-** Querverweise
- **-** Links
- **-** Parametergruppenname
- **-** Parameteroption

- **-** Fußnoten
- **-** Parametername

## **•** Alle Abmessungen in mm (Zoll).

#### 10.2 Werkseinstellungen der Parameter (International/Nordamerika)

Die Einstellung von *Parameter 0-03 Ländereinstellungen* auf *[0] International* oder *[1] Nordamerika* ändert die Werkseinstellungen einiger Parameter. *Tabelle 10.2* zeigt eine Liste der davon betroffenen Parameter.

Der Frequenzumrichter speichert Änderungen an Werkseinstellungen und kann diese im Quick-Menü neben den programmierten Einstellungen in Parametern anzeigen.

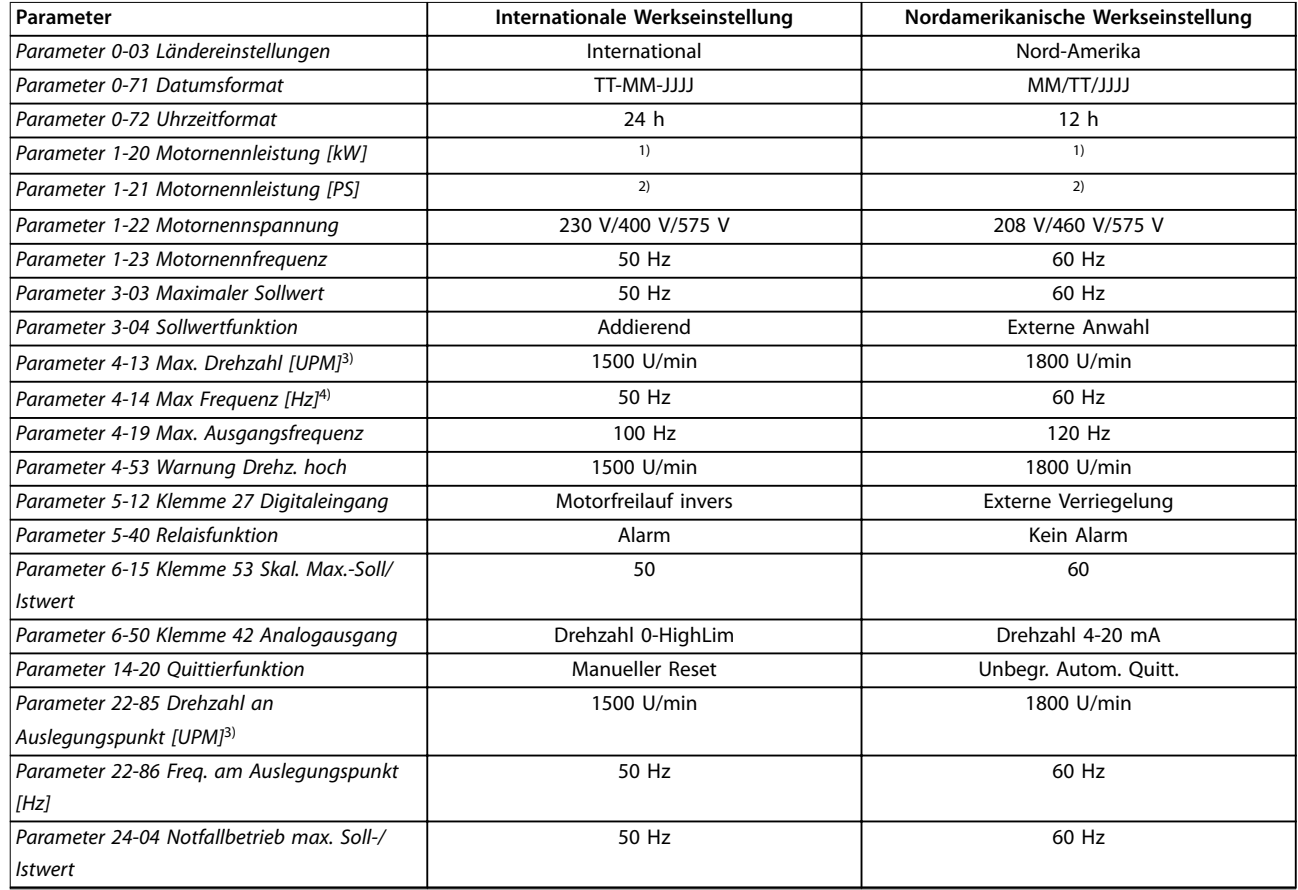

#### **Tabelle 10.2 Werkseinstellungen der Parameter (International/Nordamerika)**

*1) Parameter 1-20 Motornennleistung [kW] wird nur angezeigt, wenn Parameter 0-03 Ländereinstellungen auf [0] International eingestellt ist. 2) Parameter 1-21 Motornennleistung [PS]wird nur angezeigt, wenn Parameter 0-03 Ländereinstellungen auf [1] Nordamerika eingestellt ist. 3) Das LCP zeigt diesen Parameter nur an, wenn Parameter 0-02 Hz/UPM Umschaltung auf [0] UPM programmiert ist.*

*4) Das LCP zeigt diesen Parameter nur an, wenn Parameter 0-02 Hz/UPM Umschaltung auf [1] Hz programmiert ist.*

### 10.3 Aufbau der Parametermenüs
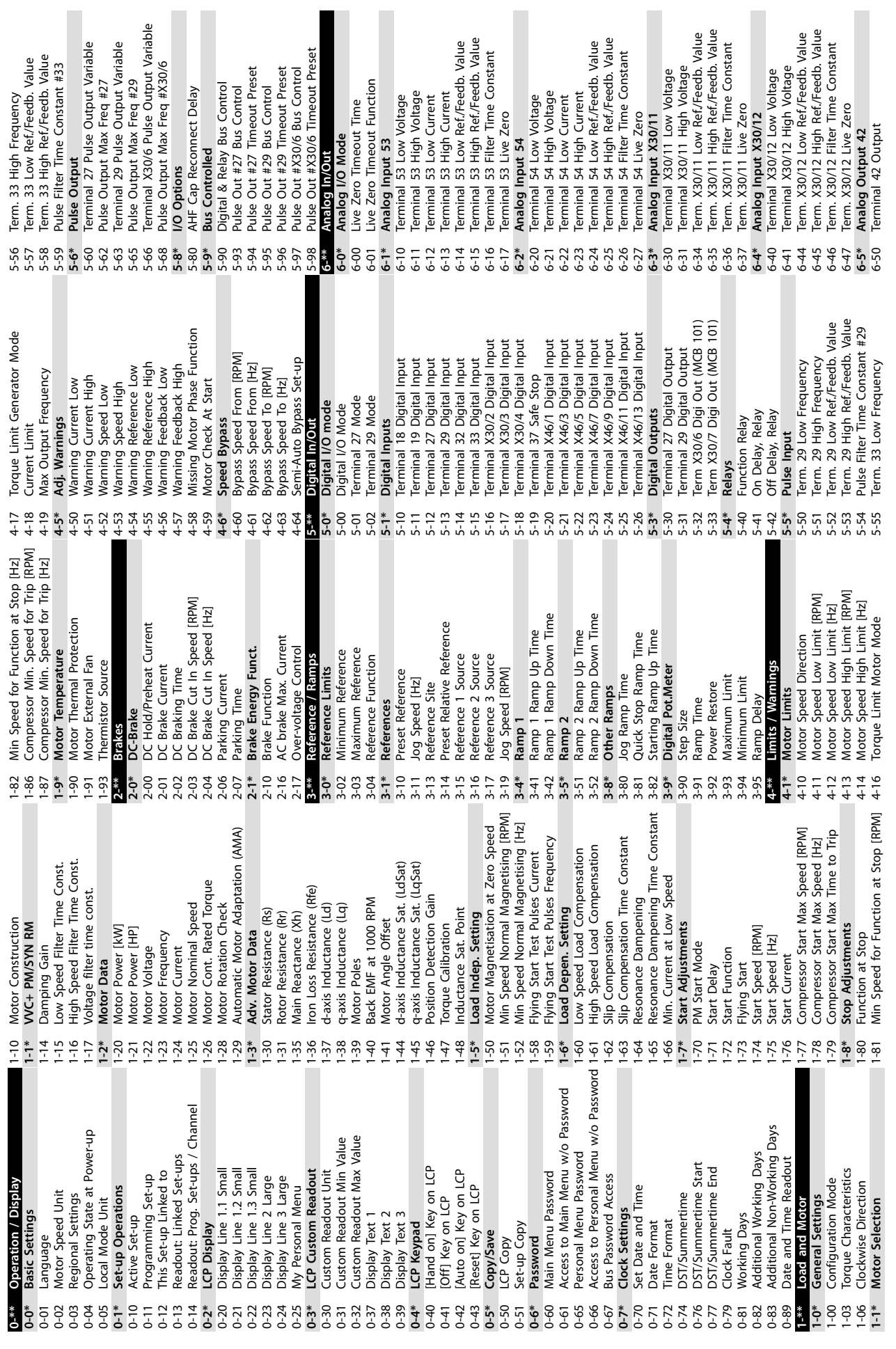

 $\sim$ 

Danfoss

 $\sim$ 

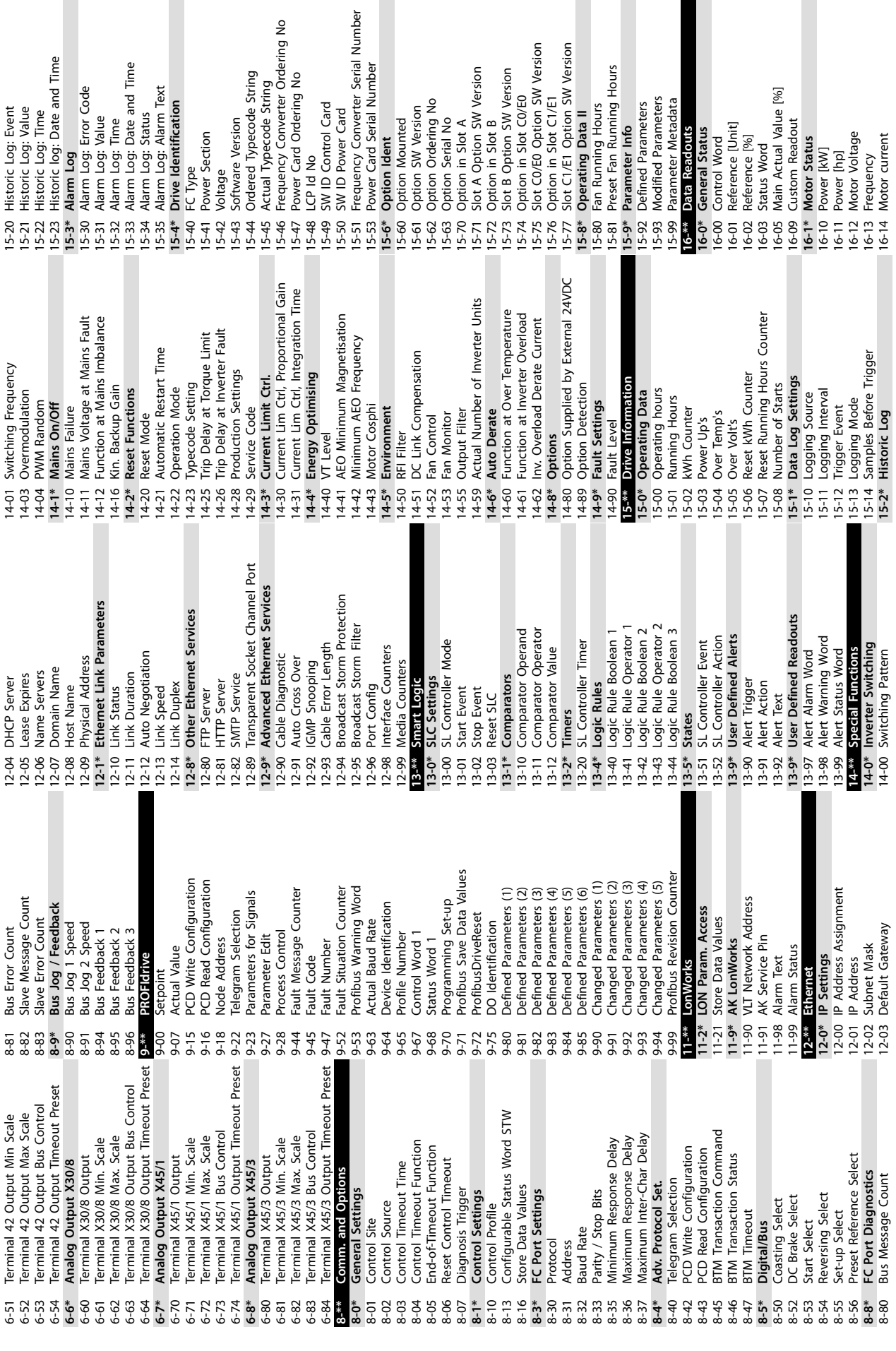

g Hours

Danfoss

**10 10**

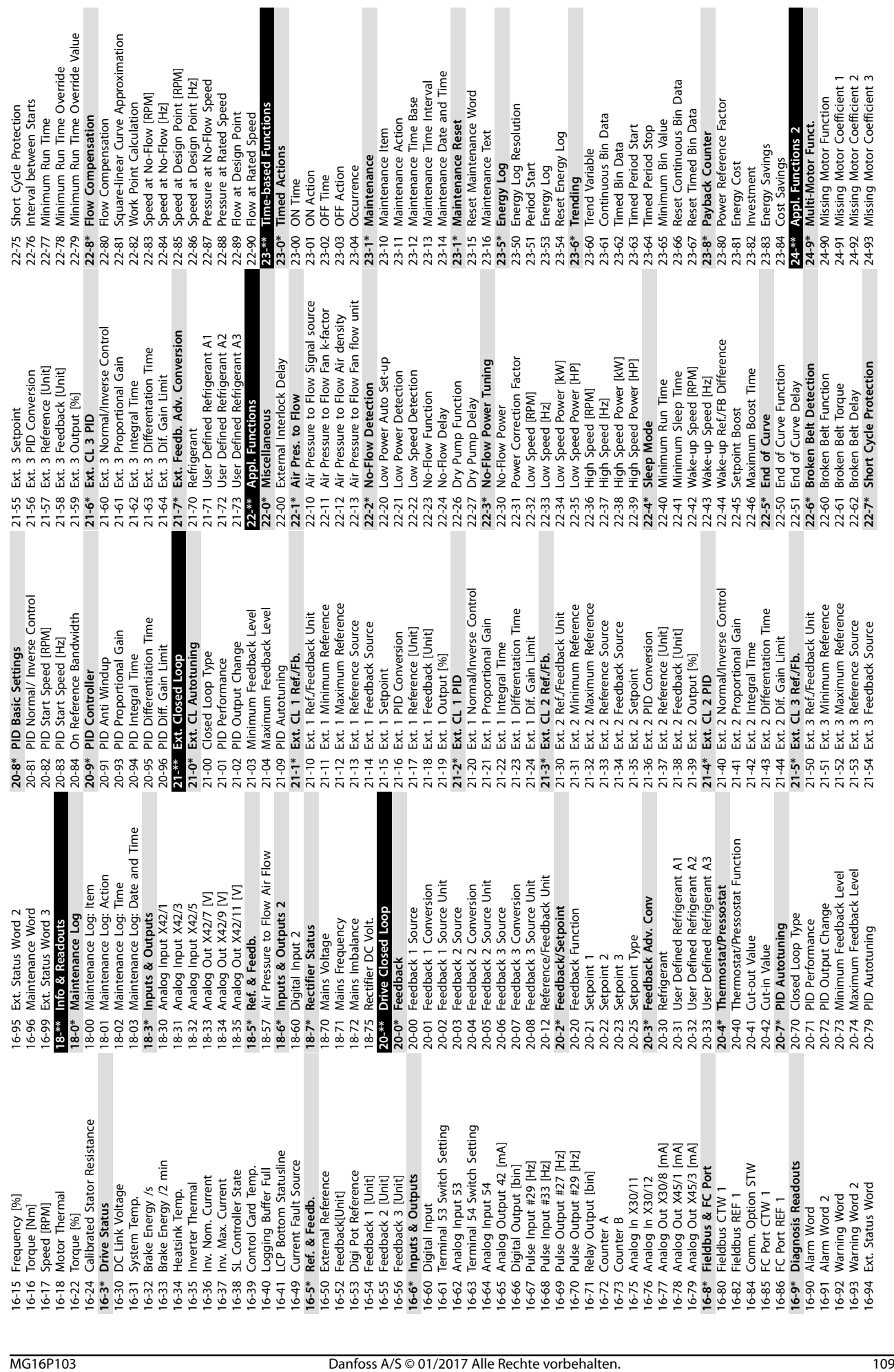

L

**10 10**

H

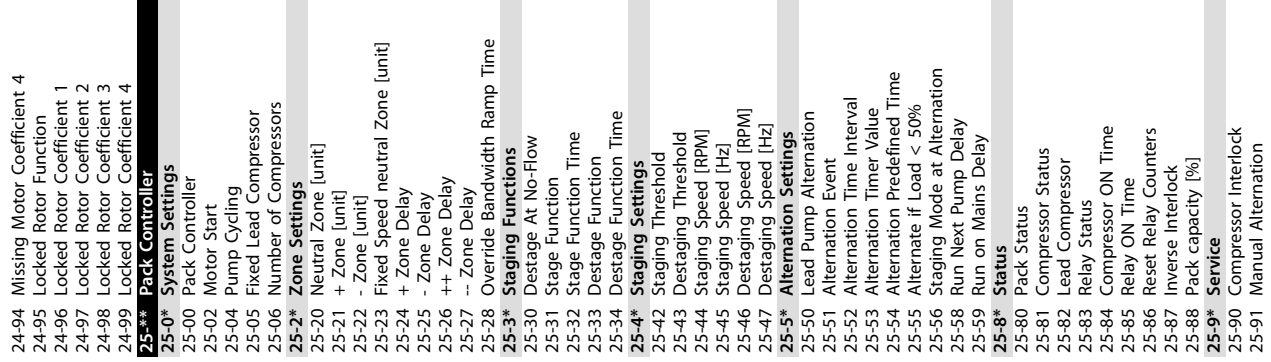

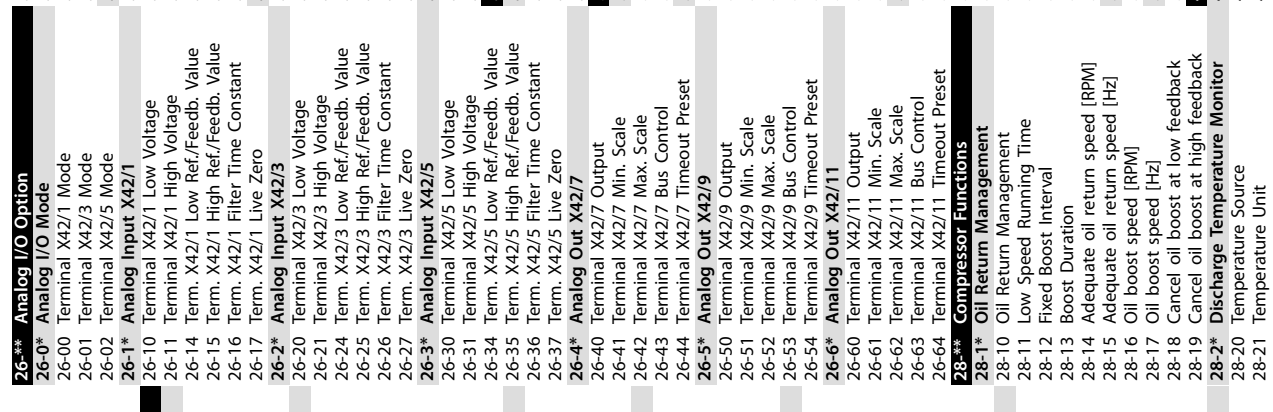

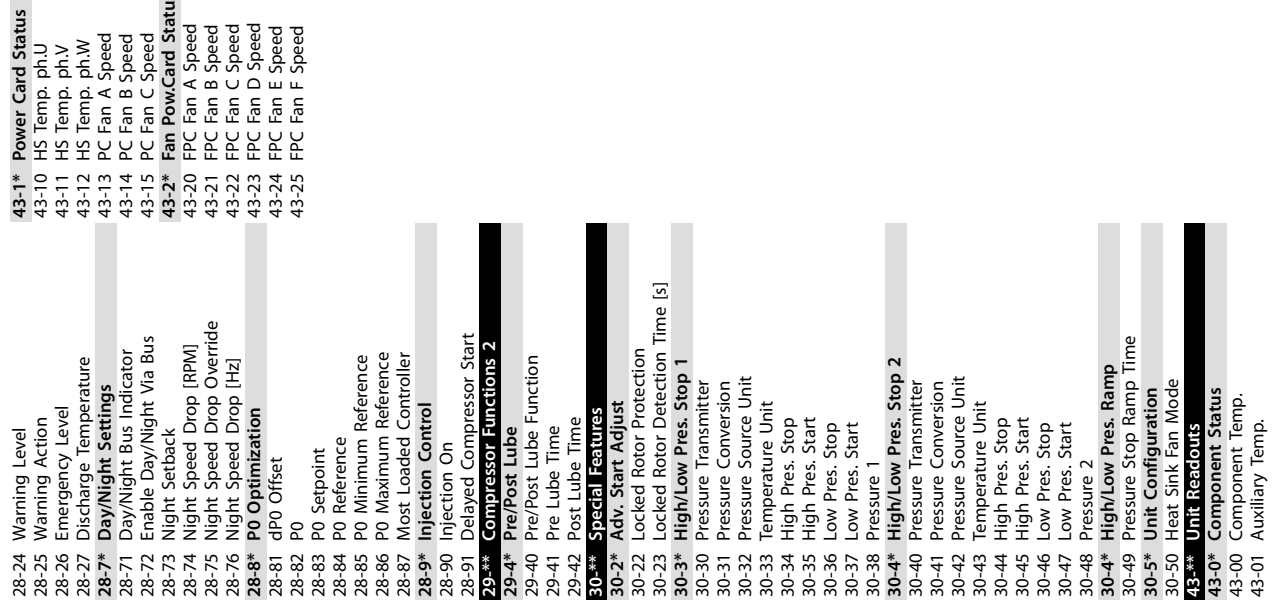

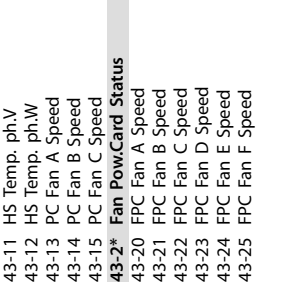

Danfoss

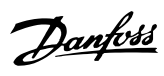

#### Index

#### $\overline{A}$

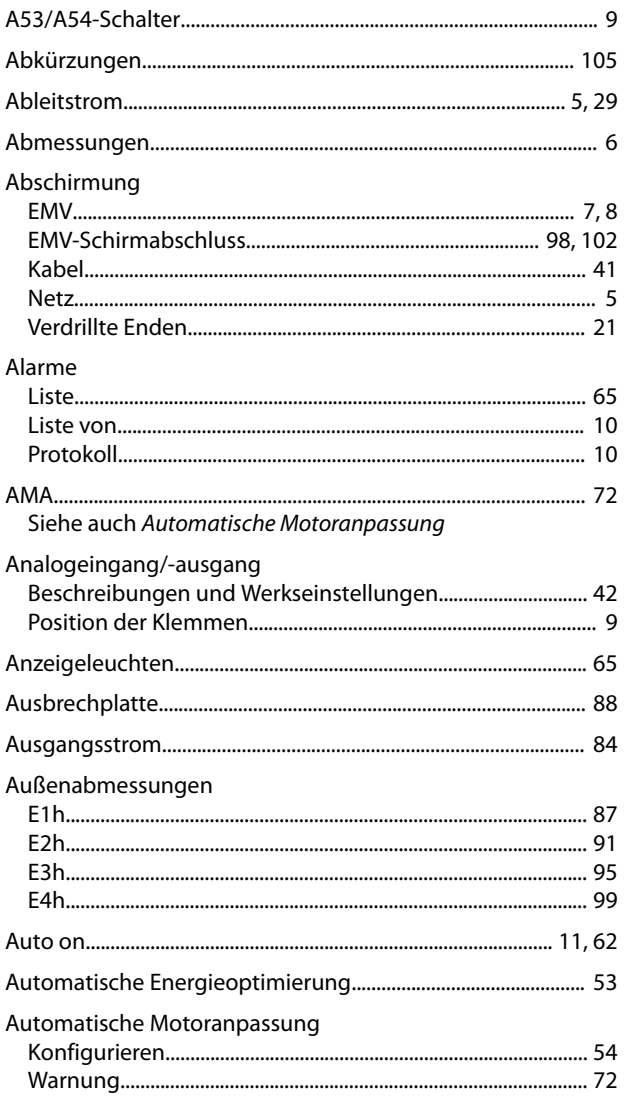

## $\overline{B}$

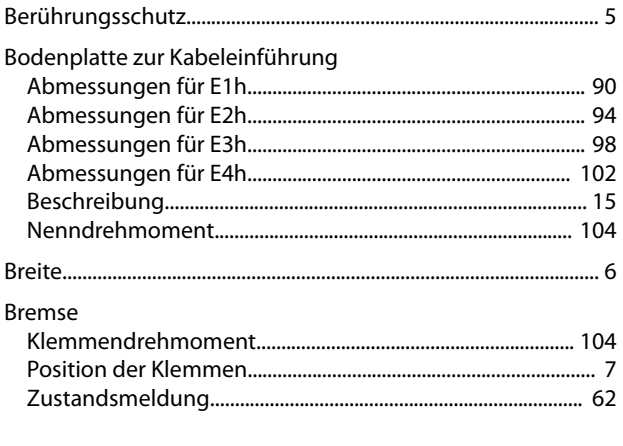

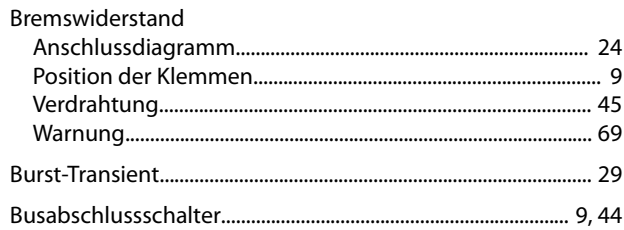

#### D

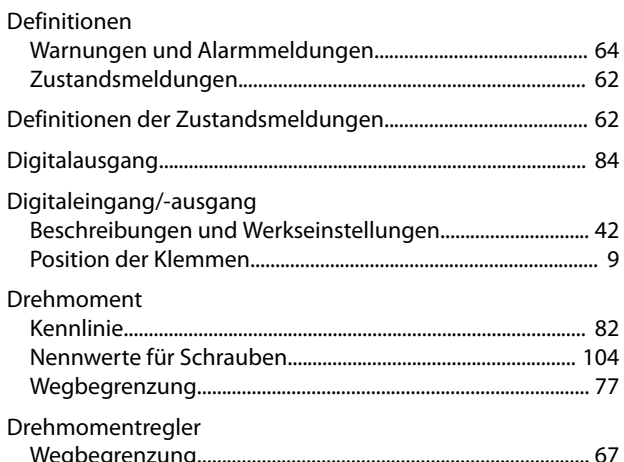

## $E$

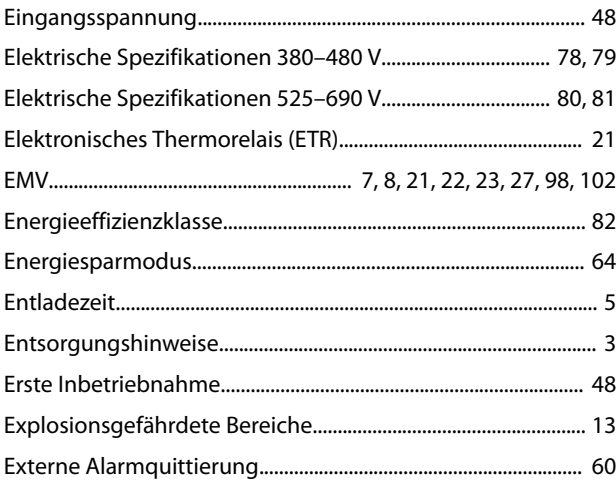

## $\overline{F}$

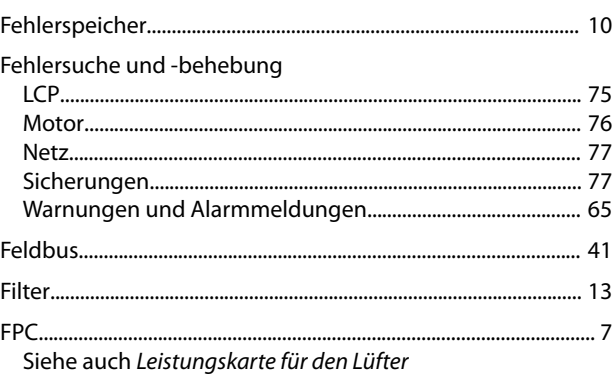

MG16P103

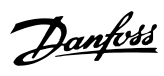

#### Frequenzumrichter

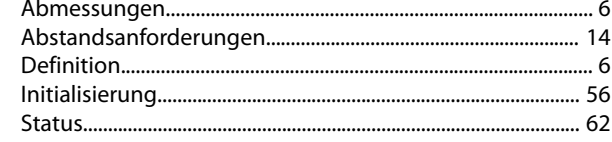

## G

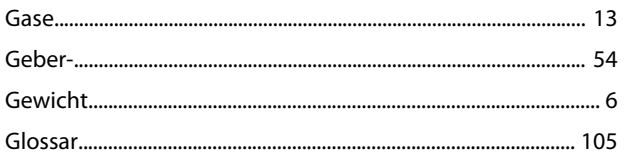

## $\overline{H}$

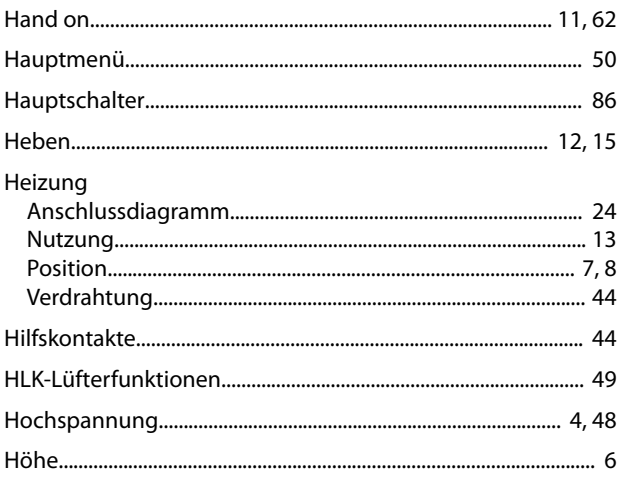

## $\begin{array}{c} \hline \end{array}$

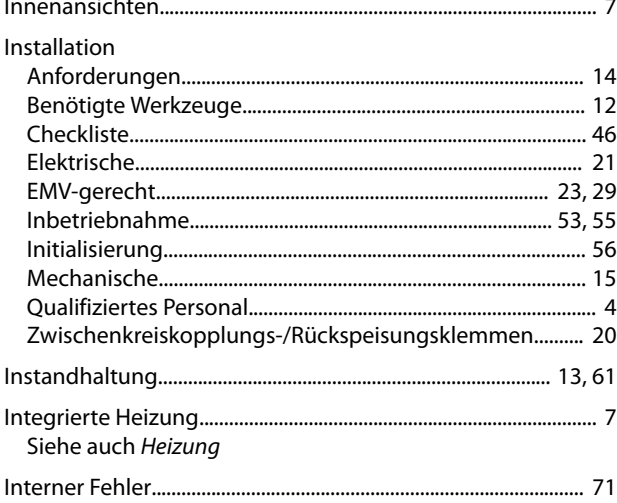

## $\mathsf{K}$

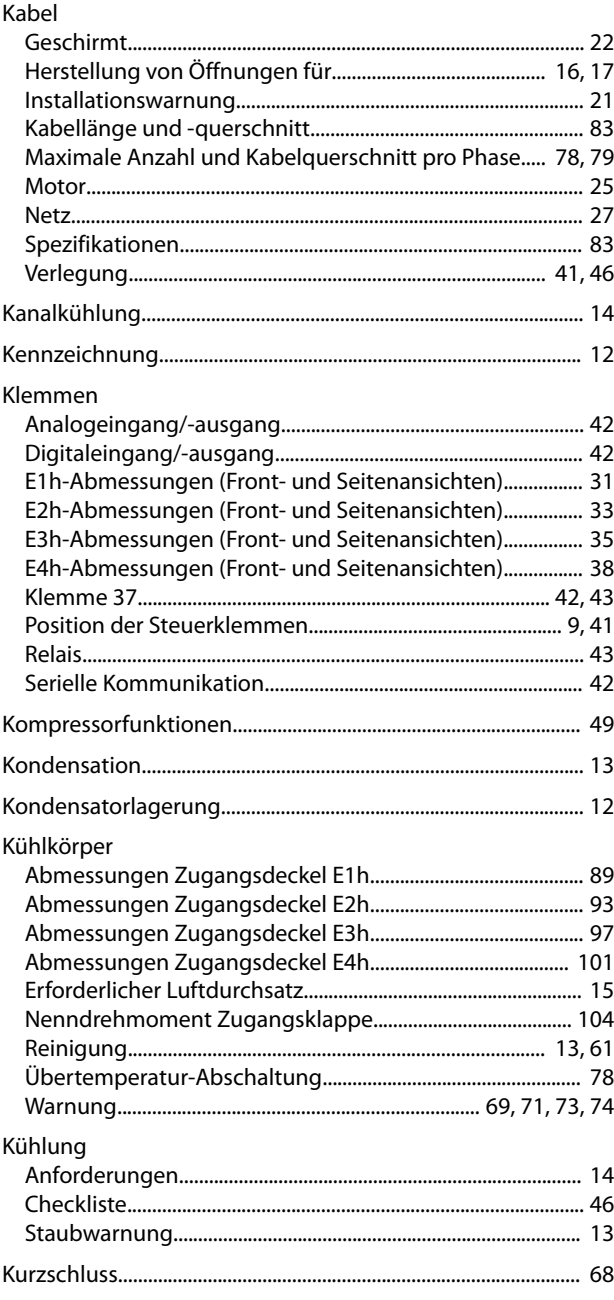

# $\mathsf L$

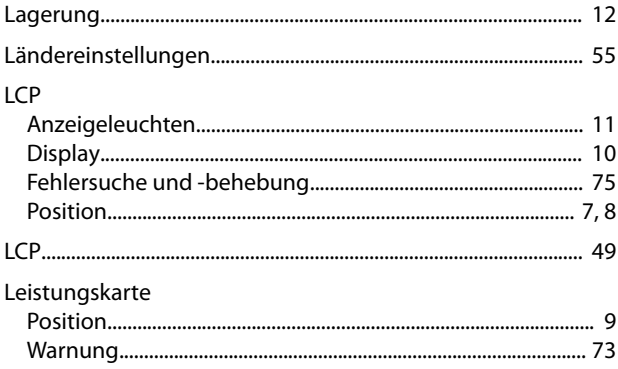

Danfoss

#### Bedienungsanleitung

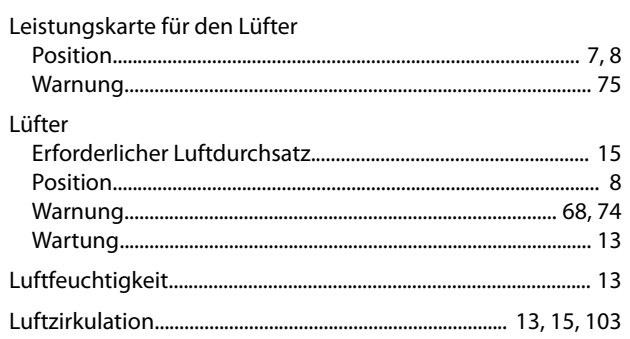

#### $\mathsf{M}$

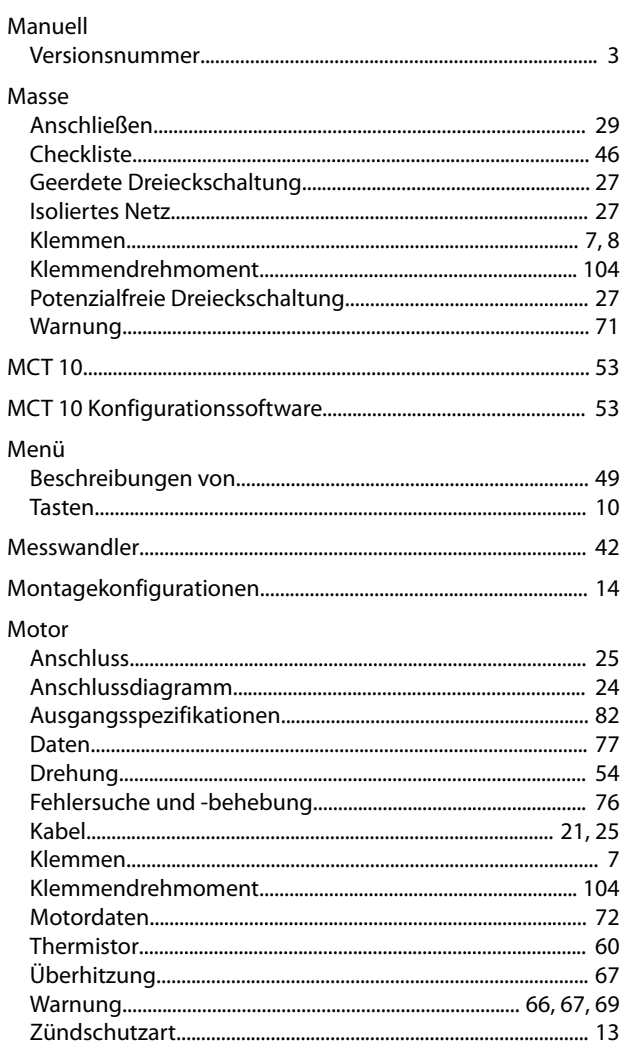

## $\overline{N}$

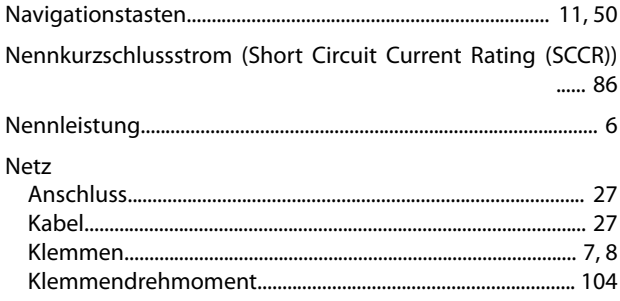

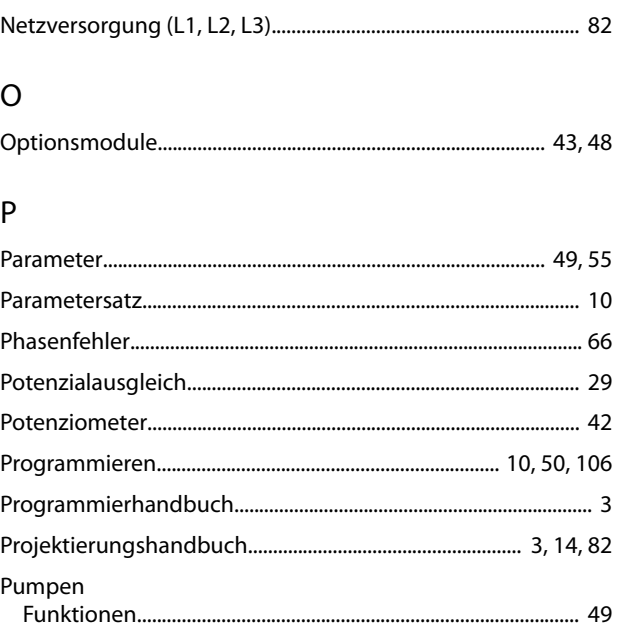

### $\overline{Q}$

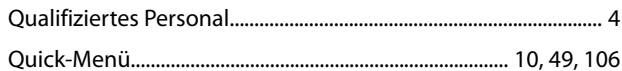

#### $\mathsf{R}$

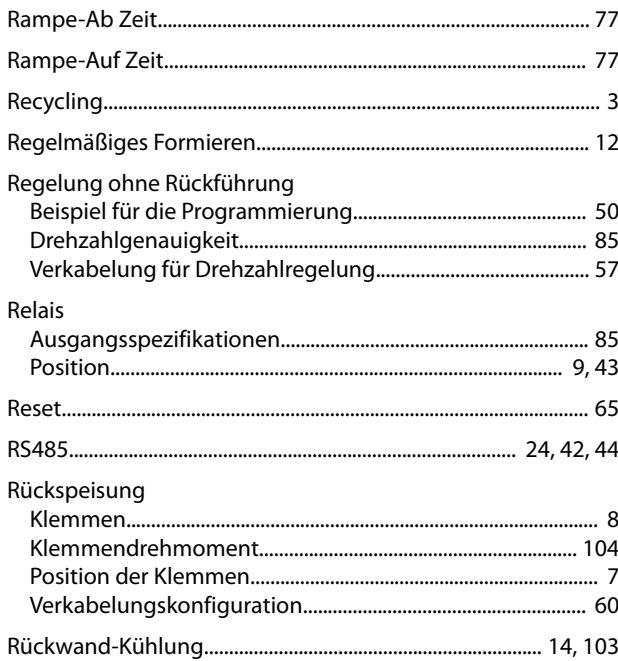

## $\mathsf{S}$

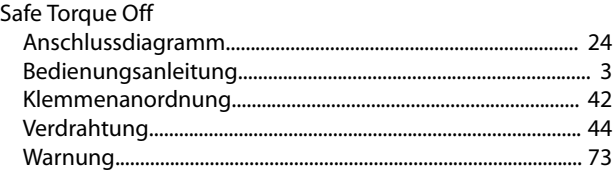

Danfoss

#### Index

### VLT<sup>®</sup> Refrigeration Drive FC 103

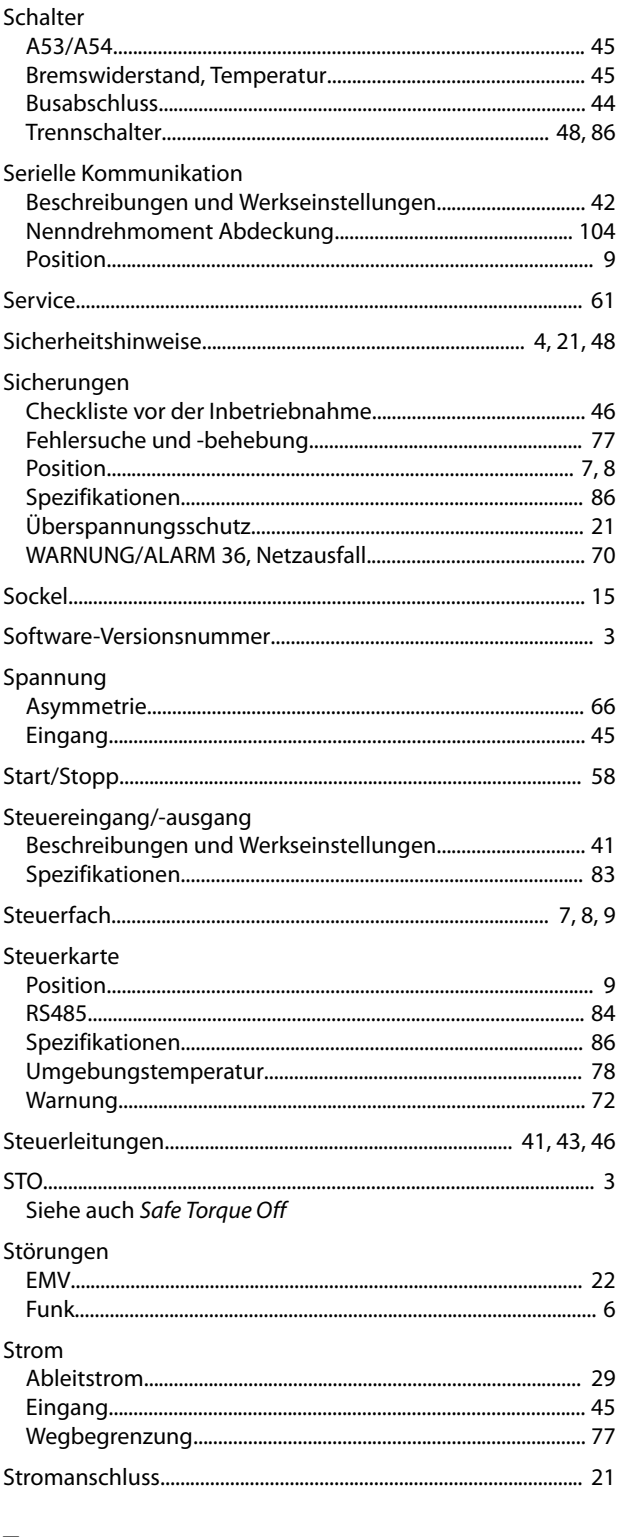

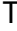

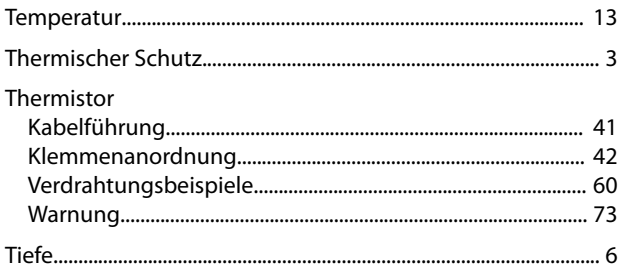

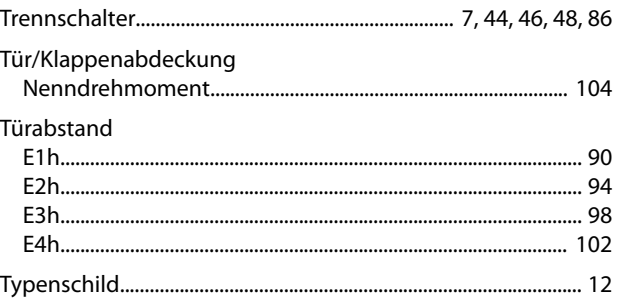

## Ü

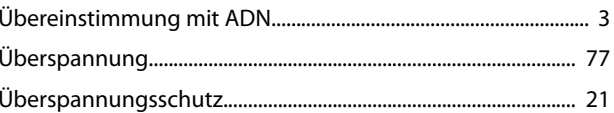

### $\cup$

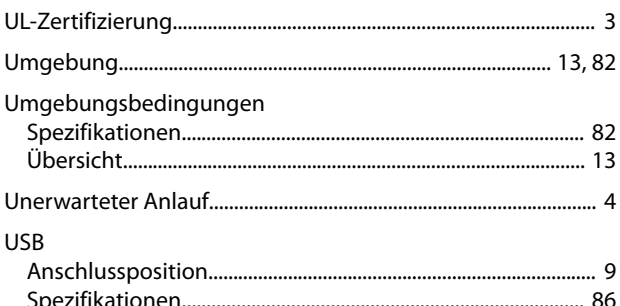

## $\overline{\mathsf{V}}$

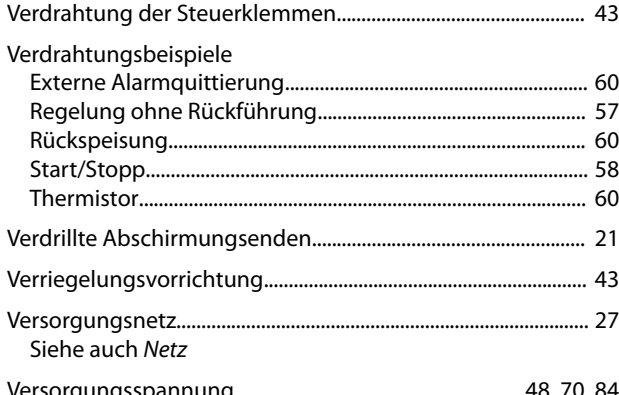

#### W

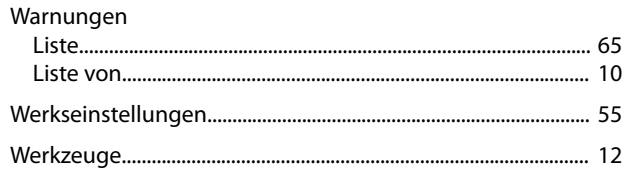

# $\overline{z}$

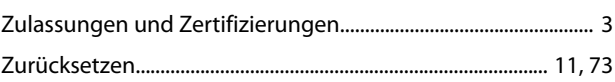

Danfoss

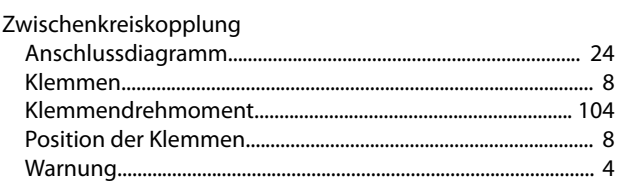

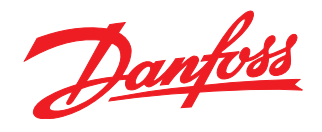

Die in Katalogen, Prospekten und anderen schriftlichen Unterlagen, wie z.B. Zeichnungen und Vorschlägen enthaltenen Angaben und technischen Daten sind vom Käufer vor Übernahme und<br>Anwendung zu prüfen. Der Käufer kann aus d vorsätzlich oder grob fahrlässig gehandelt haben. Danfoss behält sich das Recht vor, ohne vorherige Bekanntmachung im Rahmen der angemessenen und zumutbaren Änderungen an seinen<br>Produkten – auch an bereits in Auftrag genom

Danfoss A/S Ulsnaes 1 DK-6300 Graasten [vlt-drives.danfoss.com](http://vlt-drives.danfoss.com)

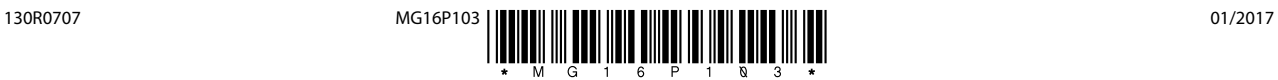